English

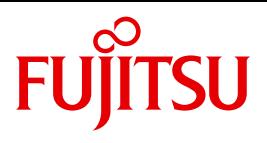

FUJITSU Software

# openFT (BS2000) V12.1

Program Interfaces

Programmer Reference Guide

Edition July 2017

### **Comments**… **Suggestions**… **Corrections**…

The User Documentation Department would like to know your opinion on this manual. Your feedback helps us to optimize our documentation to suit your individual needs.

Feel free to send us your comments by e-mail to: [manuals@ts.fujitsu.com](mailto:manuals@ts.fujitsu.com)

### **Certified documentation according to DIN EN ISO 9001:2008**

To ensure a consistently high quality standard and user-friendliness, this documentation was created to meet the regulations of a quality management system which complies with the requirements of the standard DIN EN ISO 9001:2008.

cognitas. Gesellschaft für Technik-Dokumentation mbH [www.cognitas.de](http://www.cognitas.de)

### **Copyright and Trademarks**

Copyright © 2017 Fujitsu Technology Solutions GmbH .

All rights reserved. Delivery subject to availability; right of technical modifications reserved.

All hardware and software names used are trademarks of their respective manufacturers.

## **Contents**

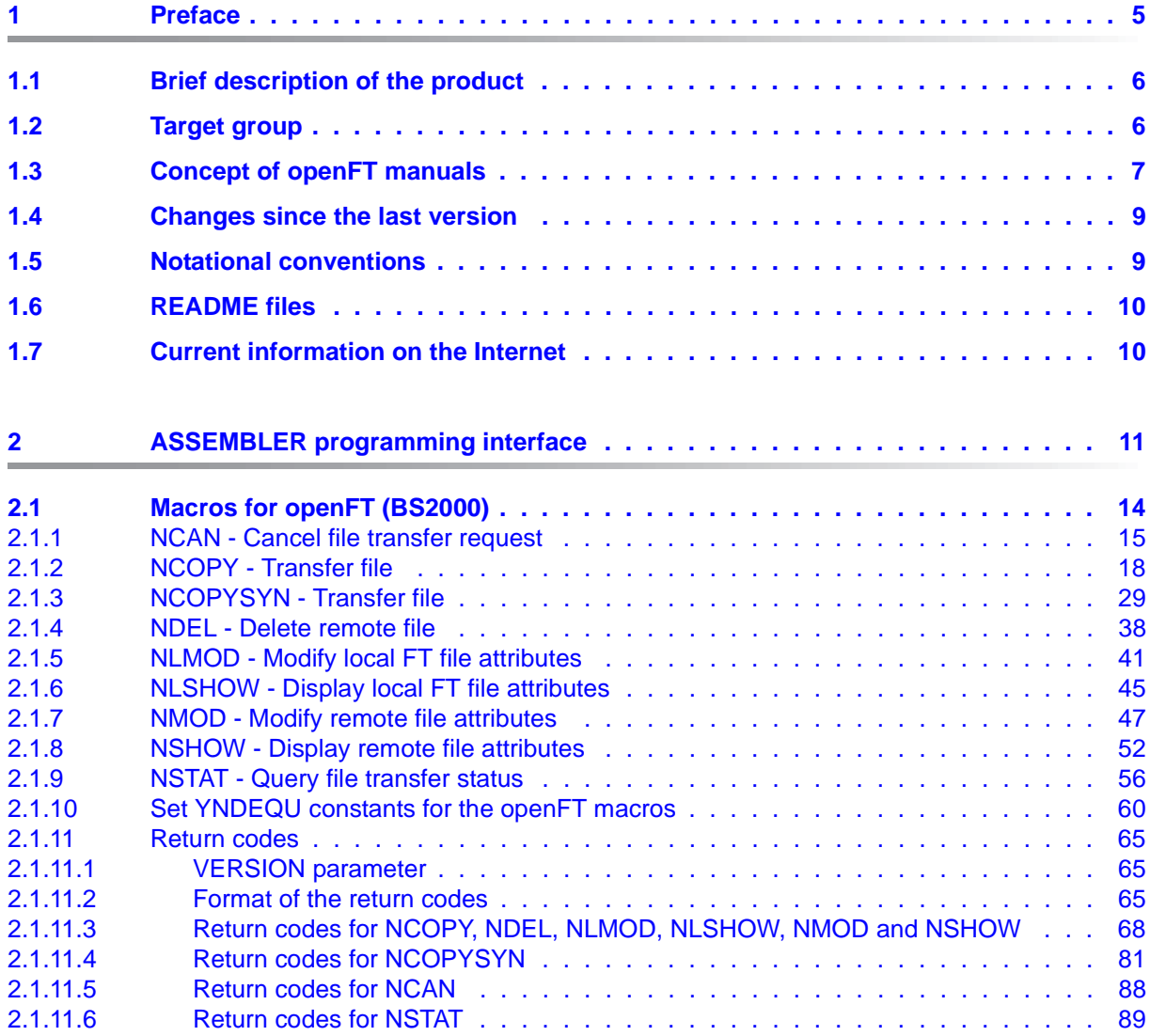

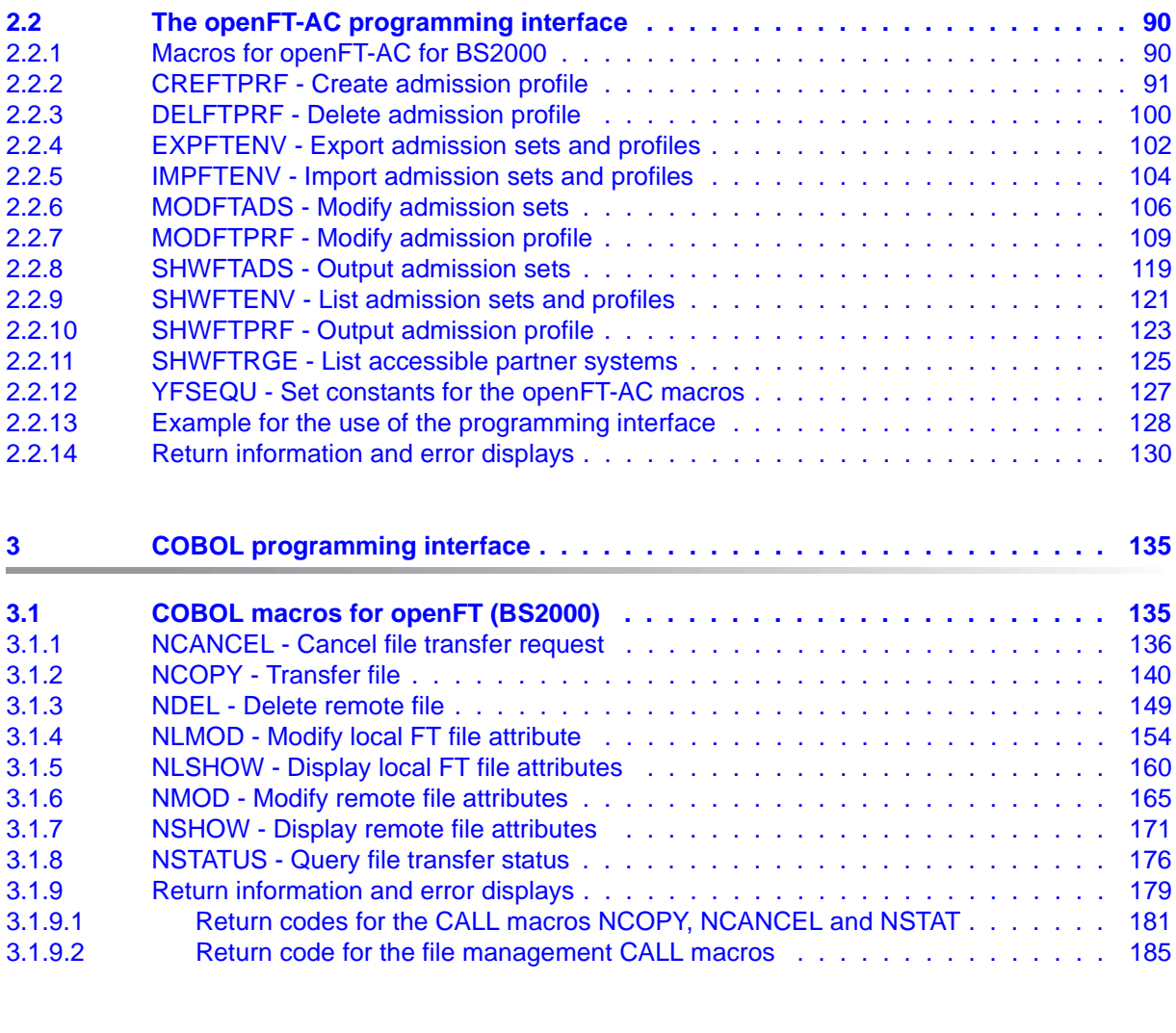

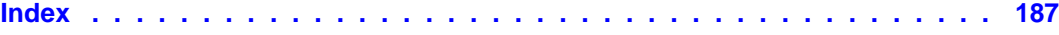

## <span id="page-4-0"></span>**1 Preface**

The openFT product range transfers and manages files

- automatically,
- securely, and
- cost-effectively.

The reliable and user-friendly transfer of files is an important function in a high-performance computer network. The corporate topologies consist of networked PC workstations, which are usually additionally linked to a mainframe or Unix based server or Windows server. This allows much of the processing power to be provided directly at the workstation, while file transfer moves the data to the mainframe for further processing there as required. In such landscapes, the locations of the individual systems may be quite far apart. Fujitsu offers an extensive range of file transfer products - the openFT product range - for the following system platforms:

- $BS2000^{\circledR}$
- Linux<sup>®</sup> (Intel x86 and x86\_64 / IBM z Systems), Solaris<sup>TM</sup> (SPARC<sup>®</sup>/Intel<sup>TM</sup>), AIX<sup>®</sup>,  $HP-UX^{\hat{\otimes}}$
- Microsoft<sup>®</sup> Windows<sup>TM</sup> 8.1, 10, Windows Server 2012 R2, Windows Server 2016
- $z$ /OS (IBM $^{\circledR})$

### <span id="page-5-0"></span>**1.1 Brief description of the product**

**FUJITSU Software openFT (BS2000)** is the file transfer product for computers using the operating system BS2000.

All openFT products communicate with each other using the openFT protocol (previously only known as FTNEA) as laid down by Fujitsu. Since a number of FT products from other software vendors also support these protocols, many interconnection options are available.

The range of functions made available by openFT can be extended by:

 $\bullet$  FTAC:

FTAC provides extended system and data access protection. FTAC stands for File Transfer Access Control.

On BS2000 systems, FTAC is provided by the add-on product openFT-AC.

● openFT-FTAM:

openFT supports the FTAM file transfer protocol (File Transfer Access and Management) standardized by ISO (International Organization for Standardization). This makes it possible to interconnect with even more systems from other vendors whose file transfer products support the same standard.

openFT-FTP:

openFT also supports the FTP functionality. This makes it possible to interconnect with other FTP servers.

### <span id="page-5-1"></span>**1.2 Target group**

This manual is aimed at users who wish to program FT applications on a BS2000 system with the help of the openFT and openFT-AC programming interfaces. The programming manual is intended as a supplement to the corresponding manual "openFT (BS2000) - Command Interface ". In view of the provided information and references to command descriptions, these two manuals should always be used in conjunction.

To understand this manual, it is necessary to have a knowledge of the operating system BS2000 as well as of the ASSEMBLER and/or COBOL programming languages.

### <span id="page-6-0"></span>**1.3 Concept of openFT manuals**

### **openFT - Concepts and Functions**

This manual is intended for those who want to get familiar with the capabilities of openFT and want to understand the openFT functions. It describes:

- the concept of openFT as a Managed File Transfer
- the scope of work and main features of the openFT product family
- the openFT-specific terms

### **openFT (Unix and Windows Systems) - Installation and Operation**

This manual is intended for the FT, FTAC and ADM administrator on Unix and Windows systems. It describes:

- how to install openFT and its optional components
- how to operate, control and monitor the FT system and the FTAC environment
- the configuration and operation of a remote administration server and a ADM trap server
- important CMX commands on Unix systems

### **openFT (BS2000) - Installation and Operation**

This manual is intended for the FT and FTAC administrator on BS2000 systems. It describes:

- how to install openFT and its optional components on the BS2000 system
- how to operate, control and monitor the FT system and the FTAC environment
- the accounting records

### **openFT (z/OS) - Installation and Operation**

This manual is intended for the FT and FTAC administrator on z/OS. It describes:

- how to install openFT and its optional components, including the requirements for using the product
- how to operate, control and monitor the FT system and the FTAC environment
- the openFT and openFT-AC messages for the FT administrator
- additional sources of information for the FT administrator, such as the accounting records and the logging information

### **openFT (Unix and Windows Systems) - Command Interface**

This manual is intended for the openFT users on Unix and Windows systems and describes:

- the conventions for file transfer to computers with different operating systems
- the openFT commands on Unix and Windows systems
- the messages of the various components

The description of the openFT commands also applies to the POSIX interface on BS2000 systems.

### **openFT (BS2000) - Command Interface**

This manual is intended for the openFT users on BS2000 systems and describes:

- the conventions for file transfer to computers with different operating systems
- the openFT commands on BS2000 systems
- the messages of the various components

### **openFT (z/OS) - Command Interface**

This manual is intended for the openFT users on z/OS systems and describes:

- the conventions for file transfer to computers with different operating systems
- the openFT commands on z/OS
- the menu interface for the FT administrator and the FT user
- the program interface for the FT user
- the messages of the various components

#### **openFT (BS2000) - Program Interface**

This manual is intended for the openFT programmer and describes the openFT and openFT-AC program interfaces on BS2000 systems.

### **openFT (Unix and Windows Systems) - C and Java Program Interface**

This manual is intended for C and Java programmers on Unix and Windows systems. It describes the C program interface and the main features of the Java interface.

### **openFT (Unix and Windows Systems) - openFT-Script Interface**

This manual is intended for XML programmers and describes the XML statements for the openFT-Script interface.

 $\cdot$  Many of the functions described in the manuals can also be executed via the<br>
connect graphical interface, the energy Explorer. The energy Explorer is avail openFT graphical interface, the openFT Explorer. The openFT Explorer is available on Unix systems and Windows systems. You can use the openFT Explorer to operate, control and monitor the FT system and the FTAC environment of remote openFT installations on any system platform independent from the local system, A detailed online help system that describes the operation of all the dialogs is supplied together with the openFT Explorer.

### <span id="page-8-0"></span>**1.4 Changes since the last version**

The program interface for BS2000 systems has not been changed. Compared to the previous edition, this manual essentially contains error corrections and corrections due to the new manual structure.

### <span id="page-8-1"></span>**1.5 Notational conventions**

The following notational conventions are used throughout this manual:

```
typewriter font
```
typewriter font is used to identify entries and examples.

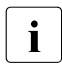

 $\overline{\mathbf{i}}$  indicates notes.

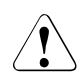

Indicates warnings.

### <span id="page-9-0"></span>**1.6 README files**

Information on any functional changes and additions to the current product version can be found in product-specific README files.

Readme files are available to you online in addition to the product manuals under the various products at *<http://manuals.ts.fujitsu.com>*.

You will also find the Readme files on the Softbook DVD.

#### *Information under BS2000 systems*

When a Readme file exists for a product version, you will find the following file on the BS2000 system:

SYSRME.<product>.<version>.<lang>

This file contains brief information on the Readme file in English or German (<lang>=E/D). You can view this information on screen using the /SHOW-FILE command or an editor. The /SHOW-INSTALLATION-PATH INSTALLATION-UNIT=<product> command shows the user ID under which the product's files are stored.

#### *Additional product information*

Current information, version and hardware dependencies, and instructions for installing and using a product version are contained in the associated Release Notice. These Release Notices are available online at*<http://manuals.ts.fujitsu.com>*.

### <span id="page-9-1"></span>**1.7 Current information on the Internet**

Current information on the openFT family of products can be found in the internet under *<http://www.fujitsu.com/ts/openFT>*.

## <span id="page-10-0"></span>**2 ASSEMBLER programming interface**

An FT request can also be issued from an application program. To do this, openFT (BS2000) has an ASSEMBLER programming interface.

For file transfer with FTAM partners, please note the special points described in the openFT manual "Concepts and Functions".

#### **Macro with EXECUTE format**

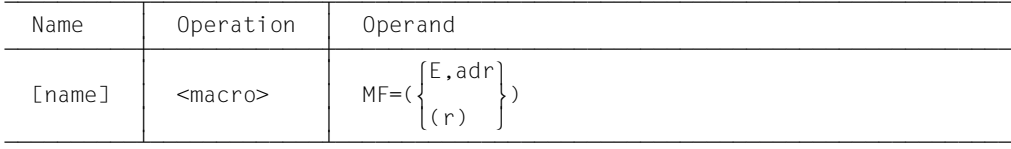

The symbolic address  $adr$  or the register  $r$  refers to the operand list.

The user creates such a list in one of two ways.

#### **Macro with DSECT format**

This gives you the layout of the operand list.

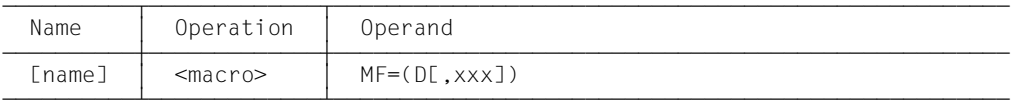

The prefix xxx may contain up to 3 characters and must generate names which are permissible in ASSEMBLER.

To fill the HEADER, the user must generate an initialized header pattern using the following call:

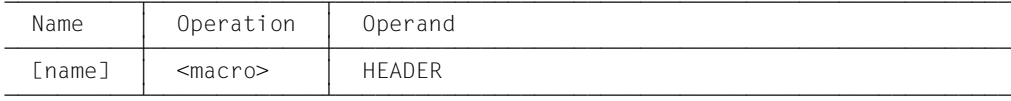

This macro call generates a default header for the macro parameter field. This default header is to be copied into the corresponding field (e.g. xxxHADS for SHWFTADS) of the operand list using an MVC command (length 4).

The DSECT length fields must contain the exact length of the operand fields (value fields) in the program. "Fillers" such as blanks are considered to be part of the operand and will be evaluated, which will lead to syntax errors. If an operand is not evaluated, the value of the address field and the length field will be set to binary zero.

#### **Macro with LIST format**

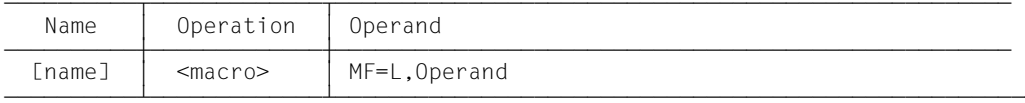

The operand values are addressed using the symbolic addresses *adr*. ASSEMBLER´s implicit lengths of these fields must correspond exactly to the length of the value field (no fillers!). If, for example the operand PARTNER has the VALUE C'ABAB', it cannot be entered in the form adr DC 2C'AB', since in this case the implicit length of the fields equals 2 instead of 4.

For this format, the user need not worry about the HEADER, since it is automatically generated internally.

#### **Macro with default format**

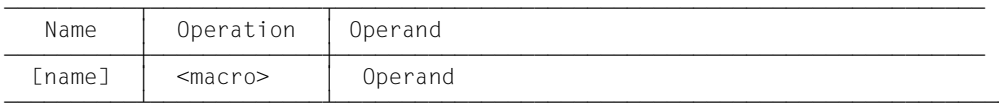

If the MF parameter is missing for the macro for NCAN, NCOPY, NCOPYSYN and NSTAT, an operand list like the one for MF=L is generated. For all others, the address is also loaded in register 1 and the macro is executed as in MF=E. Please note that macros with default format are not reenterable.

#### **Information on value assignments**

If FTAC functionality is used, the user can define a transfer admission for FT requests which must be entered to work with an admission profile.

Please note that any transfer admission which is entered alphanumerically at the command interface must be entered in lower case letters at the programming interface.

If parameters are not explicitly specified, openFT will assign the same default values as for the commands.

#### **Exception**

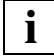

 For fields which identify an FTAC security level, the value 0 stands for the security level 0. In other words, it blocks that function! (fields: xxxMOSND, xxxMORCV, xxxMISND, xxxMIRCV, xxxMIPRC for the call MODFTADS and xxxMPLV for the calls CREFTPRF and MODFTPRF).

The value fields must not contain any fillers, i.e. the length fields must indicate the exact length of the value fields.

Enter keywords into the DSECT fields with the help of the above-mentioned equates.

Programs can run in 24 or 31 bit mode. Please note that addresses in 24 bit mode must have an initial 0.

### <span id="page-13-0"></span>**2.1 Macros for openFT (BS2000)**

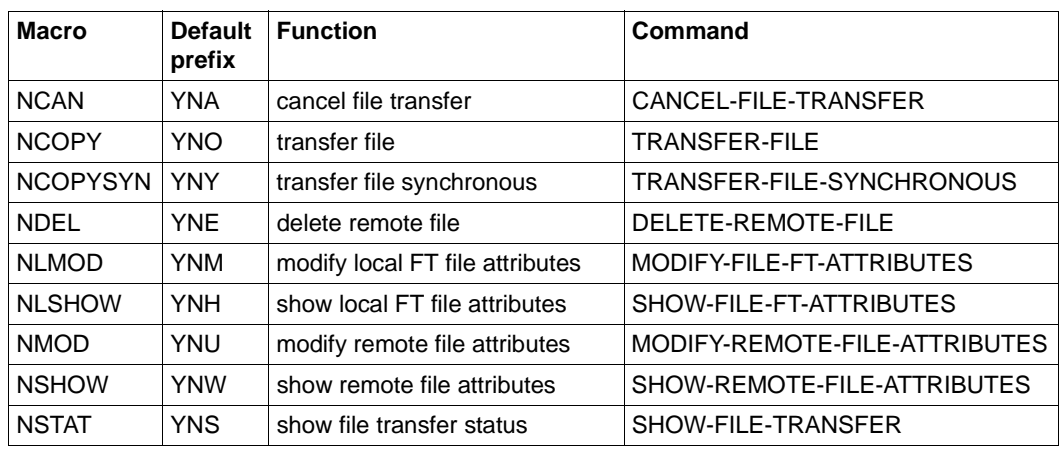

The following openFT functions can be used with macros:

In addition, there is also the CMD macro (for more information see the manual "BS2000 OSD/BC - Executive Macros").

An overview of the openFT-AC macros can be found on [page 90](#page-89-1).

Programs that were created for FT-BS2000 (version 2.0 and later) can also be run in openFT V12.1. Of course, if newer parameters are used during macro calls, the macro YNDEQU is to be incorporated into the program. You must remove any value assignments (EQU) from the macro that have not been defined in the macro itself. The macros are located in the file SYSLIB.OPENFT.121.

### <span id="page-14-0"></span>**2.1.1 NCAN - Cancel file transfer request**

The macro NCAN can be used to reverse an FT request or cancel the file transfer. openFT deletes the FT request which meets the specified selection criteria from the request file and cancels the corresponding file transfer. The functionality corresponds to the command described in the manual "openFT (BS2000) - Command Interface " under CANCEL-FILE-TRANSFER (NCANCEL).

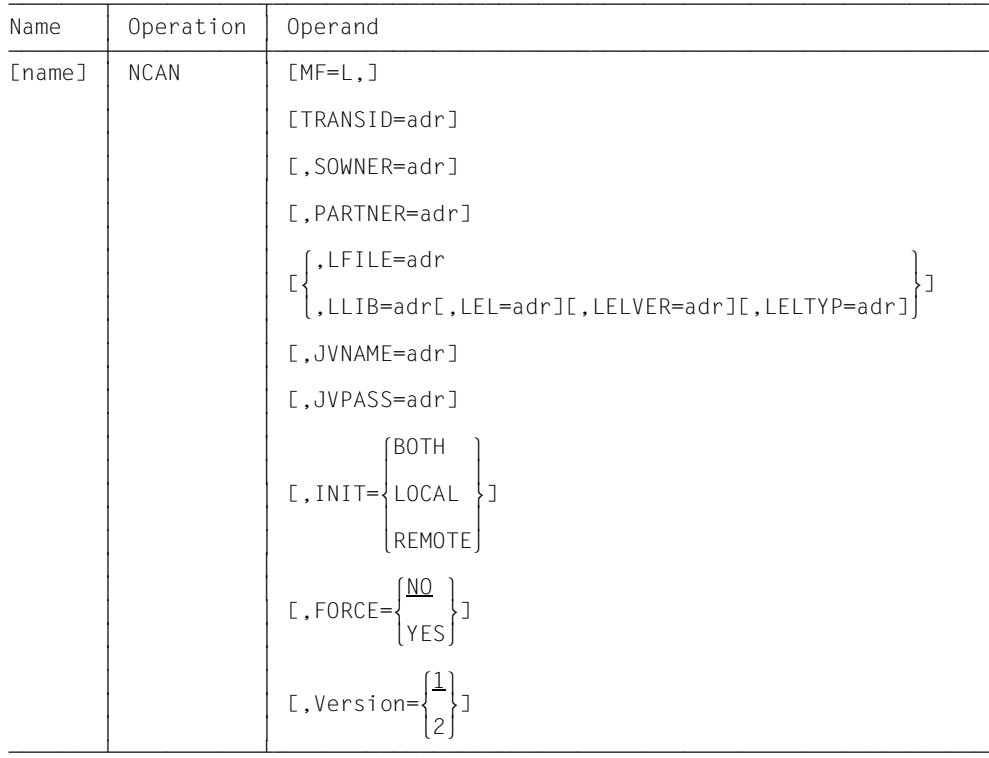

### **Format of the macro NCAN (LIST format/default format)**

### **Format of the macro NCAN (DSECT format)**

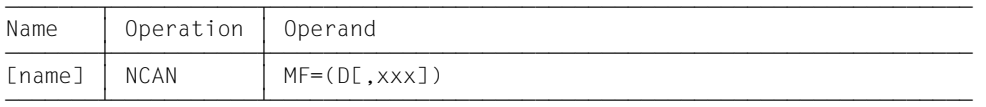

The prefix xxx (default value YNA) may be up to 3 characters long. It must generate names which are permitted in ASSEMBLER. The following ASSEMBLER instructions are generated:

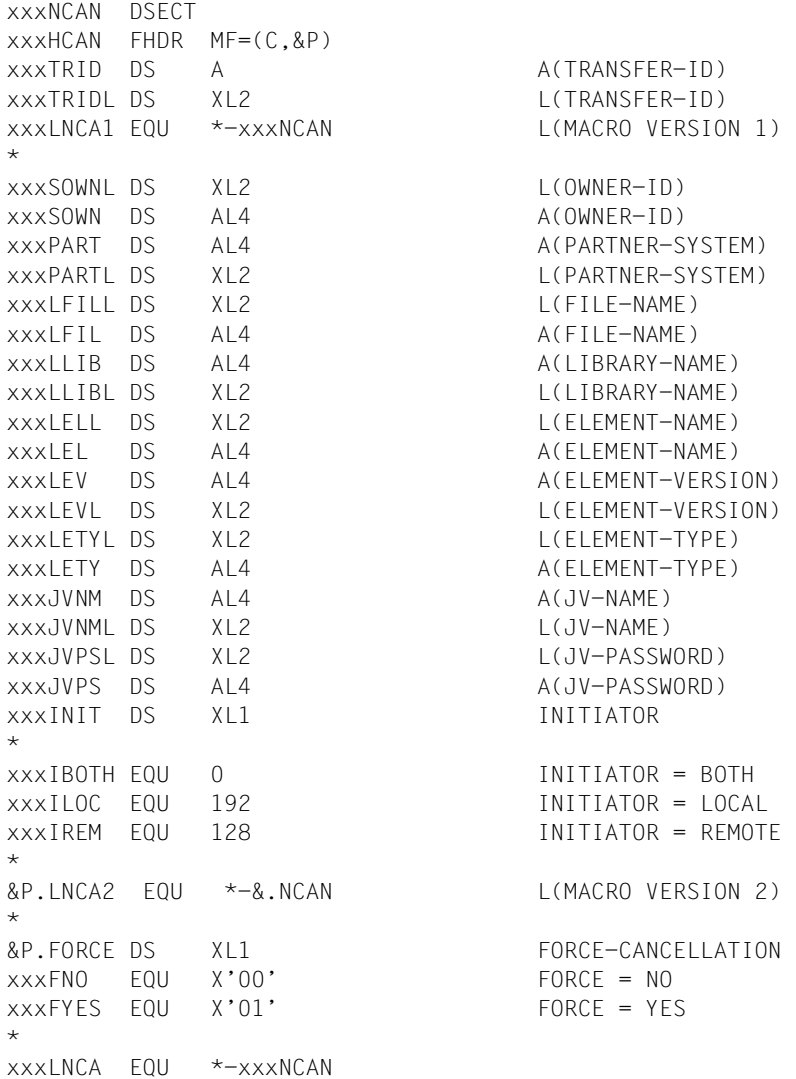

#### **Meaning of the fields**

The macro NCAN offers you the same options as the command CANCEL-FILE-TRANSFER (NCANCEL). Please refer to the command description. The following table shows how the parameters in the macro NCAN correspond to the command operands:

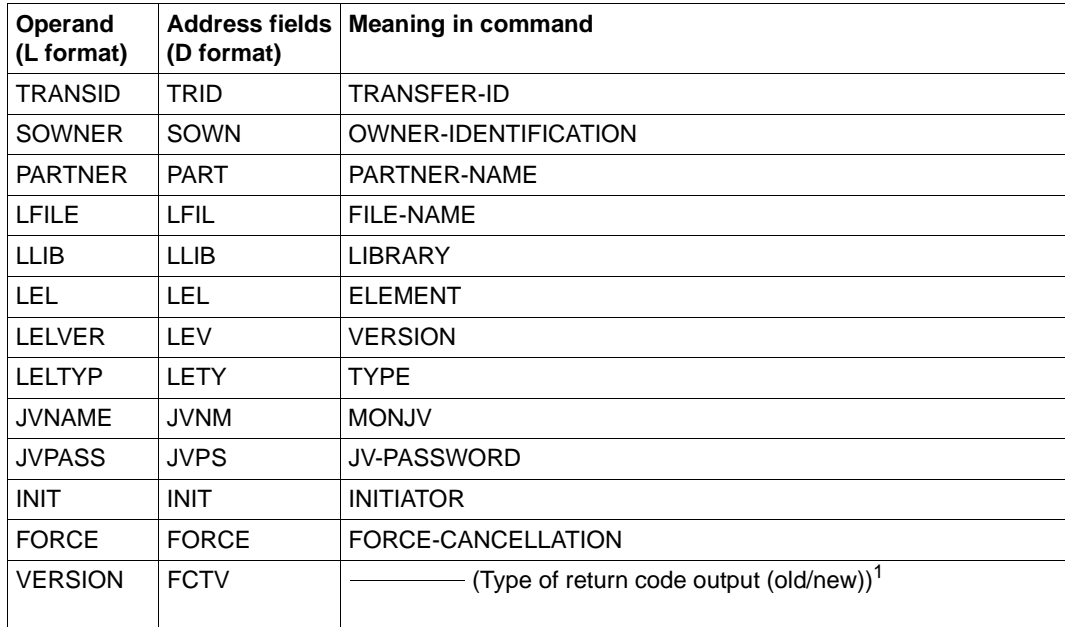

Depending on the value of the VERSION operand, the FUNCTION INTERFACE VERSION NUMBER is set in the header FHDR

If you do not enter anything in the fields for the OWNER-ID, your own user ID will be used as the value (this corresponds to the default entry \*OWN at the command interface. If you intentionally fill the OWNER-ID field with blanks, then all user IDs will be used (this corresponds to the entry \*ALL at the command interface).

You may only set FORCE=YES if you have explicitly specified a transfer ID in the TRID field. This request must already have been cancelled with FORCE=NO. Only login names that possess the FDT-ADM privilege may specify FORCE=YES.

### <span id="page-17-0"></span>**2.1.2 NCOPY - Transfer file**

The macro NCOPY can be used to transfer a file or library member. The computer in which the program is running can be either sender or receiver of the file. The functionality corresponds to the command TRANSFER-FILE (NCOPY)

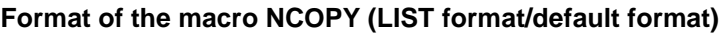

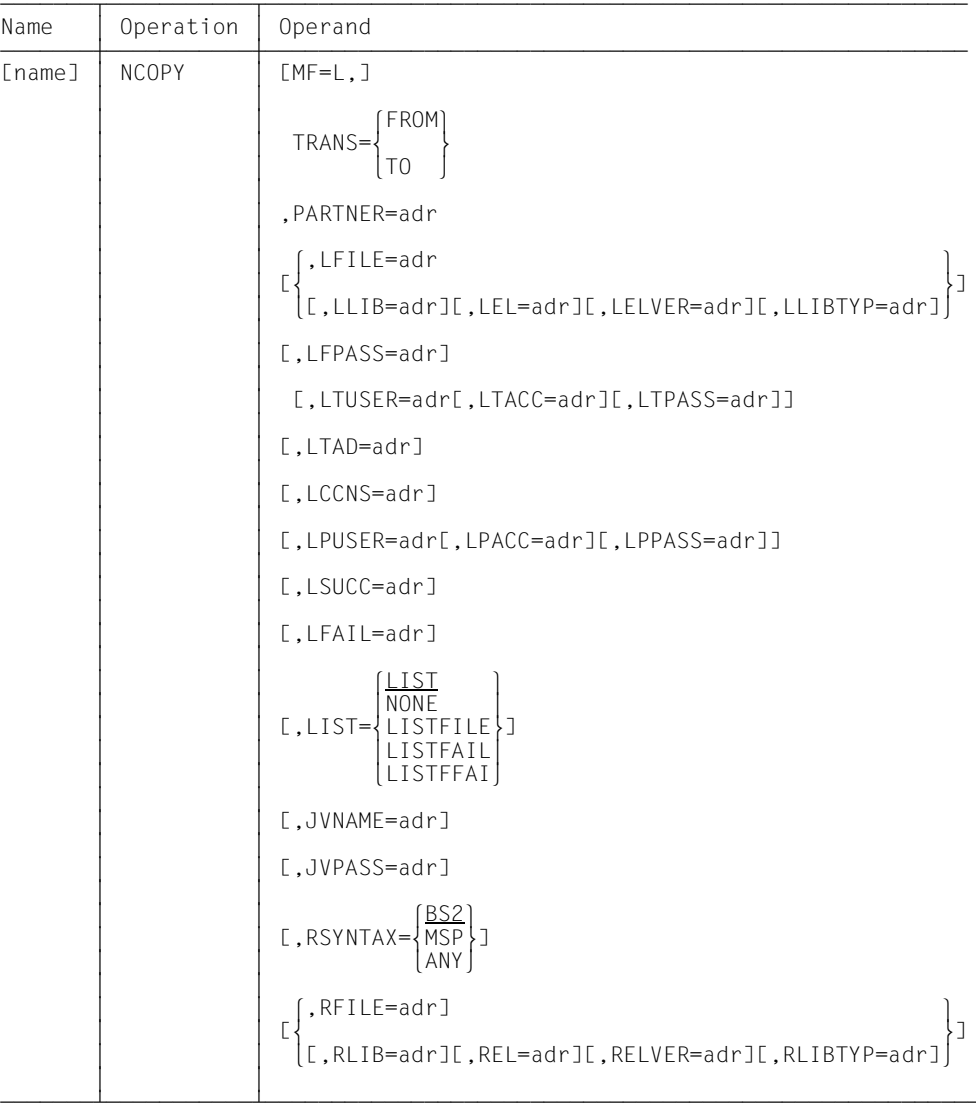

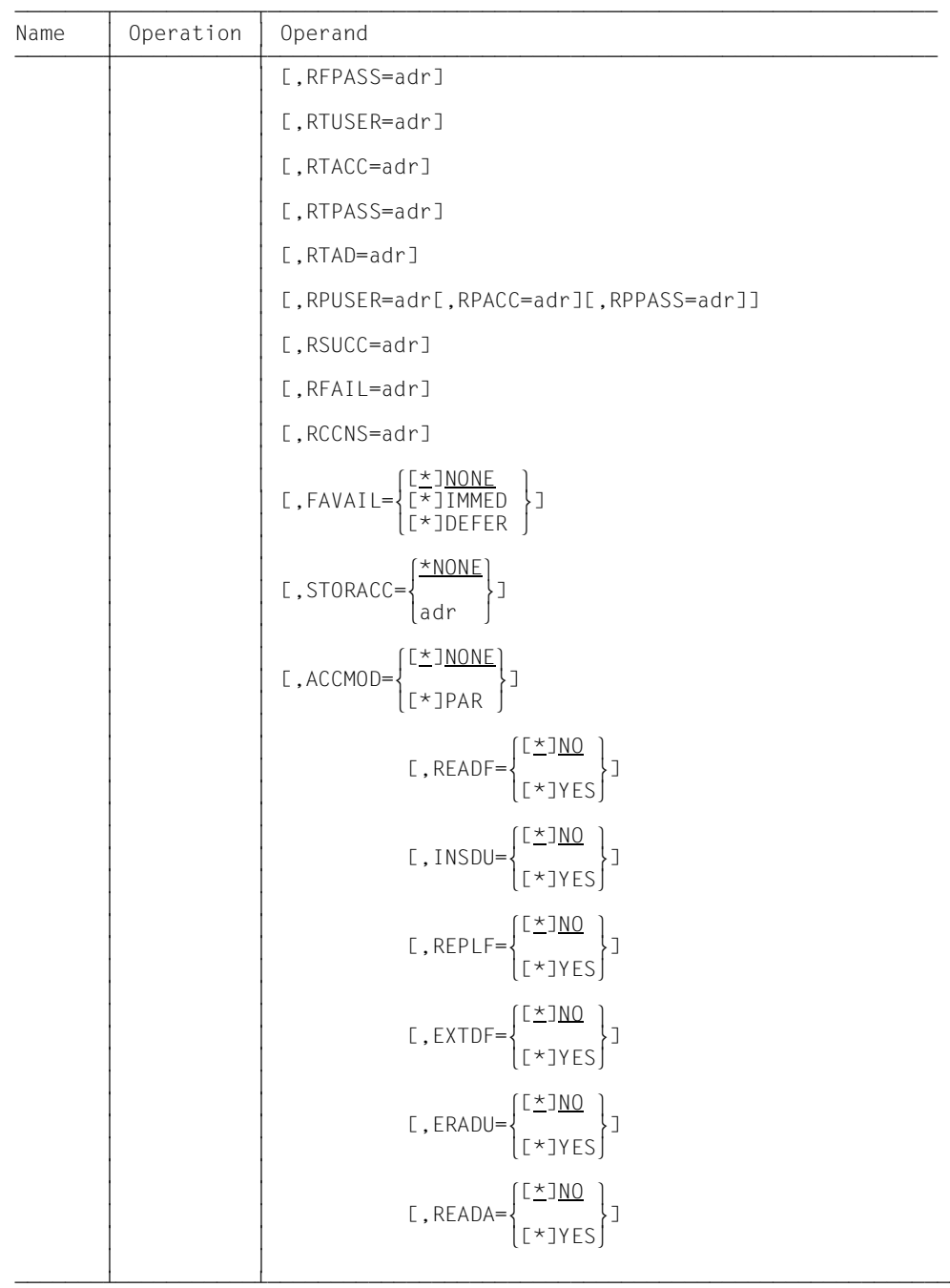

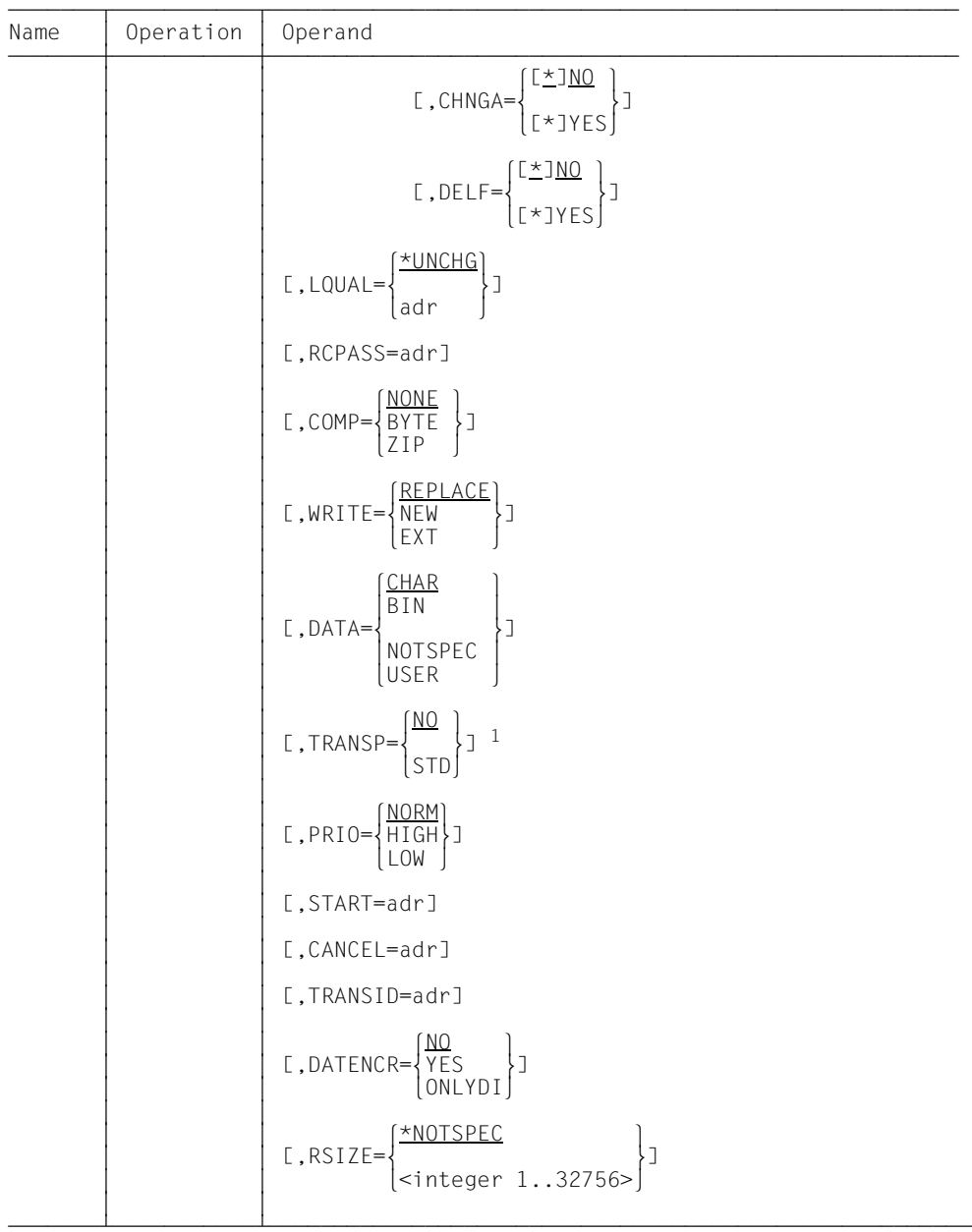

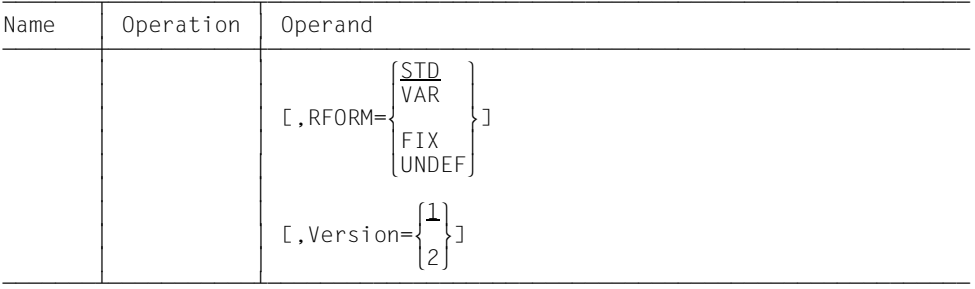

1 The value TRANSP=YES is mapped onto the programming interfaces using TRANSP=STD.

### **Format of the macro NCOPY (DSECT format)**

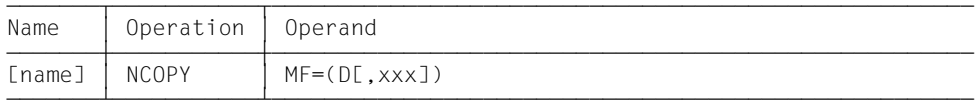

The prefix xxx (default value YNO) may be up to 3 characters long. It must generate names which are permitted in ASSEMBLER. The following ASSEMBLER instructions are generated:

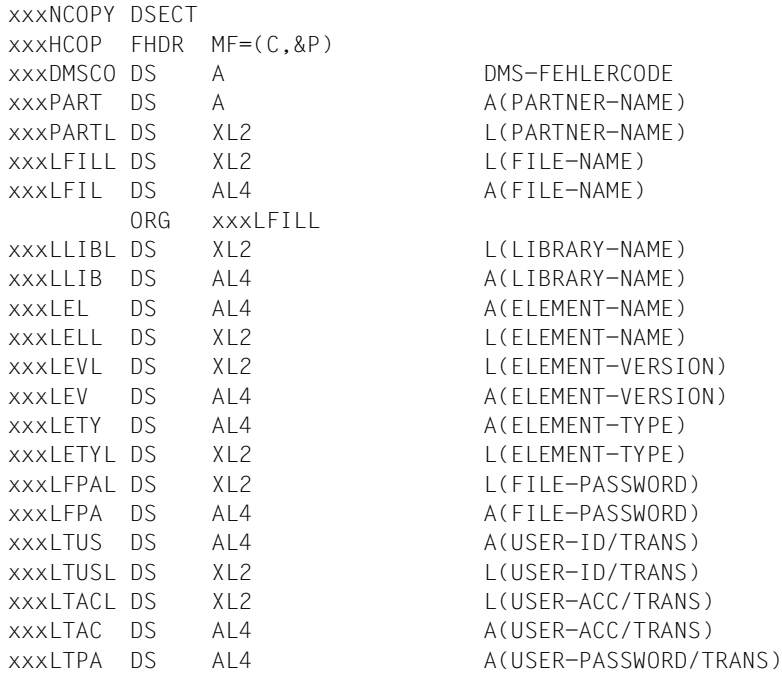

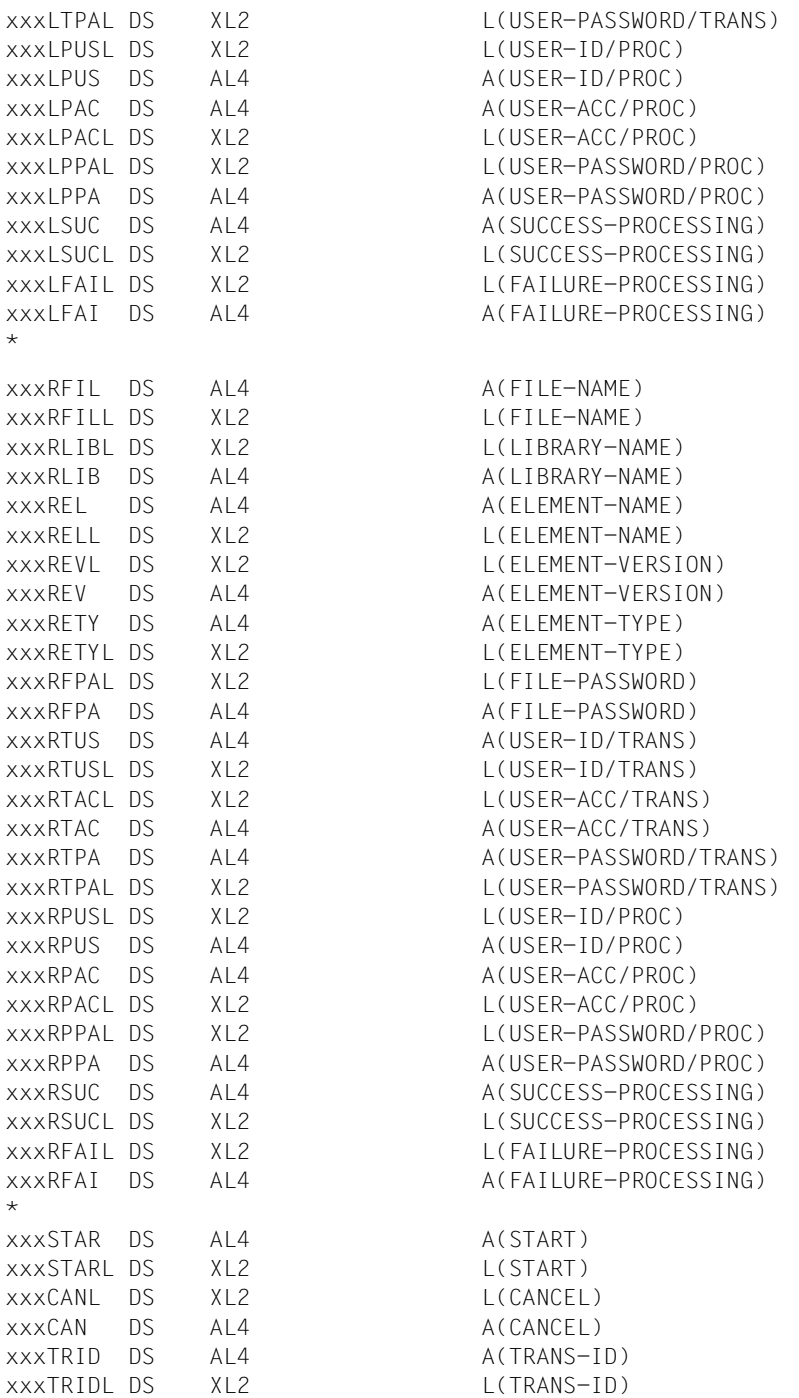

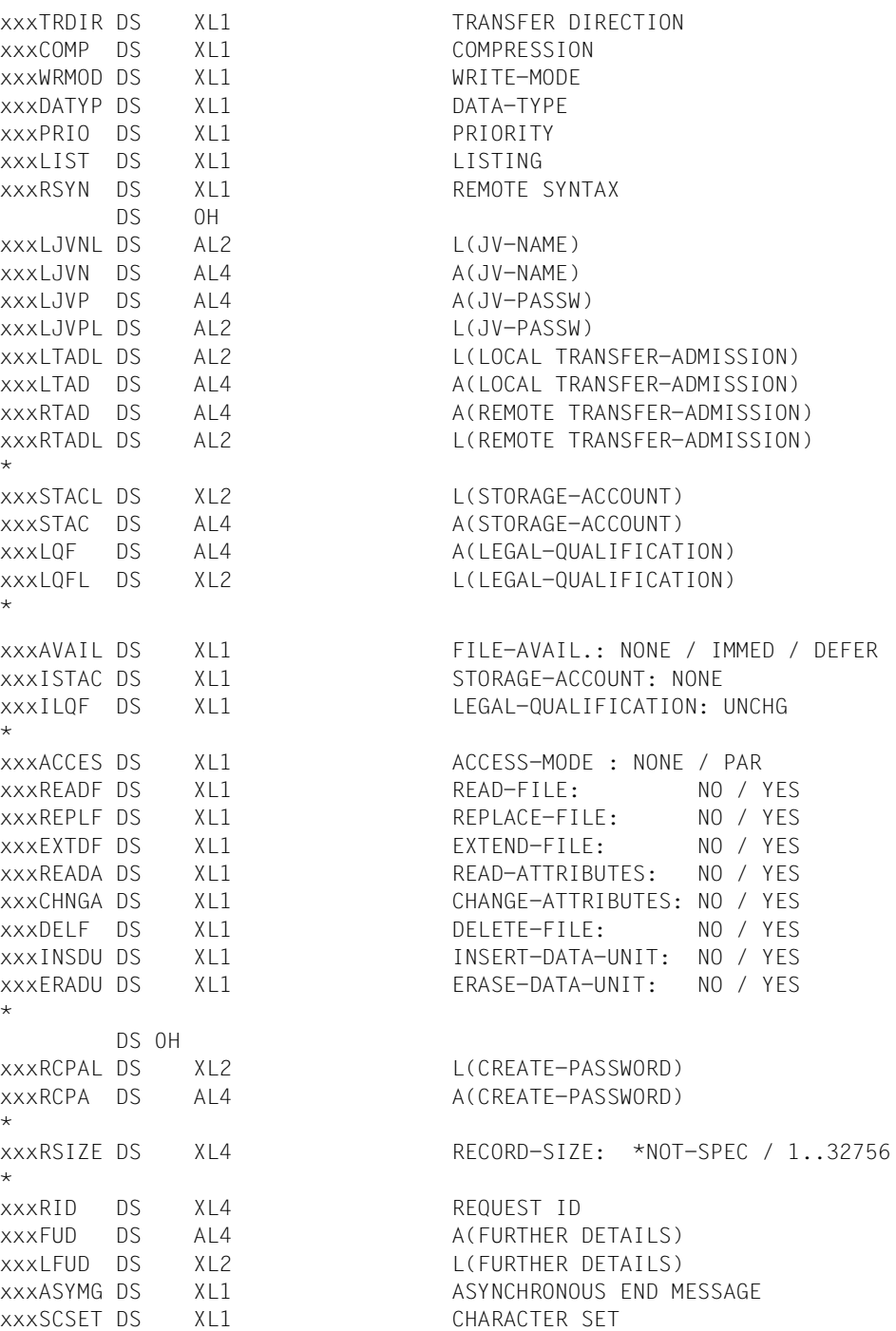

\*

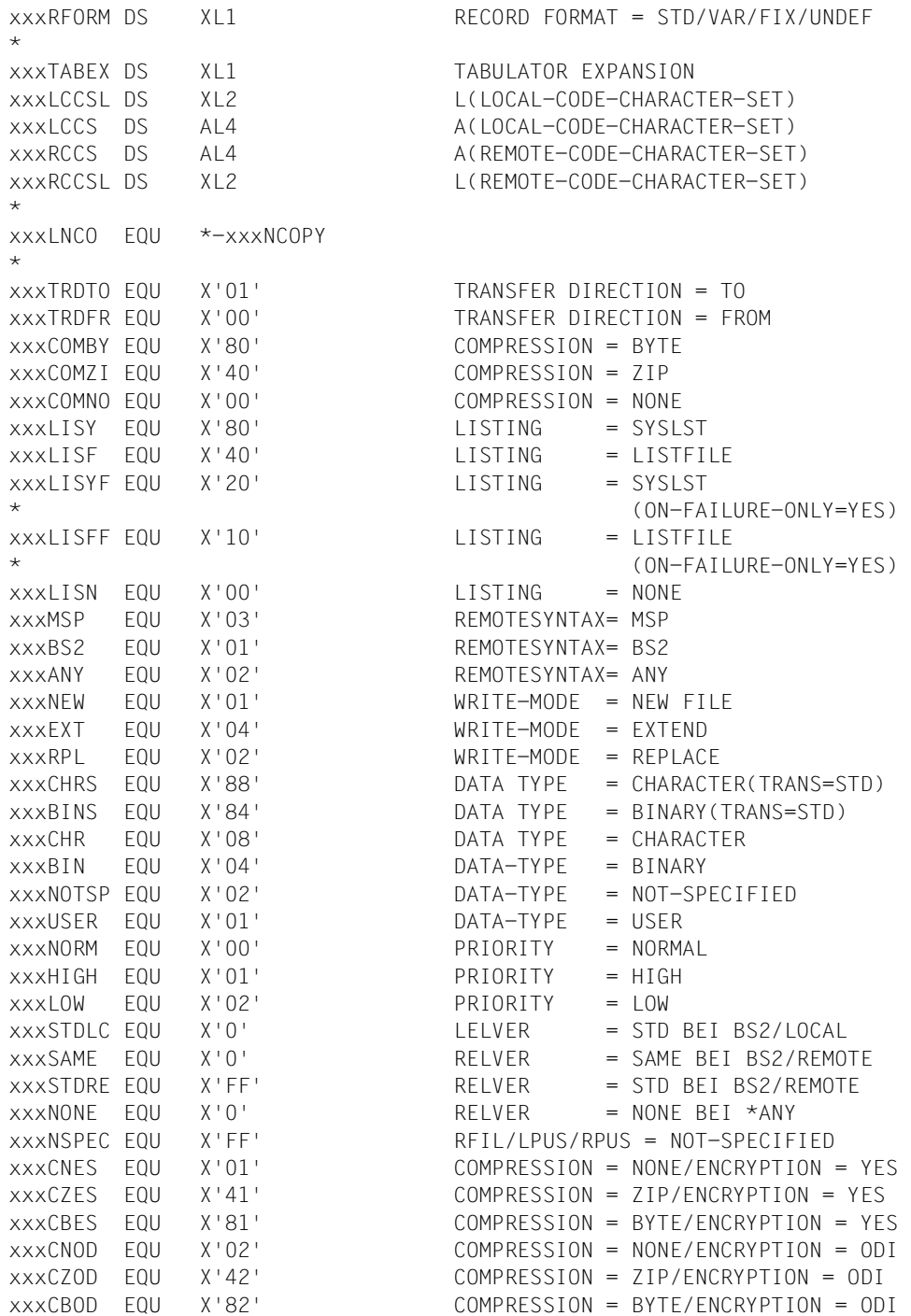

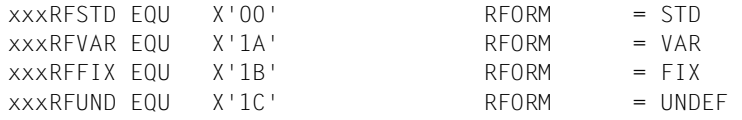

If an operand is not to be assigned, the value of the address field and the length field must be set to binary zero.

If the value \*NOT-SPECIFIED is entered for the parameter FILE-NAME of the remote system, then the value set in the equate xxxNSPEC is to be written in the value field for the filename (length 1).

If this value is entered for the PROCESSING-ADMISSION of the local or remote system, then it is to be written in the value field for the corresponding USER-ID.

#### **Meaning of the fields**

The macro NCOPY offers you the same options as the command TRANSFER-FILE (NCOPY). Please refer to the command description. The following table shows how the parameters in the macro NCOPY correspond to the command operands.

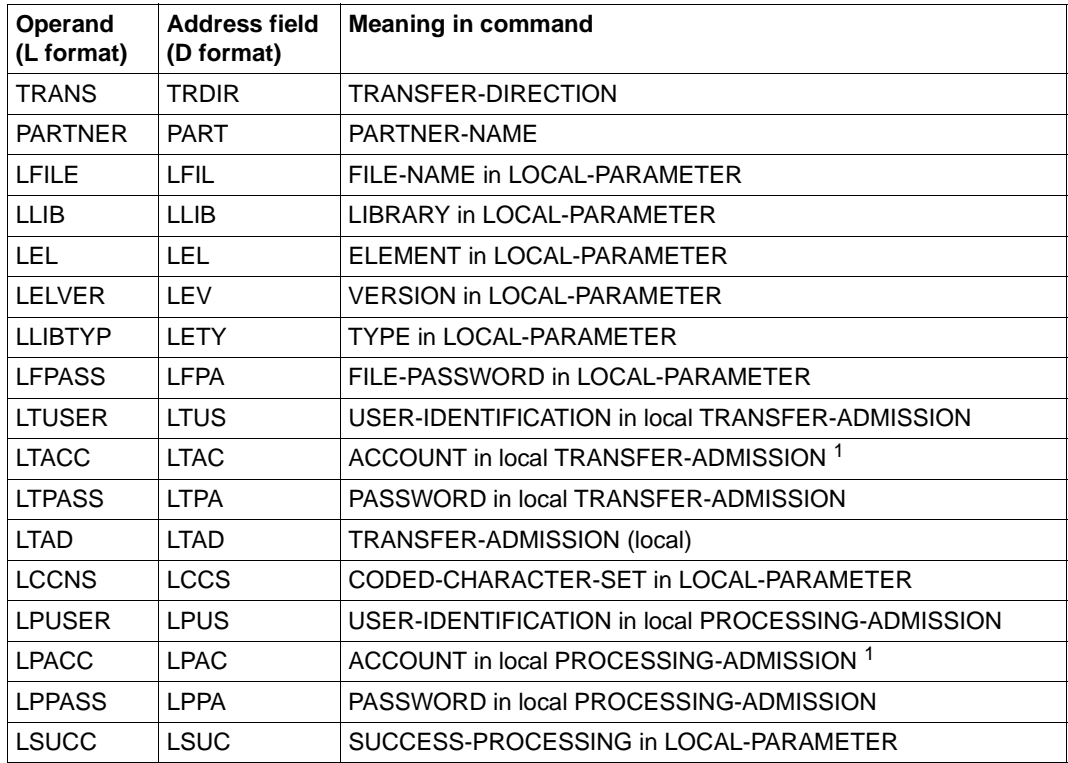

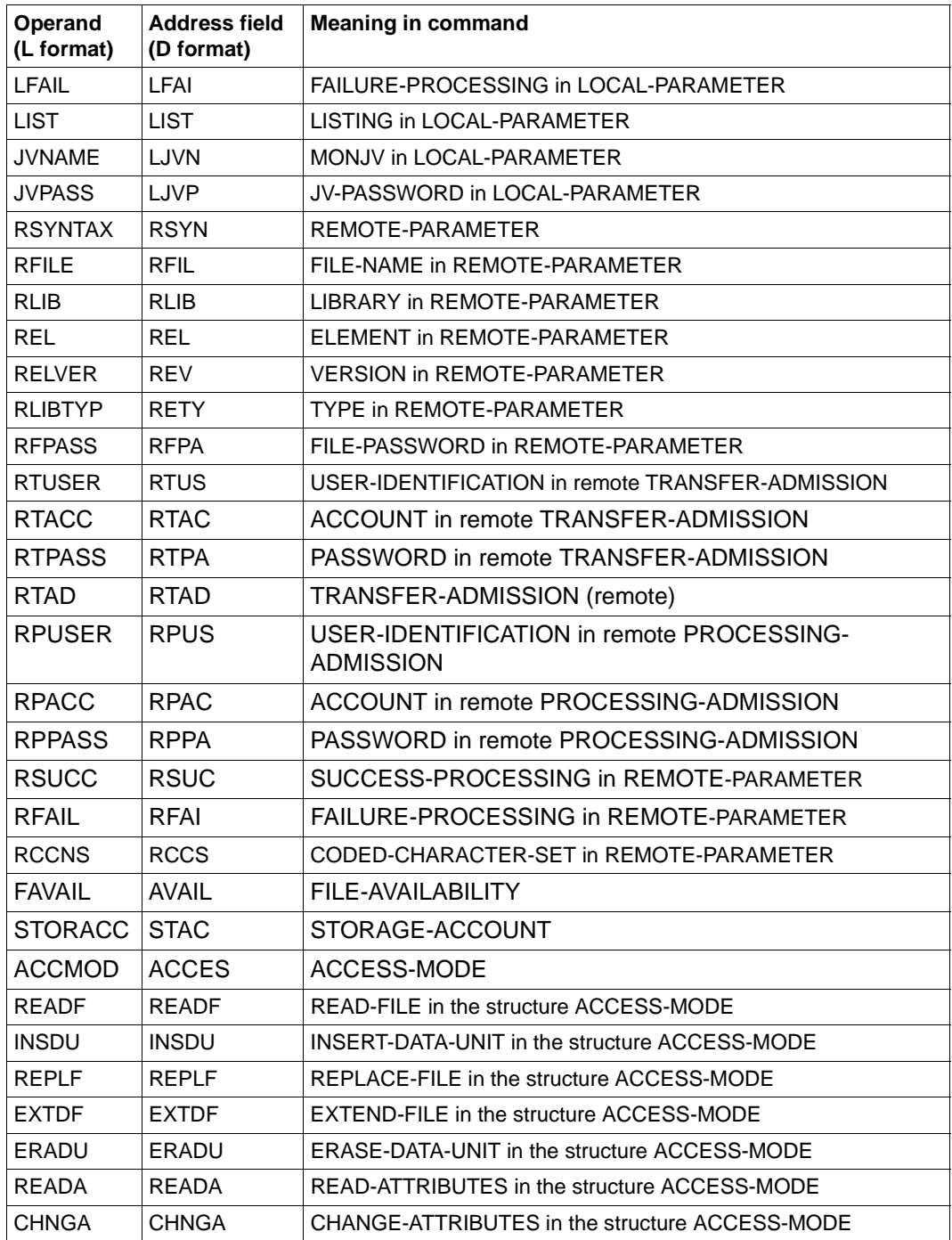

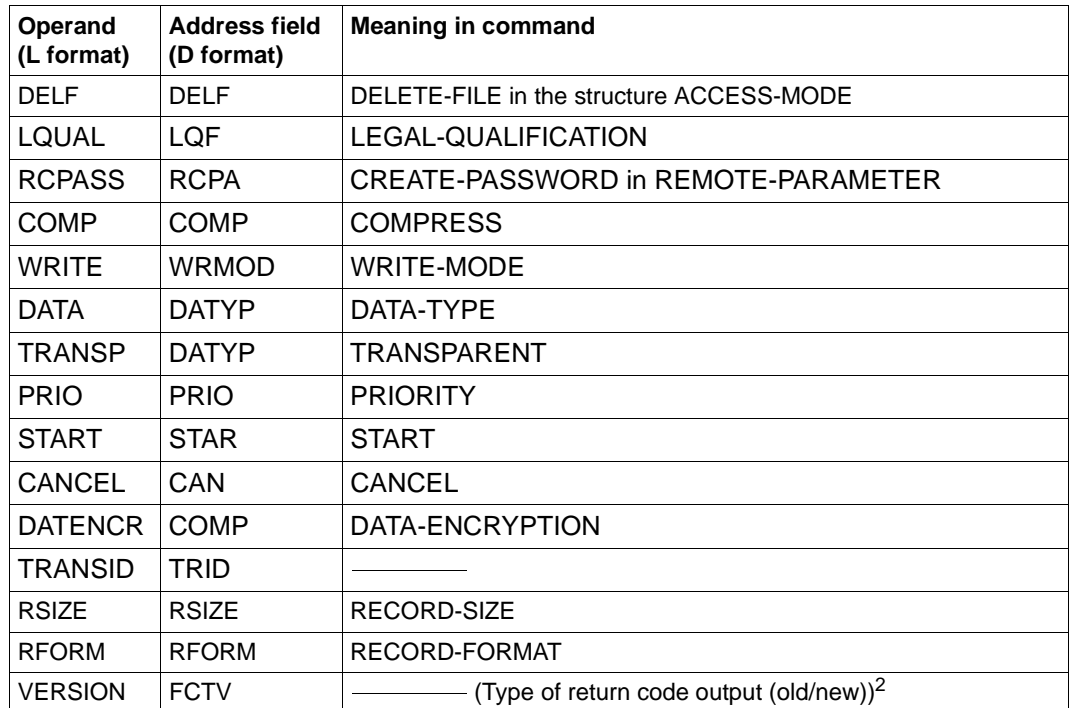

 $1$  If LTACC or LPACC is not specified, this corresponds to an account number not specified in the command, i.e. the user's default account number is used.

<sup>2</sup> Depending on the value of the VERSION operand, the FUNCTION INTERFACE VERSION NUMBER is set in the header FHDR.

In the field for TRANS-ID or TRANSID, the TRANSFER-ID is entered after a successful NCOPY macro (printable in decimal notation, left justified, filled with blanks on the right). The field must be  $\geq 10$  bytes or 0, if the TRANSFER-ID is not to be entered.

After a defective NCOPY macro call, additional information (precise cause of the error) concerning the error message itself can be returned in the FUD (Further Details) field. The field must be  $\leq 64$  bytes or zero if the additional information is not to be stored in the FUD field.

If you run a file transfer with an FTAM or FTP partner from an ASSEMBLER program, the same function restrictions apply as at the command interface. You cannot transfer any library members which are in the remote system, specify follow-up processing for the remote system, or transfer files in compressed form. For more information, see the description of the command TRANSFER-FILE(NCOPY) in the manual "openFT (BS2000) - Command Interface ".

### **Format rules for START and CANCEL**

The length field is at least 15 bytes long.

Contents:

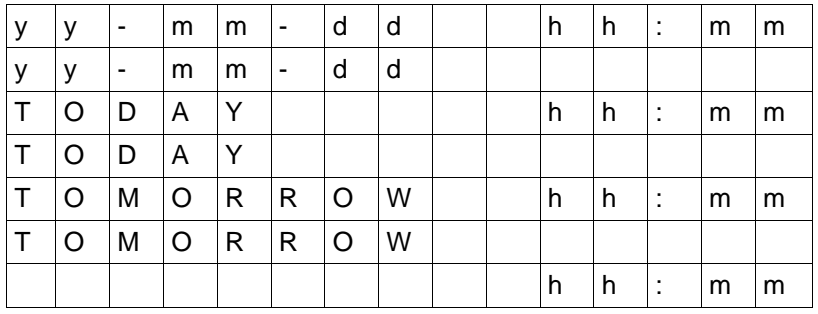

If the first 8 bytes (1 to 8) are blank, DATE=TODAY is taken as the default value. If the last 5 bytes (11 to 15) are blank, START-TIME=00:00 and CANCEL-TIME=23:59 will be taken as the default values.

*Note:*

In contrast to the command interface, the specification for year can only be two digits.

### <span id="page-28-0"></span>**2.1.3 NCOPYSYN - Transfer file**

The macro NCOPYSYN can be used to synchronously transfer a file or library member. The computer in which the program is running can be either sender or receiver of the file. The functionality corresponds to the command TRANSFER-FILE-SYNCHRONOUS (FTSNCOPY). NCOPYSYN differs from the NCOPY macro in the following points:

- no local follow-up processing
- no result lists
- no job variables
- no priorities and no specification of start and cancellation times.

#### **Format of the macro NCOPYSYN (LIST format/default format)**

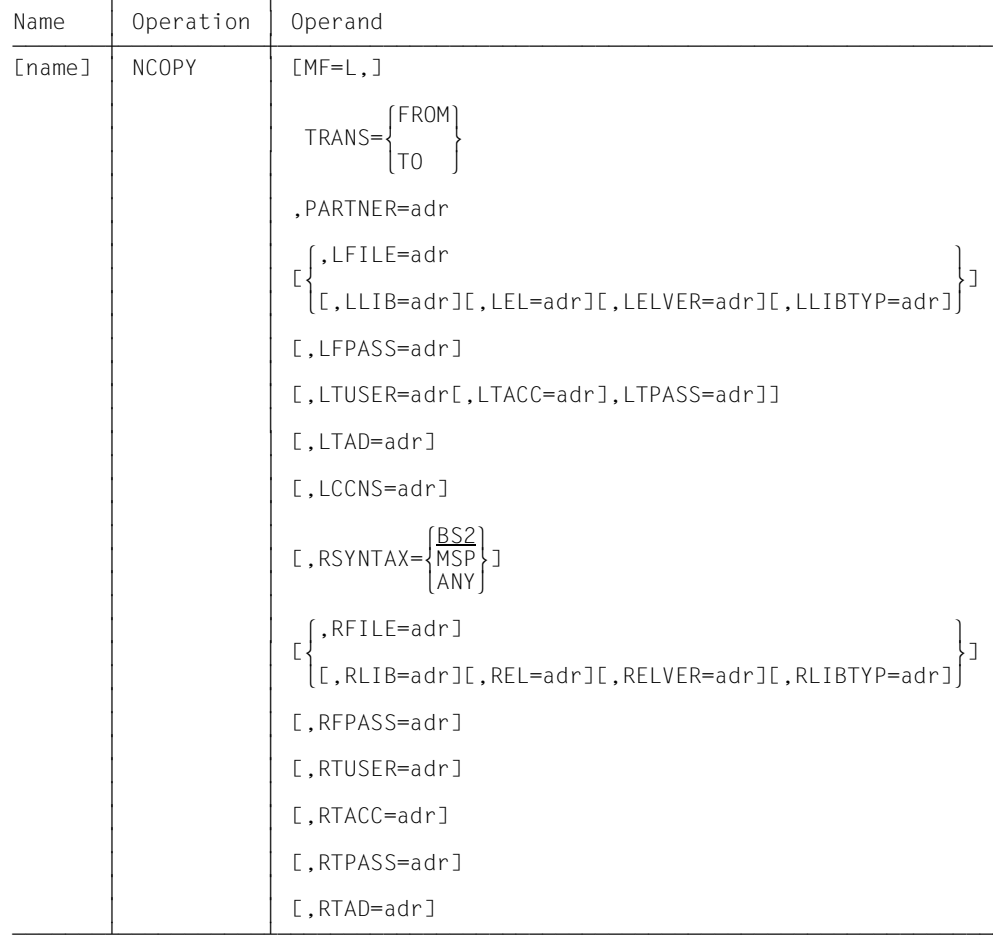

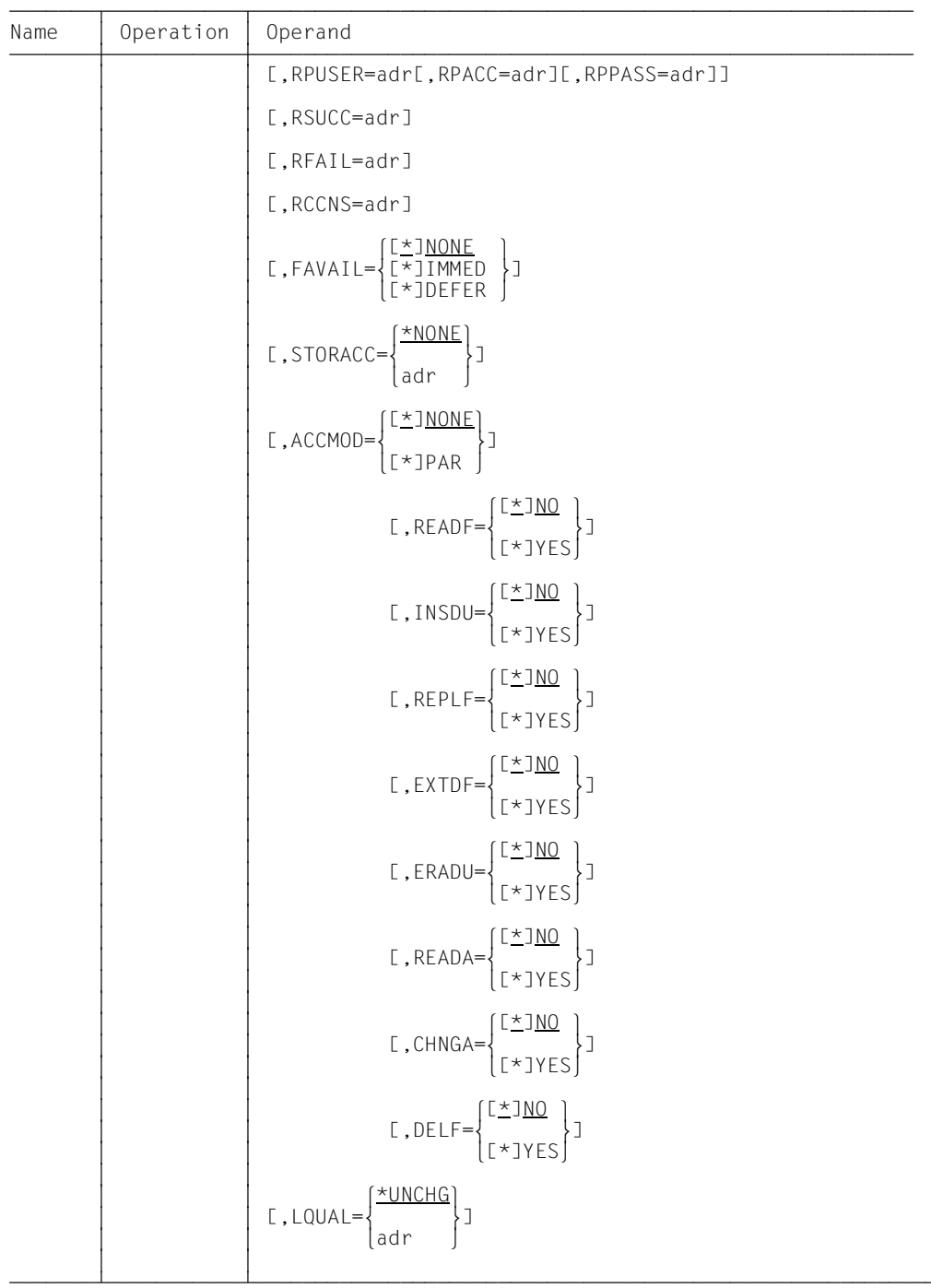

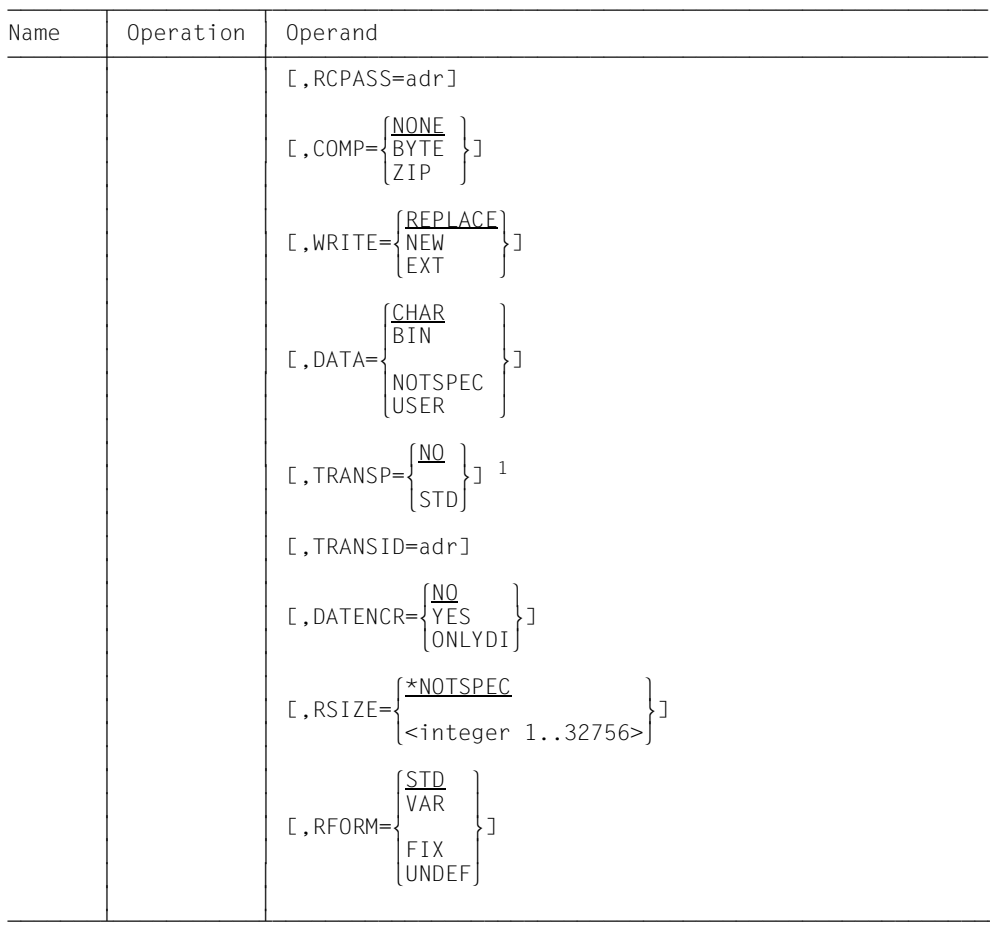

1 The value TRANSP=YES is mapped onto the programming interfaces using TRANSP=STD.

### **Format of the macro NCOPYSYN (DSECT format)**

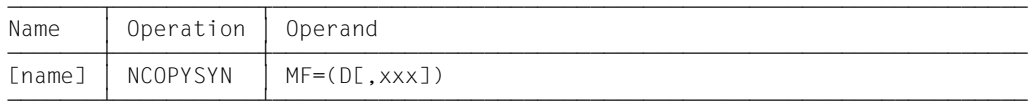

The prefix xxx (default value YNY) may be up to 3 characters long. It must generate names which are permitted in ASSEMBLER. The following ASSEMBLER instructions are generated:

```
xxxNCOPY DSECT
xxxHCOP FHDR MF=(C,&P)
```
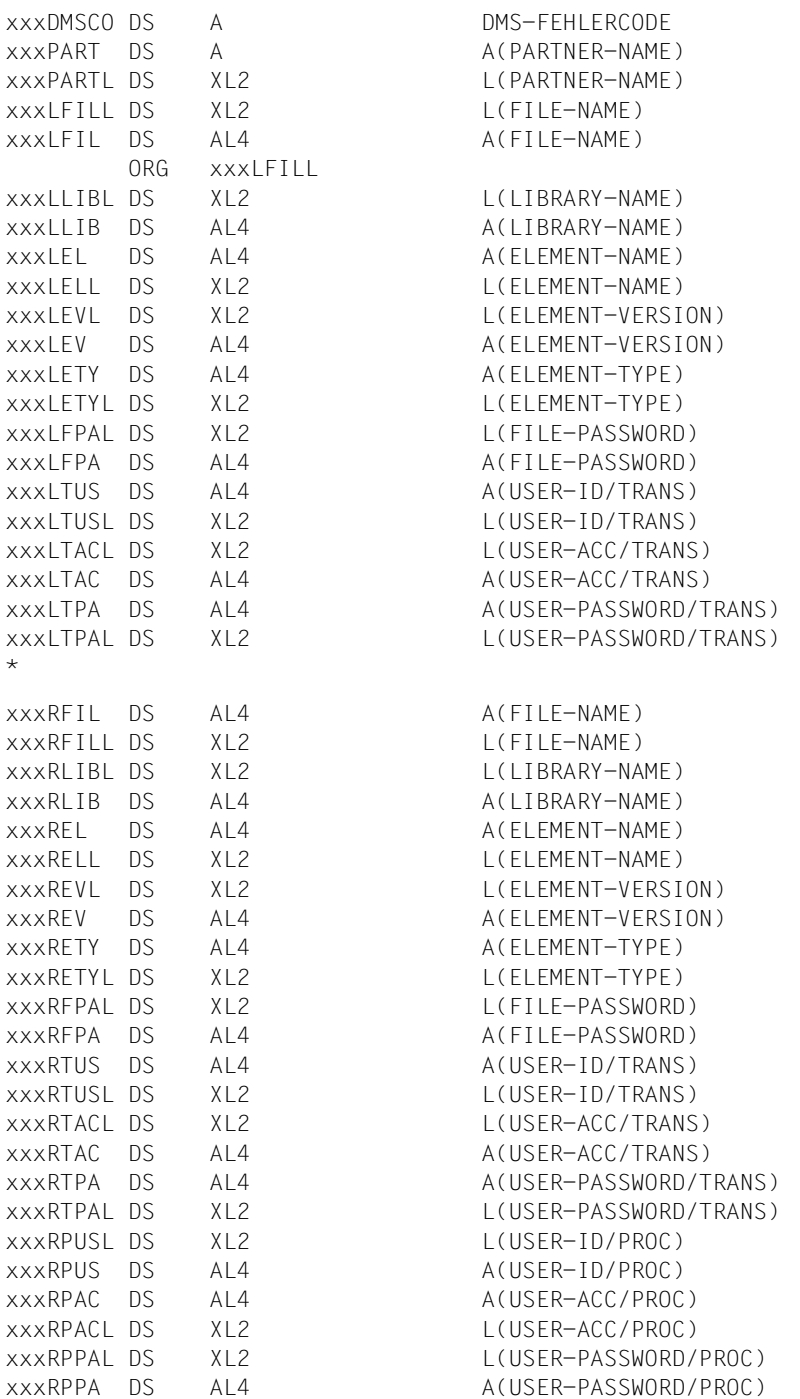

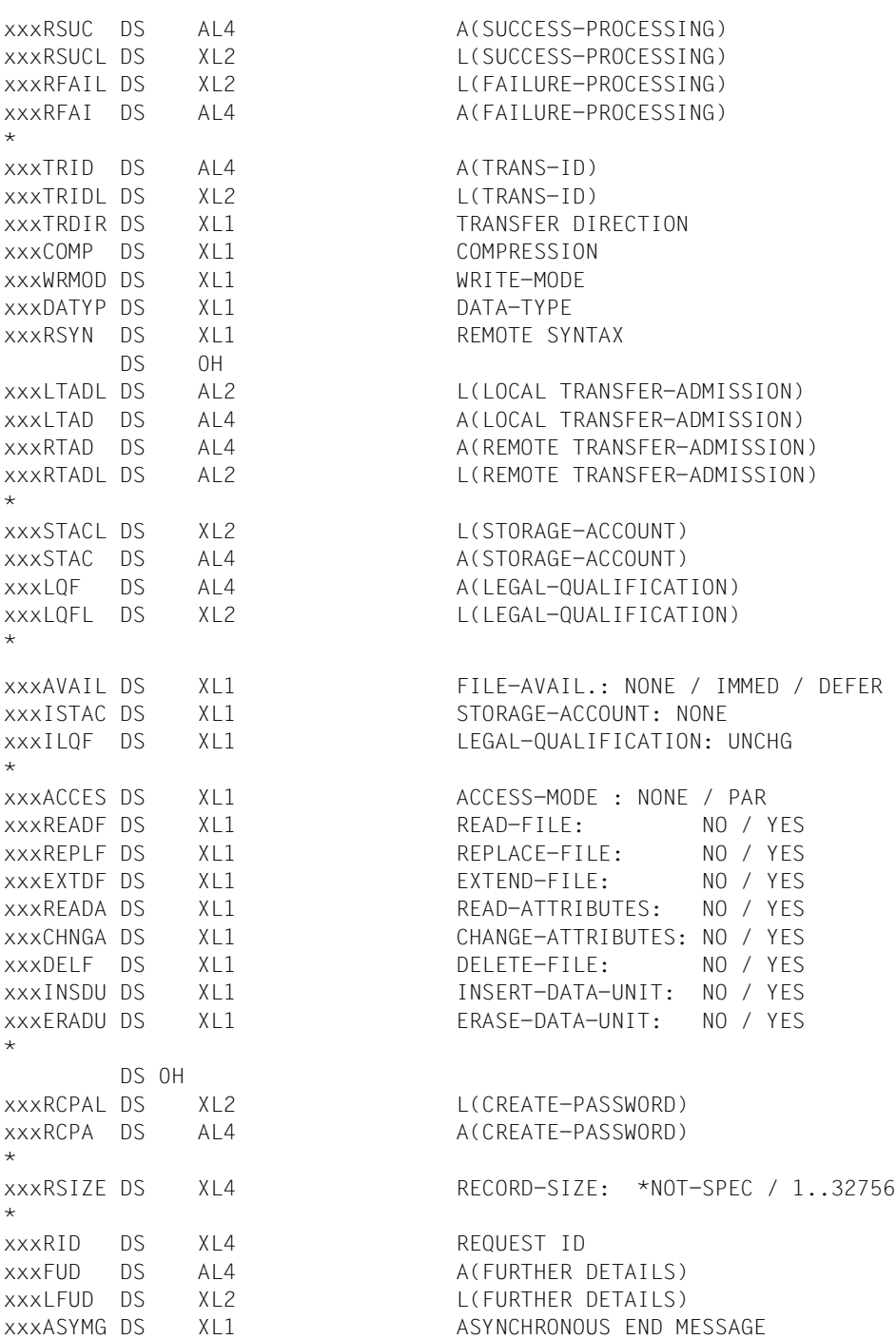

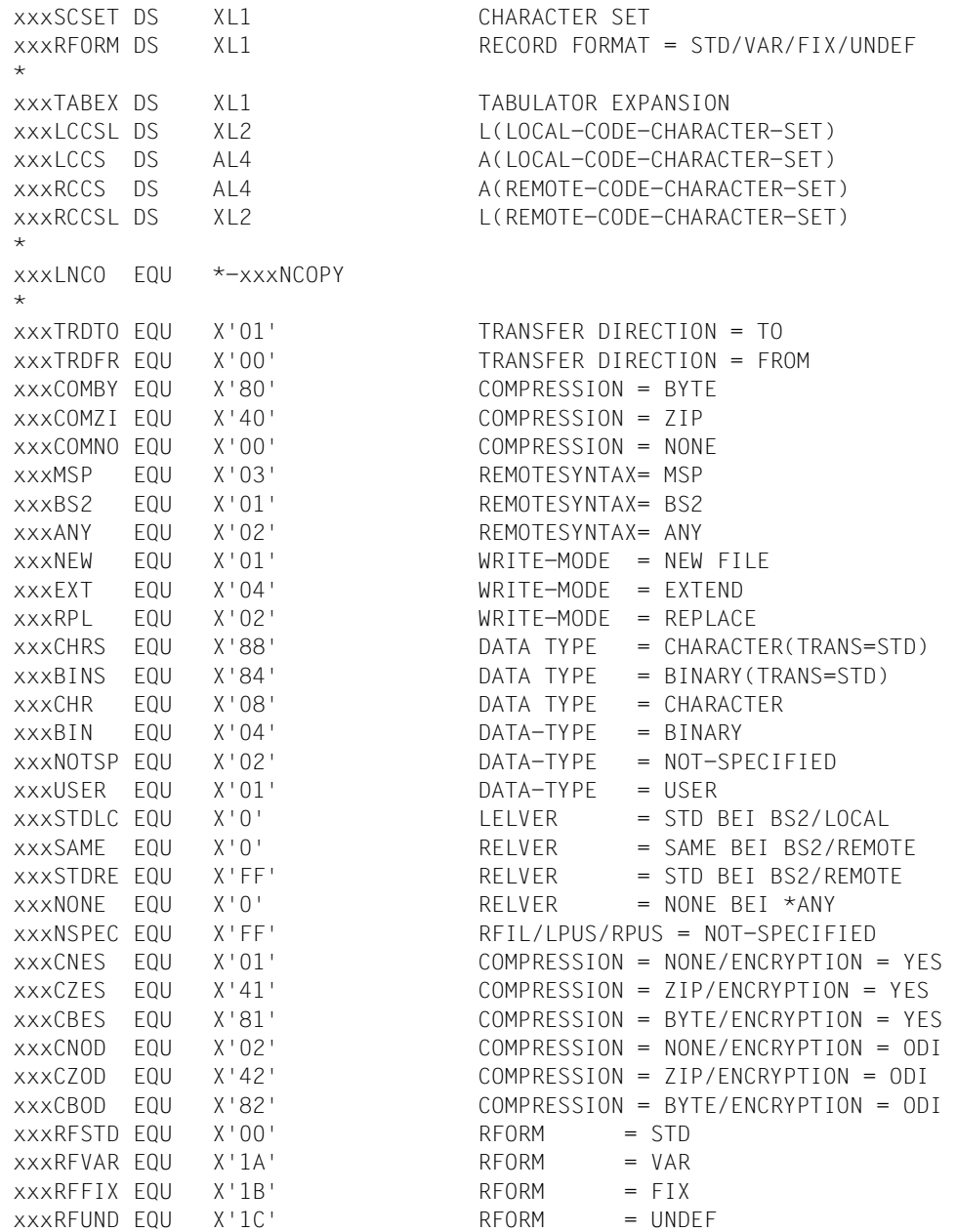

If an operand is not to be assigned, the value of the address field and the length field must be set to binary zero.

If the value \*NOT-SPECIFIED is entered for the parameter FILE-NAME of the remote system, then the value set in the equate xxxNSPEC is to be written in the value field for the filename (length 1).

If this value is entered for the PROCESSING-ADMISSION of the local or remote system, then it is to be written in the value field for the corresponding USER-ID.

#### **Meaning of the fields**

The macro NCOPYSYN offers you the same options as the command TRANSFER-FILE (NCOPY) apart from the exceptions listed on [page 29.](#page-28-0) The following table shows how the parameters in the macro NCOPYSYN correspond to the command operands.

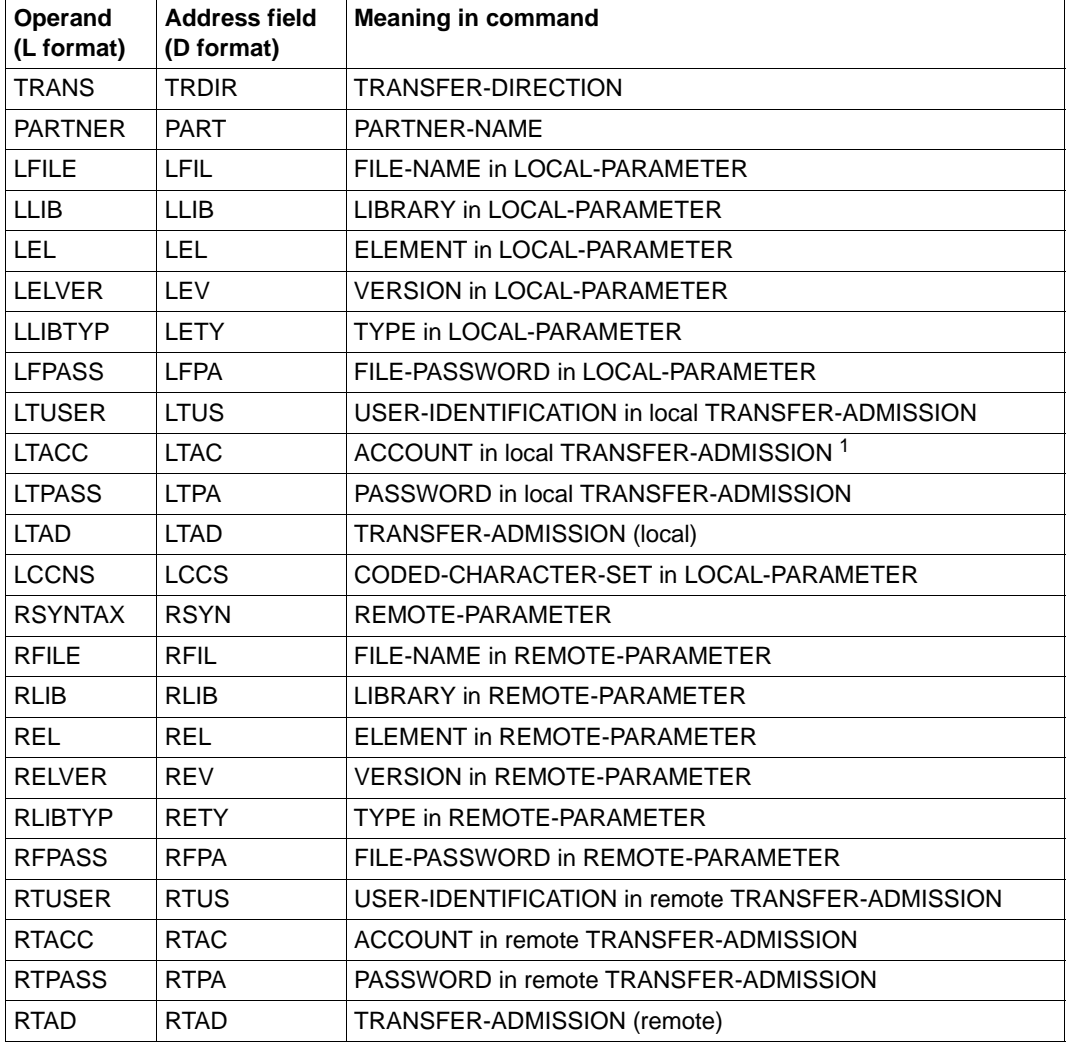

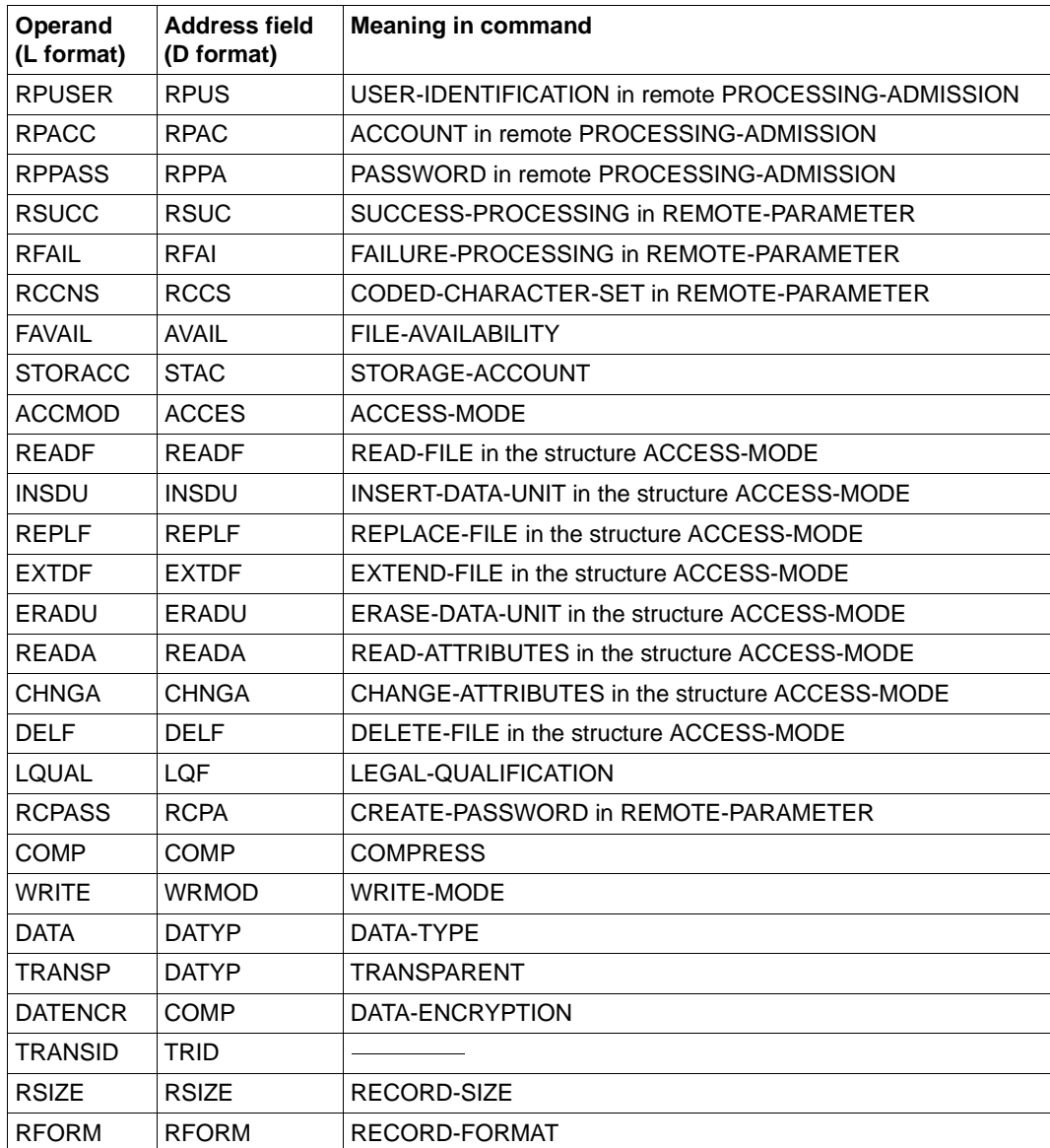

<sup>1</sup> If LTACC is not specified, this corresponds to an account number not specified in the command, i.e. the user's default account number is used.

In the field for TRANS-ID or TRANSID, the TRANSFER-ID is entered after a successful NCOPYSYN macro (printable in decimal notation, left justified, filled with blanks on the right). The field must be  $\geq 10$  bytes or 0, if the TRANSFER-ID is not to be entered.
After a defective NCOPYSYN macro call, additional information (precise cause of the error) concerning the error message itself can be returned in the FUD (Further Details) field. The field must be  $\leq 64$  bytes or zero if the additional information is not to be stored in the FUD field.

If you run a file transfer with an FTAM or FTP partner from an ASSEMBLER program, the same function restrictions apply as at the command interface. You cannot transfer any library members which are in the remote system, specify follow-up processing for the remote system, or transfer files in compressed form. For more information, see the description of the command TRANSFER-FILE(NCOPY) in the manual "openFT (BS2000) - Command Interface ".

# **2.1.4 NDEL - Delete remote file**

The macro NDEL is used to delete a file in an FT partner system. Its functionality corresponds to the command DELETE-REMOTE-FILE.

| Name   | Operation | Operand                                                                                                    |
|--------|-----------|----------------------------------------------------------------------------------------------------|
| [name] | NDEL      | $[MF=L, ]$                                                                                                    |
|        |           | PARTNER =adr                                                                                                    |
|        |           | $[$ ,FILE= $\frac{\times \text{NULL}}{\text{adr}}$ ]                                                                   |
|        |           | $[$ , FPASS= $\frac{\{ * \text{NONE}}{\text{adr}}}$ ]                                                                  |
|        |           | $[I, TAD = \begin{cases} \frac{*NONE}{adr} \\ \end{cases}$ /                                                           |
|        |           | [,UUSER=adr]                                                                                                    |
|        |           | [, UACC= $\frac{\text{*NONE}}{\text{adr}}$ ]                                                                           |
|        |           | $[0, UPASS = \begin{cases} \frac{\star \text{NONE}}{\star \text{adv}} \end{cases}$                                     |
|        |           | [ , MSGINS = $\left\{\frac{* \text{NONE}}{\text{ad}r}\right\}$ ]                                                       |
|        |           | $[$ ,AFPASS= $\left\{\begin{matrix} \boxed{\star} \text{JGRAPH} \\ \text{L} \star \text{JOCTET} \end{matrix} \right\}$ |
|        |           | $[1, ATAD = \begin{cases} \frac{[\times]GRAPH}{[\times]OCTET} \end{cases}$                                             |
|        |           | $[0, \text{AUPASS} = \begin{cases} \frac{[\times] \text{GRAPH}}{[\times] \text{OCTET}} \end{cases}$                    |
|        |           | $[0, Version = \begin{cases} 1 \\ 2 \end{cases}$ ]                                                                     |

**Format of the macro NDEL (LIST format/default format)** 

The operands AFPASS, ATAD and AUPASS are used to set the coding type of the file password (FPASS), the transfer admission (TAD) and the user password (UPASS). The operands AFPASS, ATAD and AUPASS can have the value GRAPHIC or OCTET.

With GRAPHIC, the entry for the corresponding operand is interpreted as a printable character, and will be converted during transfer to a system which does not use EBCDIC. With OCTET, it is interpreted as binary information and will not be converted.

### **Format of the macro NDEL (DSECT format)**

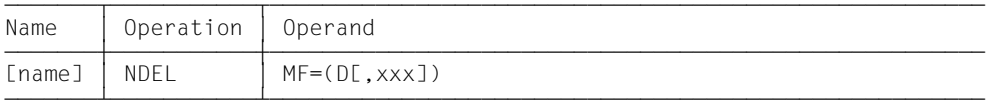

The prefix xxx (default value YNE) may be up to 3 characters long. It must generate names which are permitted in ASSEMBLER. The following ASSEMBLER instructions are generated:

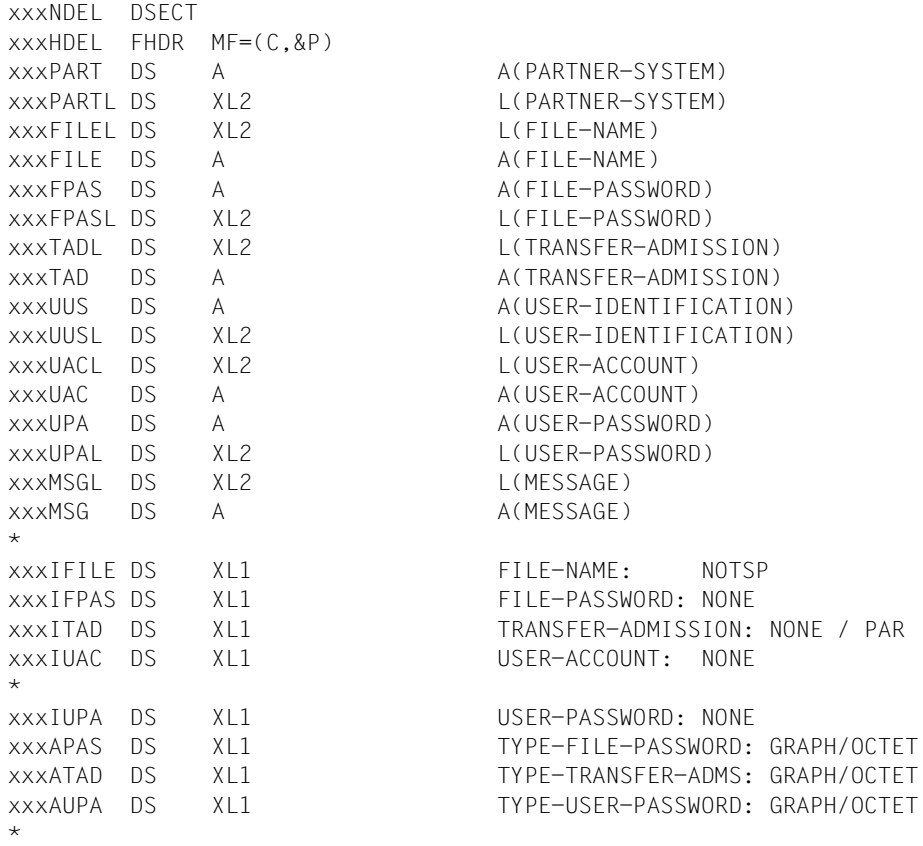

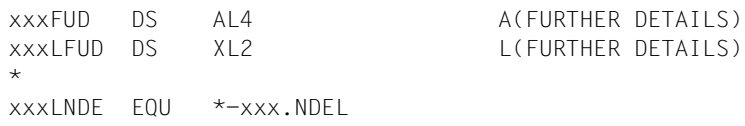

### **Meaning of the fields**

The meaning of the parameters in the macro corresponds to the meaning of the parameters in the command DELETE-REMOTE-FILE. Please refer to the corresponding command description in the manual "openFT (BS2000) - Command Interface ".

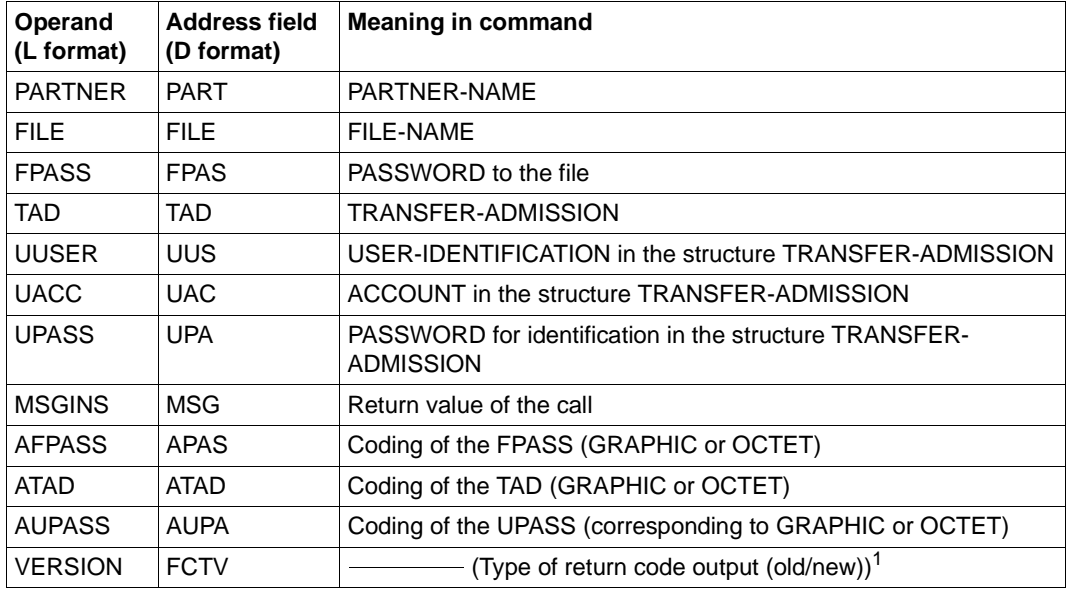

<sup>1</sup> Depending on the value of the VERSION operand, the FUNCTION INTERFACE VERSION NUMBER is set in the header FHDR.

After a defective NDEL macro call, additional information (precise cause of the error) concerning the error message itself can be returned in the FUD (Further Details) field. The field must be  $\leq 64$  bytes or zero if the additional information is not to be stored in the FUD field.

# **2.1.5 NLMOD - Modify local FT file attributes**

The macro NLMOD can be used to modify the FTAM attributes of a file in the local system and adapt the attributes to make them available for a file transfer or file management request. The functionality corresponds to that of the command MODIFY-FILE-FT-ATTRI-BUTES.

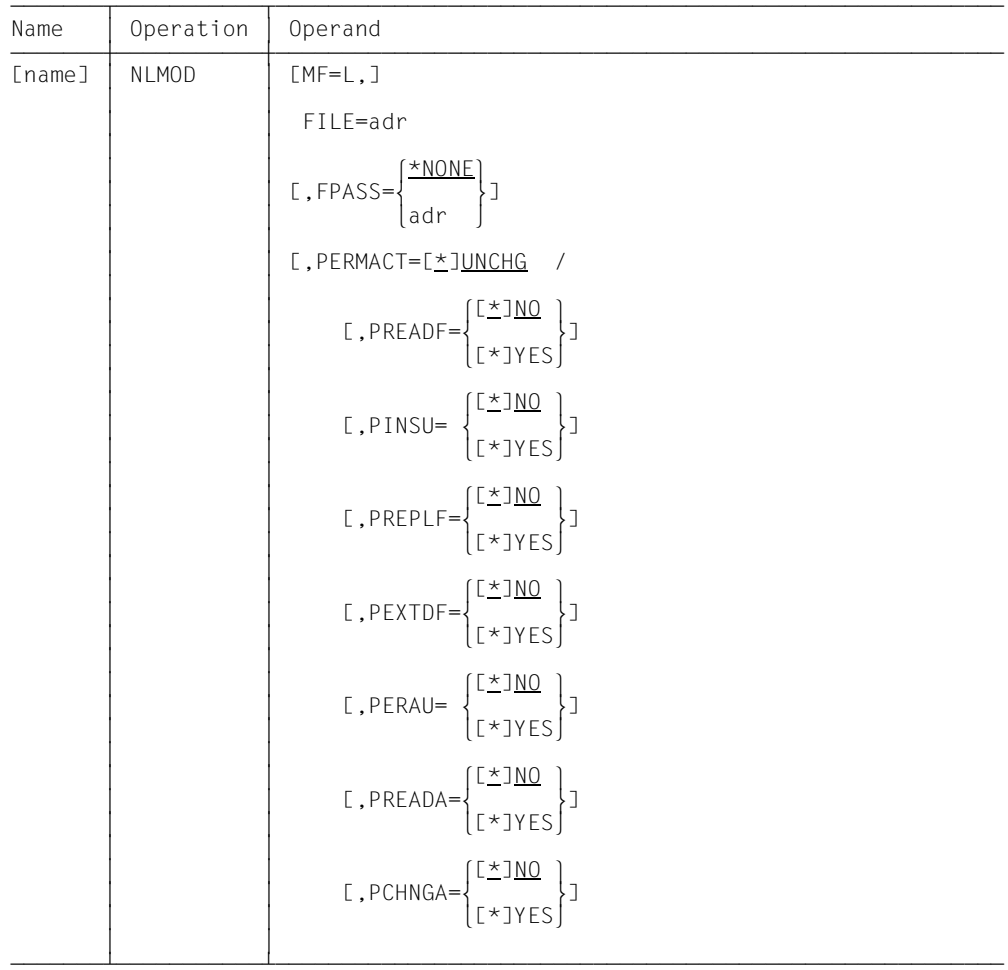

## **Format of the macro NLMOD (LIST format/default format)**

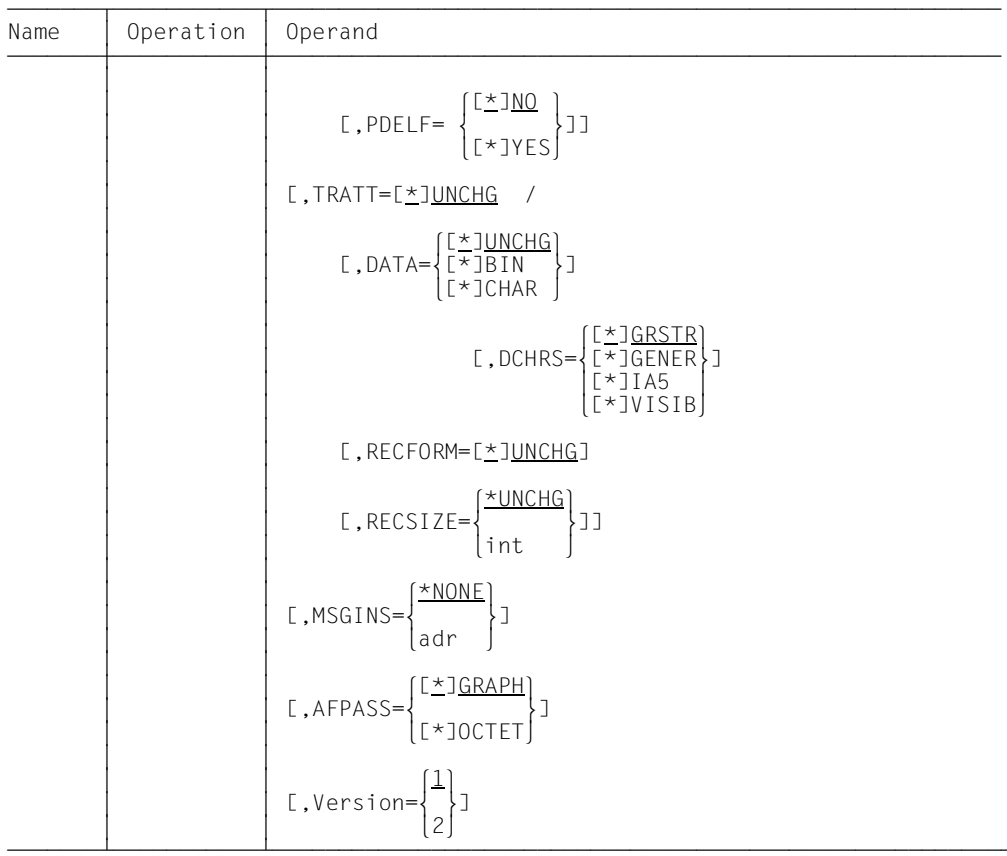

# **Format of the macro NLMOD (DSECT format)**

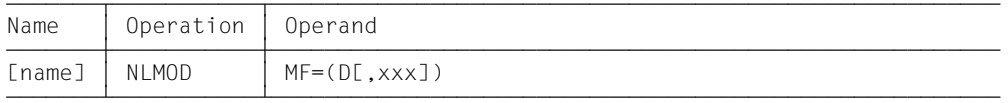

The prefix xxx (default value YNM) may be up to 3 characters long. It must generate names which are permitted in ASSEMBLER. The following ASSEMBLER instructions are generated:

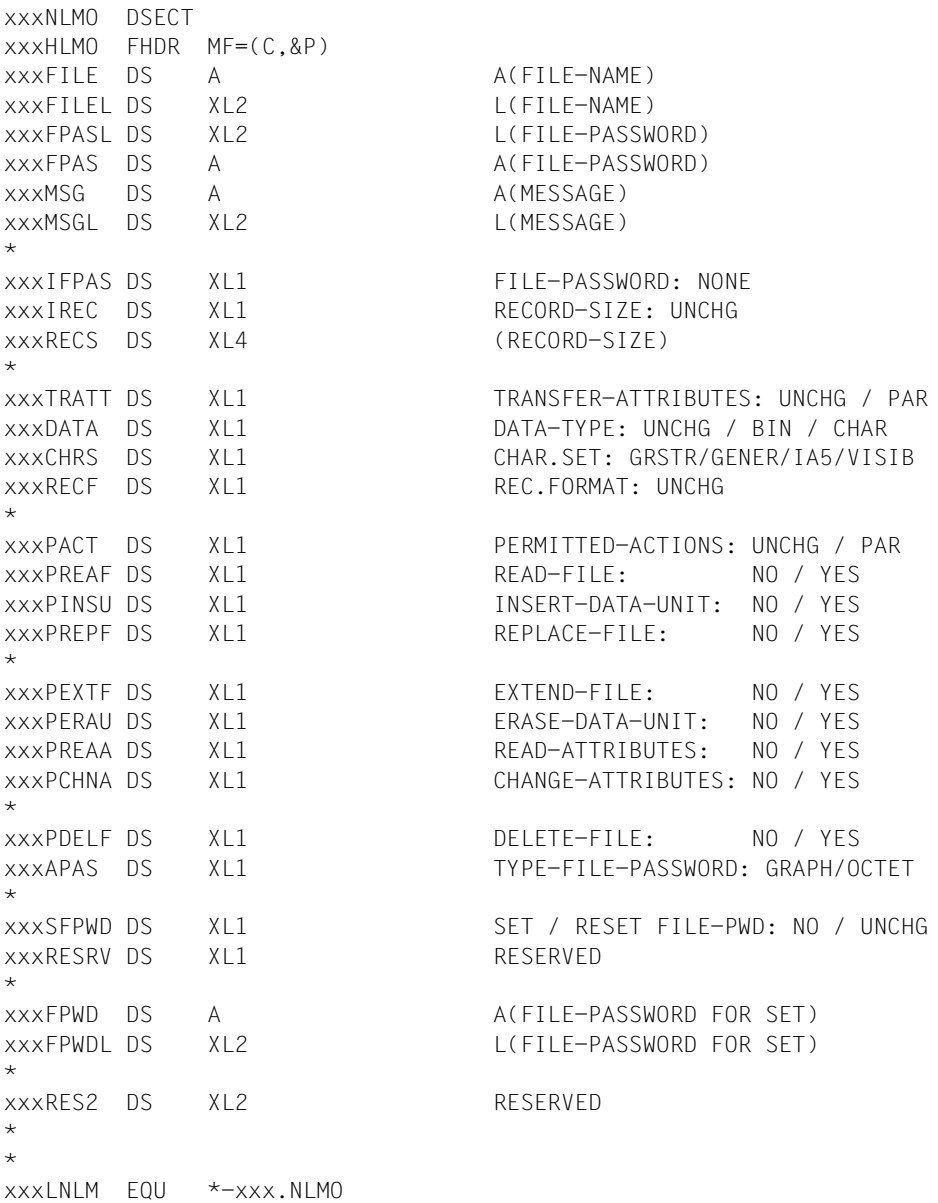

### **Meaning of the fields**

The meaning of the parameters in the macro correspond to the meaning of the parameters in the command MODIFY-FILE-FT-ATTRIBUTES. Please refer to the corresponding command description in the manual "openFT (BS2000) - Command Interface ".

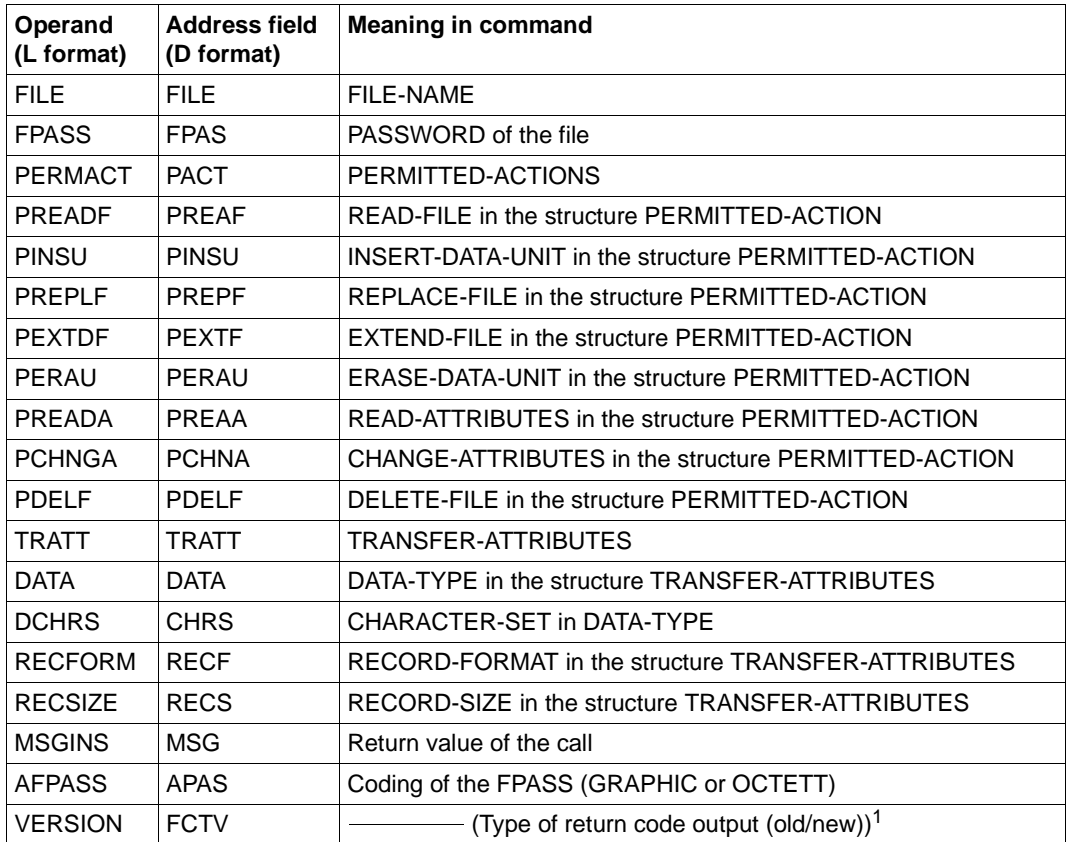

<sup>1</sup> Depending on the value of the VERSION operand, the FUNCTION INTERFACE VERSION NUMBER is set in the header FHDR.

The macro NLSHOW can be used to view the FTAM attributes of a file in the local system. The functionality corresponds to that of the command SHOW-FILE-FT-ATTRIBUTES.

| Name   | Operation     | Operand                                                                                                    |
|--------|---------------|----------------------------------------------------------------------------------------------------|
| [name] | <b>NLSHOW</b> | $[MF=L,]$                                                                                                    |
|        |               | $FILE = adr$                                                                                                    |
|        |               | $[0.1 \text{NFO} = \begin{cases} \frac{[\frac{\star}{2}] \text{STD}}{[\frac{\star}{2}] \text{ALL}} \\ \frac{[\star]}{[\star]} \text{ONLY} \end{cases}].$ |
|        |               |                                                                                                    |
|        |               | [ , MSGINS= $\left\{\frac{\star \text{NONE}}{\text{adr}}\right\}$ ]                                                                                      |
|        |               | $[LAYOUT = \begin{cases} \frac{[X]}{[X]} & \text{if } I \leq 0 \\ \frac{[X]}{[X]} & \text{if } I \leq 0 \end{cases}$                                     |
|        |               | [., Version= $\begin{Bmatrix} 1 \\ 2 \end{Bmatrix}$ ]                                                                                                    |

**Format of the macro NLSHOW (LIST format/default format)** 

#### **Format of the macro NLSHOW (DSECT format)**

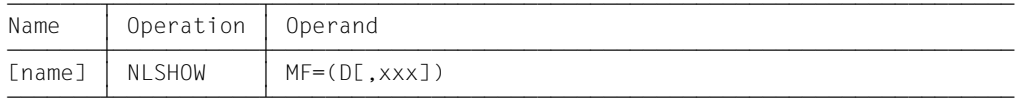

The prefix xxx (default value YNH) may be up to 3 characters long. It must generate names which are permitted in ASSEMBLER. The following ASSEMBLER instructions are generated:

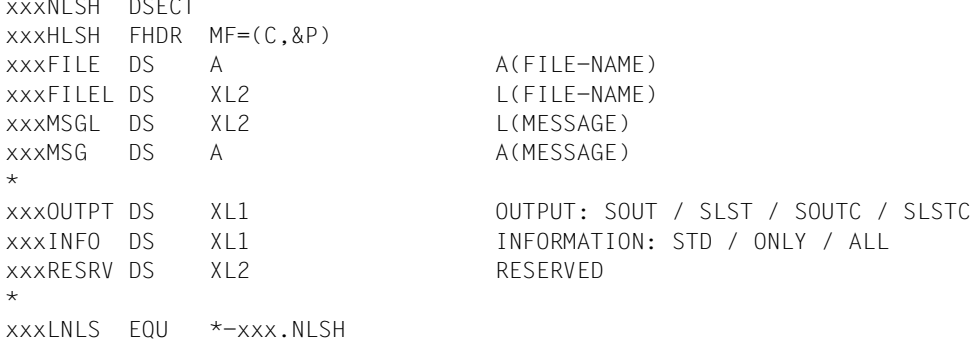

### **Meaning of the fields**

xxx NLSH DSECTION

The meaning of the parameters in the macro correspond to the meaning of the parameters in the command SHOW-FILE-FT-ATTRIBUTES. Please refer to the corresponding command description in the manual "openFT (BS2000) - Command Interface ". In the OUTPT address field, SOUT stands for OUTPUT=\*SYSOUT in the command, and SLST stands for OUTPUT=\*SYSLST. SOUTC and SLSTC stand for their respective outputs in CSV format (LAYOUT=\*CSV). For the other two values, output is in the standard format (LAYOUT=\*STD).

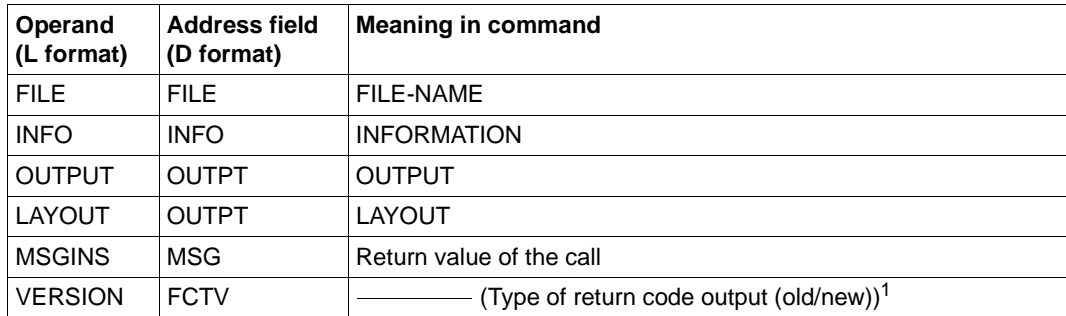

Depending on the value of the VERSION operand, the FUNCTION INTERFACE VERSION NUMBER is set in the header FHDR.

The macro NMOD can be used to modify the attributes of a file in an FT partner system. The functionality corresponds to that of the command MODIFY-REMOTE-FILE-ATTRIBUTES.

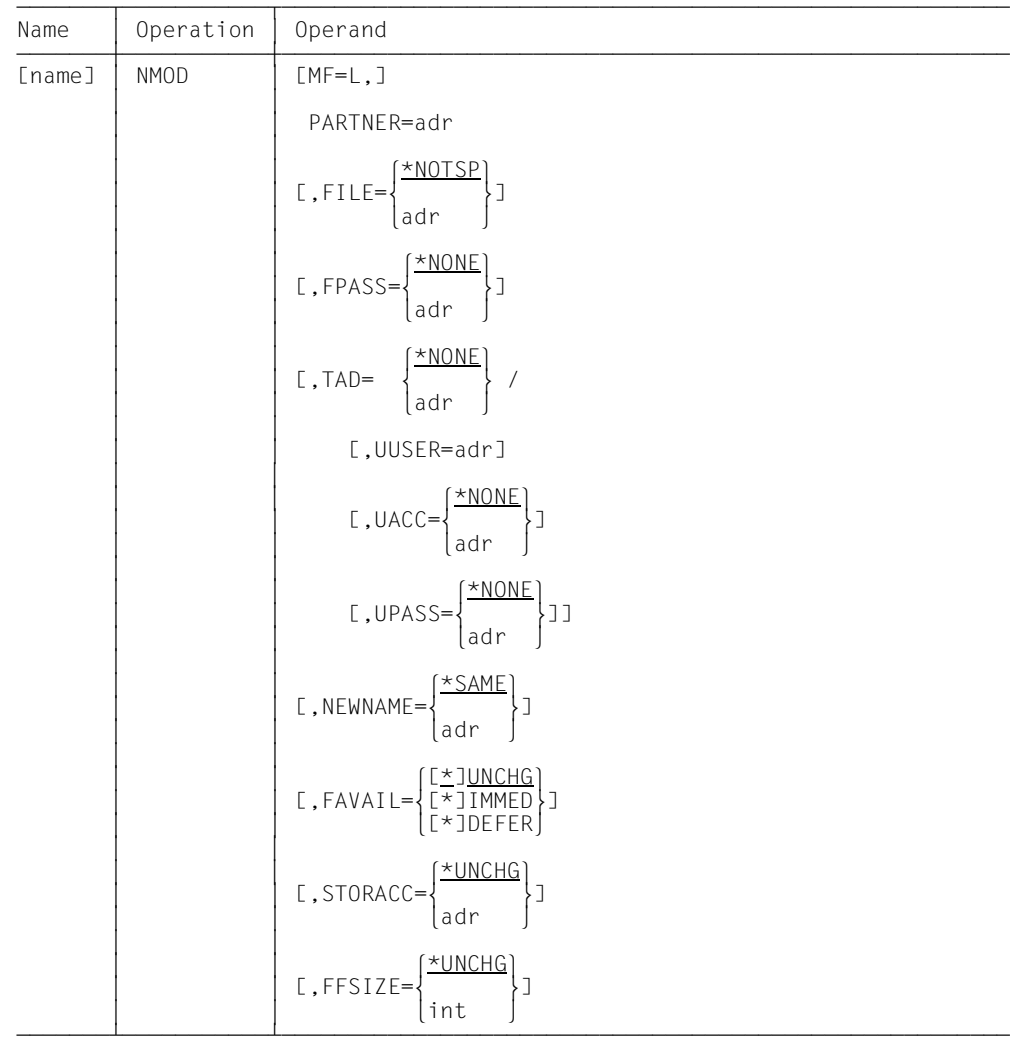

## **Format of the macro NMOD (LIST format/default format)**

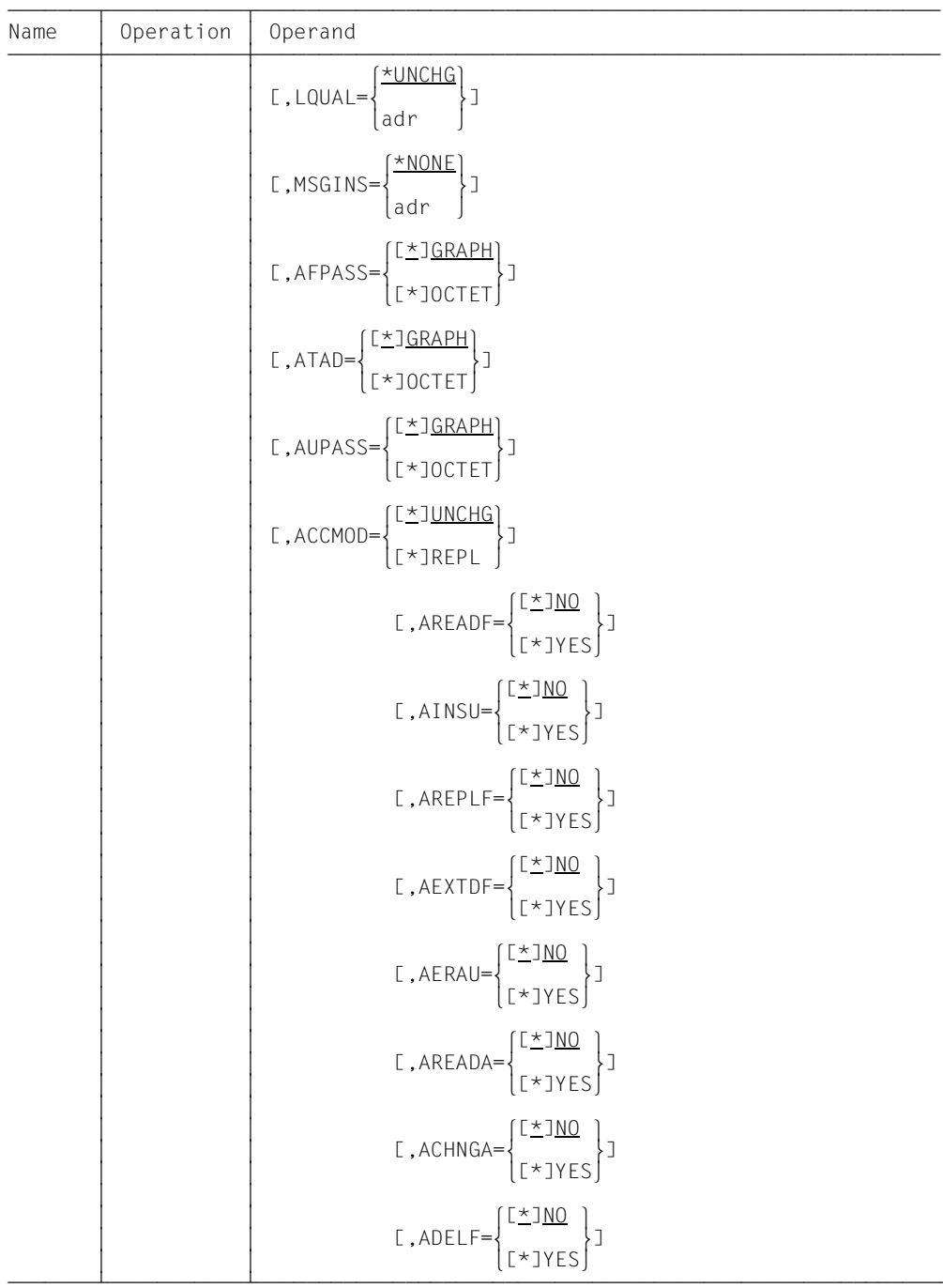

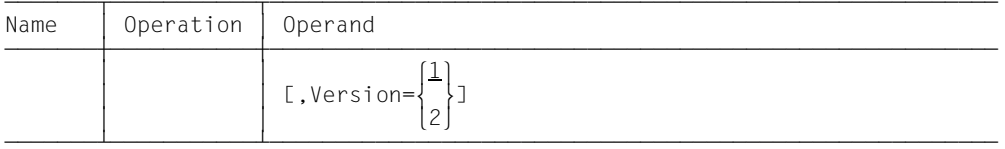

The operands AFPASS, ATAD and AUPASS are used to set the coding type of the file password (FPASS), the transfer admission (TAD) and the user password (UPASS). The operands AFPASS, ATAD and AUPASS can have the value GRAPHIC or OCTET.

With GRAPHIC, the entry for the corresponding operand is interpreted as a printable character, and will be converted during transfer to a system which does not use EBCDIC. With OCTET, it is interpreted as binary information and will not be converted.

### **Format of the macro NMOD (DSECT format)**

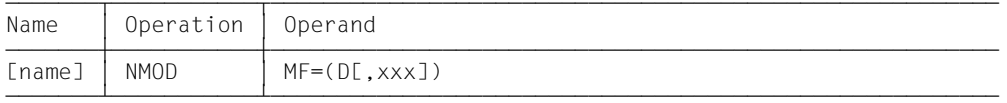

The prefix xxx (default value YNU) may be up to 3 characters long. It must generate names which are permitted in ASSEMBLER. The following ASSEMBLER instructions are generated:

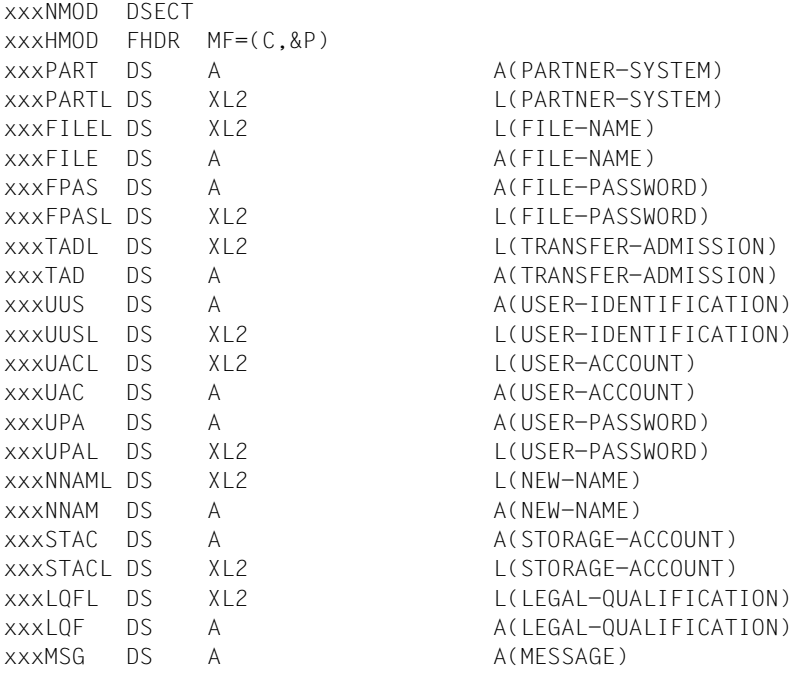

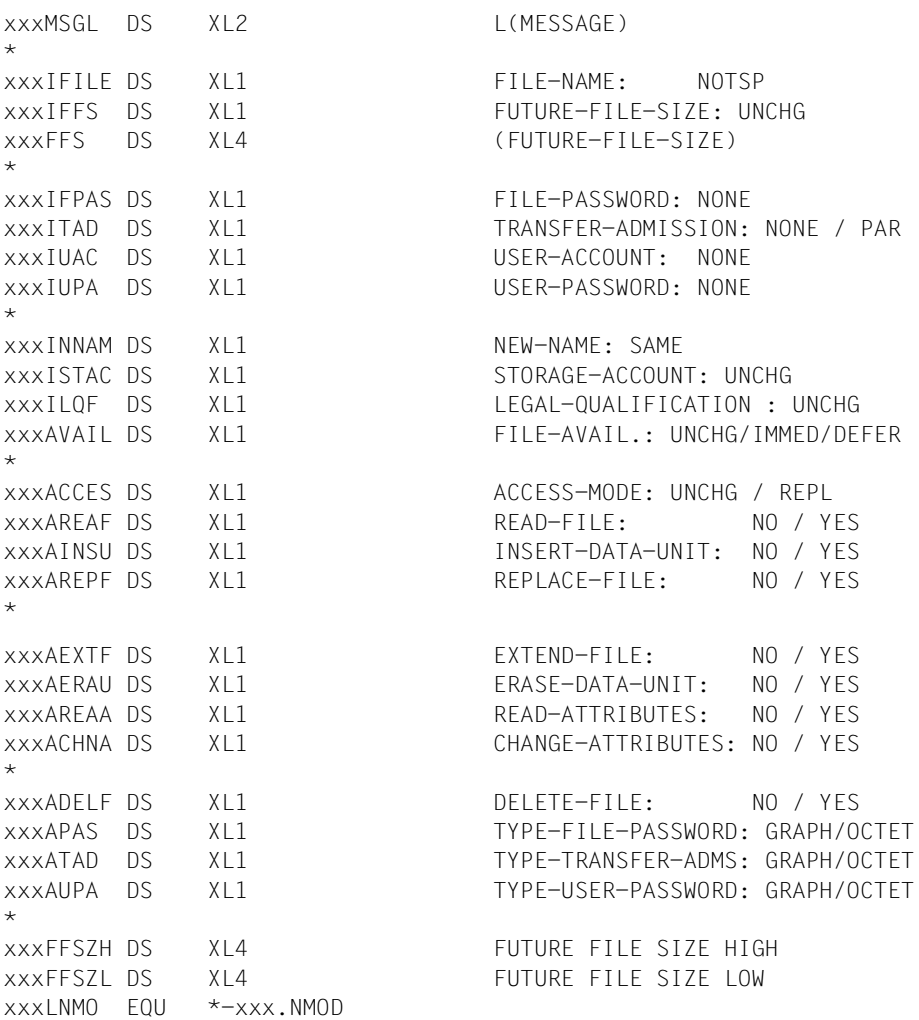

### **Meaning of the fields**

The meaning of the parameters in the macro correspond to the meaning of the parameters in the command MODIFY-REMOTE-FILE-ATTRIBUTES. Please refer to the corresponding command description in the manual "openFT (BS2000) - Command Interface ".

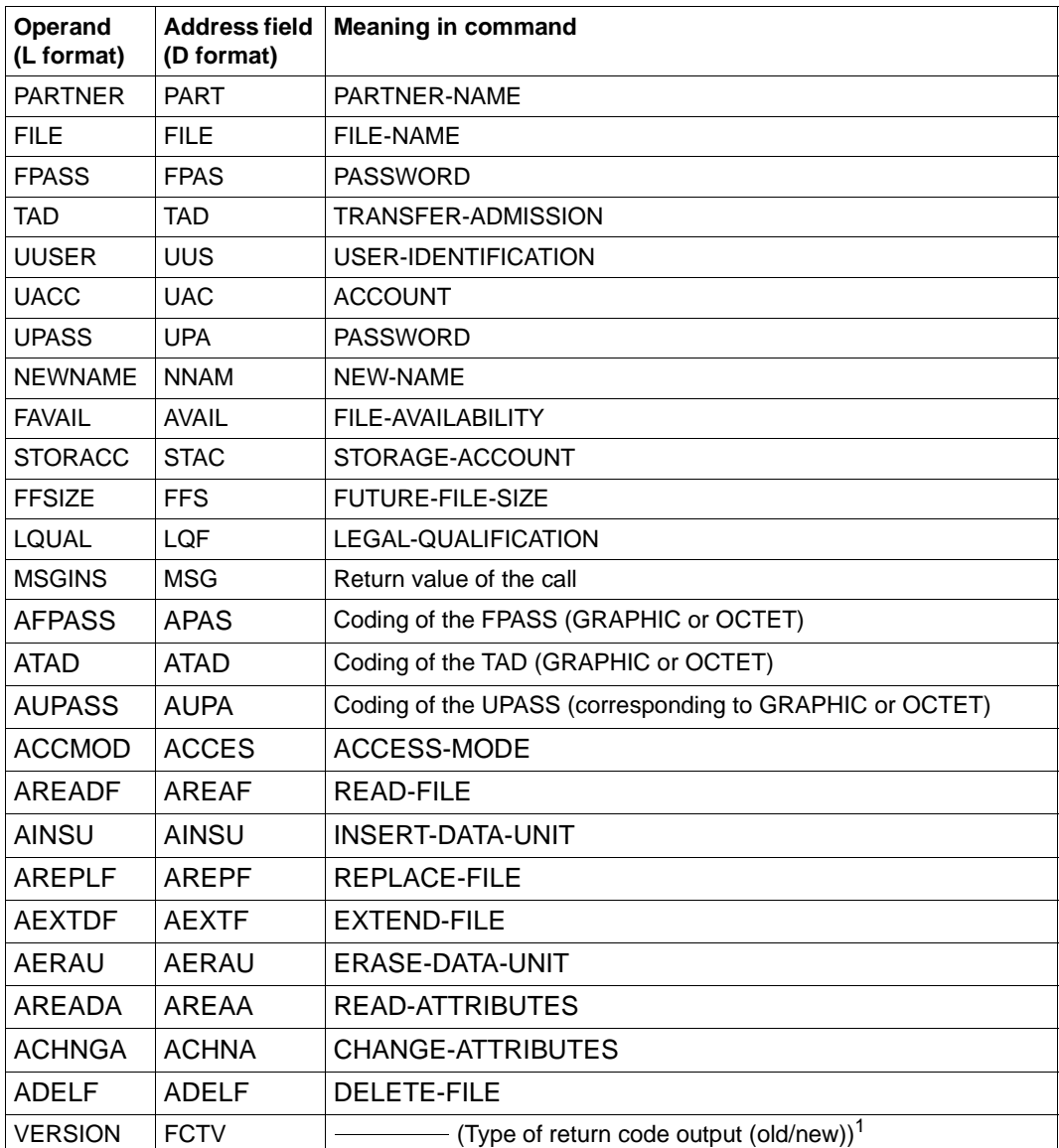

<sup>1</sup> Depending on the value of the VERSION operand, the FUNCTION INTERFACE VERSION NUMBER is set in the header FHDR.

# **2.1.8 NSHOW - Display remote file attributes**

The macro NSHOW can be used to view the attributes of a file or directory in an FT partner system. The functionality corresponds to that of the command SHOW-REMOTE-FILE-ATTRIBUTES.

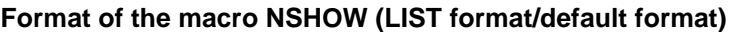

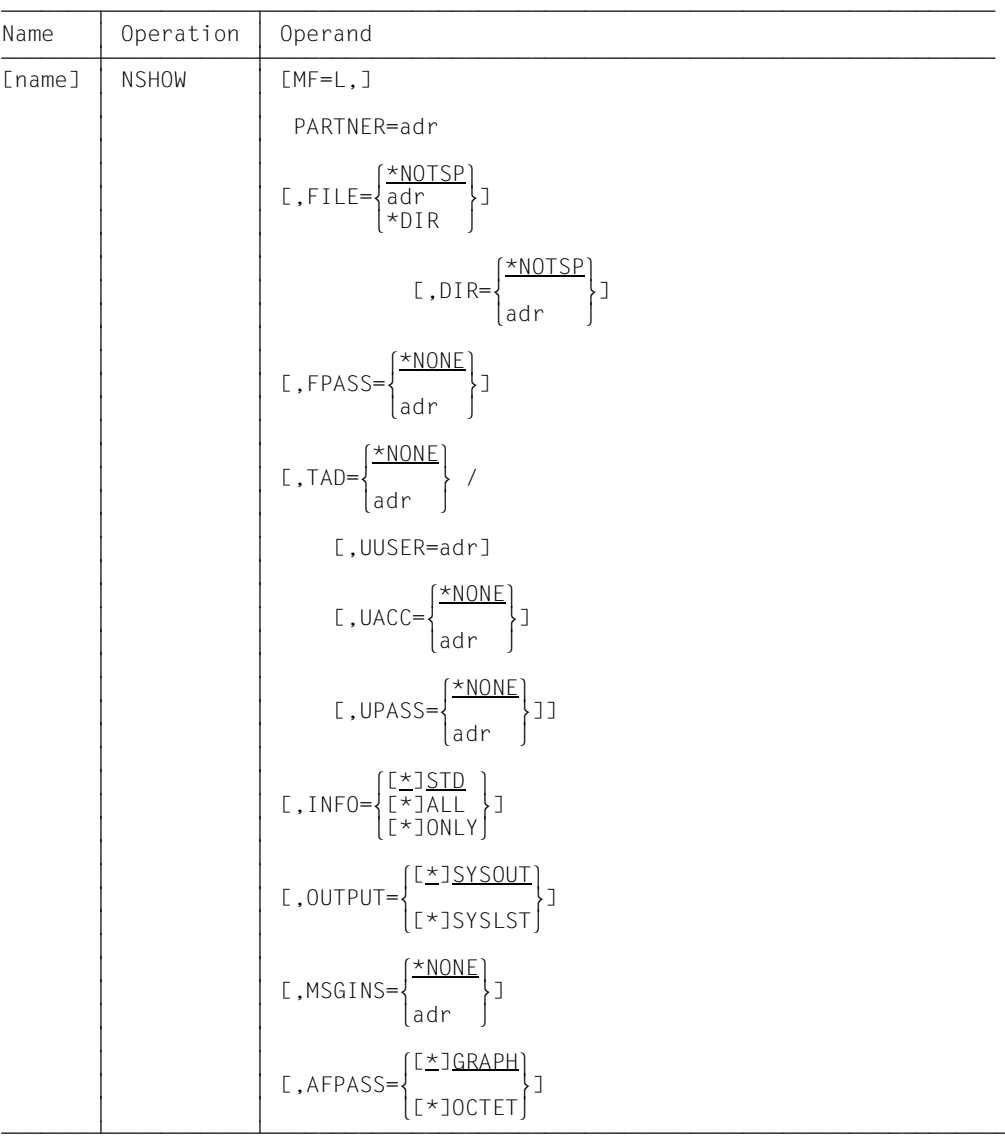

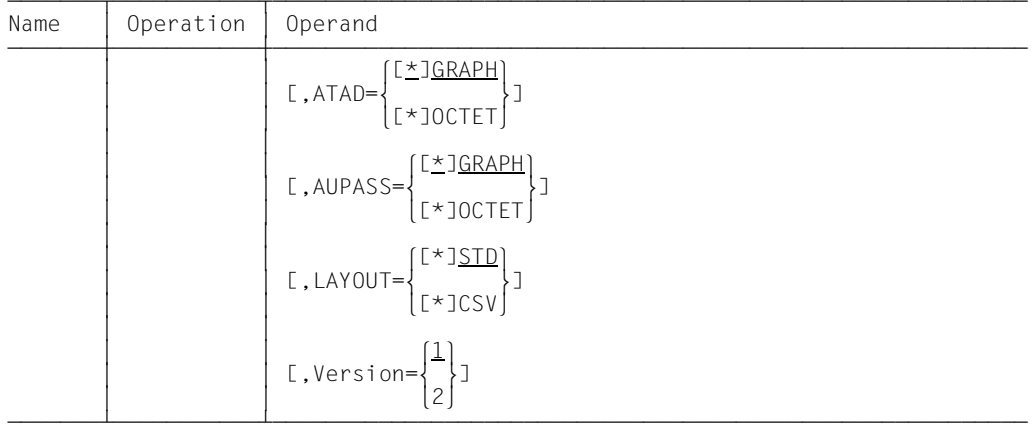

The operands AFPASS, ATAD and AUPASS are used to set the coding type of the file password (FPASS), the transfer admission (TAD) and the user password (UPASS). The operands AFPASS, ATAD and AUPASS can have the value GRAPHIC or OCTET.

With GRAPHIC, the entry for the corresponding operand is interpreted as a printable character, and will be converted during transfer to a system which does not use EBCDIC. With OCTET, it is interpreted as binary information and will not be converted.

#### **Format of the macro NSHOW (DSECT format)**

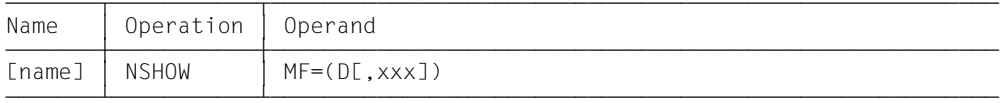

The prefix xxx (default value YNW) may be up to 3 characters long. It must generate names which are permitted in ASSEMBLER. The following ASSEMBLER instructions are generated:

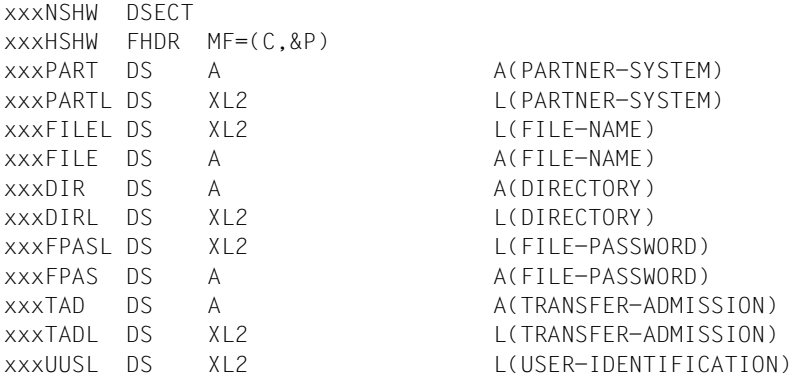

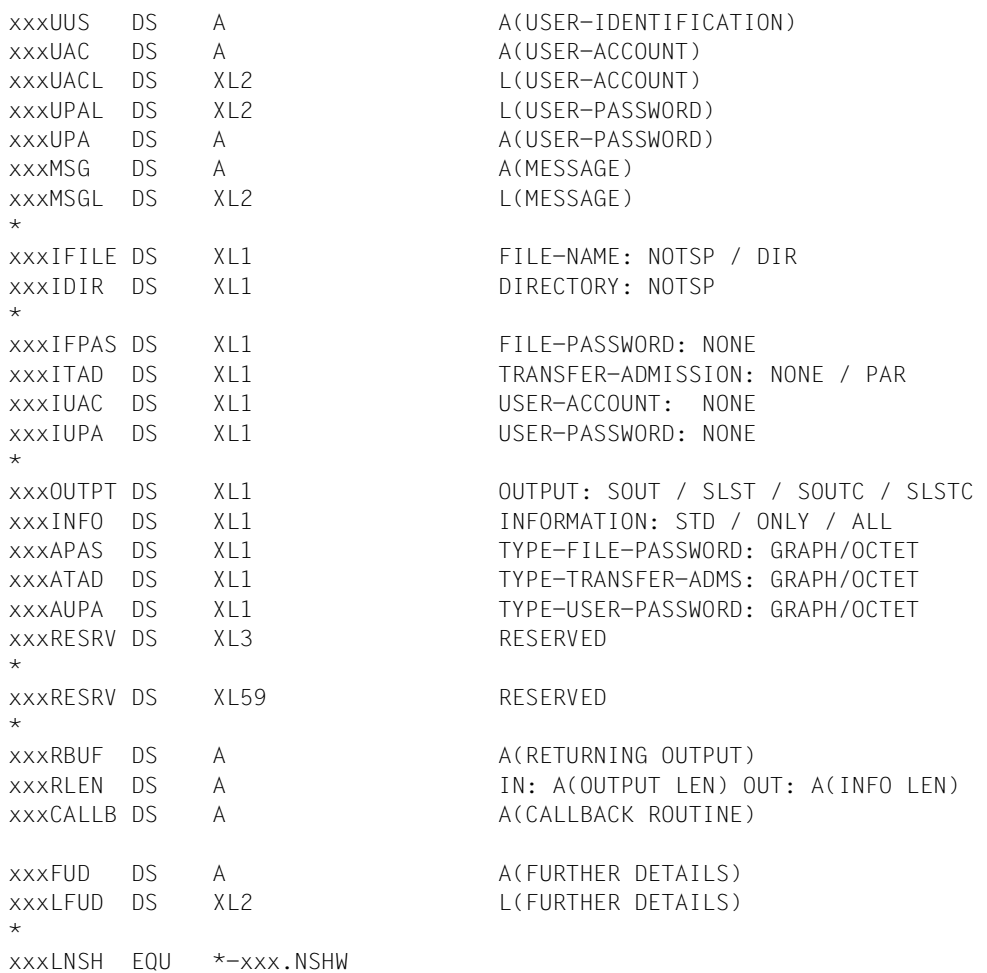

## **Meaning of the fields**

The meaning of the parameters in the macro correspond to the meaning of the parameters in the command SHOW-REMOTE-FILE-ATTRIBUTES. Please refer to the corresponding command description in the manual "openFT (BS2000) - Command Interface ". In the OUTPT address field, SOUT stands for OUTPUT=\*SYSOUT in the command, and SLST stands for OUTPUT=\*SYSLST. SOUTC and SLSTC stand for their respective outputs in CSV format (LAYOUT=\*CSV). For the other two values, output is in the standard format (LAYOUT=\*STD).

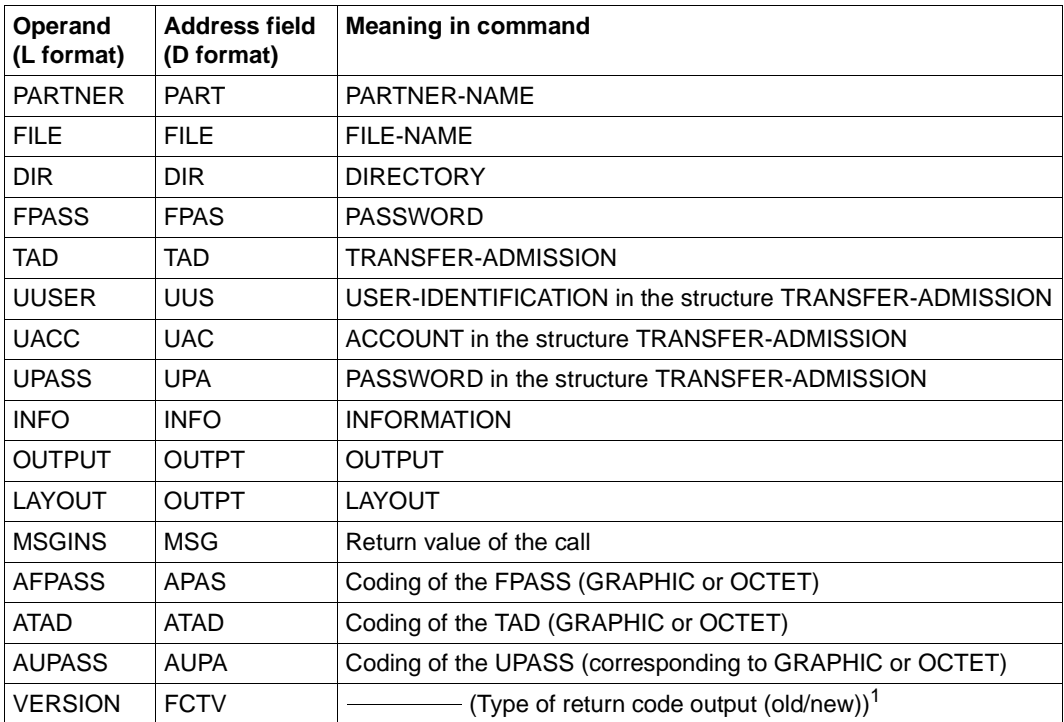

<sup>1</sup> Depending on the value of the VERSION operand, the FUNCTION INTERFACE VERSION NUMBER is set in the header FHDR.

# **2.1.9 NSTAT - Query file transfer status**

The macro NSTAT can be used to obtain information on the status of your file transfer request via an ASSEMBLER program. The functionality corresponds to the command SHOW-FILE-TRANSFER (NSTATUS).

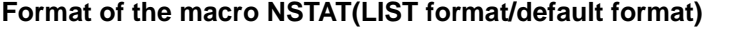

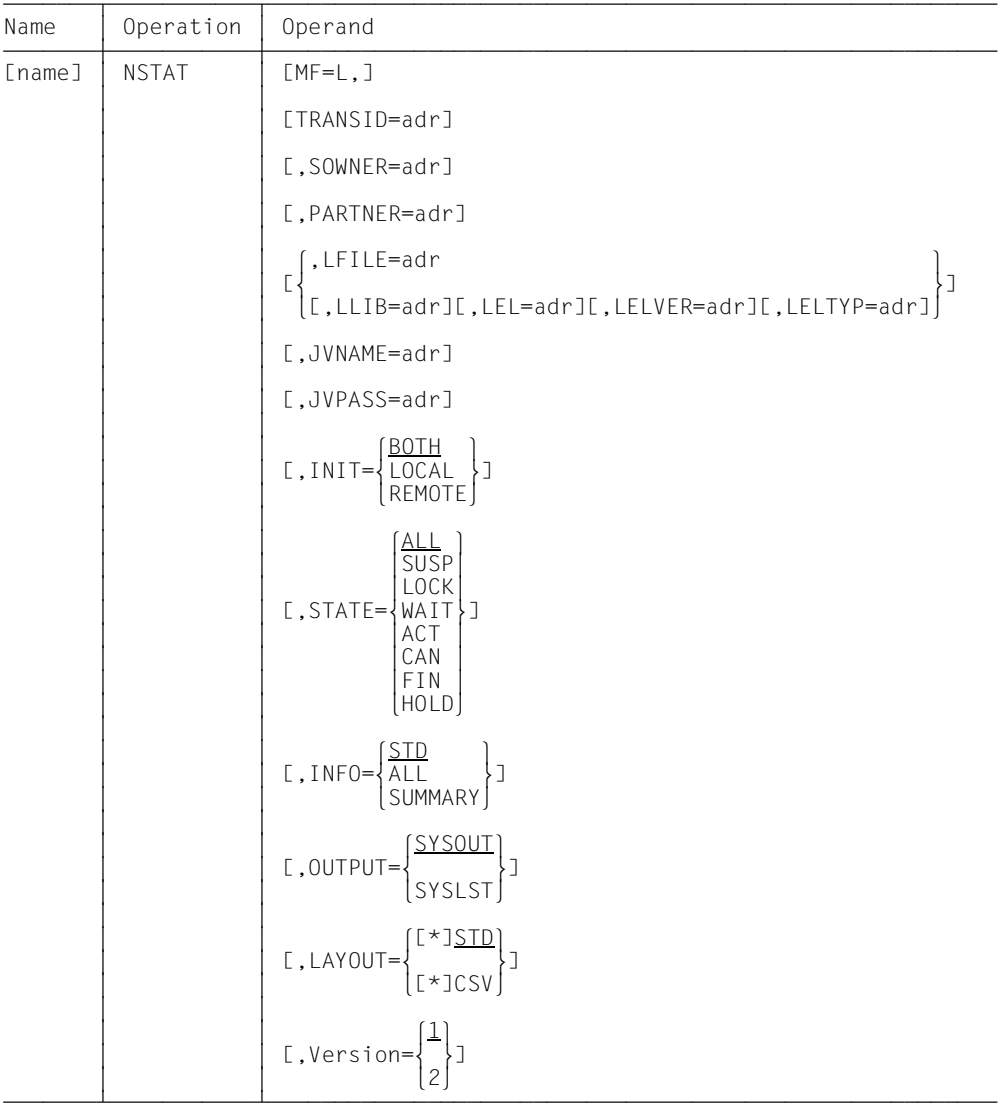

## **Format of the macro NSTAT (DSECT format)**

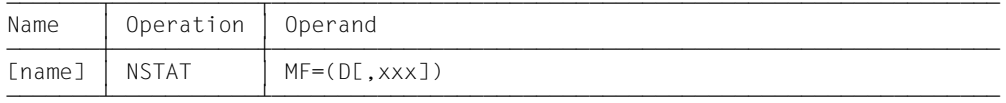

The prefix xxx (default value YNS) may be up to 3 characters long. It must generate names which are permitted in ASSEMBLER. The following ASSEMBLER instructions are generated:

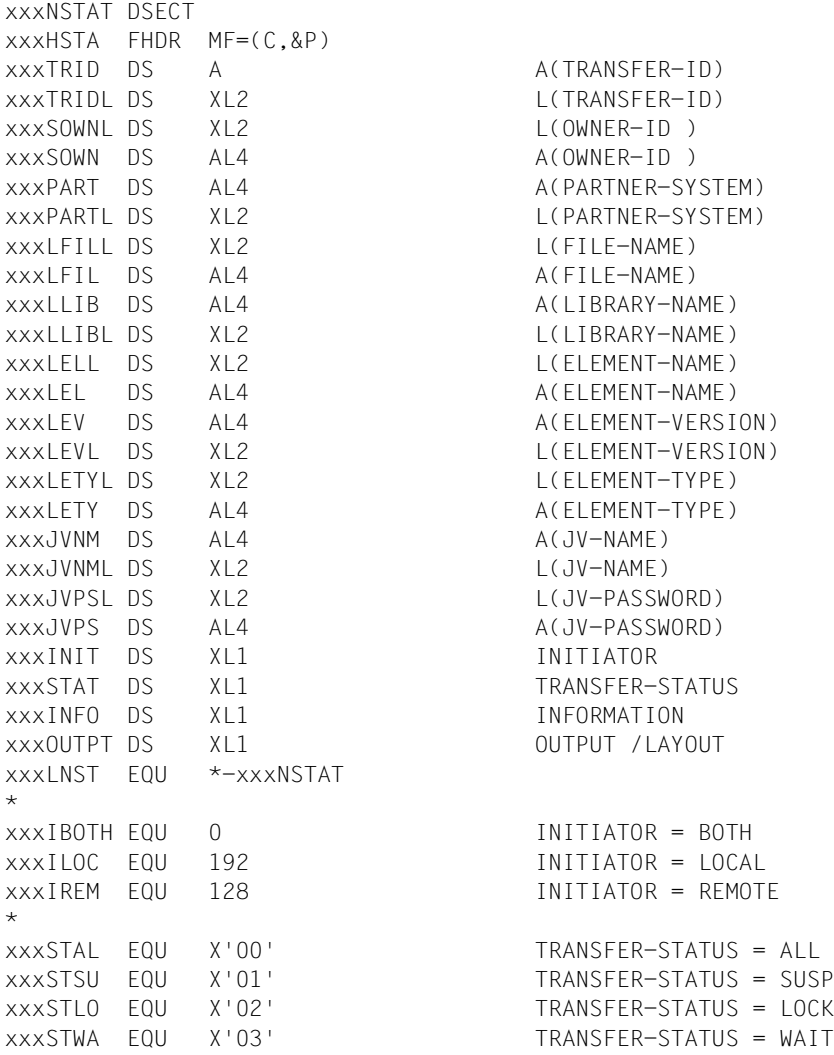

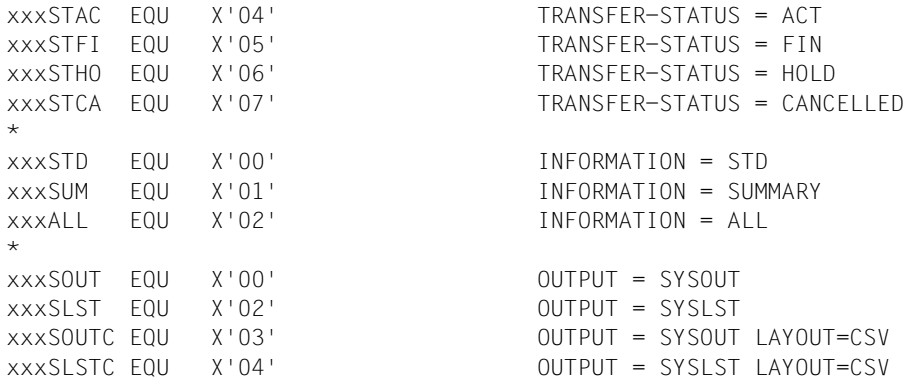

### **Meaning of the fields**

The macro NSTAT offers the same options as the command SHOW-FILE-TRANSFER (NSTATUS). Please refer to the command description in the manual "openFT (BS2000) - Command Interface ". In the OUTPT address field, SOUT stands for OUTPUT=\*SYSOUT in the command and SLST stands for OUTPUT=\*SYSLST. SOUTC and SLSTC stand for their respective output in CSV format (LAYOUT=\*CSV). For the other two values, output is in standard format (LAYOUT=\*STD). The following table shows the relation between the parameters in the macro NSTAT and the command operands:

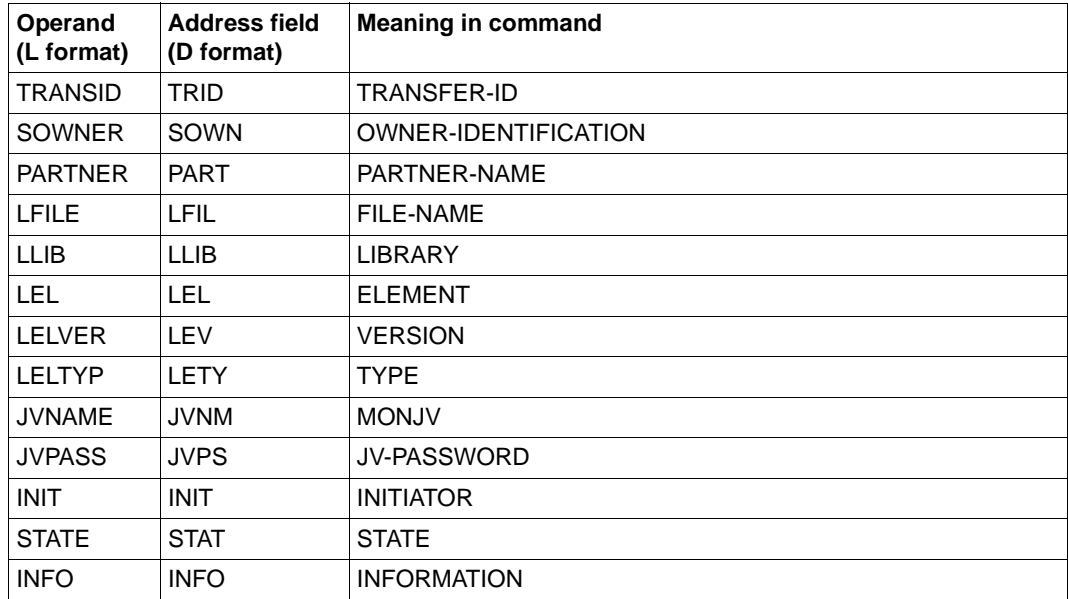

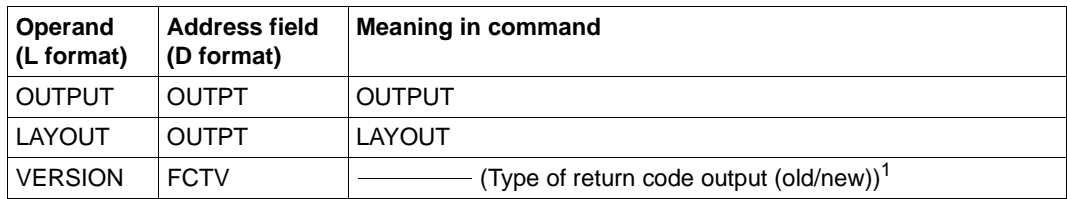

<sup>1</sup> Depending on the value of the VERSION operand, the FUNCTION INTERFACE VERSION NUMBER is set in the header FHDR.

If you do not enter anything in the fields for the OWNER-ID, your own user ID will be used as the value (this corresponds to the default entry \*OWN at the command interface. If you intentionally fill the OWNER-ID field with blanks, then all user IDs will be used (this corresponds to the entry \*ALL at the command interface).

## **2.1.10 Set YNDEQU constants for the openFT macros**

The macro YNDEQU is used to generate the constants for the openFT macros. Call the macro as follows:

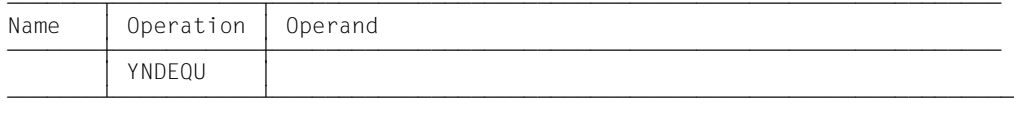

No operands are used in the macro call. The equates are generated with the default prefix YND, the form in which they are used internally by other openFT macros.

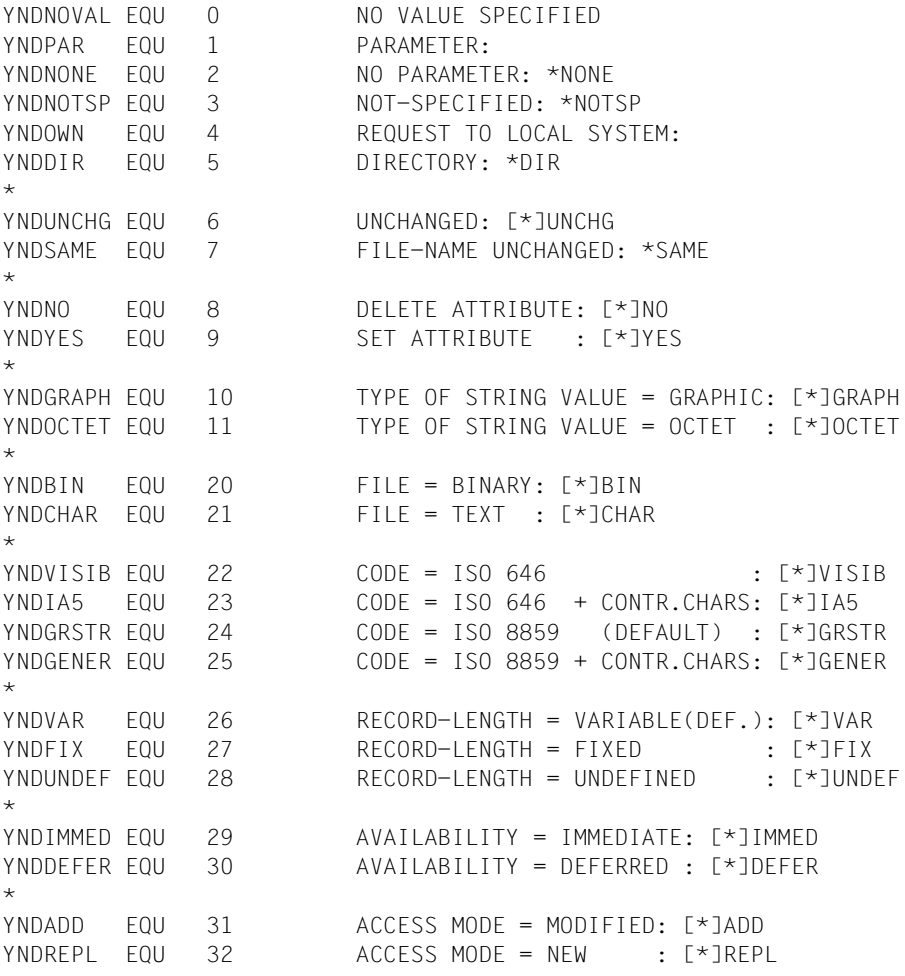

 $\star$ YNDSOUT EQU 40 OUTPUT = SYSOUT: [\*]SYSOUT YNDSLST FOU 41 OUTPUT = SYSLST: [\*]SYSLST  $\star$ YNDONLY EQU 42 INFORMATION = ONLY-NAMES: [\*]ONLY YNDSTD EQU 43 INFORMATION = STANDARD : [\*]STD YNDALL FOU 44 INFORMATION = ALL : [\*]ALL \* YNDLOCAL FOU 50 INITIATOR = LOCAL YNDREMOT EQU 51 INITIATOR = REMOTE YNDBOTH EQU 52 INITIATOR = (LOCAL,REMOTE) \* YNDTODAY EQU 60 DATE = TODAY YNDTOMOR EQU 61 DATE = TOMORROW \* YNDTRANF FOU 1 TRANSFER-FILE YNDREATT EQU 2 READ-FILE-ATTRIBUTES YNDDELFI EQU 4 DELETE-FILE YNDCREFI EQU 8 CREATE-FILE YNDMOATT EQU 16 MODIFY-FILE-ATTRIBUTES YNDREDIR FOU 32 READ-DIRECTORY YNDMOVFI EQU 64 MOVE-FILE \* ERROR CODES \* YNDOK EQU 0 NO ERROR \* MAIN CODE VALUES \* BYTE 1 DEFINES THE ERROR \* PERMANENT ERRORS \* YND1INVA FOU 1 **INVALID ADDRESS OF PARAMETER VALUE** YND1INC EQU 2 PARAMETER AND INDICATOR INCONSISTENT YND1PINC EQU 3 INCONSISTENCY WITH OTHER PARAMETER YND1YERR EQU 4 WRONG SYNTAX IN PARAMETER VALUE \* REPARABLE ERRORS \* YND1BUFS EQU 10 BUFFER TOO SMALL YND1RNGE EQU 11 PARAMETER VALUE OUT OF RANGE YND1KEYV EQU 12 INVALID KEYWORD VALUE YND1MAND EQU 13 MANDATORY PARAMETER MISSING \* SYSTEM ERROR \* YND1SERR EQU 255 SYSTEM ERROR

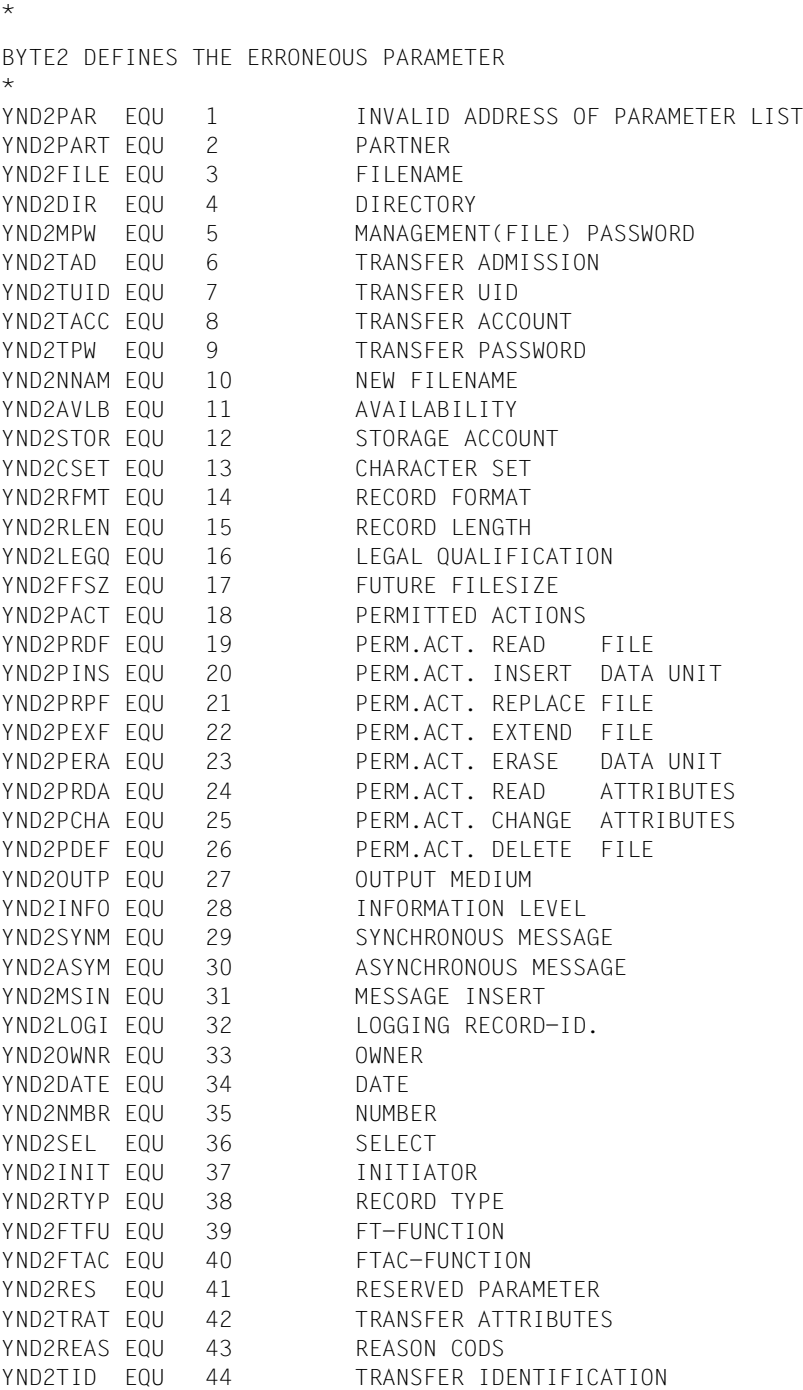

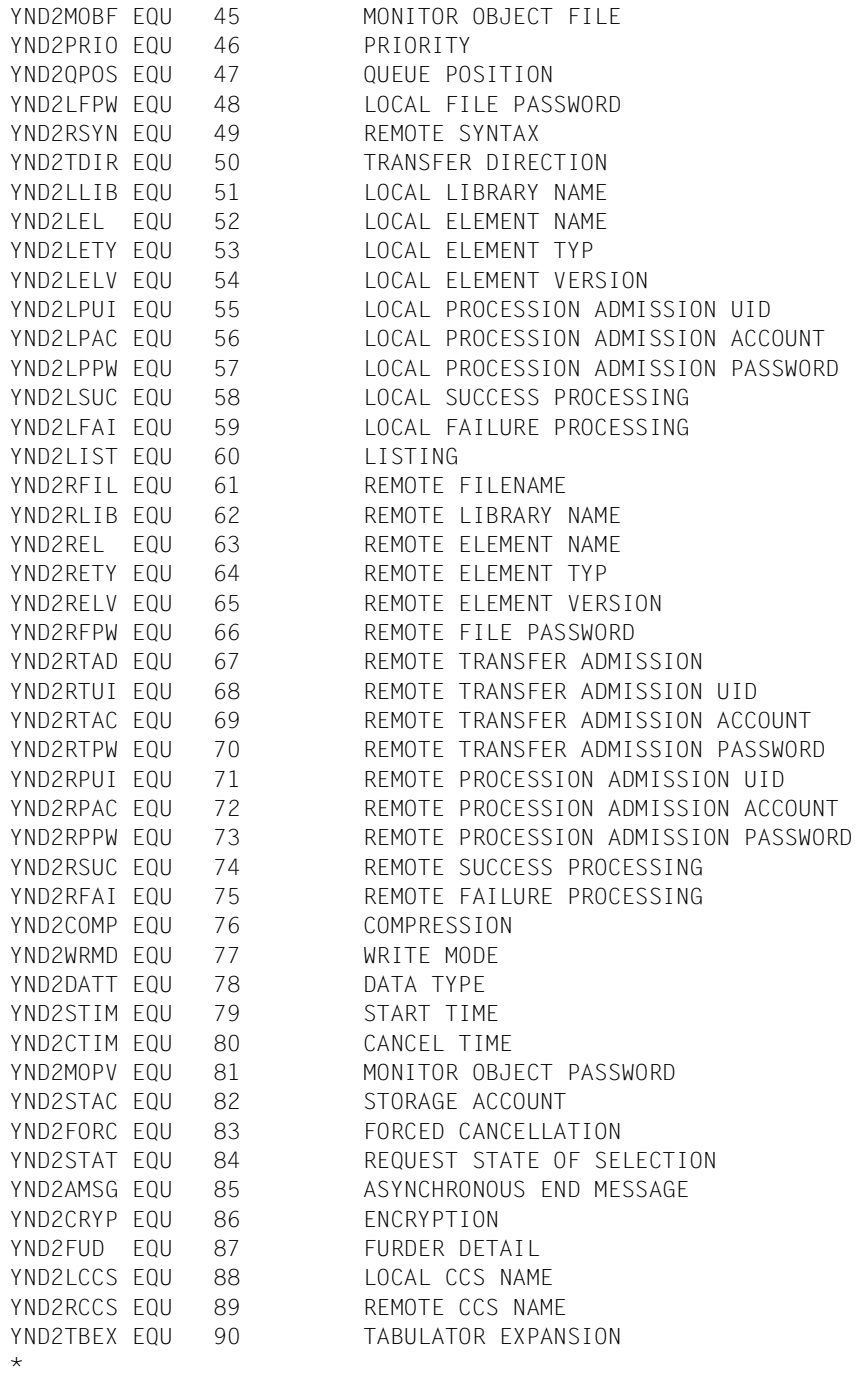

SUBCODE1 DEFINES THE ERROR CLASS \* YNDCOK EQU O NO ERROR YNDCPERR EQU 1 PERMANENT ERROR YNDCSERR EQU 32 SYSTEM ERROR YNDCRERR EQU 64 REPARABLE ERROR YNDCSHRT EQU 128 SHORTAGE OF RESOURCES \* SUBCODE2 DEFINES THE WARNINGS

# **2.1.11 Return codes**

The return codes have been changed in version V10.0 of openFT. As a result, the output message numbers are different from in the past (openFT  $\leq$  V9.0). To maintain the compatibility of older programs, a new parameter (VERSION=) has been introduced for the macros NCAN, NCOPY, NDEL, NLMOD, NLSHOW, NMOD, NSHOW and NSTAT.

### **2.1.11.1 VERSION parameter**

The VERSION parameter makes it possible to select either the old or the new return code output. If you select the old return code output (default value), then the compatibility of older programs is maintained, i.e. they can be used without adaptation. If you want to use the new return codes then you must adapt and recompile the programs.

 l1⎫ [,Version=m }] n2~

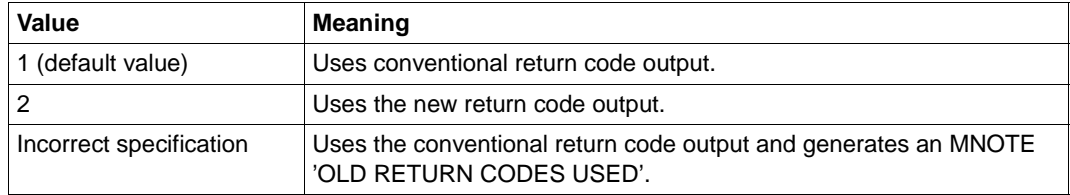

### **2.1.11.2 Format of the return codes**

Each return code consists of a subcode2, a subcode1 and the maincode. The field for these return codes has the following format:

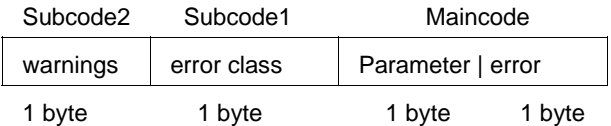

The field with the return code can be addressed with DSECT after a macro call (field xxxRETC, generated with the macro FHDR).

#### **Subcode1**

The error codes are divided into error classes. These are found in subcode. The following error classes exist:

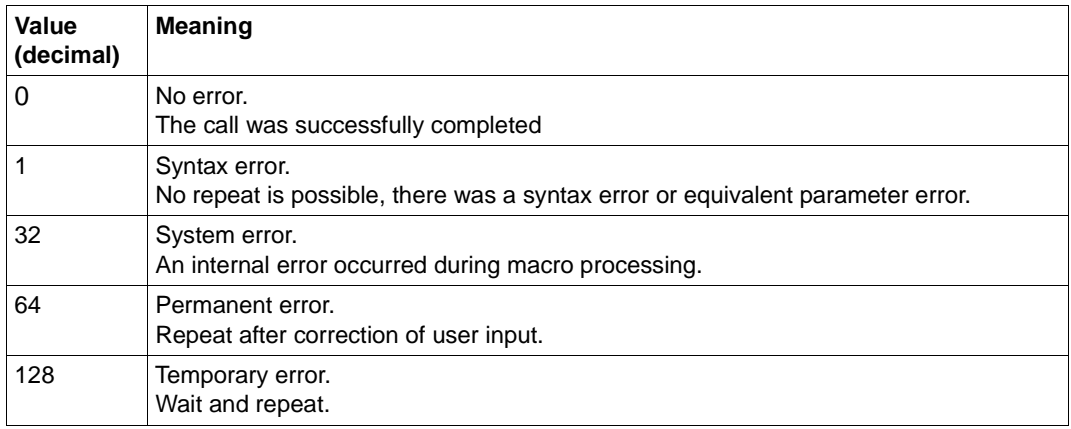

The corresponding equates are defined in the macro YNDEQU with the prefix YNDC.

#### **Subcode2**

This field contains additional information or is zero.

#### **Maincode**

This field contains the exact error. It is divided into two bytes.

● If subcode 1 has the value 1 (syntax error, see above), then the flush-right byte (byte 1) specifies the maincode for the cause of error and the flush-left byte (byte 2) specifies the parameter. The flush-right byte can have the following values:

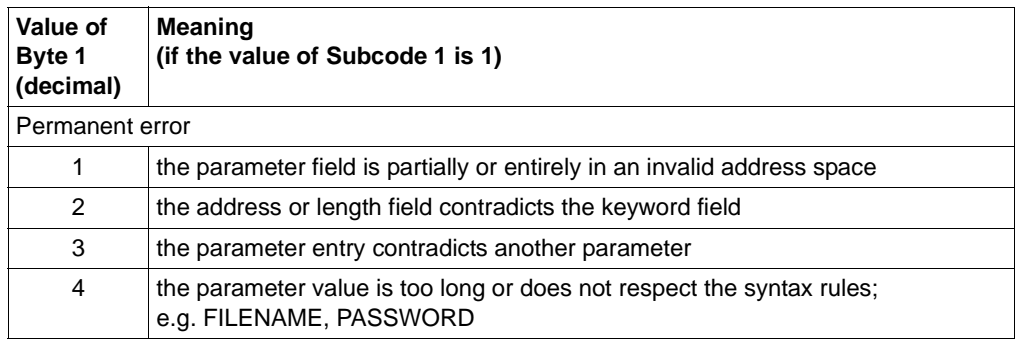

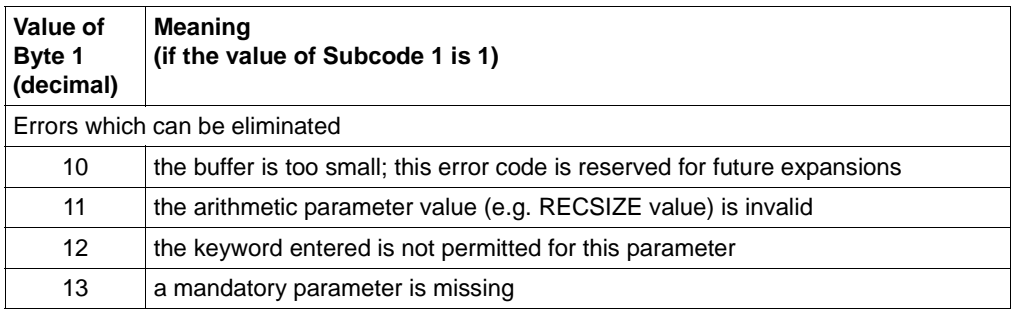

The corresponding equates for byte 1 are defined in the macro YNDEQU with the prefix YND1.

The corresponding equates for byte 2 are defined in the macro YNDEQU with the prefix YND2.

● If subcode1 has the value 32, 64 or 128 (decimal), then the maincode contains the message number as the result of the call, see the table on [page 68.](#page-67-0)

#### *Examples*

- In the case of a syntax error in the partner name, the subcode1 is X'01' and the maincode is X'0204'.
- $-$  If the remote transfer admission is violated, the subcode1 is  $X<sup>i</sup>40<sup>i</sup>$  and the maincode is X'879'.

#### *Exception*

If the maincode contains the value X'FFFF', the request could not be executed for reasons specified uniquely throughout the system. The equates valid in this case for maincode, subcode1 and subcode2 are defined in the macro FHDR, which generates the default header.

Subcode 2 (SC2), subcode 1 (SC1) and maincode (MC) are specified as hexadecimal values in the following tables. In the case of SC1 =X'20', X'40' and X'80', MC corresponds to the message number of the FTR message (decimal).

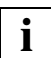

The table below lists only the return codes for the current version.

<span id="page-67-0"></span>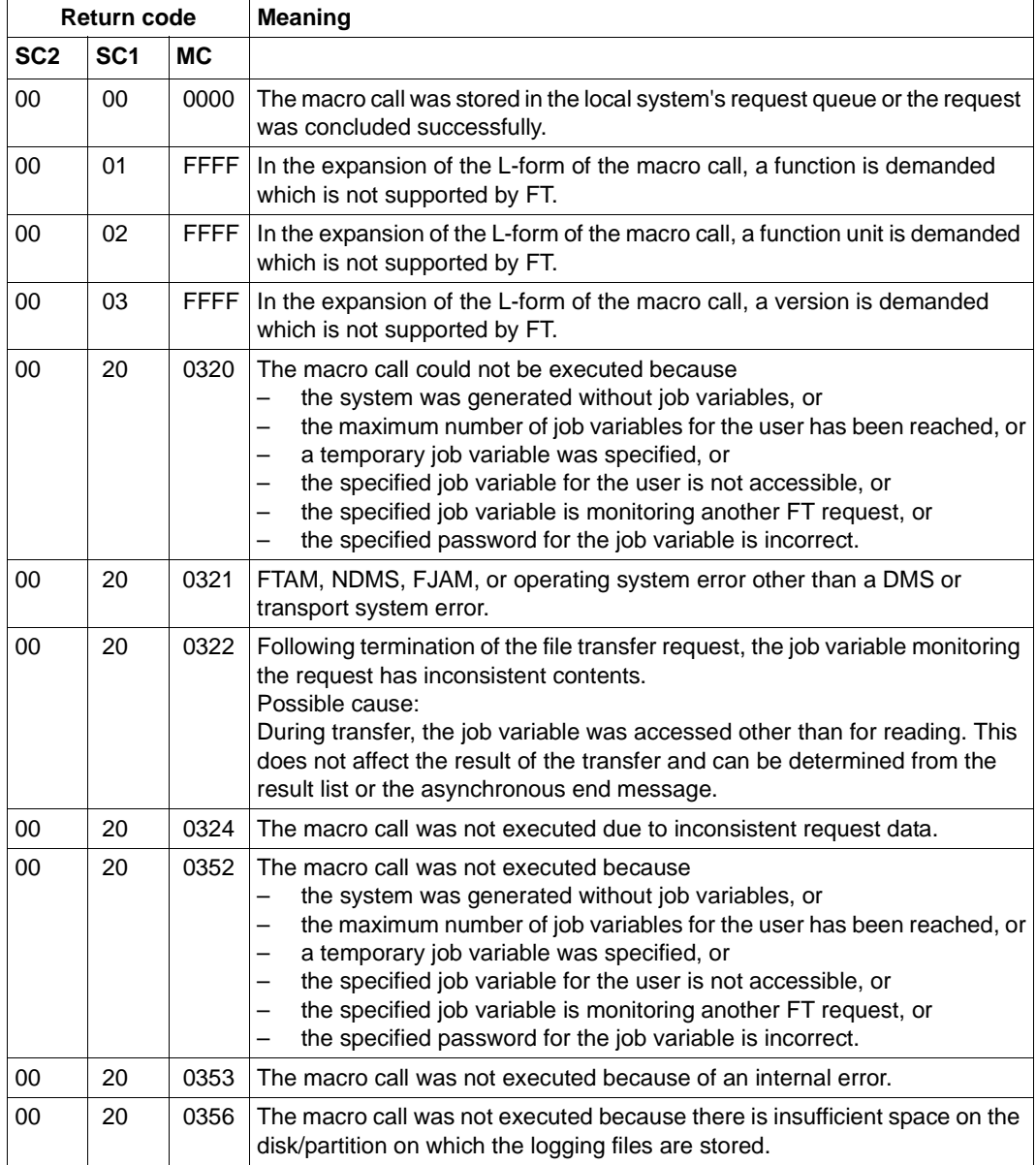

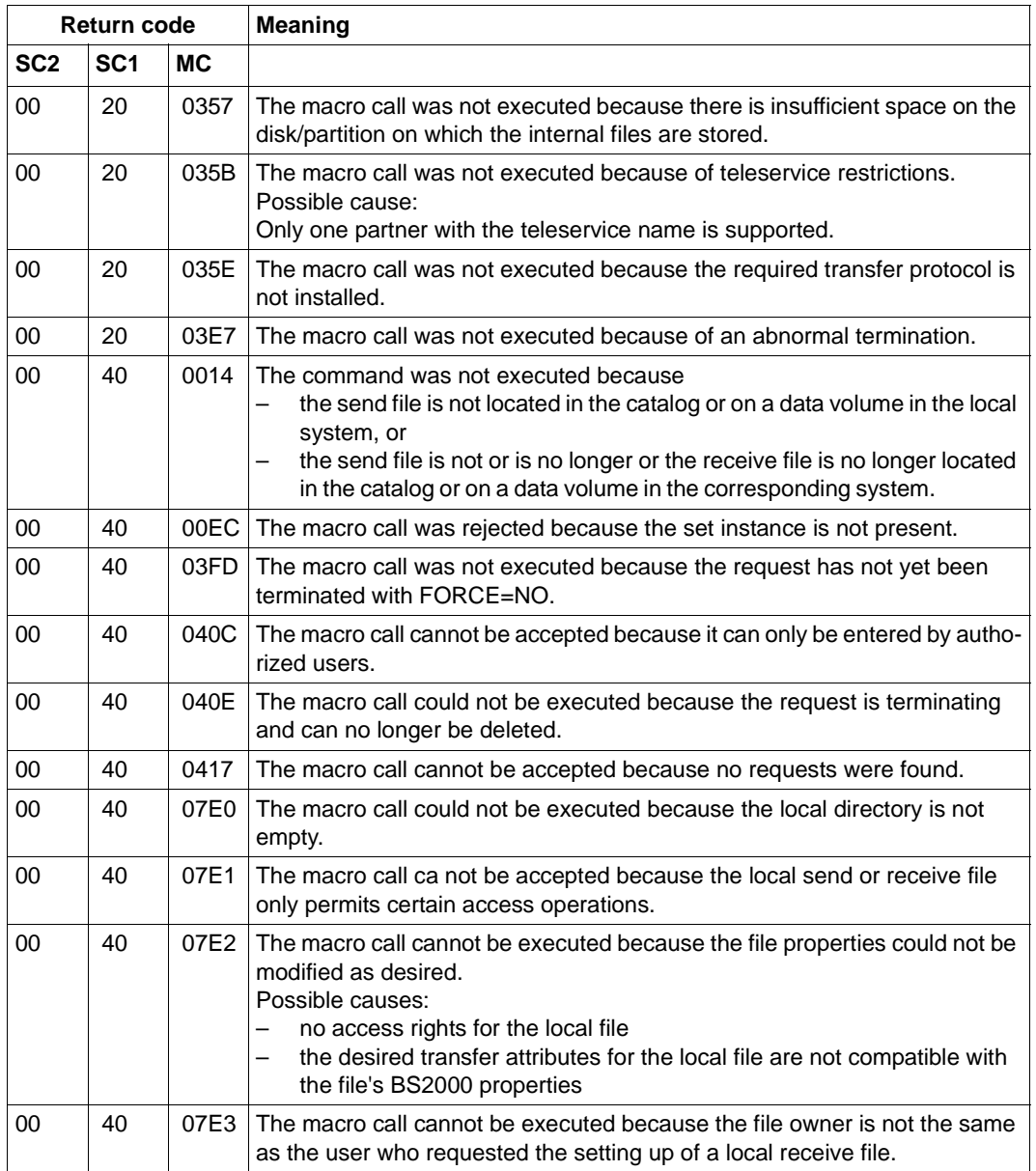

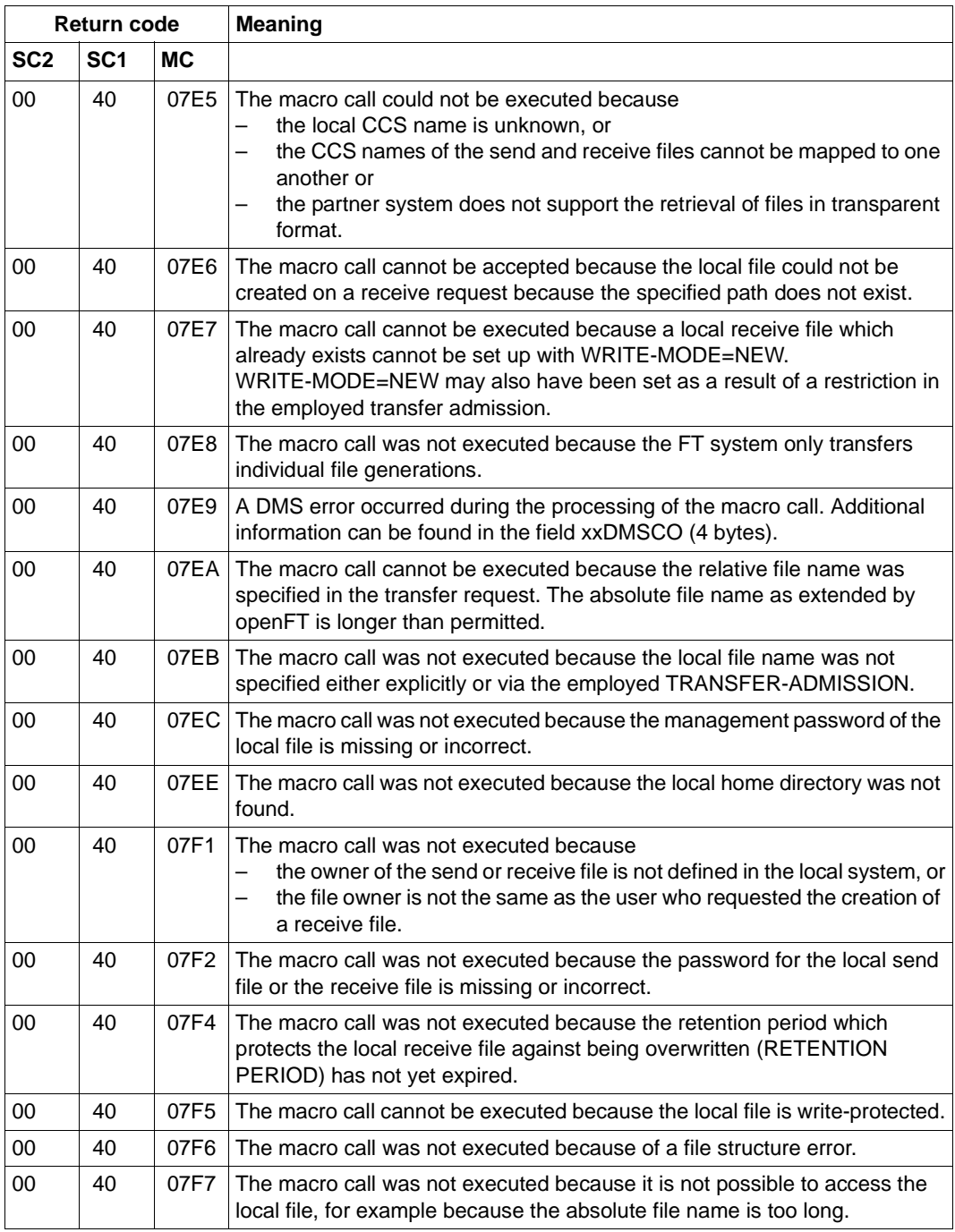

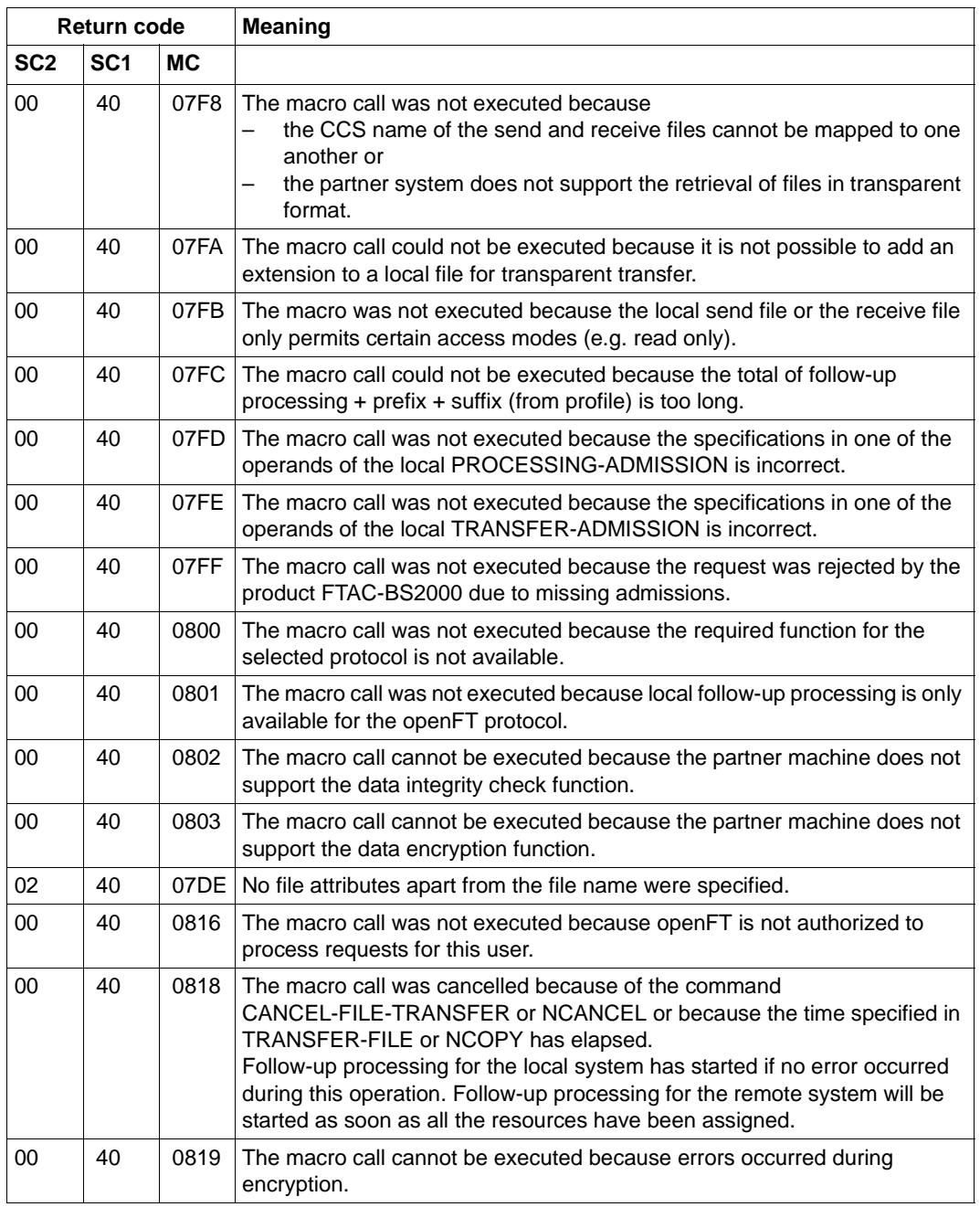

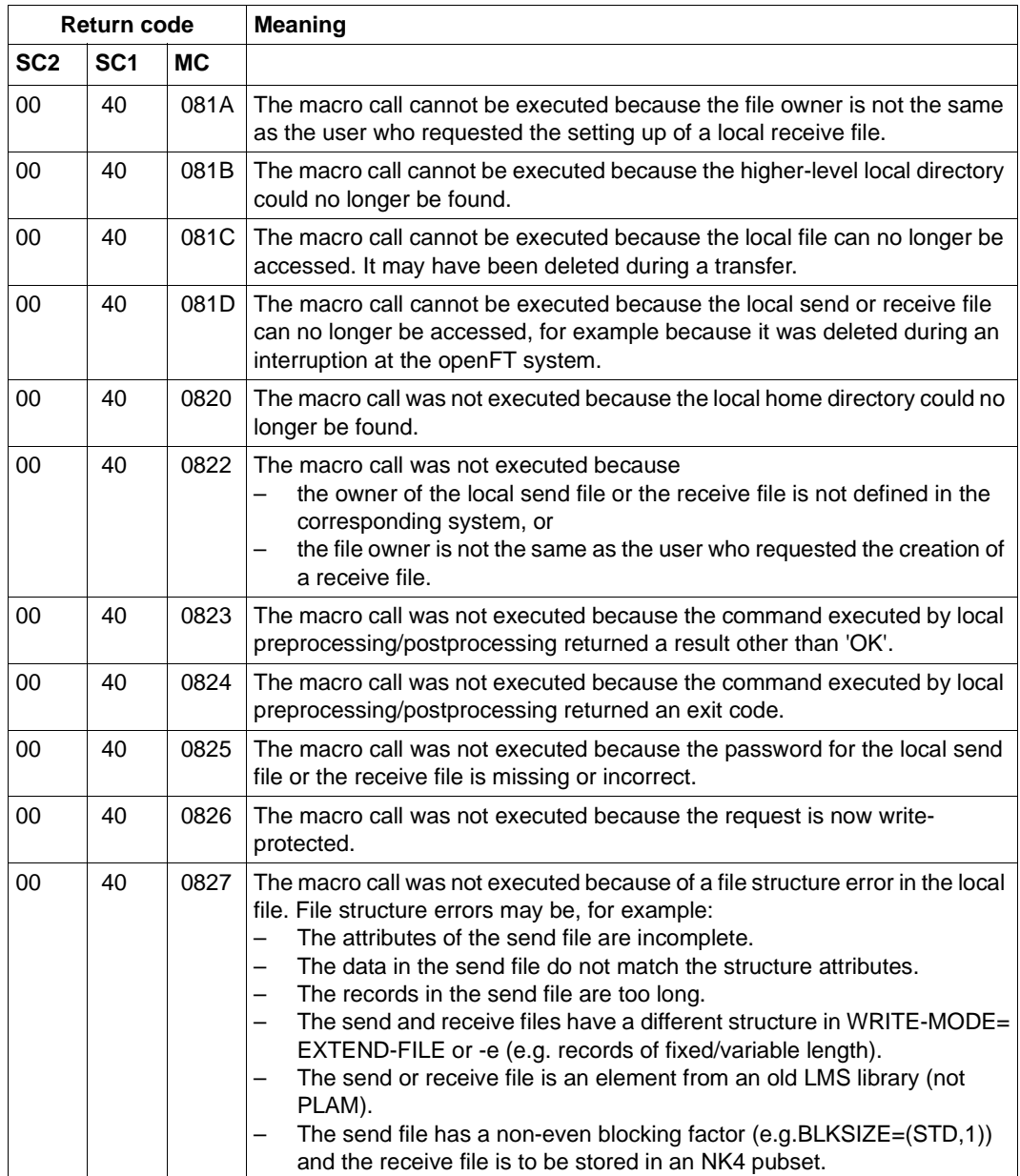
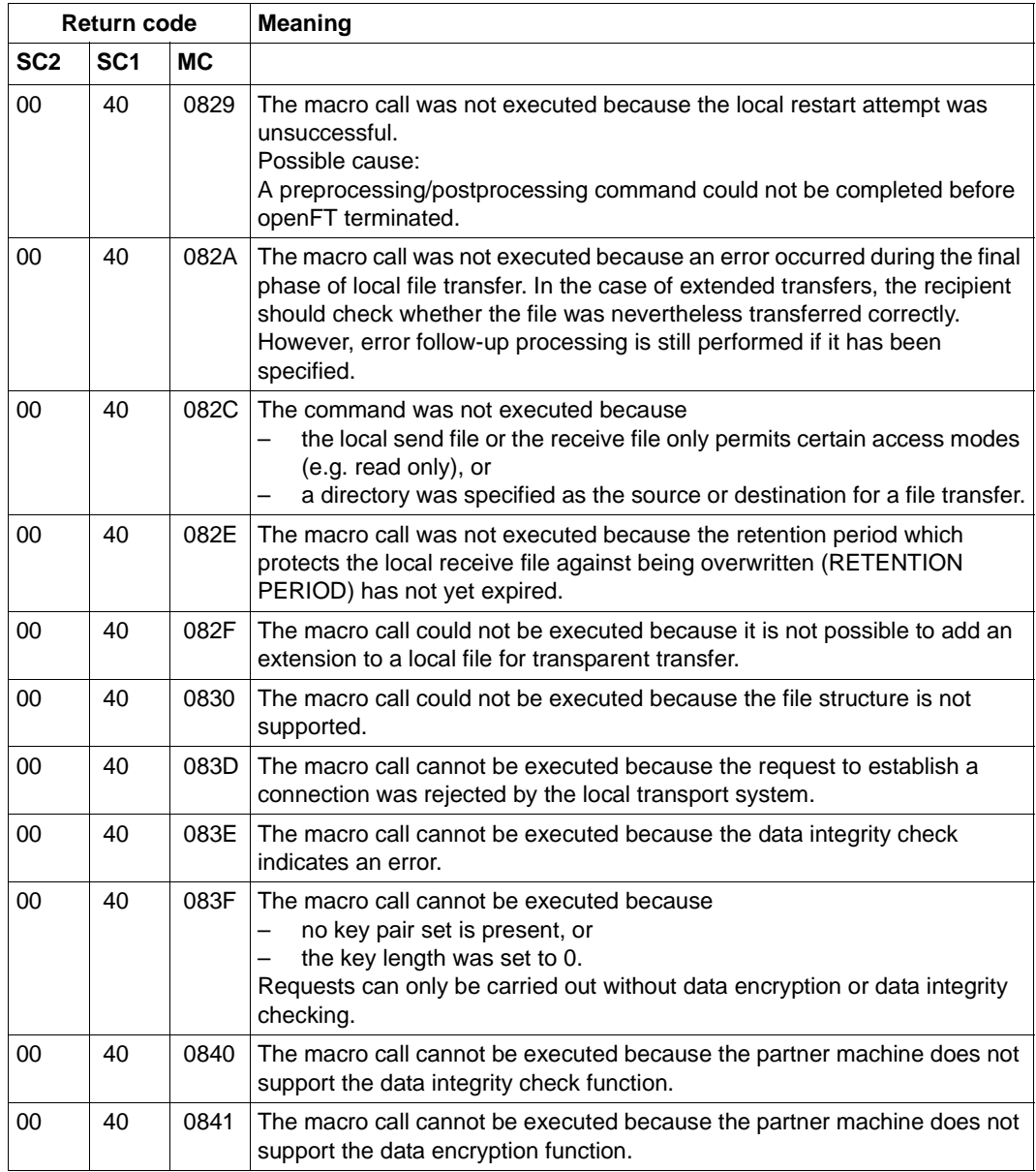

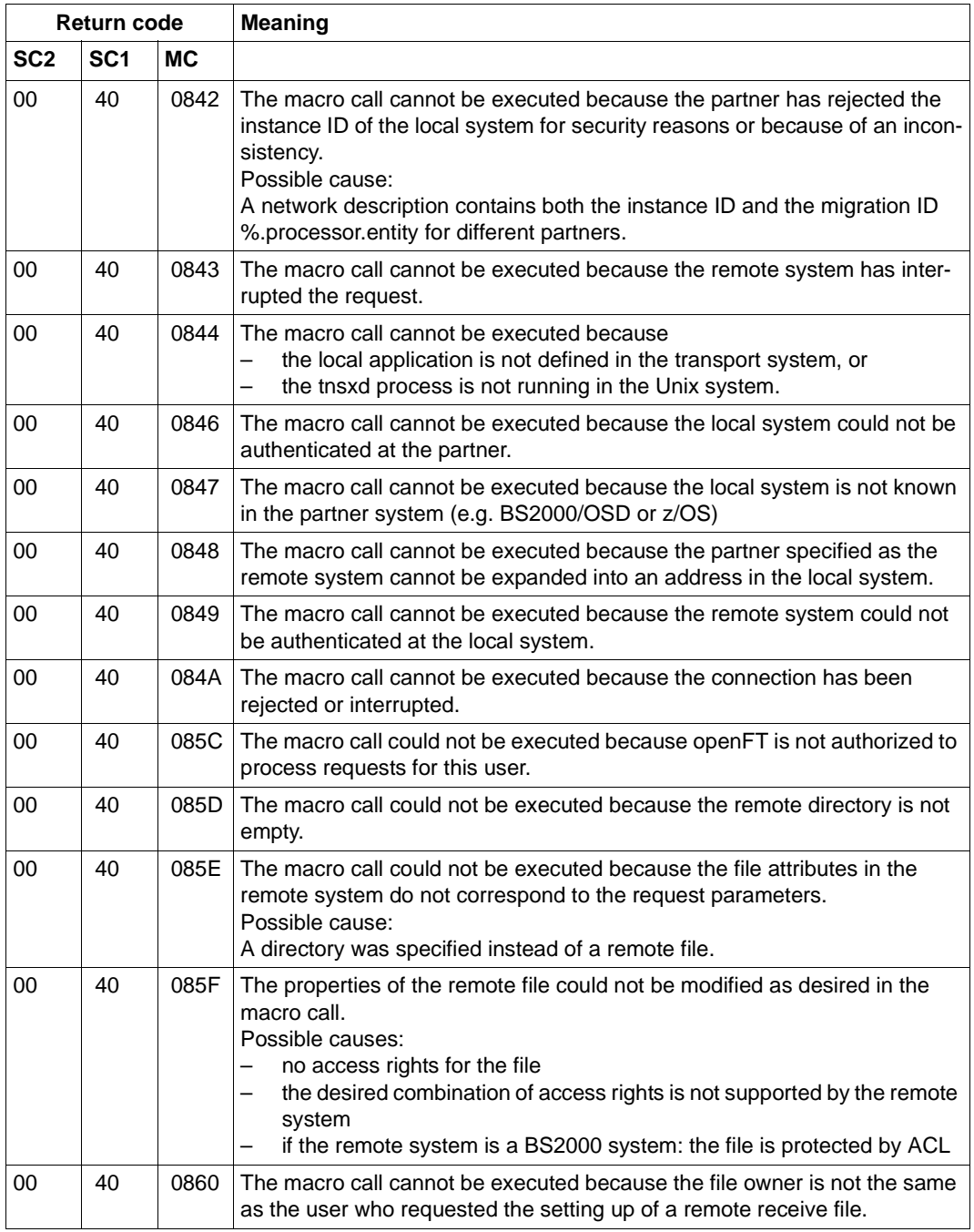

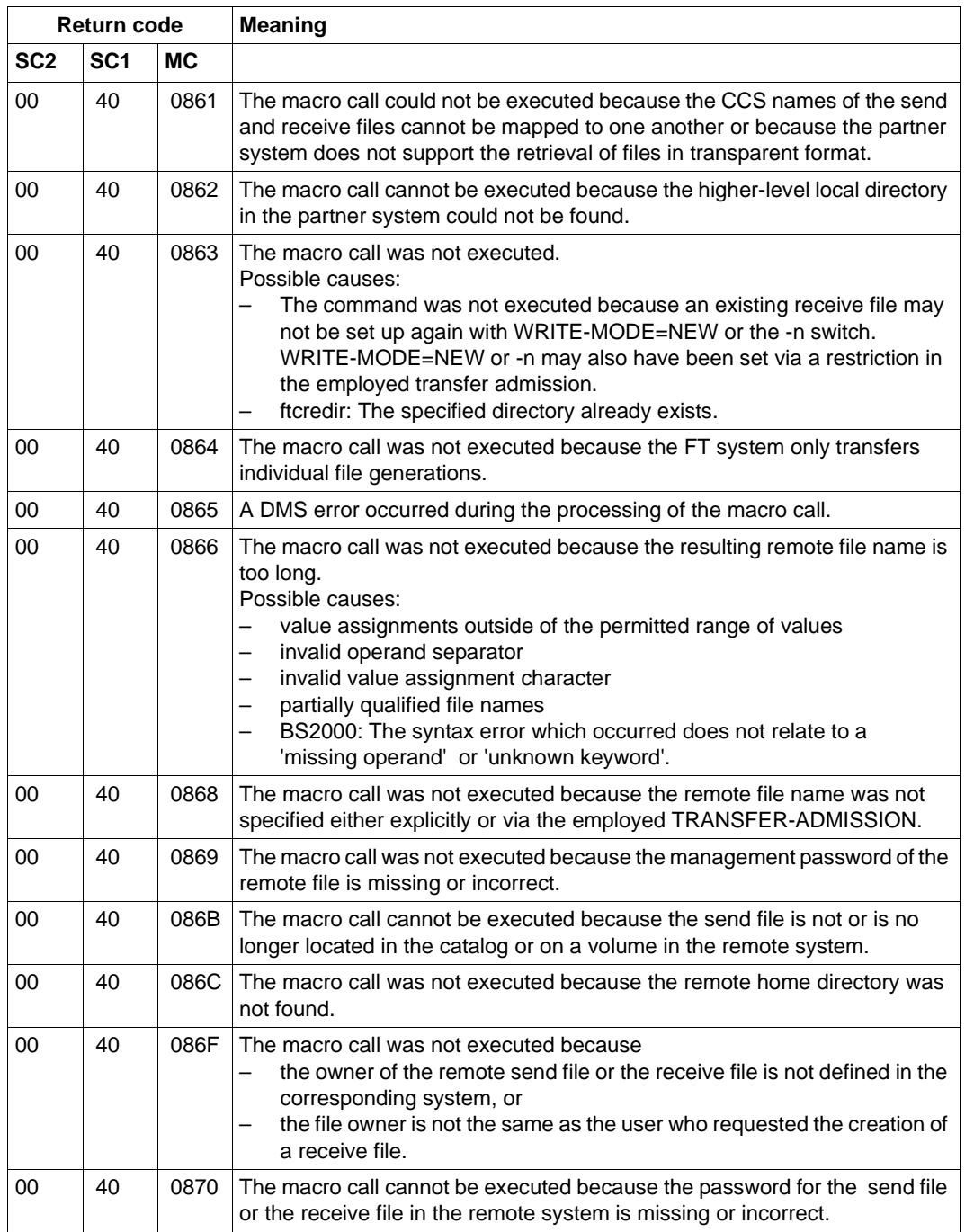

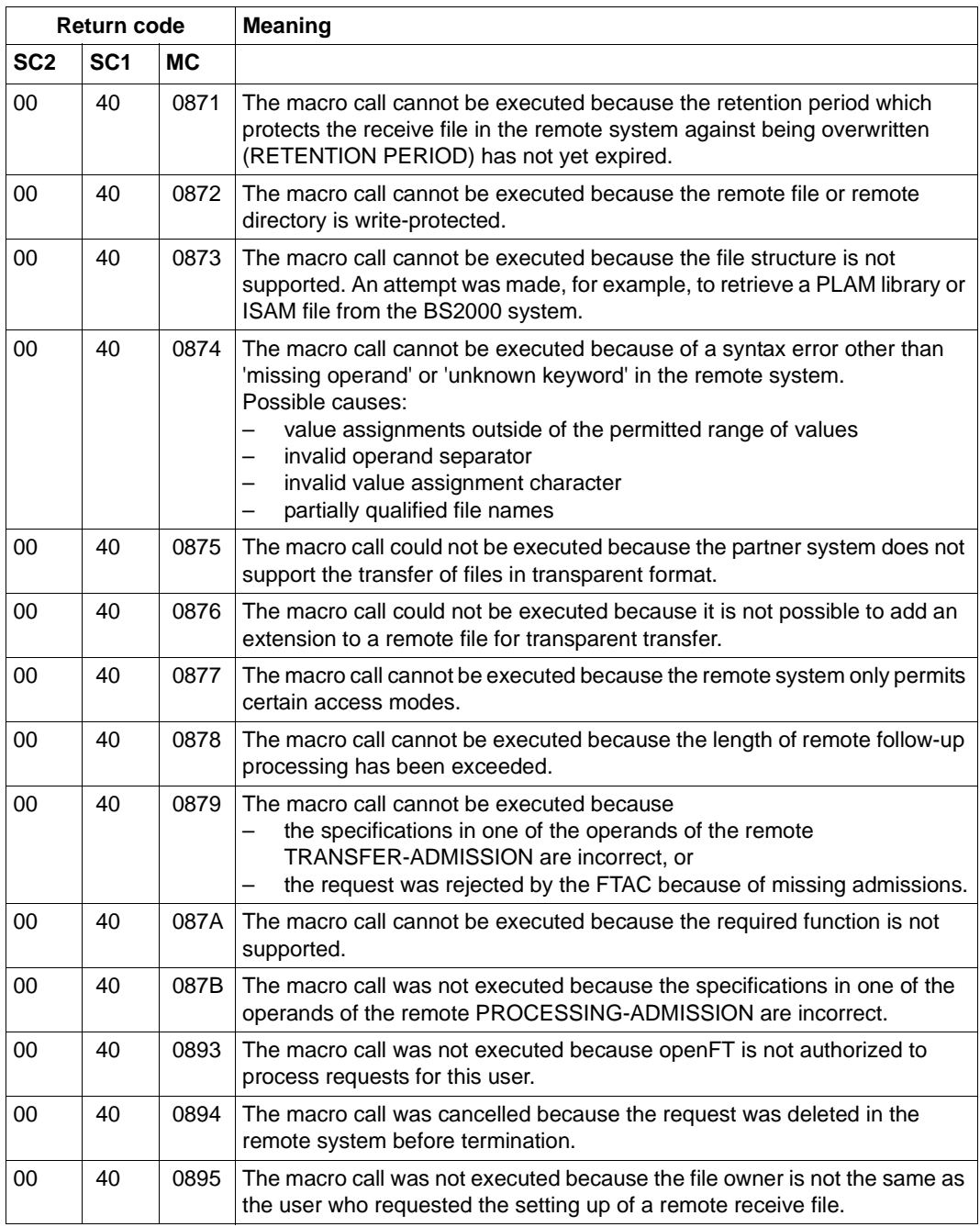

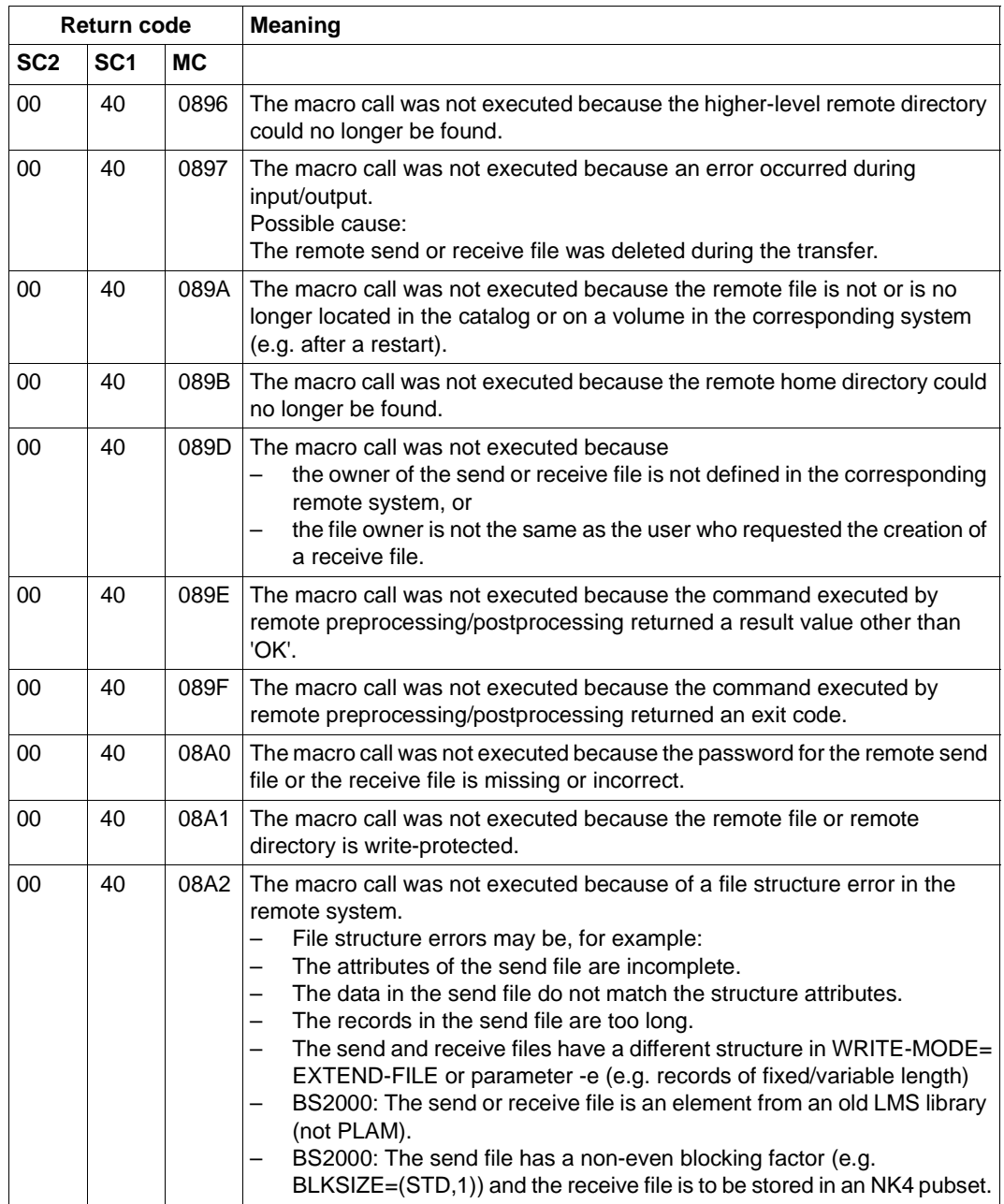

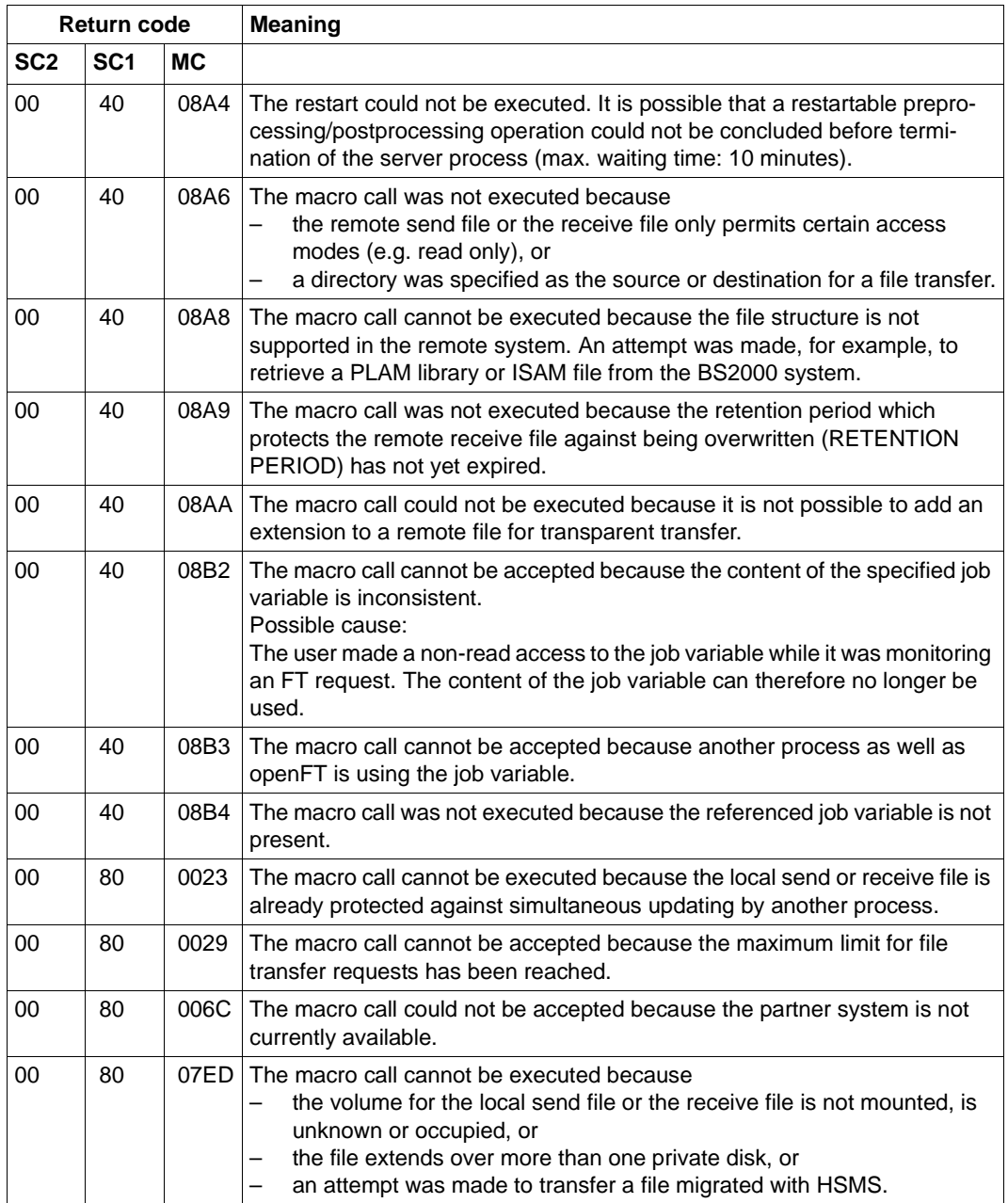

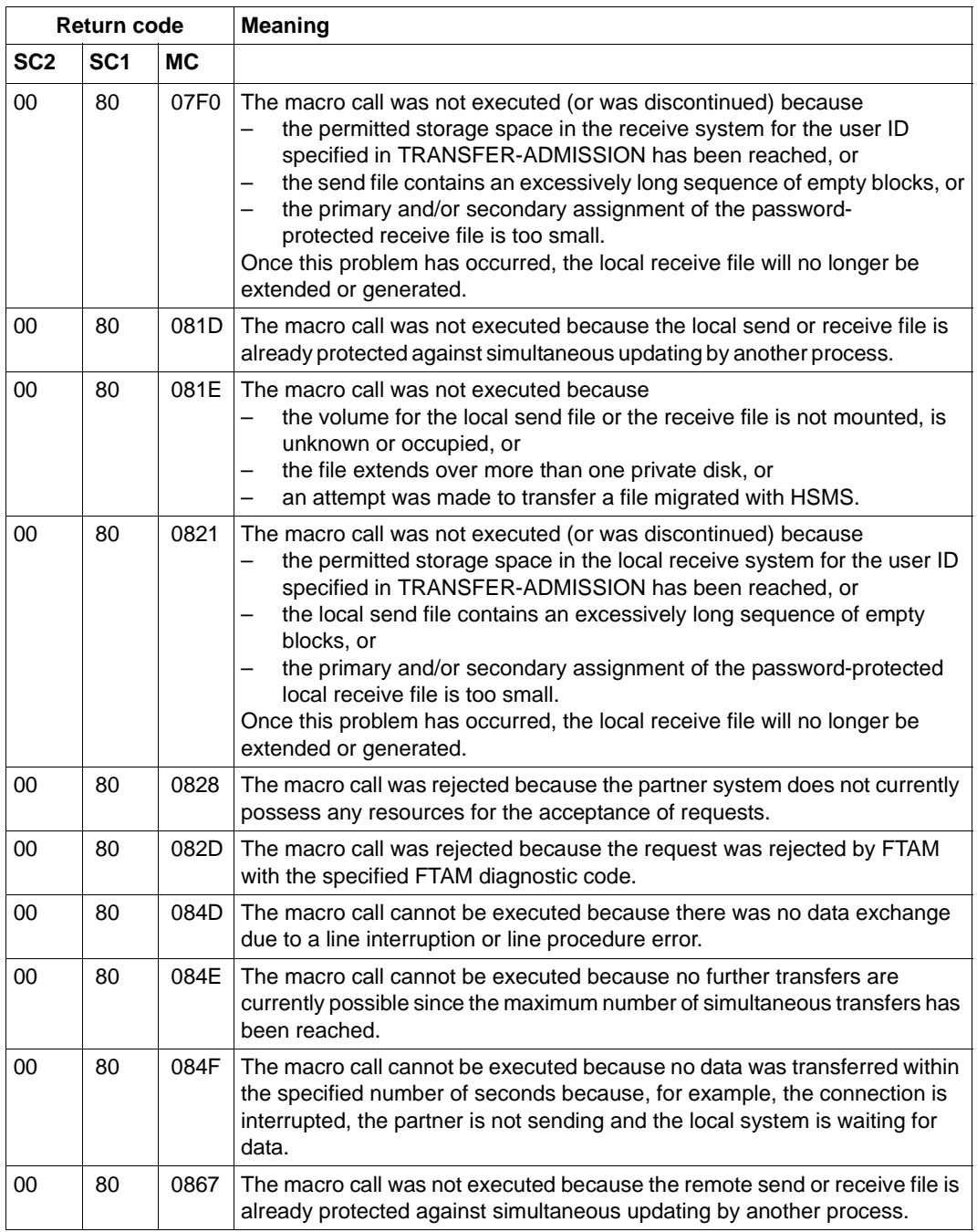

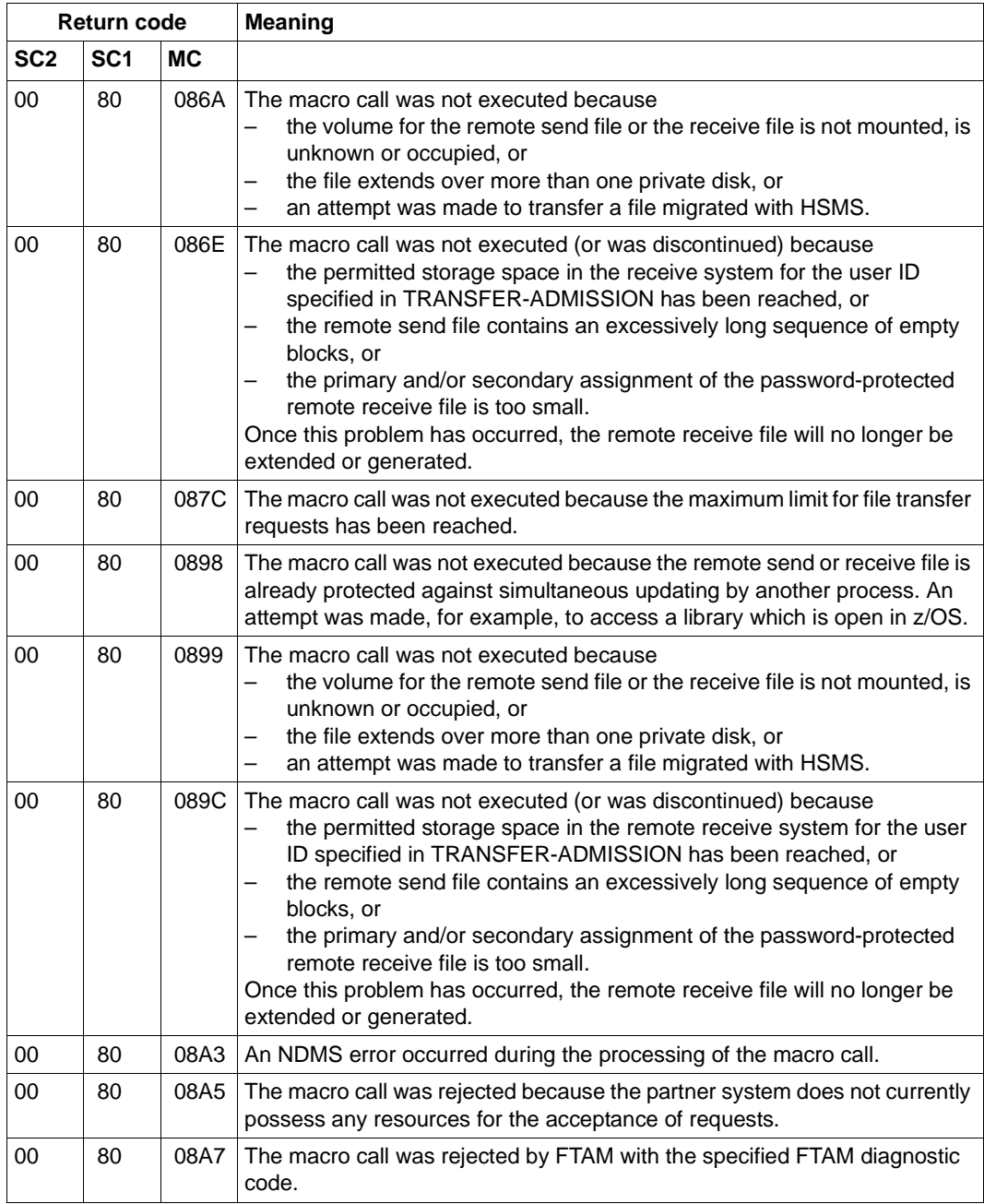

### **2.1.11.4 Return codes for NCOPYSYN**

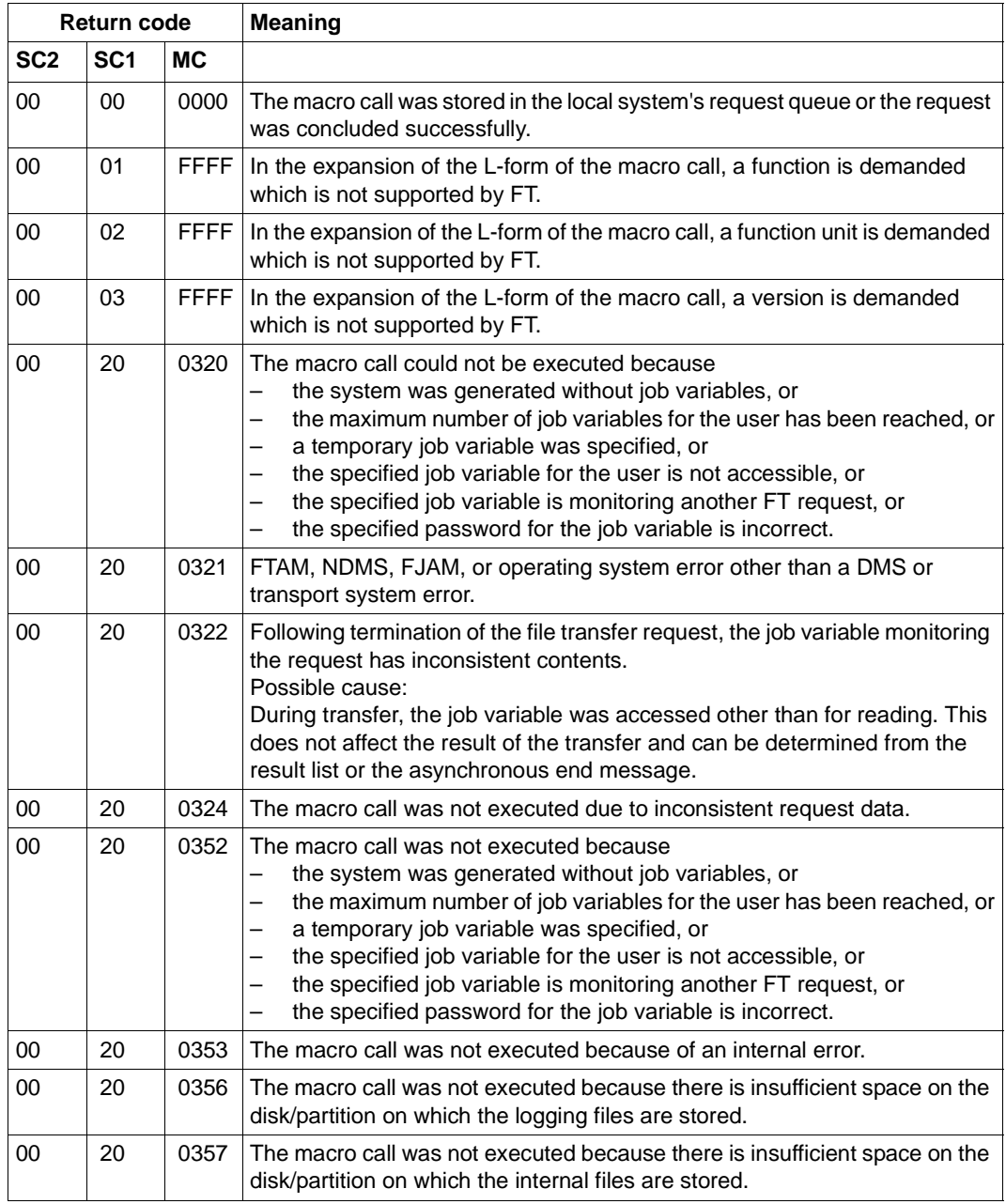

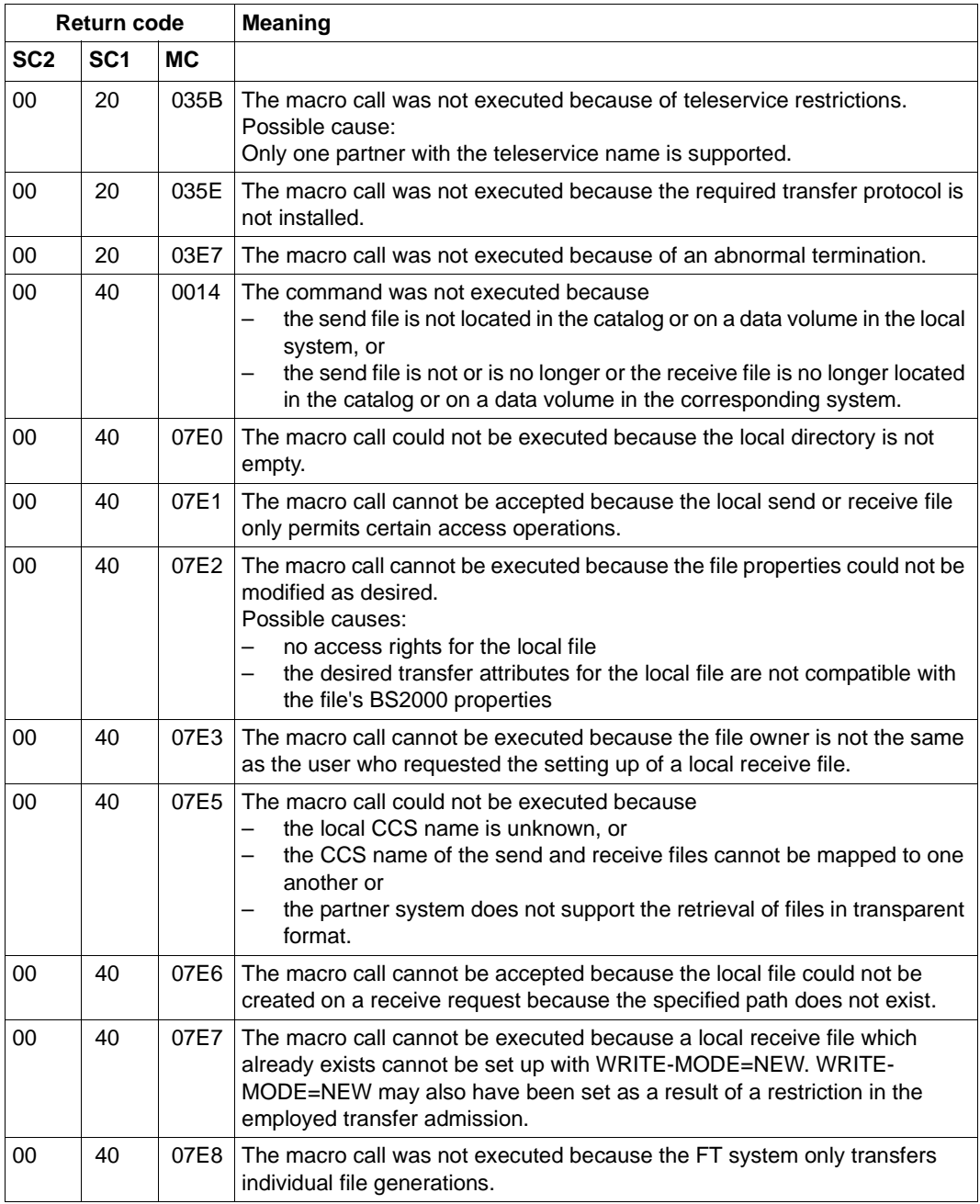

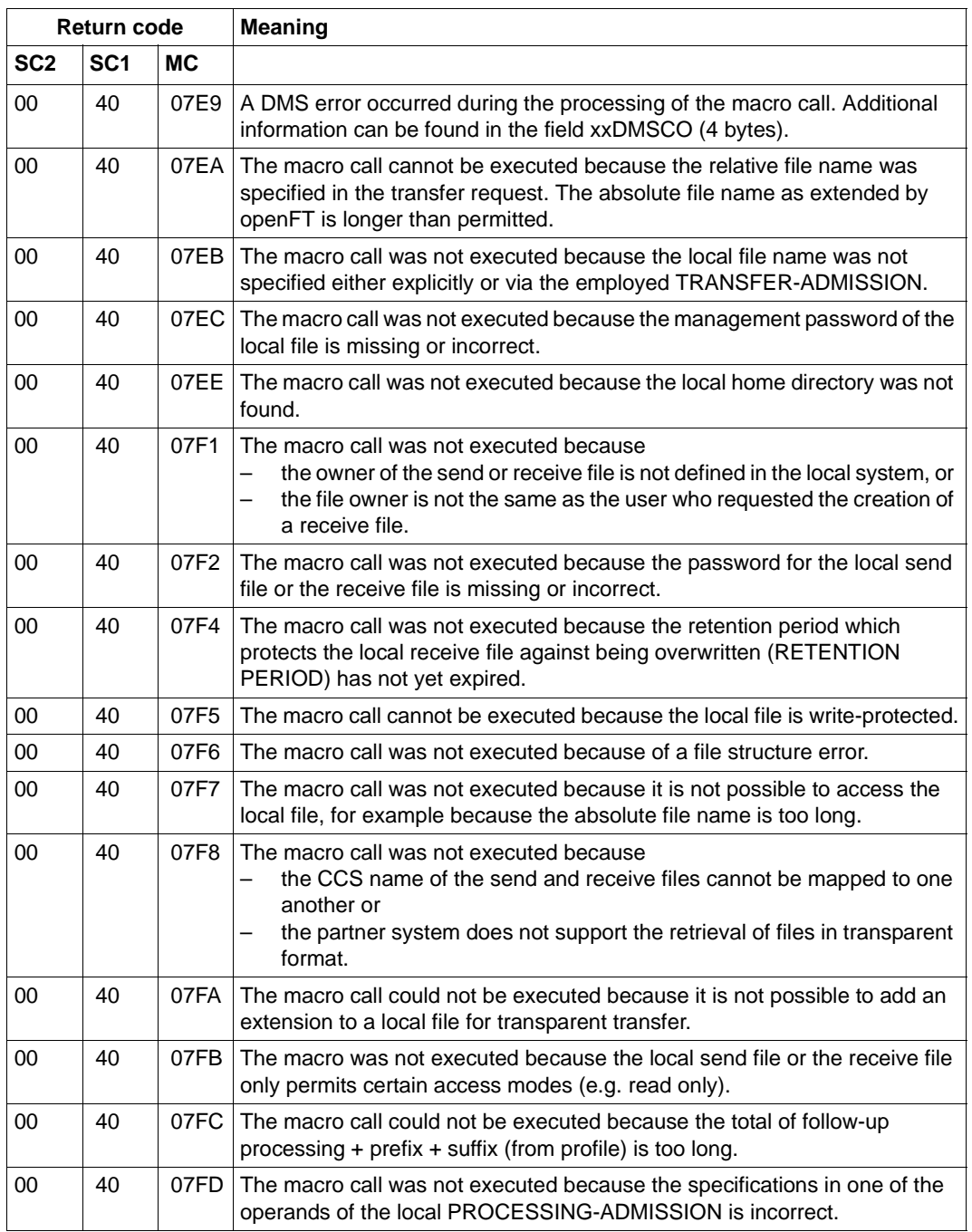

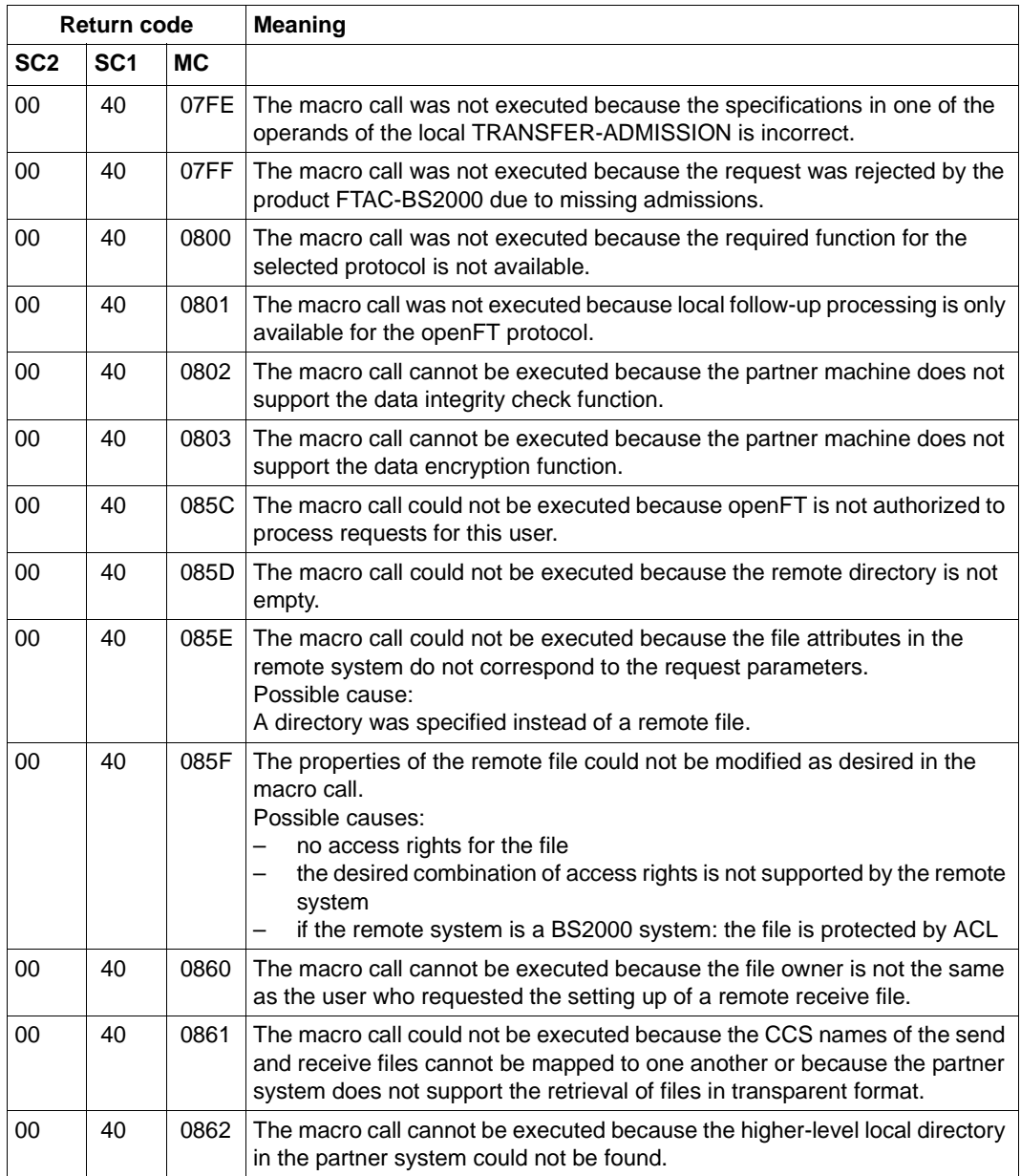

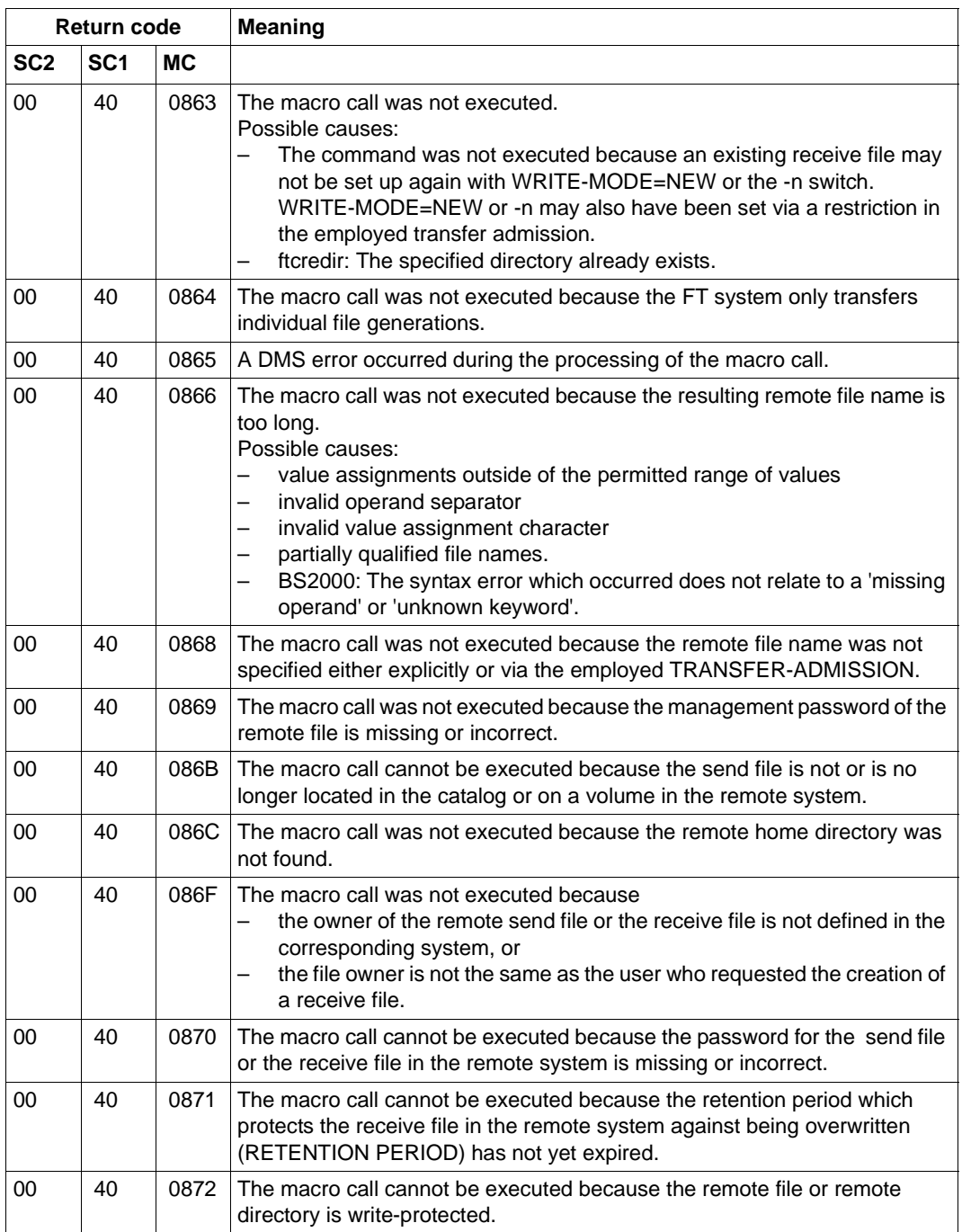

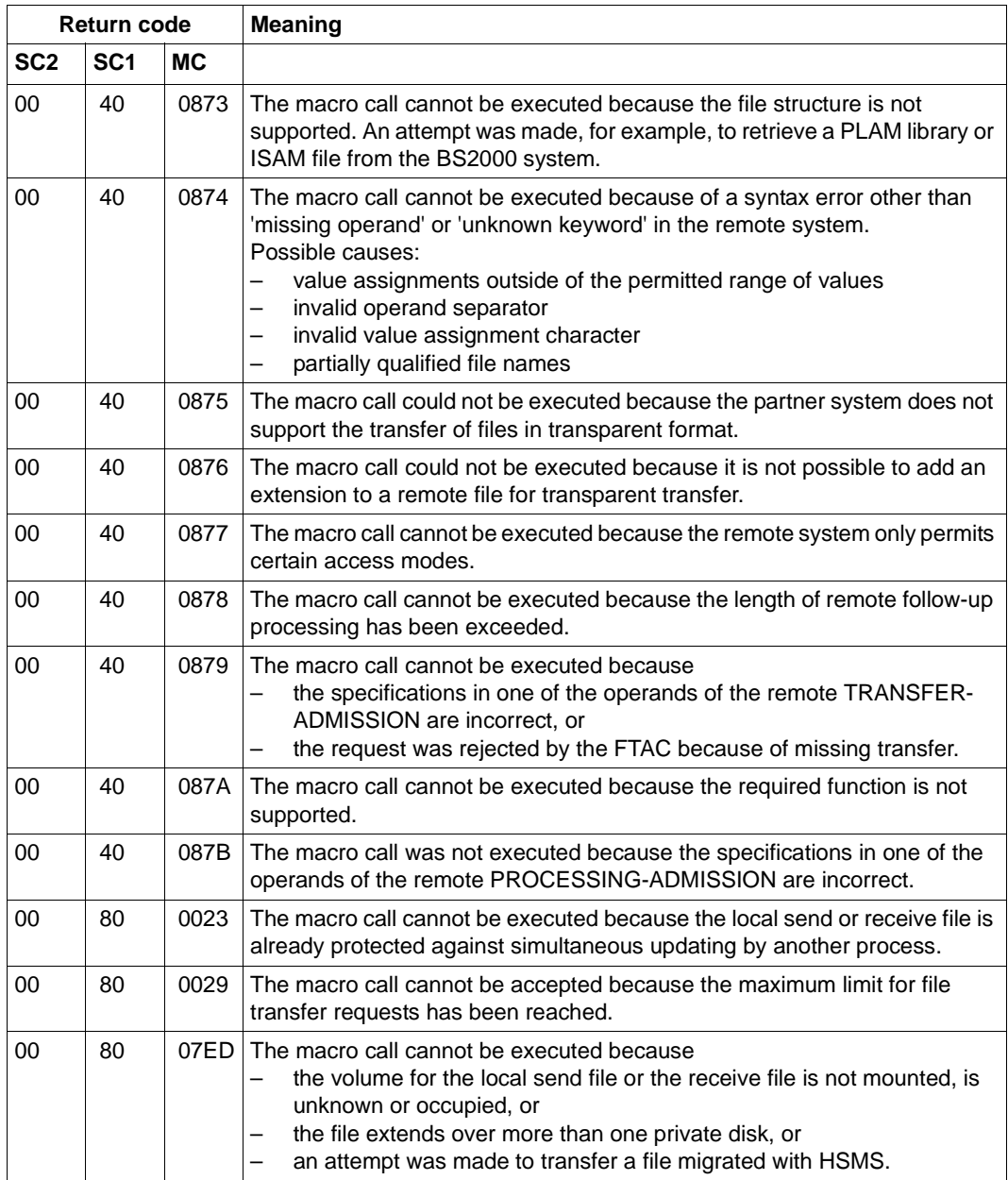

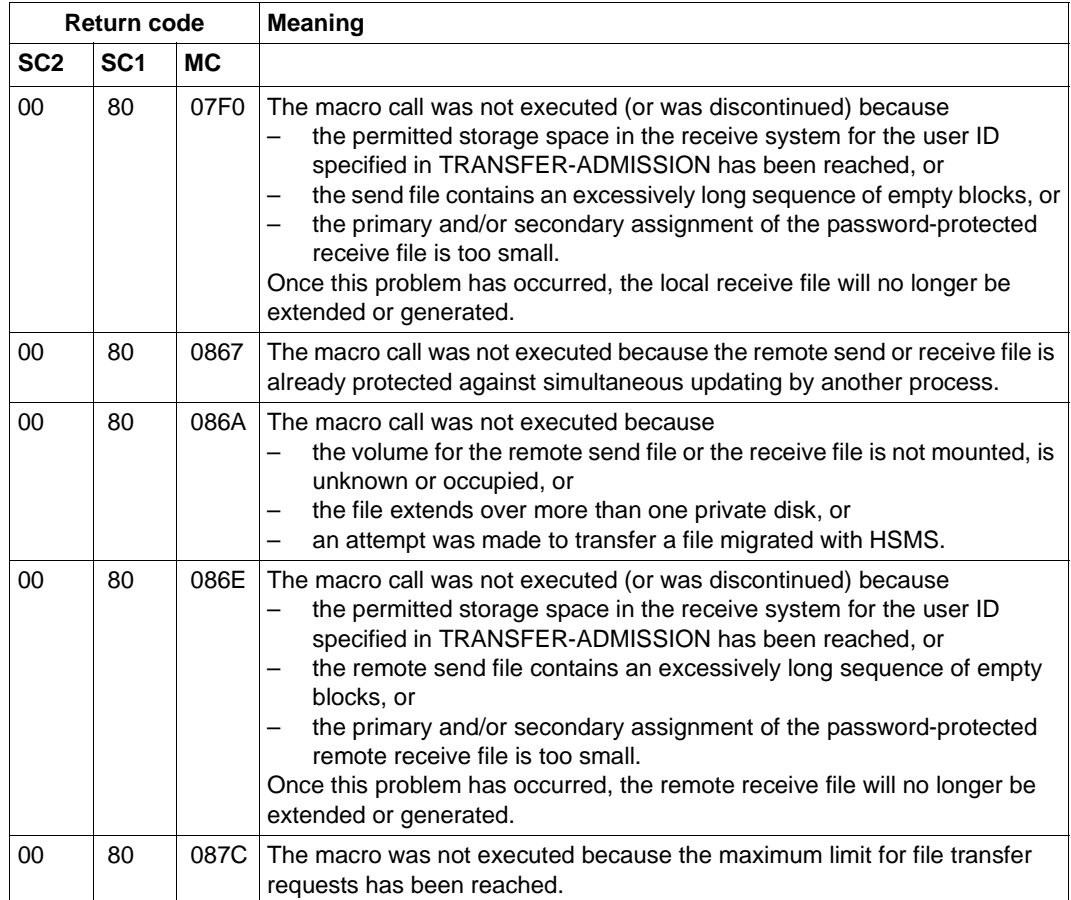

### **2.1.11.5 Return codes for NCAN**

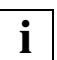

The table below lists only the return codes for the current version.

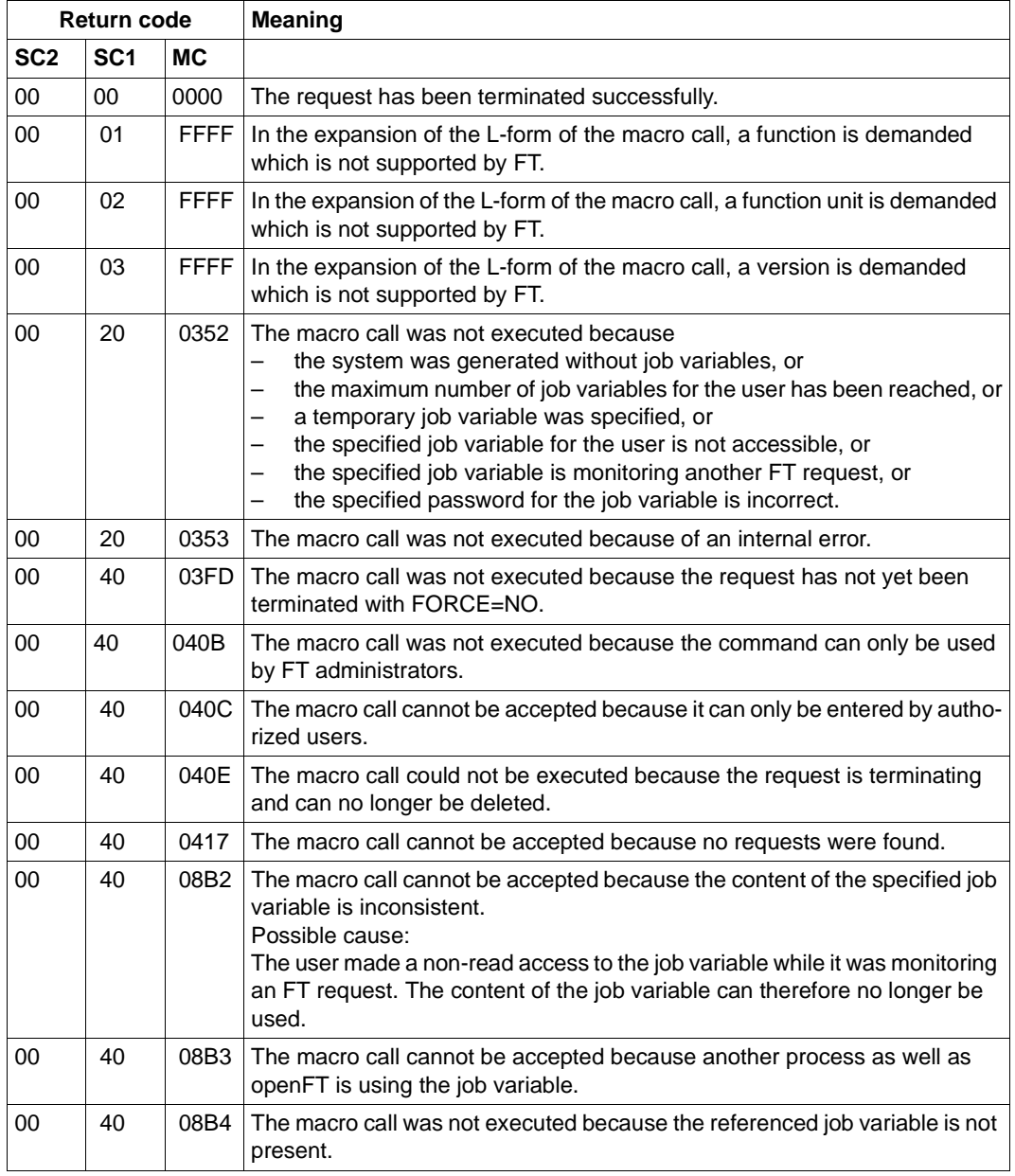

Table 3: Return codes for NCAN

### **2.1.11.6 Return codes for NSTAT**

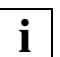

The table below lists only the return codes for the current version.

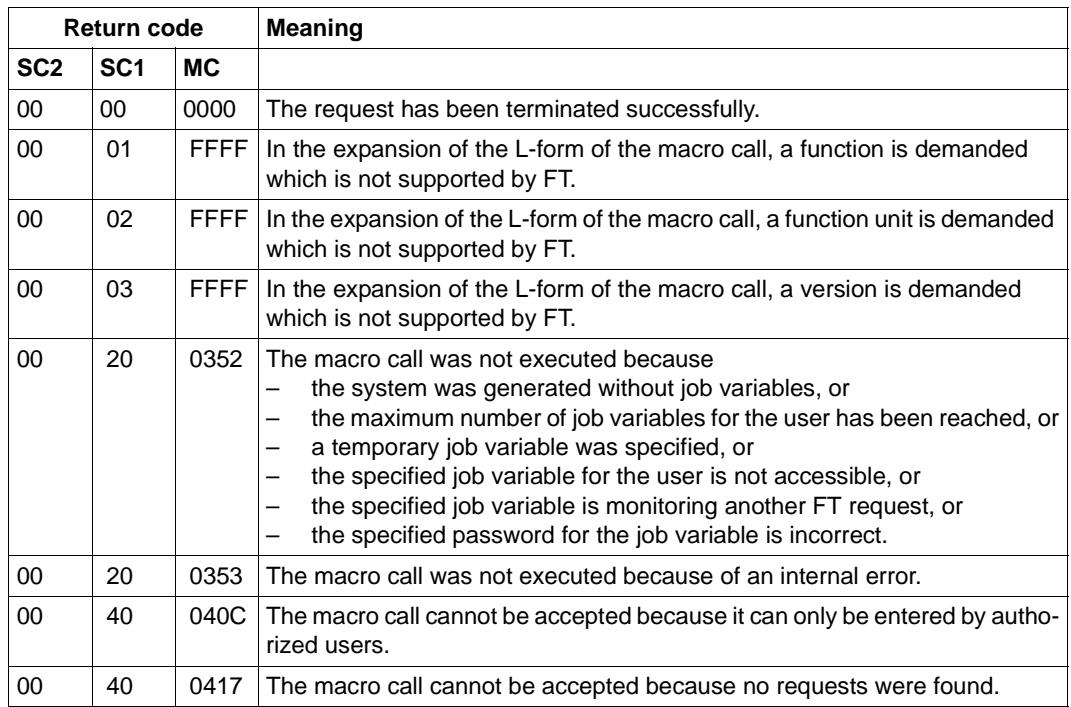

Table 4: Return codes for NSTAT

# **2.2 The openFT-AC programming interface**

All functions of openFT-AC for BS2000 can also be used via the ASSEMBLER interface. The following section is divided into three sections:

- a description of the macros
- an example
- a description of the FTAC return codes

There are ten ASSEMBLER macros to execute the functions of the ten FTAC commands. To execute the desired function, the corresponding macro can be called. In addition, there is an eleventh macro, YFSEQU, for the equates for the macro keywords.

Programs can operate in 24 or 31 bit mode. Please note that addresses in 24 bit mode must have an initial 0.

# **2.2.1 Macros for openFT-AC for BS2000**

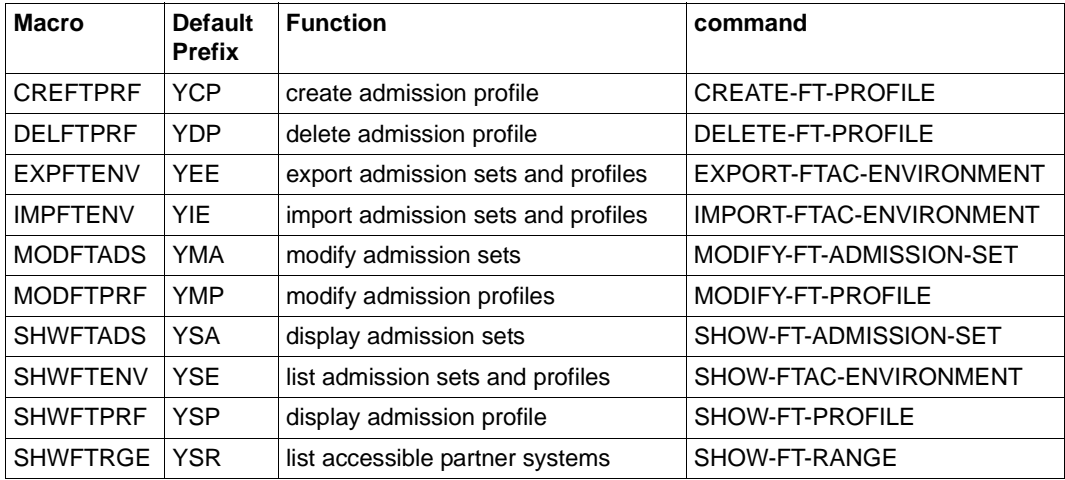

# **2.2.2 CREFTPRF - Create admission profile**

The macro CREFTPRF can be used to create admission profiles. The functionality corresponds to that of the command CREATE-FT-PROFILE.

| Name   | Operation | Operand                                                                                                    |
|--------|-----------|----------------------------------------------------------------------------------------------------|
| [Name] | CREFTPRF  | $[MF=L]$                                                                                                    |
|        |           | , NAME=adr                                                                                                    |
|        |           | $[0, PASS = \begin{cases} * \text{NONE} \\ \text{adr} \end{cases}$                                                                                                    |
|        |           | TAD= $\begin{bmatrix} *NOTSP \\ \text{adr} [ .\text{VAL}ID = \begin{bmatrix} [\times]\text{YES} \\ [\times]\text{7NC} \end{bmatrix} \end{bmatrix}$                                                                                                    |
|        |           |                                                                                                    |
|        |           | $\begin{bmatrix} 1 & 0 \end{bmatrix}$ FXPDATE= $\begin{bmatrix} * & 0 \end{bmatrix}$ $\begin{bmatrix} 1 & 0 \end{bmatrix}$                                                                                                    |
|        |           | $[$ , PRIV= $\left\{\begin{matrix} L^* \text{JNO} \\ L^* \text{JYES} \end{matrix}\right\}$                                                                                                    |
|        |           | $\begin{bmatrix} 1 & 1 & 1 \end{bmatrix}$ $\begin{bmatrix} 1 & 1 & 1 \end{bmatrix}$ $\begin{bmatrix} 1 & 1 \end{bmatrix}$ $\begin{bmatrix} 1 & 1 \end{bmatrix}$ $\begin{bmatrix} 1 & 1 \end{bmatrix}$ $\begin{bmatrix} 1 & 1 \end{bmatrix}$ $\begin{bmatrix} 1 & 1 \end{bmatrix}$ $\begin{bmatrix} 1 & 1 \end{bmatrix}$ $\begin{bmatrix} 1 & 1 \end{bmatrix}$ $\begin{bmatrix} 1 & 1 \end{bmatrix}$ $\begin{bmatrix} 1 & 1 \end{$ |
|        |           | $[0,105ND = \begin{cases} [\times] 100 \\ [\times] 140 \end{cases}$                                                                                                    |
|        |           | $[0, IORCV = \begin{cases} L*JNO \\ E*JYES \end{cases}$                                                                                                    |
|        |           | $[1.11 \text{SND} = \begin{cases} [\times] 100 \\ [\times] 1 \text{SND} \end{cases}$                                                                                                    |

**Format of the macro CREFTPRF (LIST format/default format)**

<sup>1</sup> The date output must be in the form YYYYMMDD. The date must lie between 01.01.1970 and 18.01.2038.

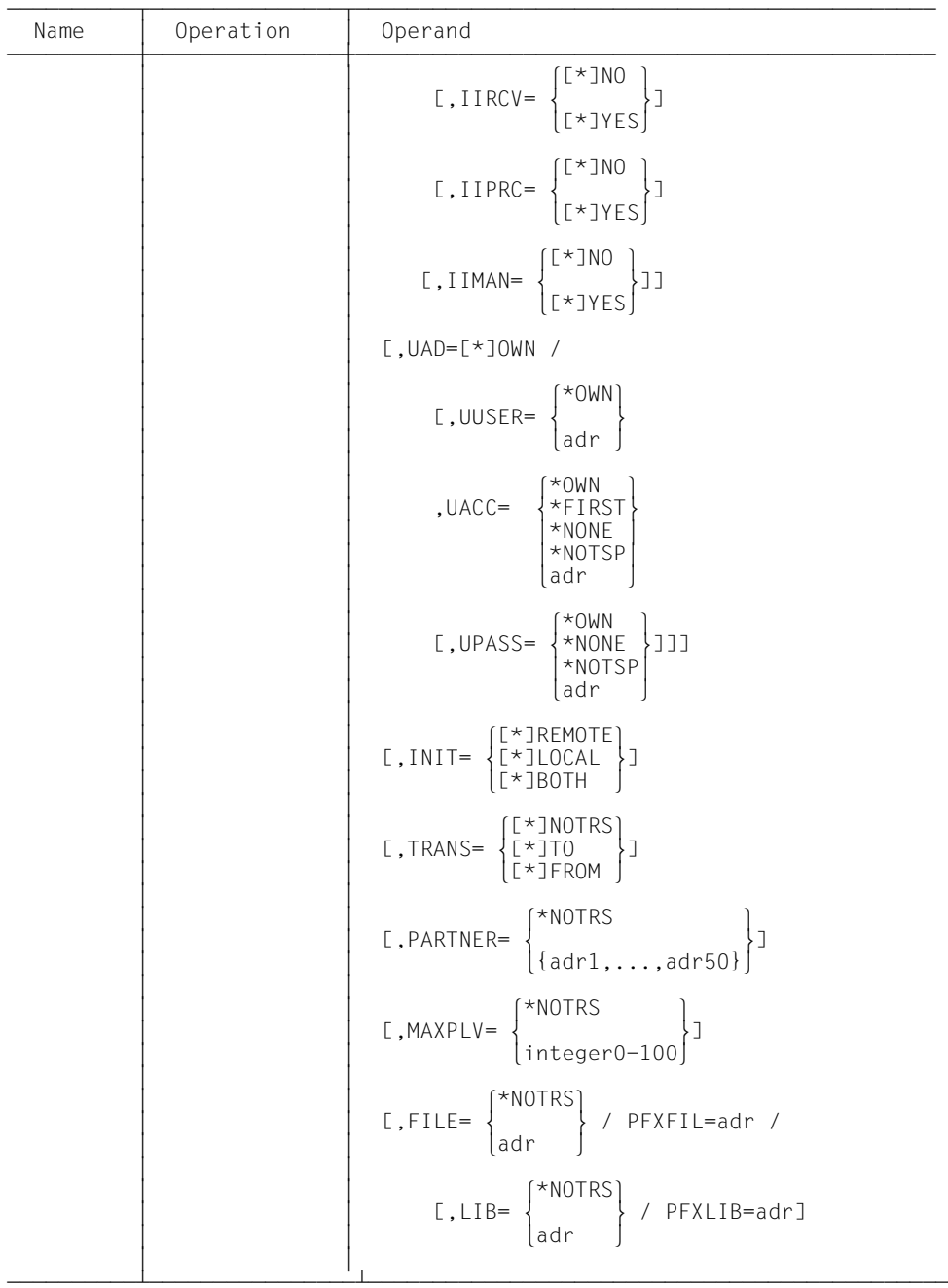

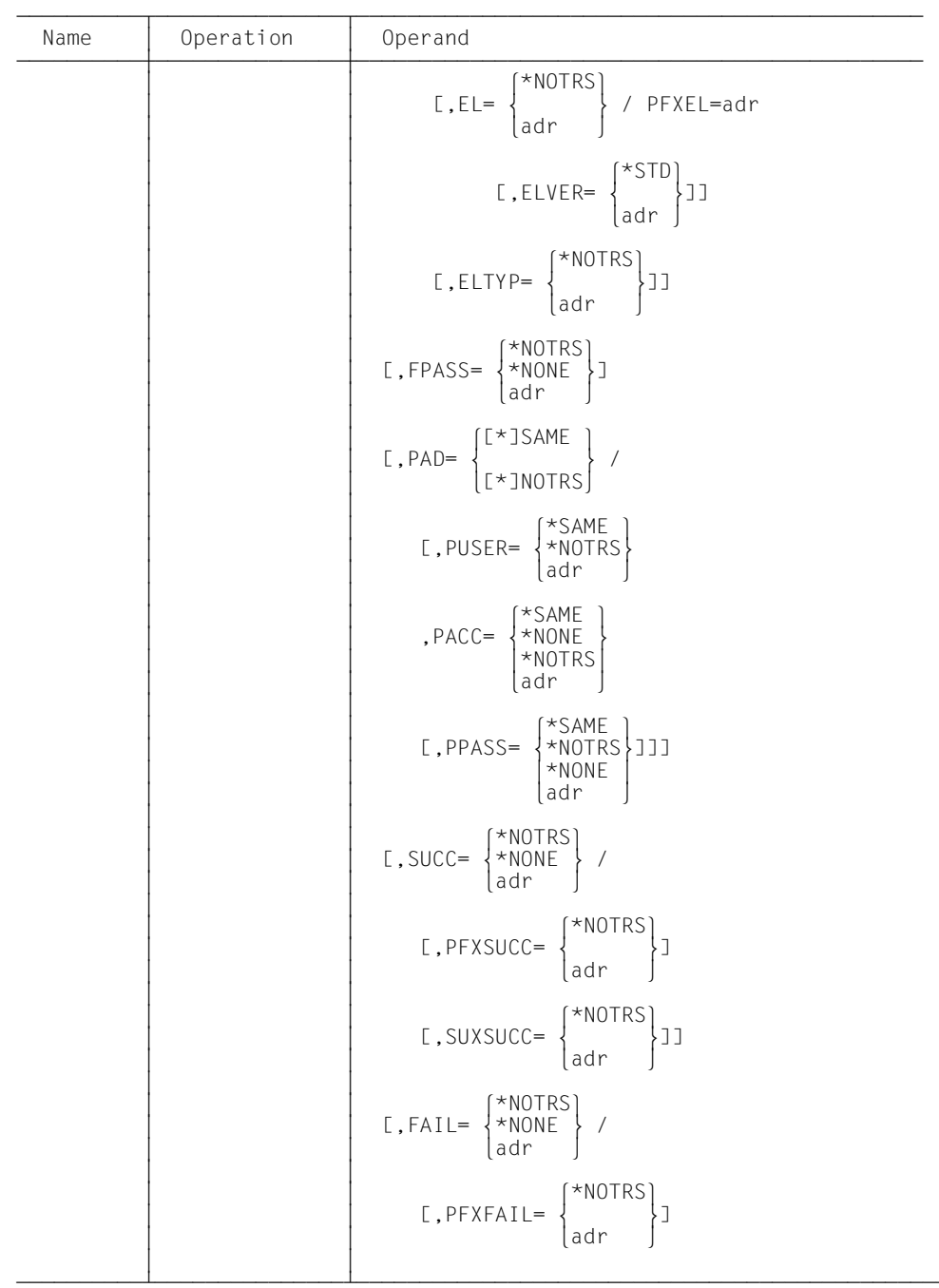

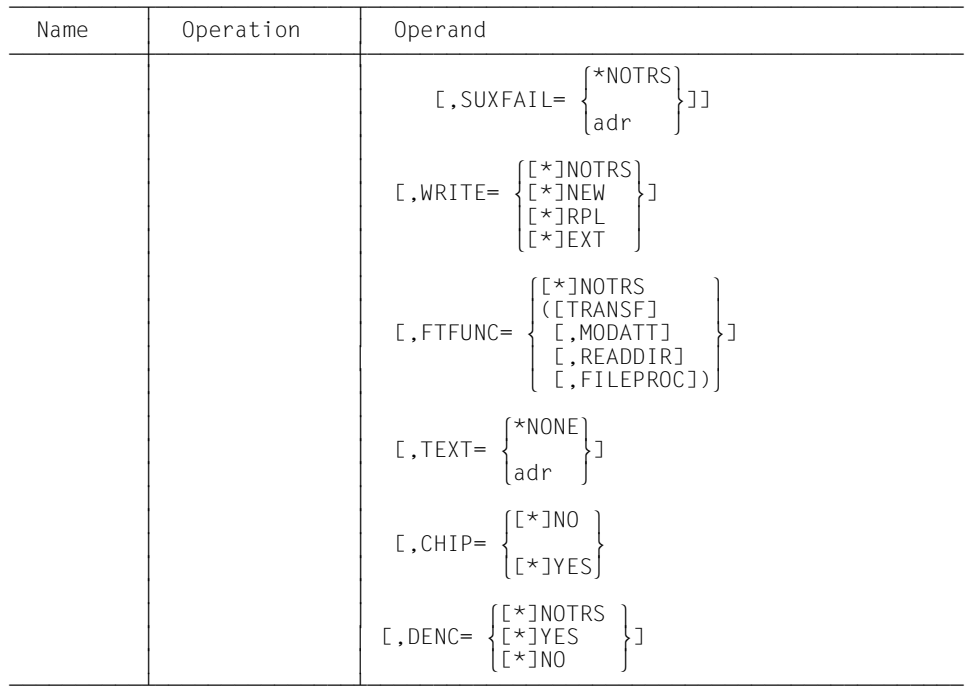

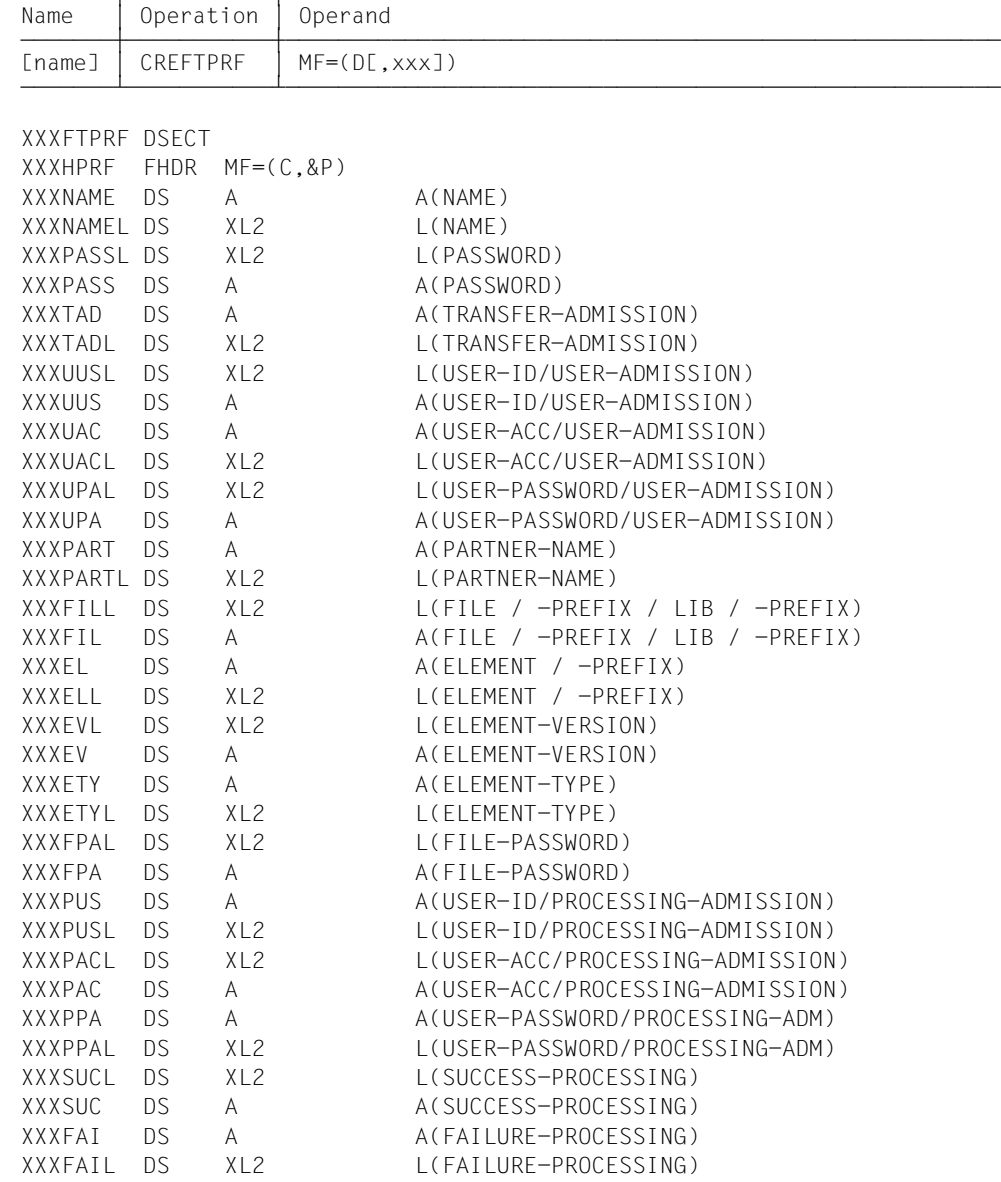

### **Format of the macro CREFTPRF (DSECT format)**

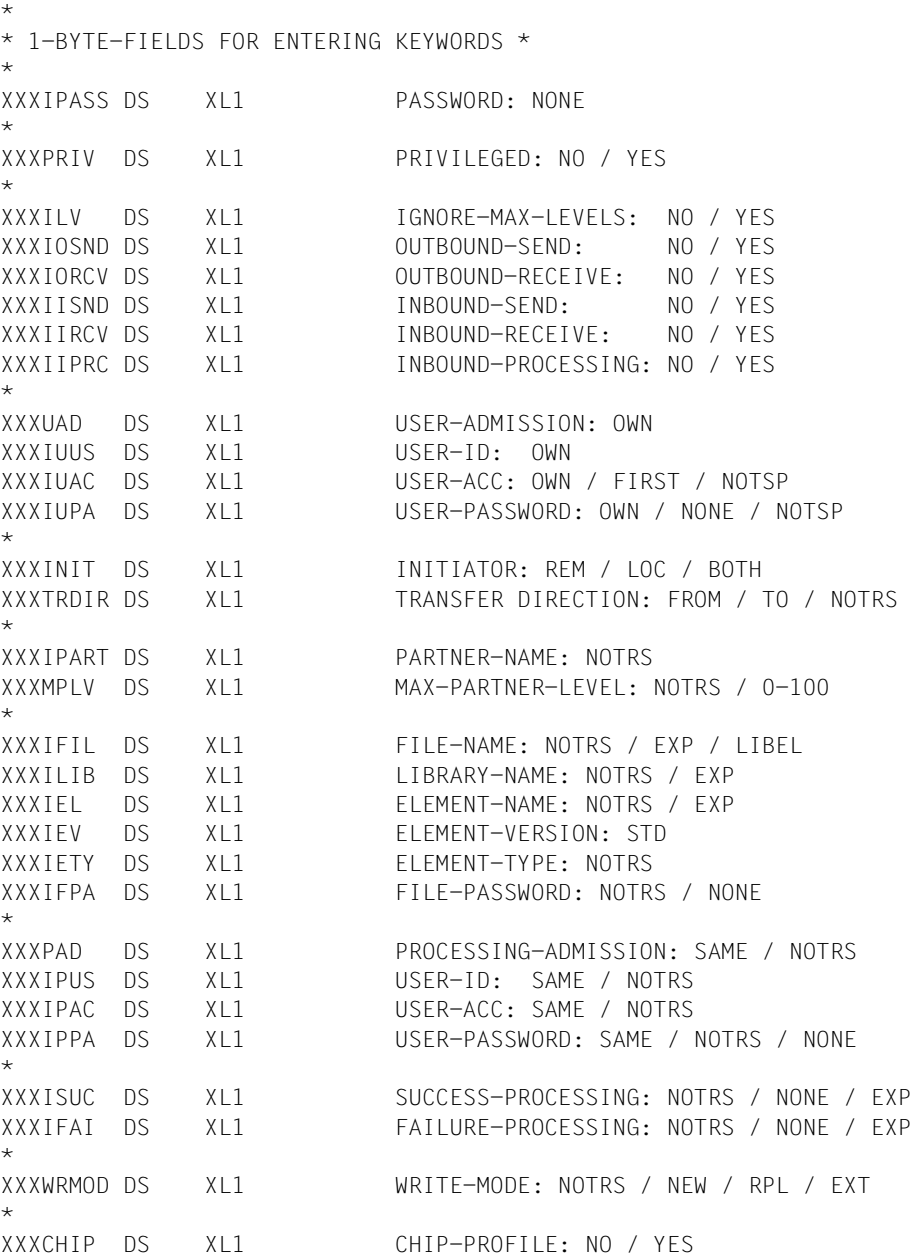

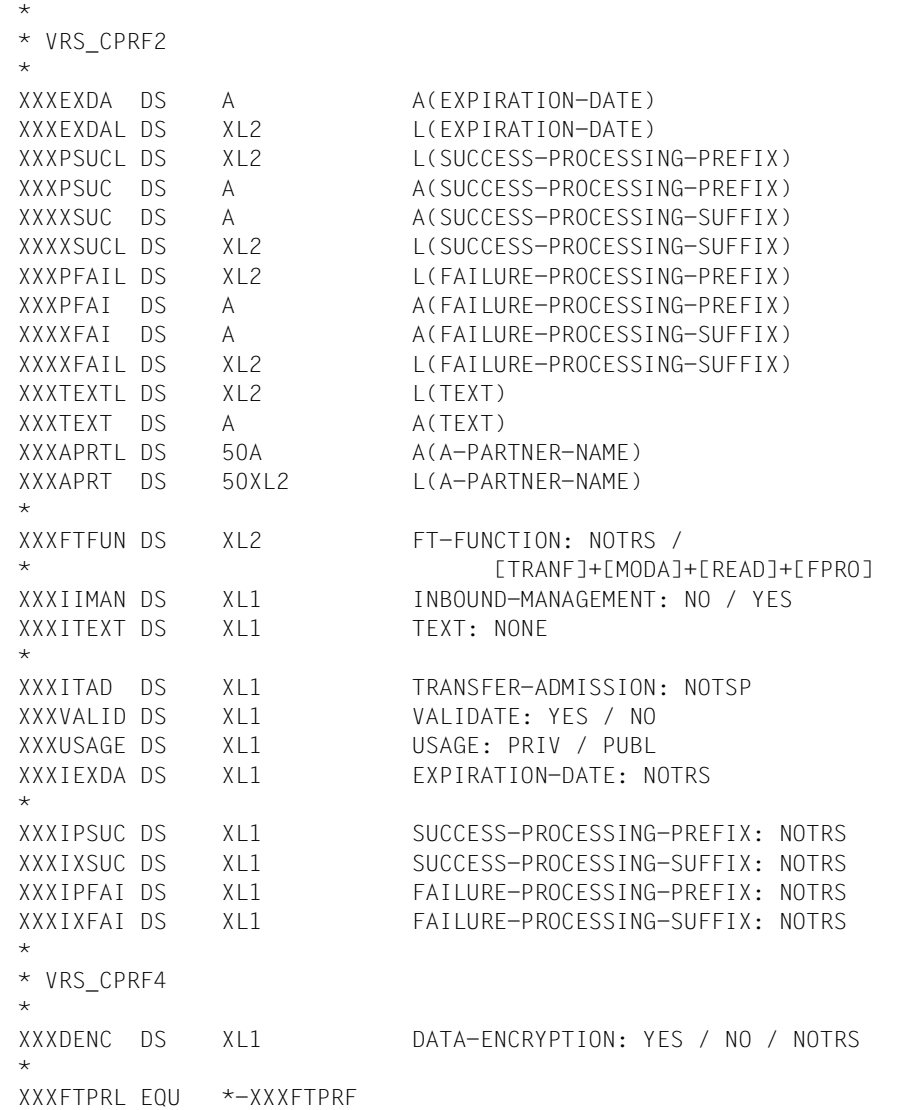

The meaning of the parameters in the macro CREFTPRF corresponds to the meaning of the parameters in the command CREATE-FT-PROFILE as shown in the following table.

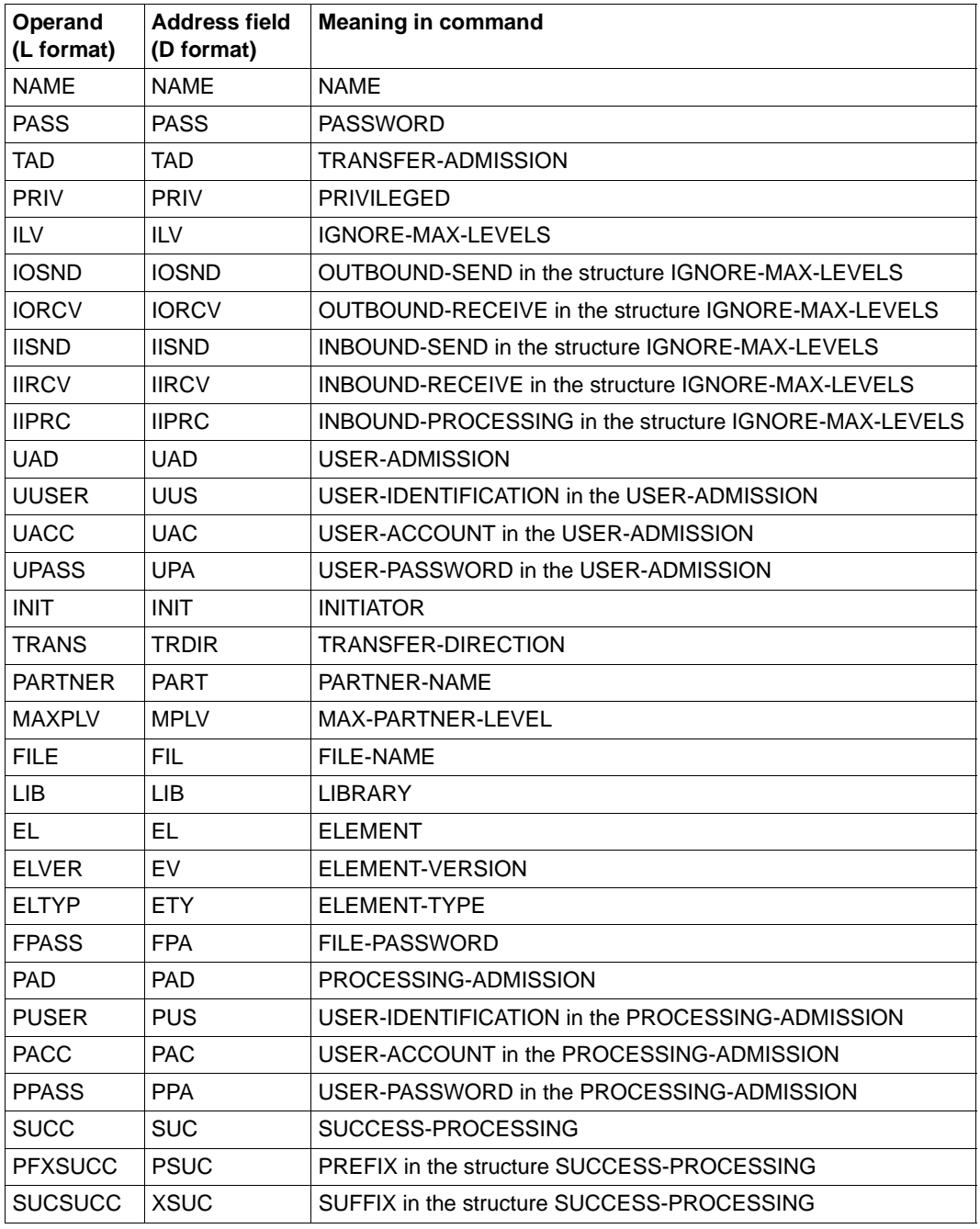

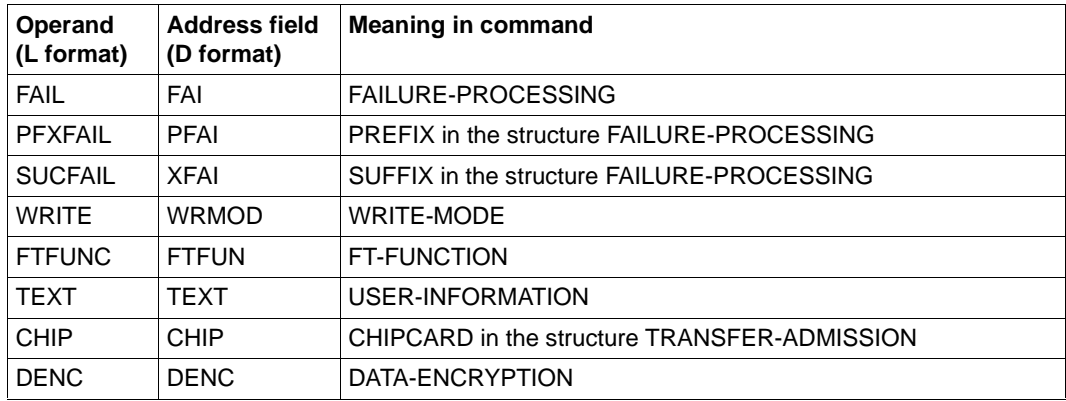

If a chipcard profile is created at the command interface using TRANSFER-ADMISSION=\*CHIPCARD(TRANSFER-ADMISSION=,CERTIFICATE=), then the internally stored transfer admission is formed from the specified transfer admission together with the certificate number and certification authority.

At the programming interface it is not possible to specify these components of the transfer admission in separate fields. Instead, it is the responsibility of the caller of the programming interface to structure the transfer admission correctly. The structure of the transfer admission for specification is as follows:

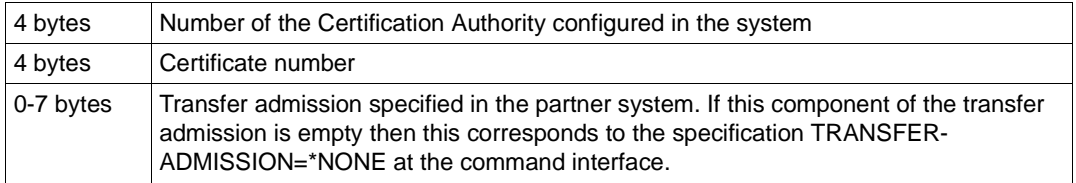

# **2.2.3 DELFTPRF - Delete admission profile**

The macro DELFTPRF can be used to delete admission profiles. The functionality corresponds to that of the command DELETE-FT-PROFILE.

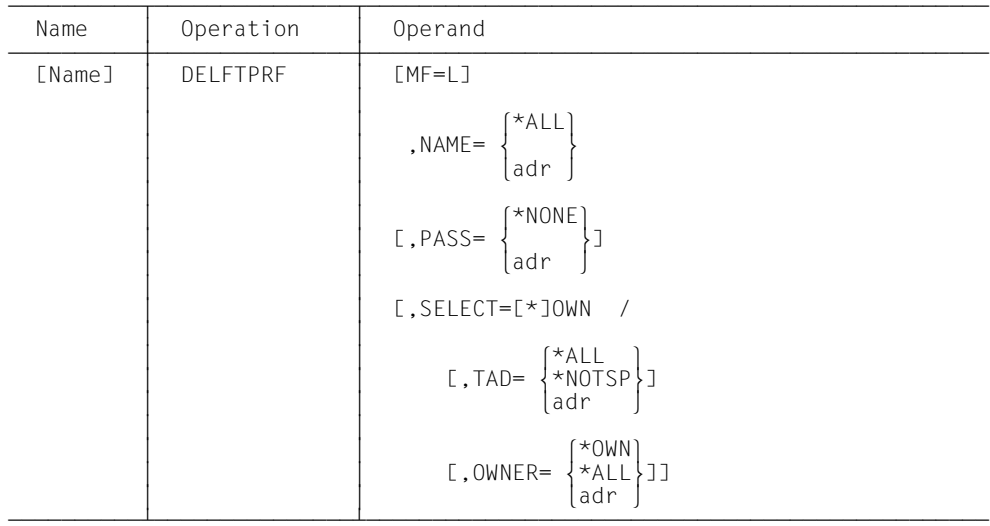

#### **Format of the macro DELFTPRF (LIST format/default format)**

#### **Format of the macro DELFTPRF (DSECT format)**

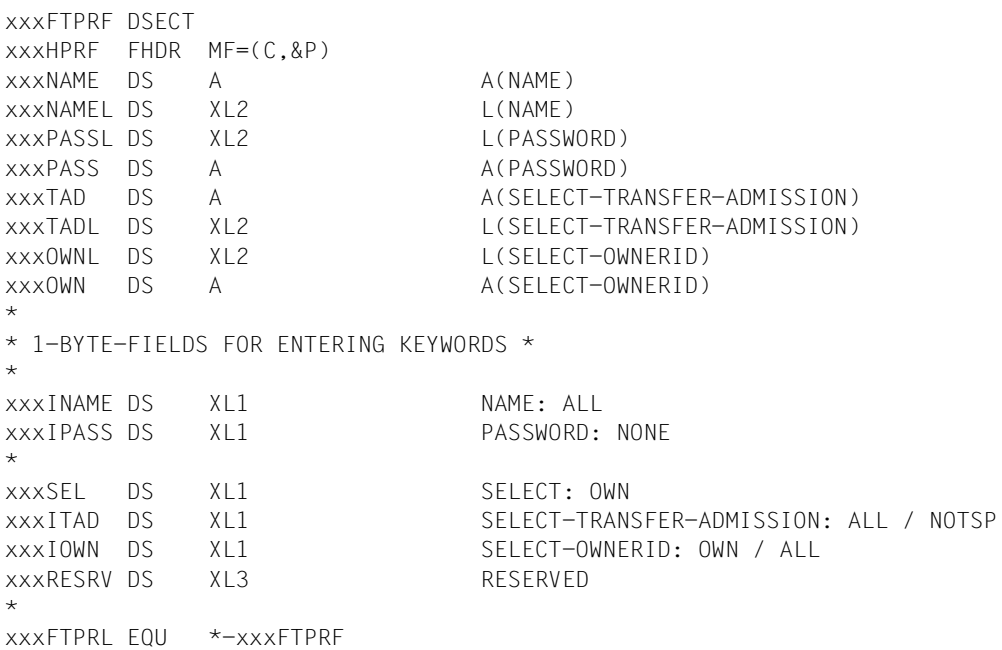

The meaning of the parameters in the macro DELFTPRF corresponds to the meaning of the parameters in the command DELETE-FT-PROFILE as shown in the following table.

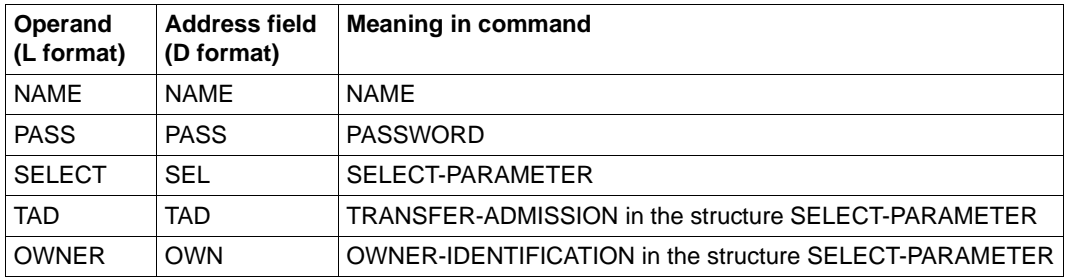

# **2.2.4 EXPFTENV - Export admission sets and profiles**

The macro EXPFTENV can be used to output the admission sets and admission profiles of FTAC to a file. You can use the SHWFTENV macro to display the contents of this file ([page 121](#page-120-0)). The functionality corresponds to that of the command EXPORT-FTAC-**ENVIRONMENT** 

# **Format of the macro EXPFTENV (LIST format/default format)**

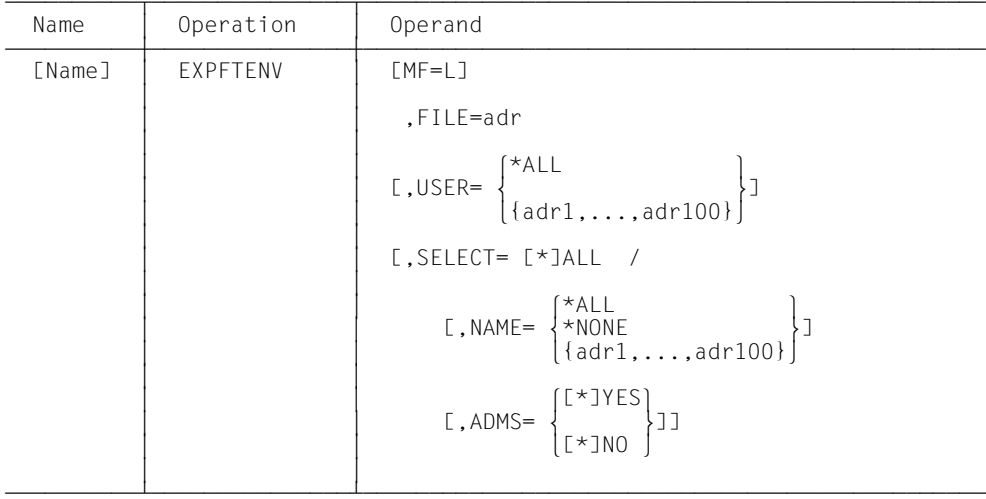

### **Format of the macro EXPFTENV (DSECT format)**

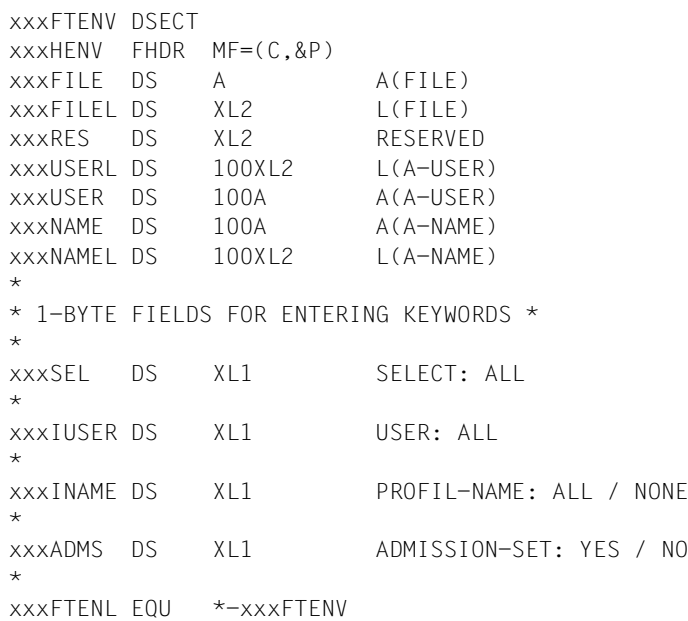

The meaning of the parameters in the macro EXPFTENV corresponds to the meaning of the parameters in the command EXPORT-FTAC-ENVIRONMENT as shown in the following table.

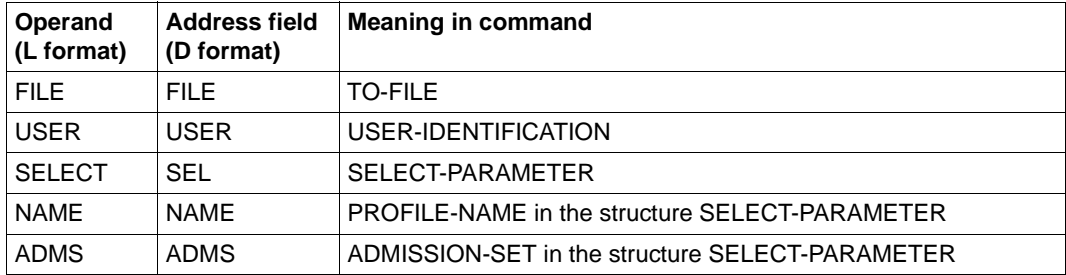

# **2.2.5 IMPFTENV - Import admission sets and profiles**

3 3

The macro IMPFTENV can be used to import the admission sets and profiles from a file. The functionality corresponds to that of the command IMPORT-FTAC-ENVIRONMENT.

| Name   | Operation       | Operand                                                                                                    |
|--------|-----------------|----------------------------------------------------------------------------------------------------|
| [Name] | <b>IMPFTFNV</b> | $MF=1$ ]<br>.FILE=adr                                                                                                    |
|        |                 | $[0, \text{USERe} = \begin{cases} \star \text{ALL} \\ \{\text{adr1}, \ldots, \text{adr100}\} \end{cases}$                                                             |
|        |                 | $[$ .SELECT= $[$ *]ALL /                                                                                                    |
|        |                 | $\begin{bmatrix} \mathsf{r} & \mathsf{NAME} = \begin{Bmatrix} \mathsf{*ALL} \\ \mathsf{*NNNE} \\ \mathsf{[adrl]}, \dots, \mathsf{adrl00} \end{Bmatrix} \end{bmatrix}$ |
|        |                 |                                                                                                    |

**Format of the macro IMPFTENV (LIST format/default format)**

### **Format of the macro IMPFTENV (DSECT format)**

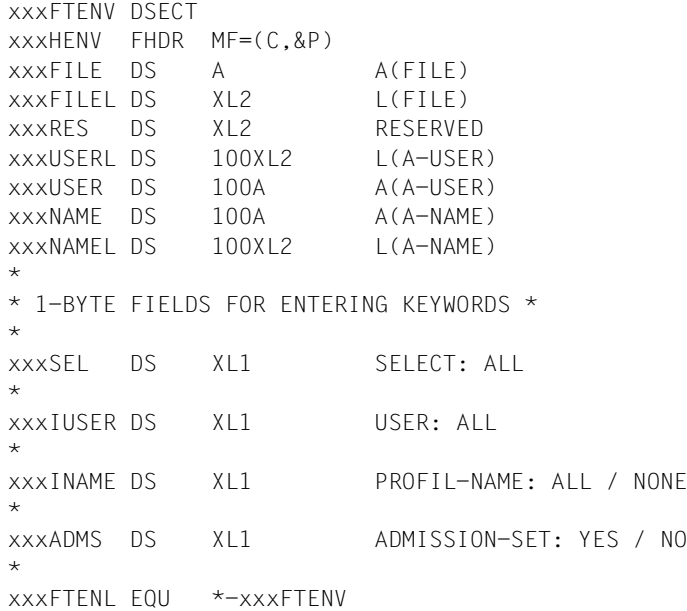

The meaning of the parameters in the macro IMPFTENV corresponds to the meaning of the parameters in the command IMPORT-FTAC-ENVIRONMENT as shown in the following table.

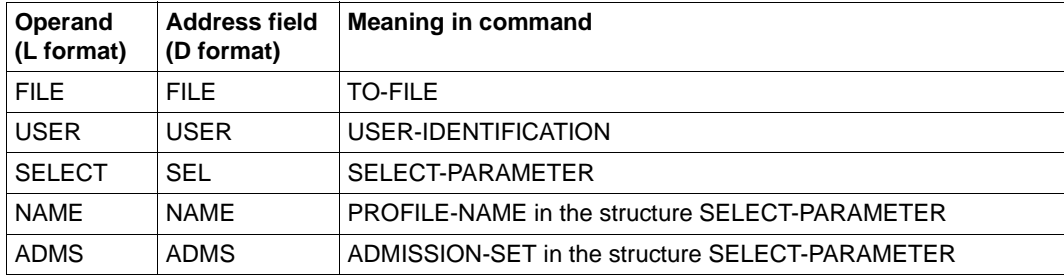

# **2.2.6 MODFTADS - Modify admission sets**

The macro MODFTADS can be used modify admission sets. The functionality corresponds to that of the command MODIFY-FT-ADMISSION-SET.

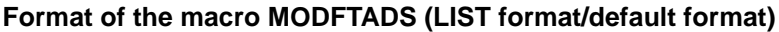

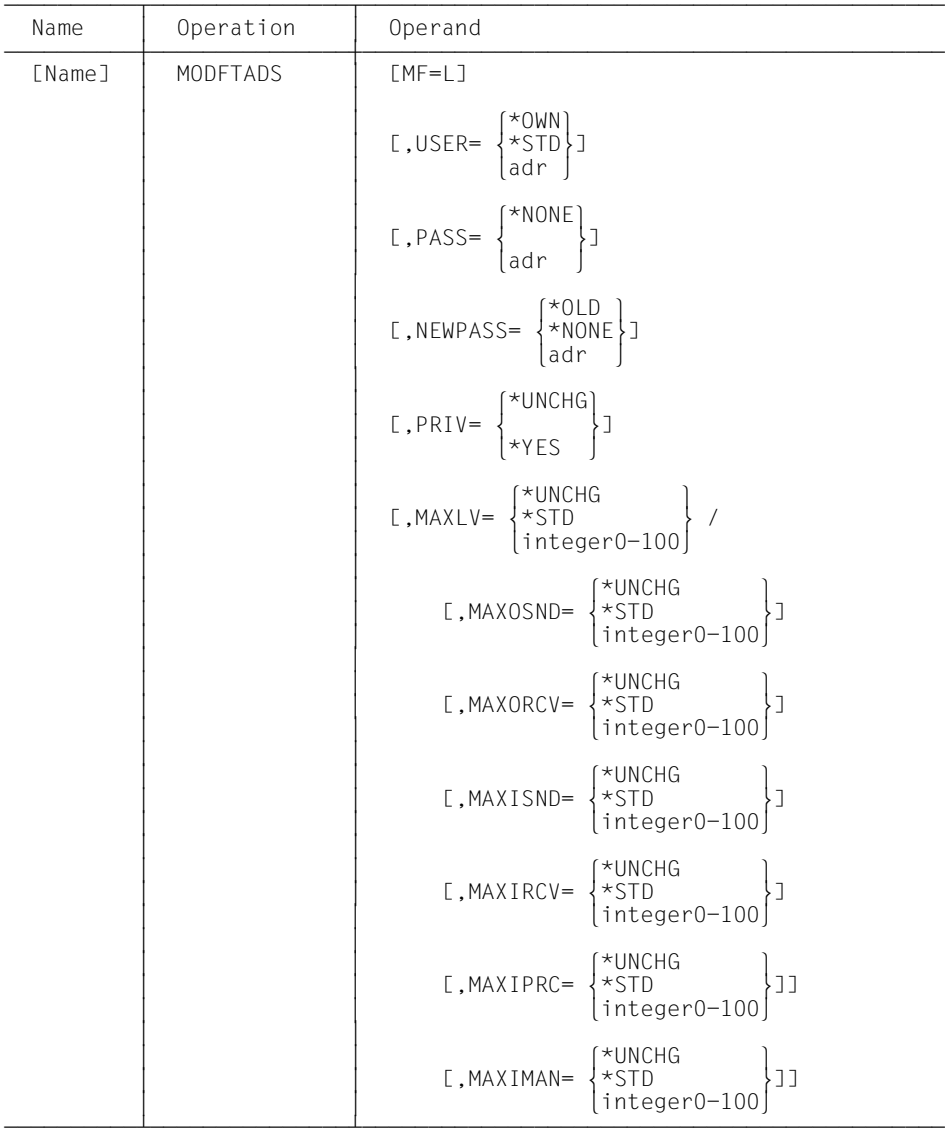

### **Format of the macro MODFTADS (DSECT format)**

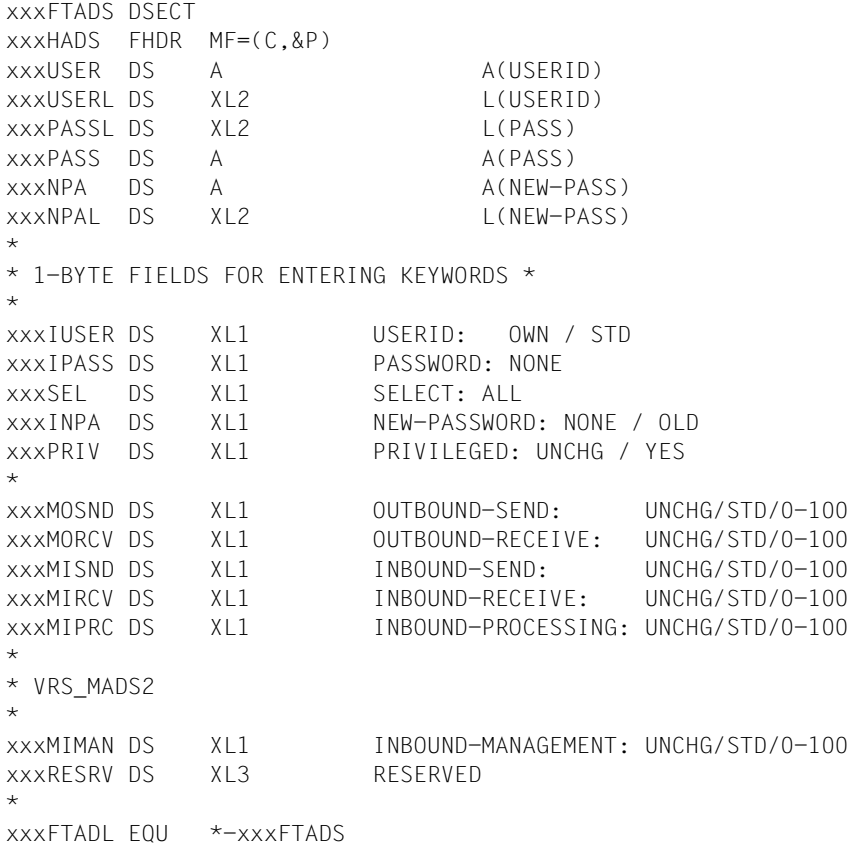

The meaning of the parameters in the macro MODFTADS corresponds to the meaning of the parameters in the command MODIFY-FT-ADMISSION-SET as shown in the following table.

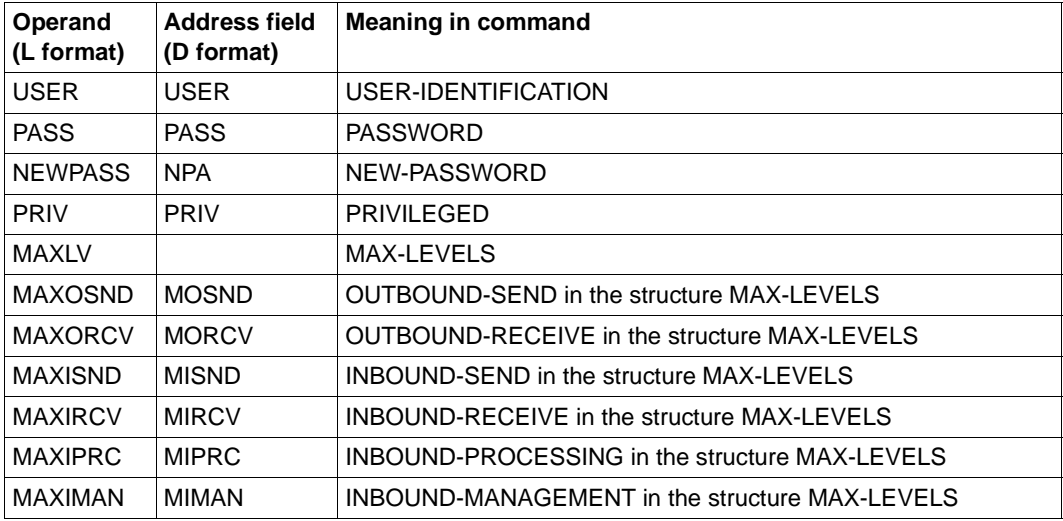
## **2.2.7 MODFTPRF - Modify admission profile**

The macro MODFTPRF can be used to modify admission profiles. The functionality corresponds to that of the command MODIFY-FT-PROFILE.

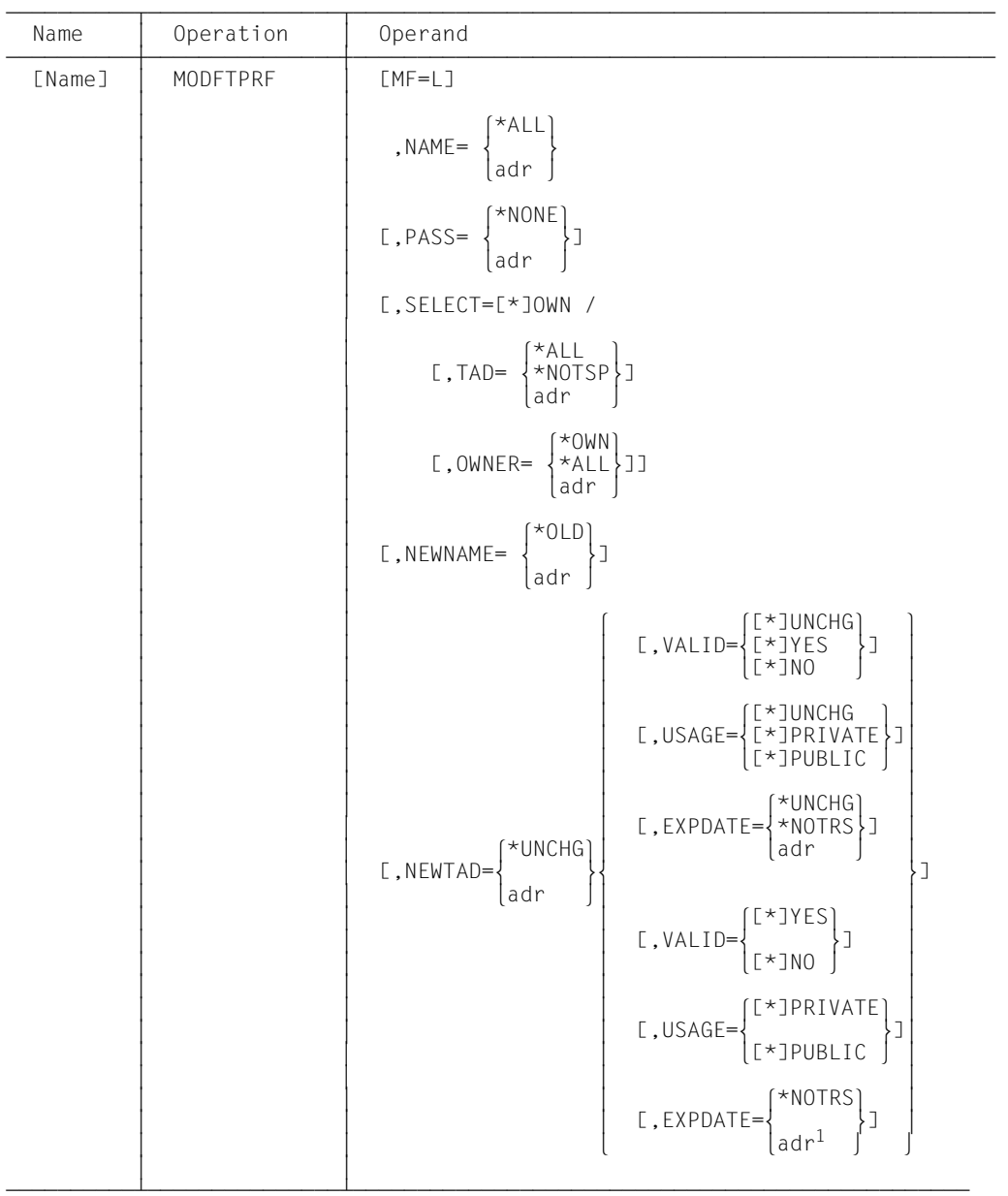

**Format of the macro MODFTPRF (LIST format/default format)**

<sup>1</sup> The date output must be in the form YYYYMMDD. The date must lie between 01.01.1970 and 18.01.2038.

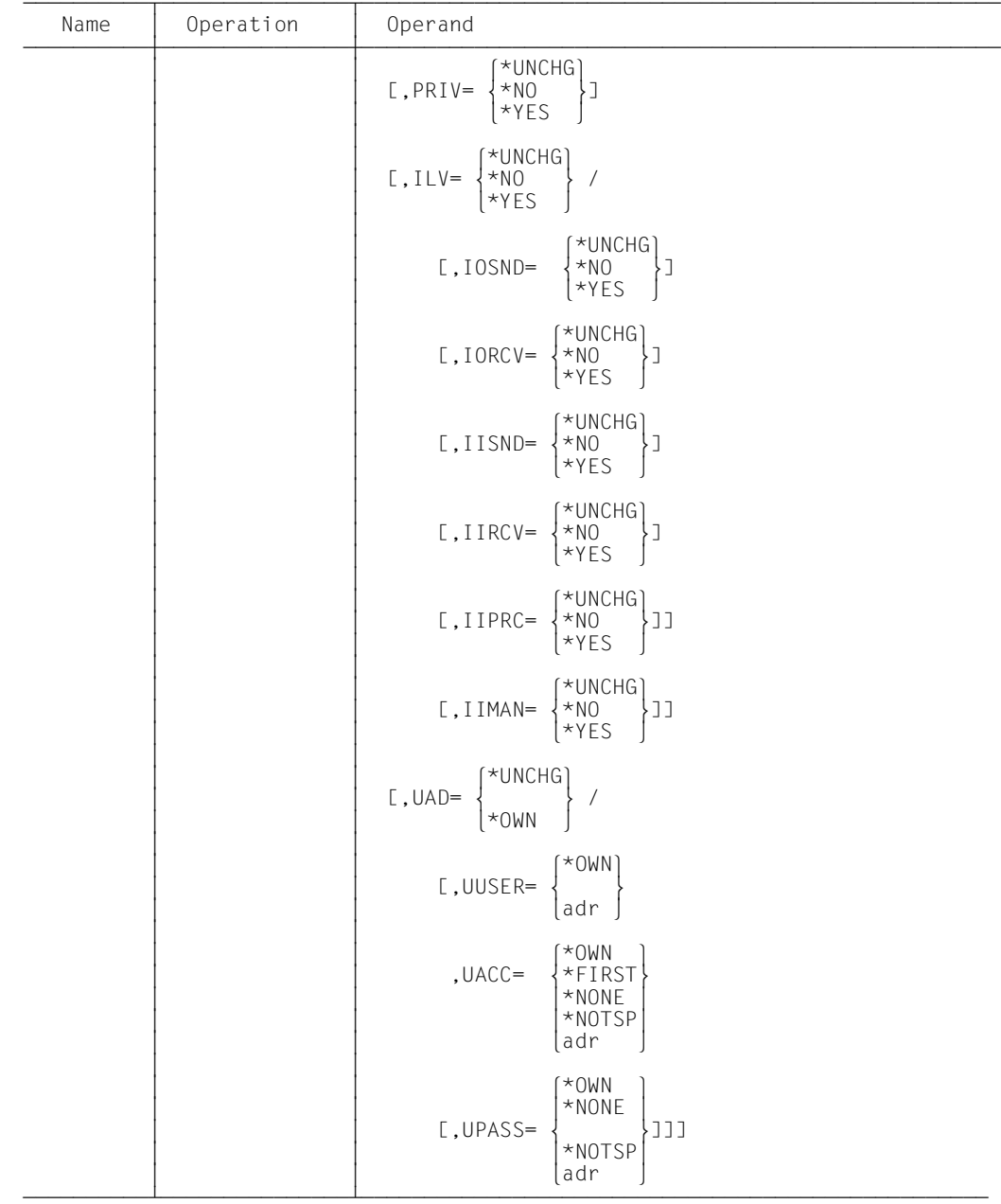

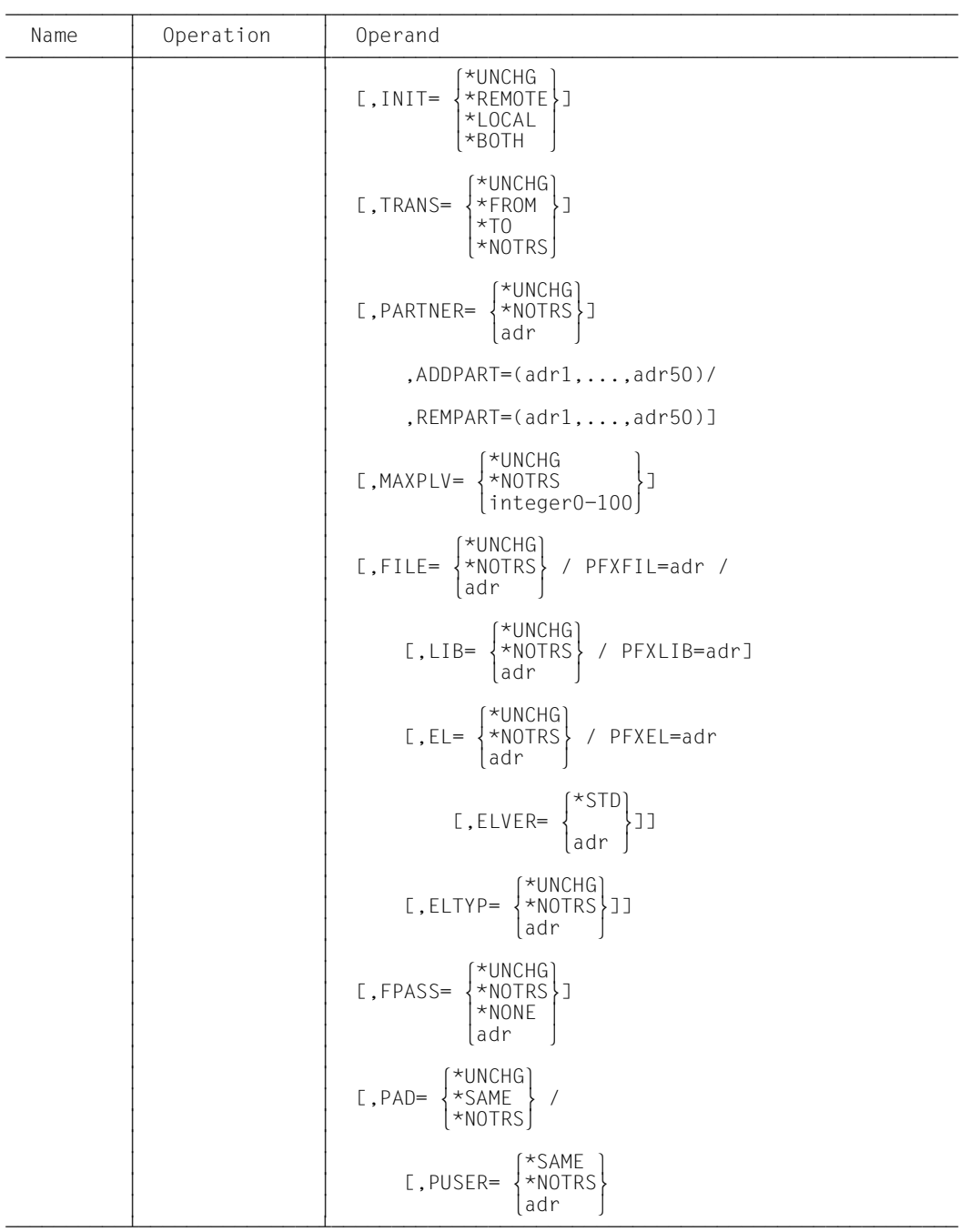

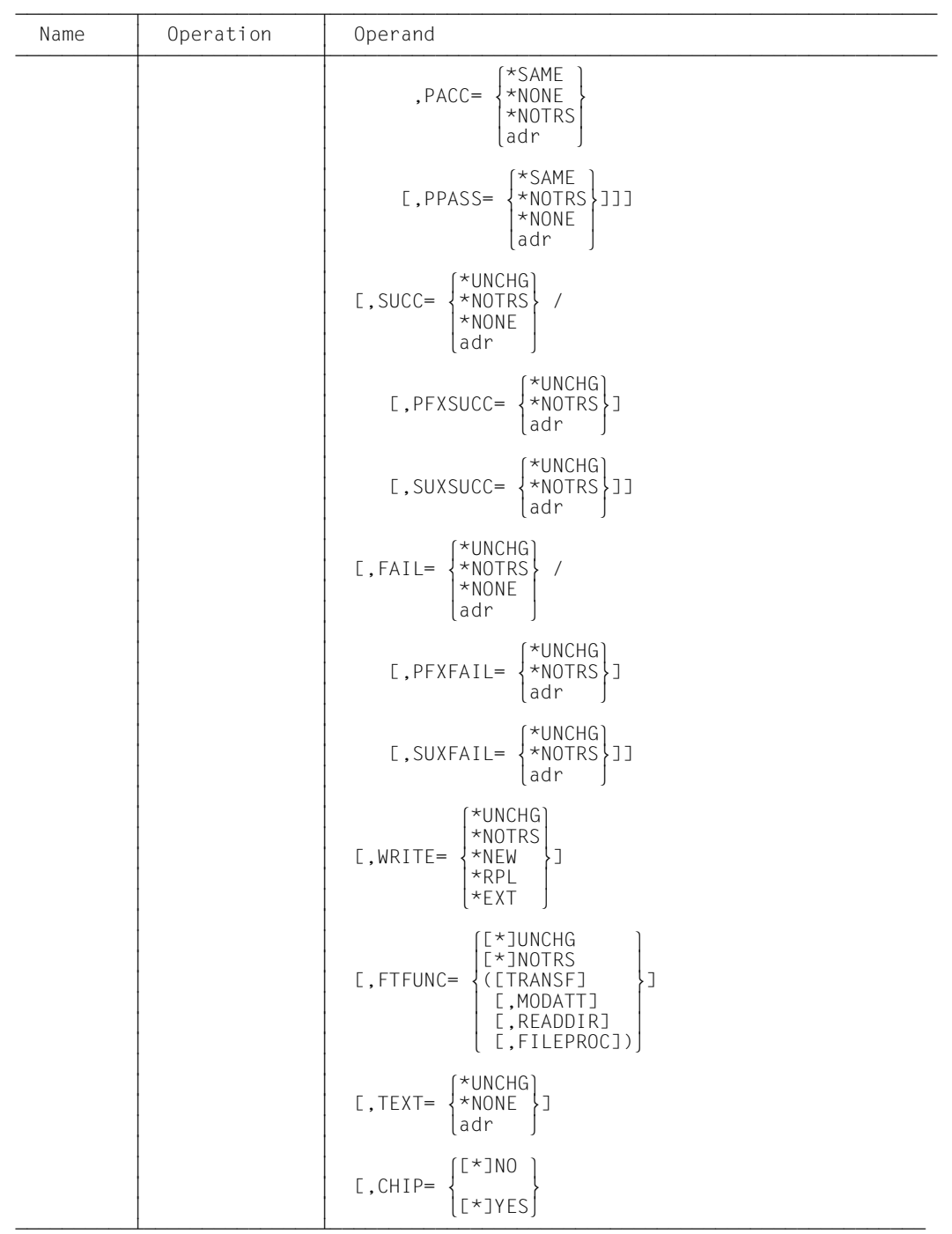

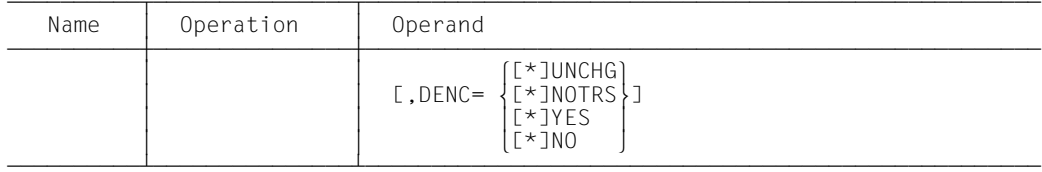

#### **Format of the macro MODFTPRF (DSECT format)**

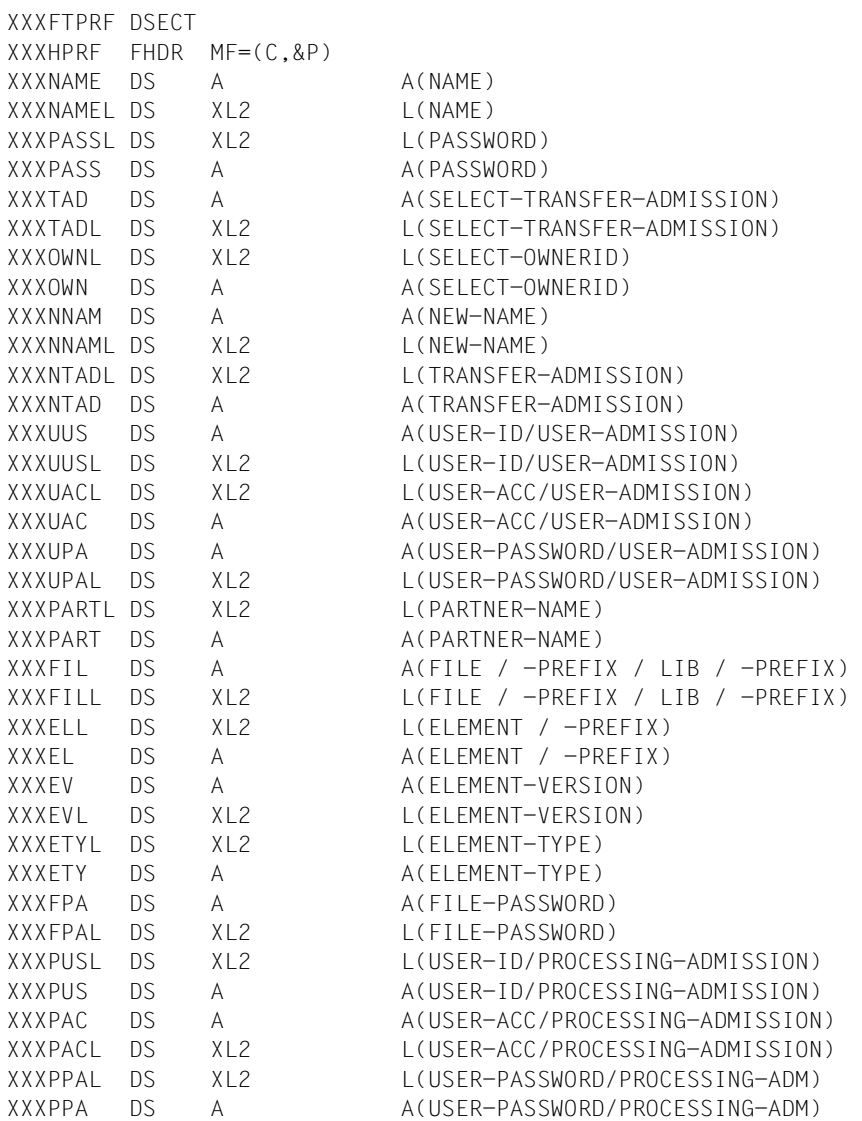

XXXSUC DS A A(SUCCESS-PROCESSING) XXXSUCL DS XL2 L(SUCCESS-PROCESSING) XXXFAIL DS XL2 L(FAILURE-PROCESSING) XXXFAI DS A A(FAILURE-PROCESSING) \* \* 1-BYTE-FIELDS FOR ENTERING KEYWORDS \* \* XXXINAME DS XL1 NAME: ALL XXXIPASS DS XL1 PASSWORD: NONE \* XXXSEL DS XL1 SELECT: OWN XXXITAD DS XL1 TRANSFER-ADMISSION: ALL / NOTSP XXXIOWN DS XL1 OWNERID: OWN / ALL \* XXXINNAM DS XL1 NEW NAME: OLD XXXINTAD DS XL1 TRANSFER-ADMISSION: UNCHG/NOTSP \* XXXPRIV DS XL1 PRIVILEGED: UNCHG / NO / YES \* XXXILV DS XL1 IGNORE-MAX-LEVELS: UNCHG / NO / YES XXXIOSND DS XL1 OUTBOUND-SEND: UNCHG / NO / YES XXXIORCV DS XL1 OUTBOUND-RECEIVE: UNCHG / NO / YES XXXIISND DS XL1 INBOUND-SEND: UNCHG / NO / YES XXXIIRCV DS XL1 INBOUND-RECEIVE: UNCHG / NO / YES XXXIIPRC DS XL1 INBOUND-PROCESSING: UNCHG / NO / YES \* XXXUAD DS XL1 USER-ADMISSION: UNCHG / OWN XXXIUUS DS XL1 USER-ID: OWN XXXIUAC DS XL1 USER-ACC: OWN / FIRST / NOTSP XXXIUPA DS XL1 USER-PASSWORD: OWN / NONE / NOTSP \* XXXINIT DS XL1 INITIATOR: UNCHG / REM / LOC / BOTH XXXTRDIR DS XL1 TRANSFER DIRECTION:UNCHG/FROM/TO/NOTRS \* XXXIPART DS XL1 PARTNER-NAME: UNCHG/NOTRS/ADD/REMOV XXXMPLV DS XL1 MAX-PARTNER-LEVEL: UNCHG / NOTRS / 0-100 \* XXXIFIL DS XL1 FILE-NAME: UNCHG / NOTRS / EXP / LIBEL XXXILIB DS XL1 LIBRARY-NAME: UNCHG / NOTRS / EXP XXXIEL DS XL1 ELEMENT-NAME: UNCHG / NOTRS / EXP XXXIEV DS XL1 ELEMENT-VERSION: STD XXXIETY DS XL1 ELEMENT-TYPE: UNCHG / NOTRS XXXIFPA DS XL1 FILE-PASSWORD: UNCHG / NOTRS / NONE \* XXXPAD DS XL1 PROCESSING-ADMISSION: UNCHG / SAME / NOTRS XXXIPUS DS XL1 USER-ID: SAME / NOTRS XXXIPAC DS XL1 USER-ACC: SAME / NOTRS XXXIPPA DS XL1 USER-PASSWORD: SAME / NOTRS / NONE

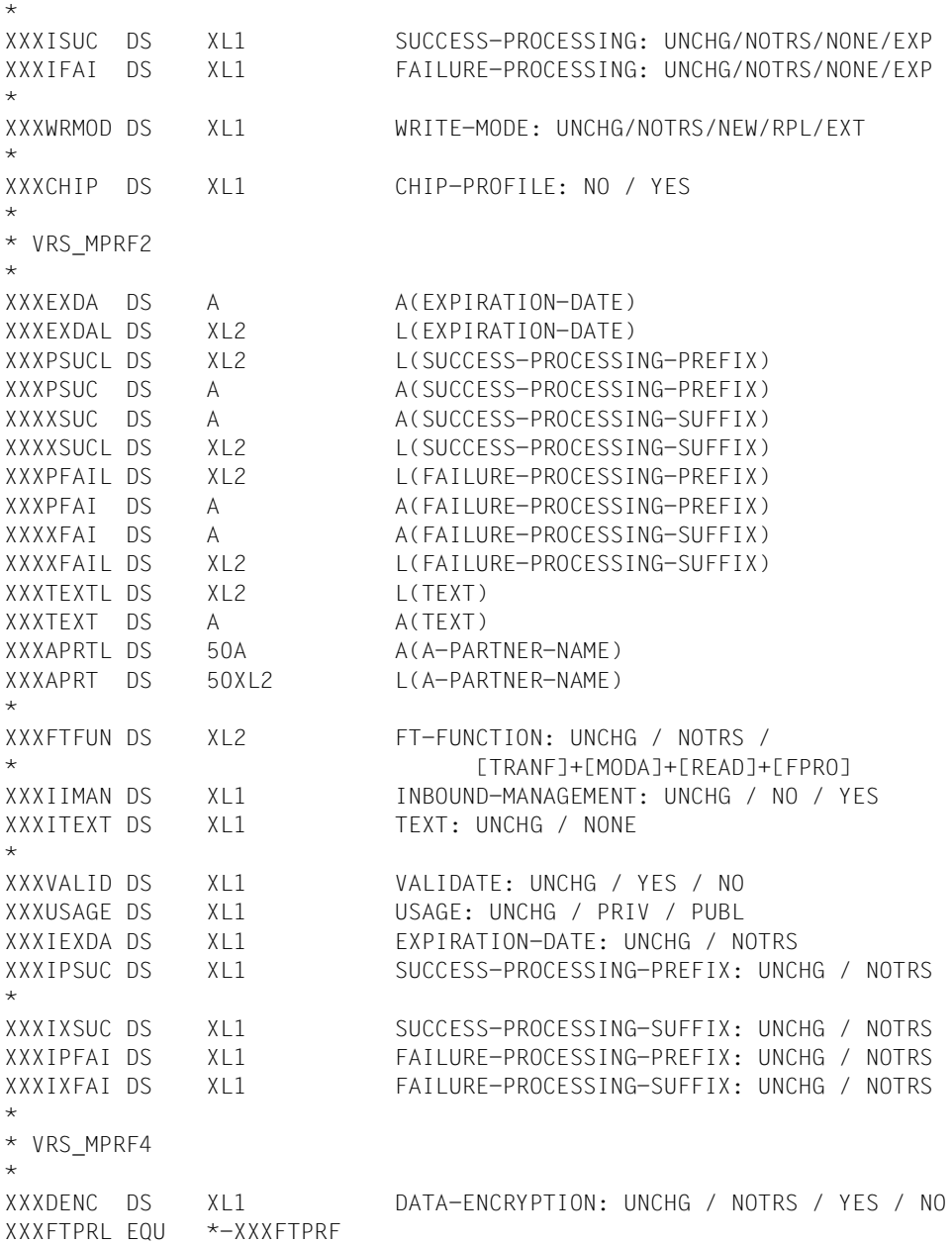

The meaning of the parameters in the macro MODFTPRF corresponds to the meaning of the parameters in the command MODIFY-FT-PROFILE as shown in the following table.

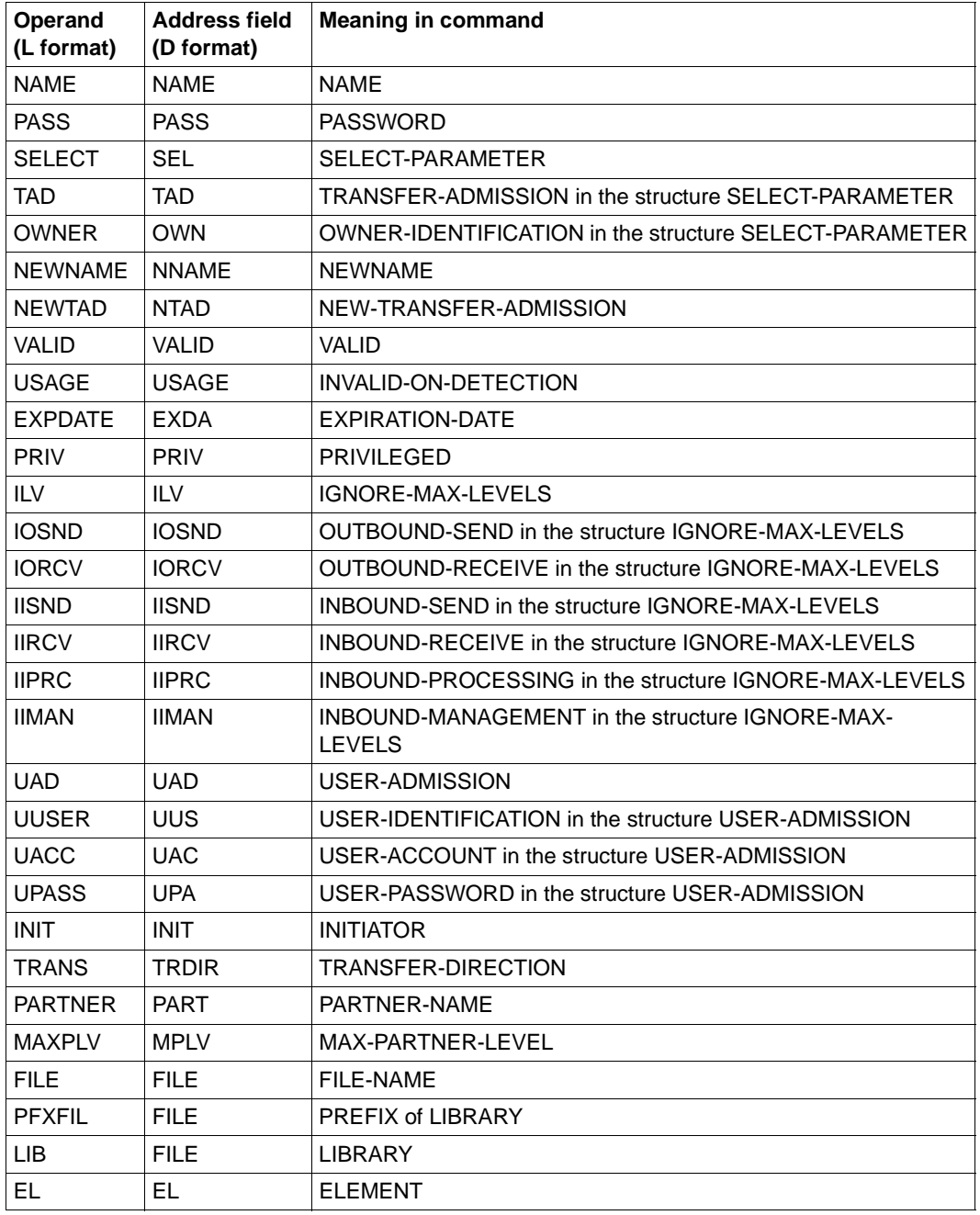

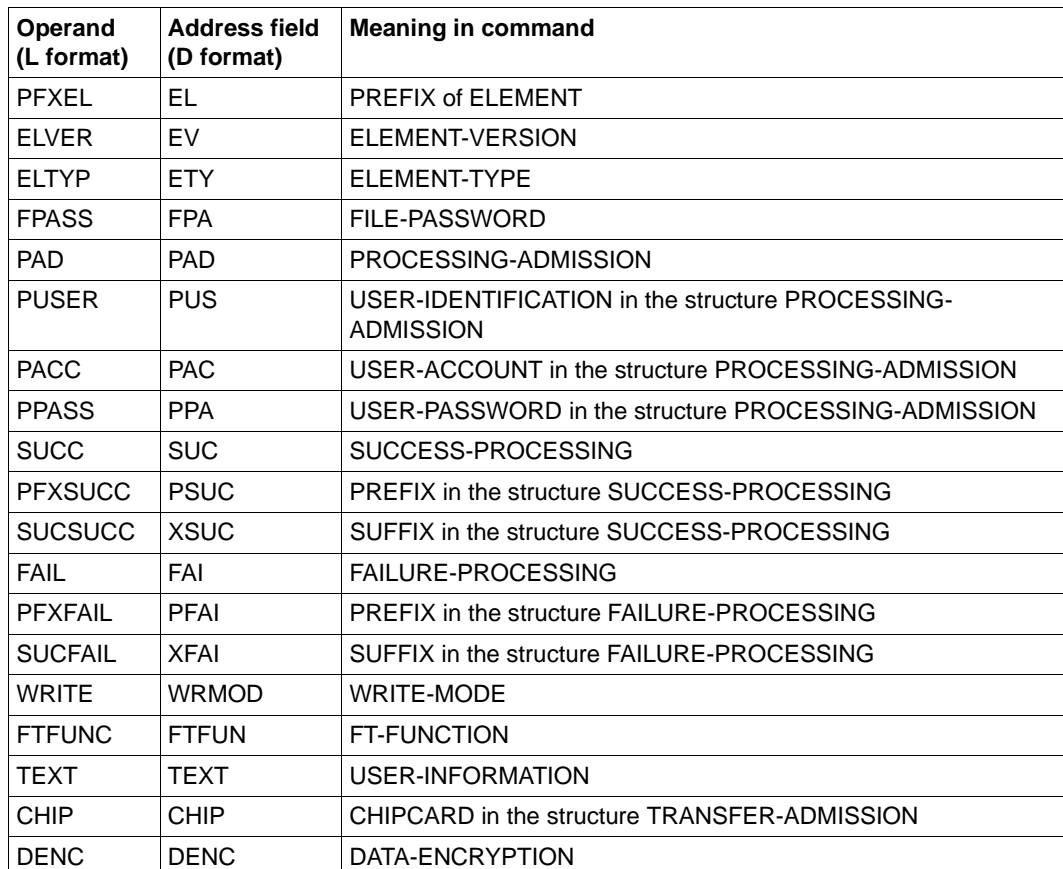

If a chipcard profile is created at the command interface (TRANSFER-ADMISSION=\*CHIPCARD(TRANSFER-ADMISSION=,CERTIFICATE=)), then the internally stored transfer admission is formed from the specified transfer admission together with the certificate number and certification authority.

At the programming interface it is not possible to specify these components of the transfer admission in separate fields. Instead, it is the responsibility of the caller of the programming interface to structure the transfer admission correctly. The structure of the transfer admission for specification is as follows:

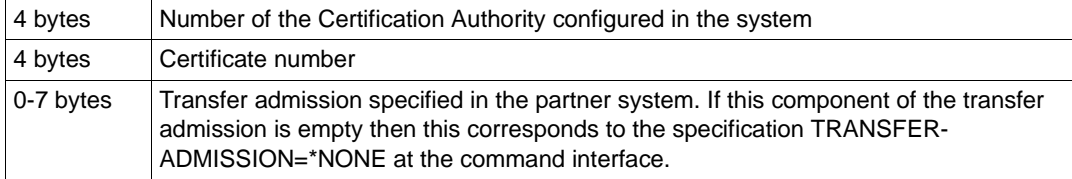

## **2.2.8 SHWFTADS - Output admission sets**

The macro SHWFTADS can be used to view admission sets. The functionality corresponds to that of the command SHOW-FT-ADMISSION-SET.

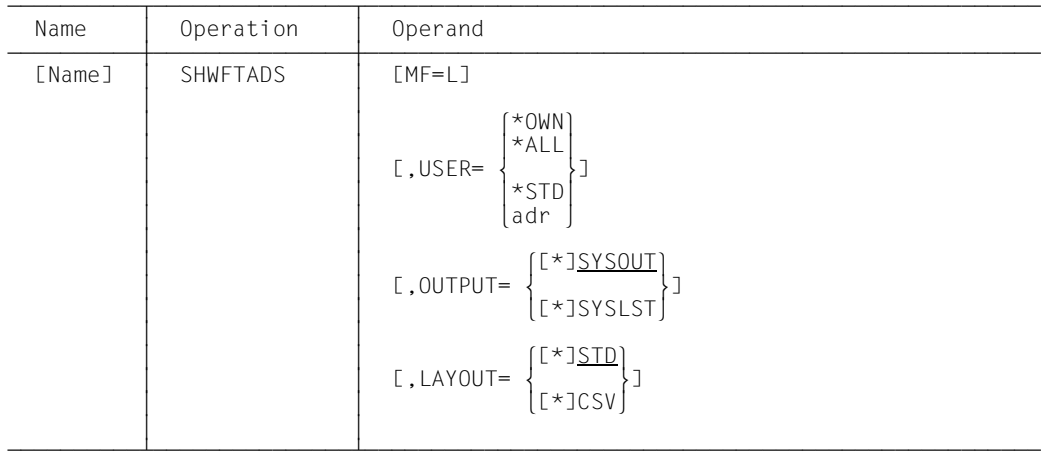

#### **Format of the macro SHWFTADS (LIST format/default format)**

#### **Format of the macro SHWFTADS (DSECT format)**

```
xxxFTADS DSECT
xxxHADS FHDR MF=(C,&P)
xxxUSER DS A A A(USERID)
xxxUSERL DS XL2 L(USERID)
xxxBUFL DS XL2 RESERVED
xxxBUF DS A RESERVED
*
* 1-BYTE FIELDS FOR ENTERING KEYWORDS *
*
xxxIUSER DS XL1 USERID: OWN/STD/ALL
xxxSEL DS XL1 SELECT: ALL
xxxOUTPT DS XL1 OUTPUT/LAYOUT: SOUT/SLST/SOUTC/SLSTC
xxxRESRV DS XL1 RESERVED
*
xxxFTADL EQU *-xxxFTADS
```
The meaning of the parameters in the macro SHWFTADS corresponds to the meaning of the parameters in the command SHOW-FT-ADMISSION-SET as shown in the following table. In the OUTPT address field, SOUT stands for OUTPUT=\*SYSOUT and SLST stands for OUTPUT=\*SYSLST in the command. SOUTC and SLSTC stand for their respective output in CSV format (LAYOUT=\*CSV). For the other two values, output is in standard format (LAYOUT=\*STD).

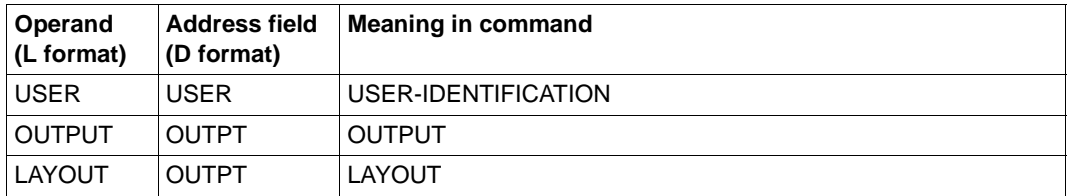

## **2.2.9 SHWFTENV - List admission sets and profiles**

You use the SHWFTENV macro to display or output previously logged FTAC admission sets or admission profiles. The output is sent to SYSOUT or SYSLST. To this end, you can also use the EXPFTENV macro to output the FTAC admission sets or admission profiles to a file ([page 102](#page-101-0)). The functionality corresponds to that of the command SHOW-FTAC-ENVIRONMENT.

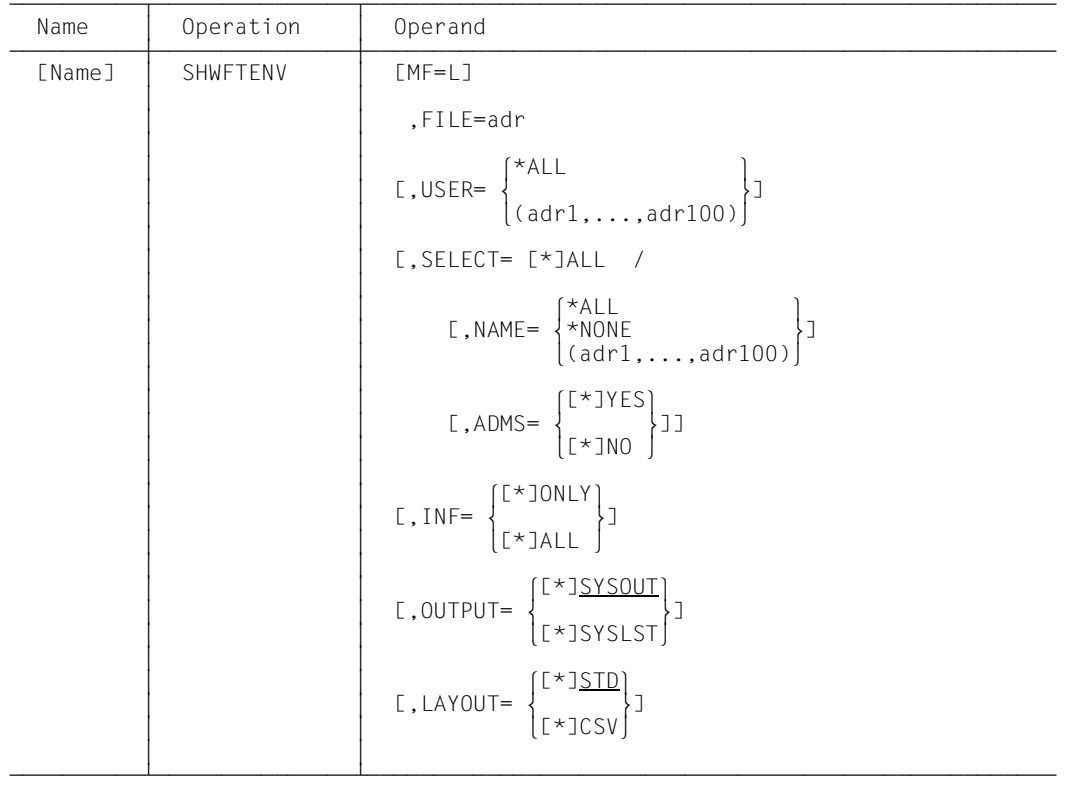

#### **Format of the macro SHWFTENV (LIST format/default format)**

#### **Format of the macro SHWFTENV (DSECT format)**

```
xxxFTENV DSECT
xxxHENV FHDR MF=(C,&P)
xxxFILE DS A A(FILE)
xxxFILEL DS XL2 L(FILE)
xxxRES DS XL2 RESERVED
xxxUSERL DS 100XL2 L(A-USER)
xxxUSER DS 100A A(A-USER)
xxxNAME DS 100A A(A-NAME)
xxxNAMEL DS 100XL2 L(A-NAME)
*
* 1-BYTE FIELDS FOR ENTERING KEYWORDS *
*
xxxSEL DS XL1 SELECT: ALL
xxxIUSER DS XL1 USER: ALL
xxxINAME DS XL1 PROFIL-NAME: ALL / NONE
xxxADMS DS XL1 ADMISSION-SET: YES / NO
xxxINFO DS XL1 INFORMATION: ONLY / ALL
xxxOUTPT DS XL1 OUTPUT/LAYOUT: SOUT/SLST/SOUTC/SLSTC
xxxRESRV DS XL2 RESERVED
xxxFTENL EQU *-xxxFTENV
```
The meaning of the parameters in the macro SHWFTENV corresponds to the meaning of the parameters in the command SHOW-FTAC-ENVIRONMENT as shown in the following table. In the OUTPT address field, SOUT stands for OUTPUT=\*SYSOUT and SLST stands for OUTPUT=\*SYSLST in the command. SOUTC and SLSTC stand for their respective output in CSV format (LAYOUT=\*CSV). For the other two values, output is in standard format (LAYOUT=\*STD).

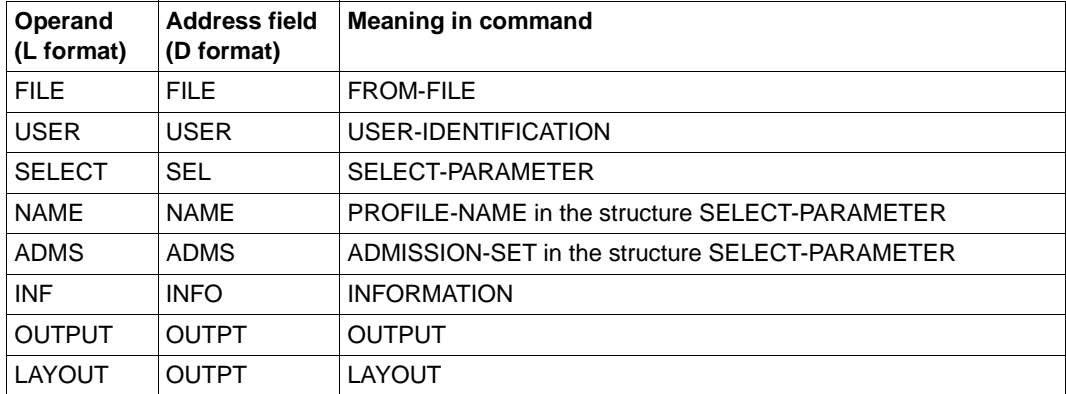

## **2.2.10 SHWFTPRF - Output admission profile**

The macro SHWFTPRF can be used to view an admission profile. The functionality corresponds to that of the command SHOW-FT-PROFILE.

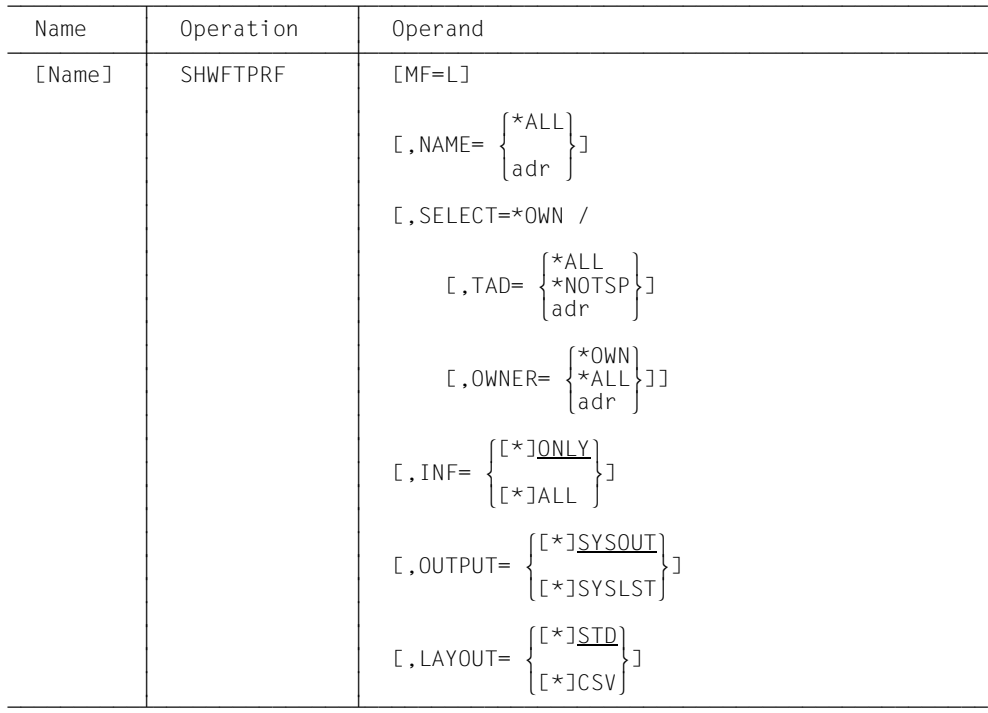

**Format of the macro SHWFTPRF (LIST format/default format)**

**Format of the macro SHWFTPRF (DSECT format)**

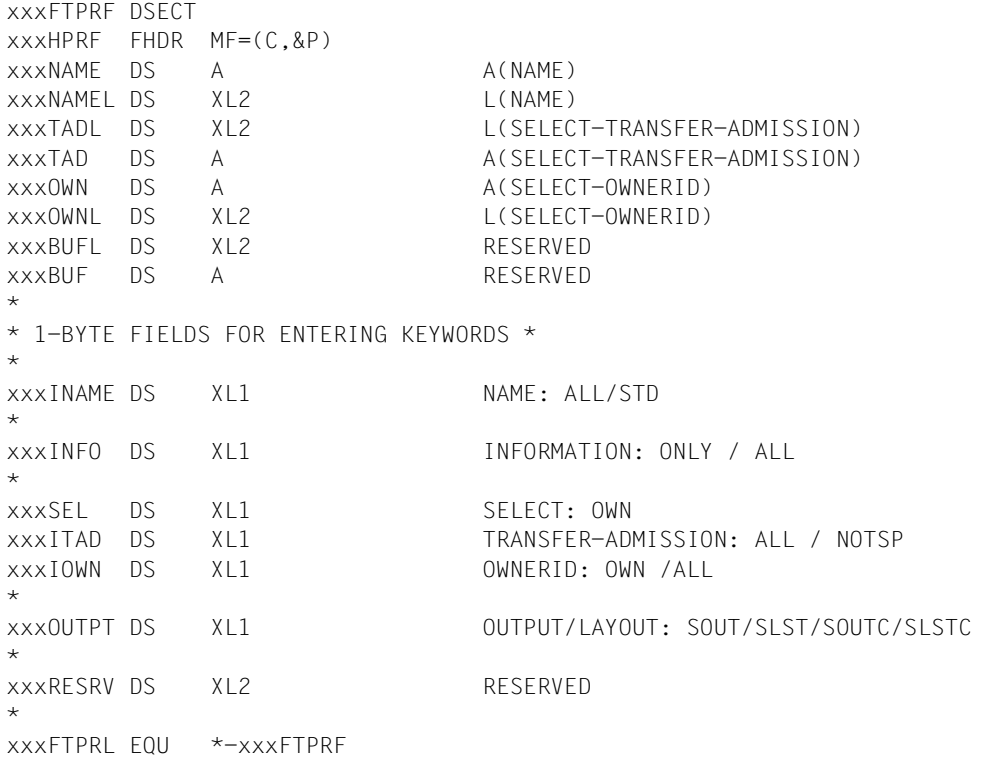

The meaning of the parameters in the macro SHWFTPRF corresponds to the meaning of the parameters in the command SHOW-FT-PROFILE as shown in the following table. In the OUTPT address field, SOUT stands for OUTPUT=\*SYSOUT and SLST stands for OUTPUT=\*SYSLST in the command. SOUTC and SLSTC stand for their respective output in CSV format (LAYOUT=\*CSV). For the other two values, output is in standard format (LAYOUT=\*STD).

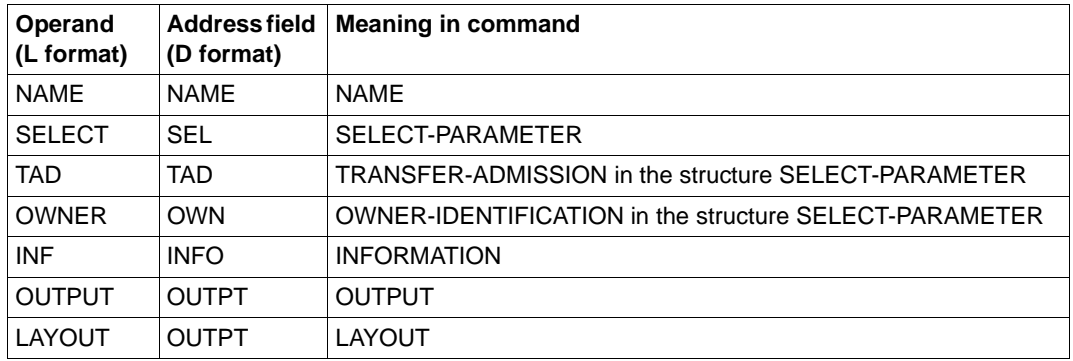

## **2.2.11 SHWFTRGE - List accessible partner systems**

The macro SHWFTRGE can be used to list accessible partner systems. The functionality corresponds to that of the command SHOW-FT-RANGE.

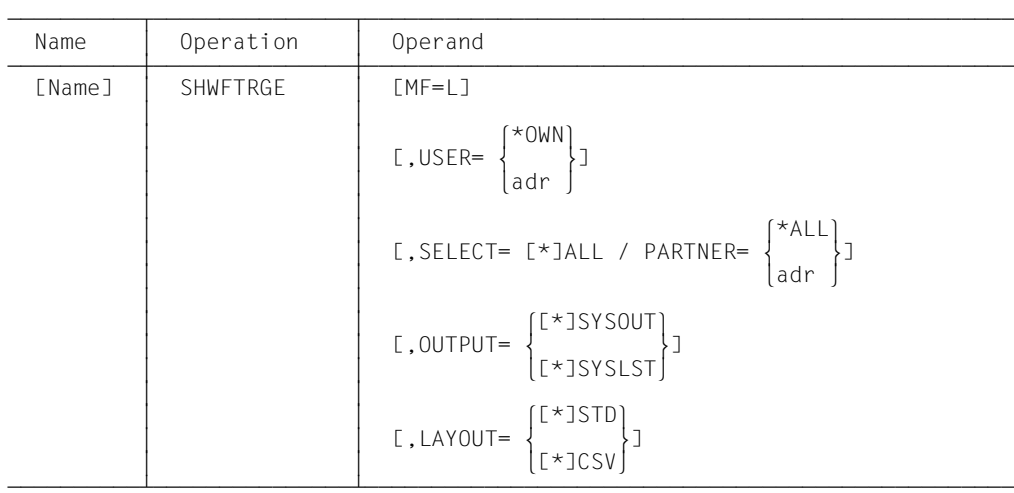

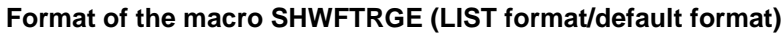

#### **Format of the macro SHWFTRGE (DSECT format)**

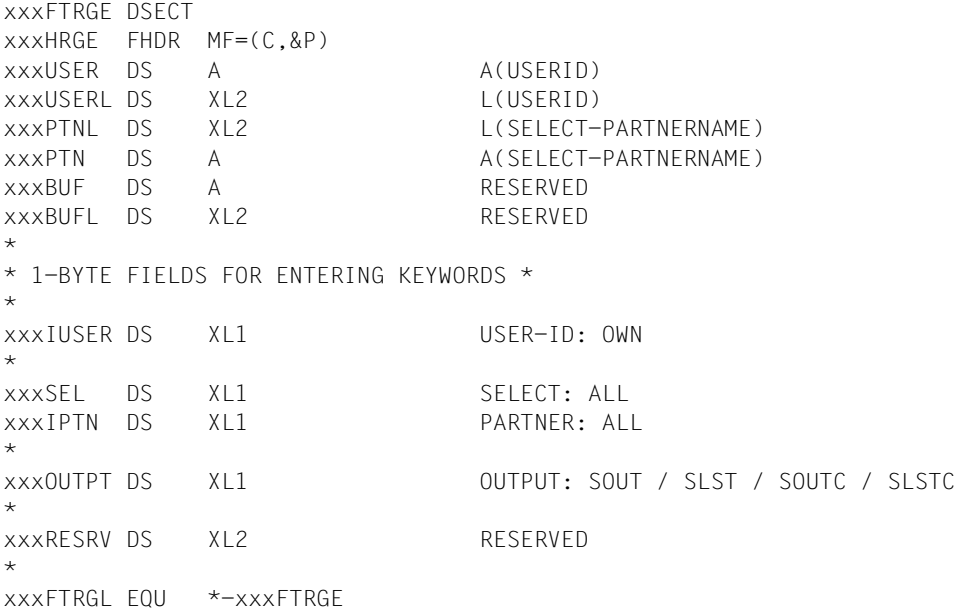

The meaning of the parameters in the macro SHWFTRGE corresponds to the meaning of the parameters in the command SHOW-FT-RANGE. In the OUTPT address field, SOUT stands for OUTPUT=\*SYSOUT and SLST stands for OUTPUT=\*SYSLST in the command. SOUTC and SLSTC stand for their respective output in CSV format (LAYOUT=\*CSV). For the other two values, output is in standard format (LAYOUT=\*STD).

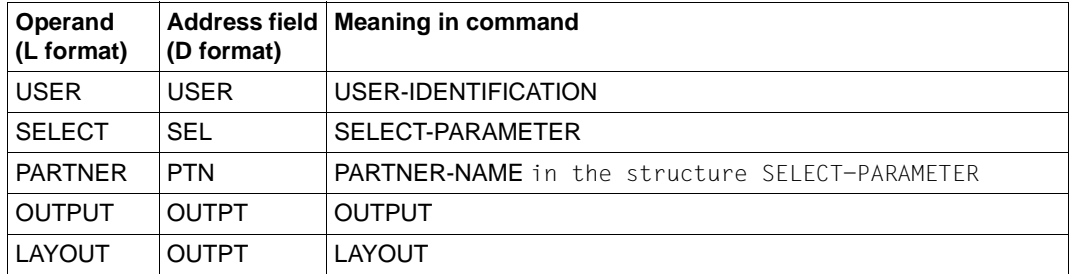

## **2.2.12 YFSEQU - Set constants for the openFT-AC macros**

No operands are to be entered for the macro call. The equates are generated with the default prefix YFS, as they are used internally by the other FTAC macros.

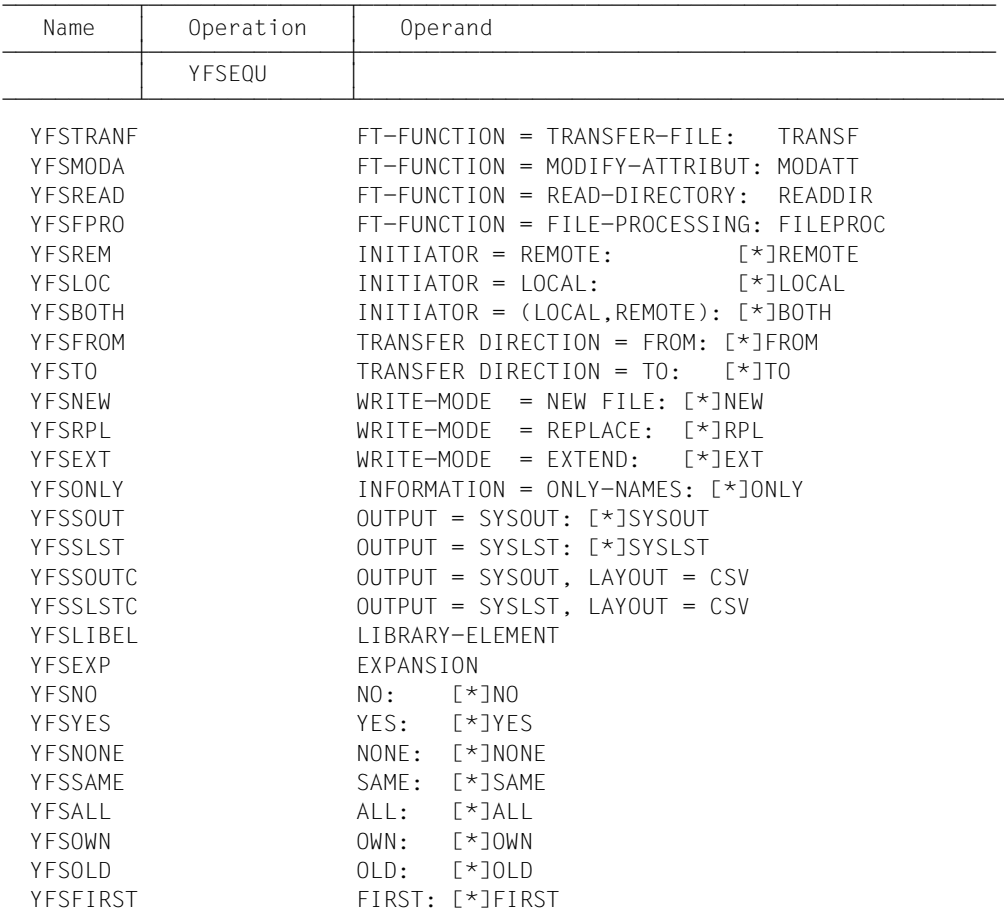

#### **Call of the macro YFSEQU**

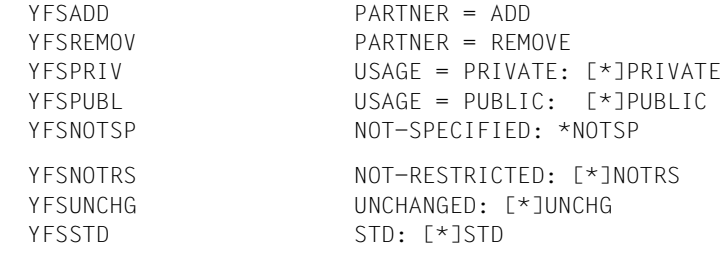

## <span id="page-127-0"></span>**2.2.13 Example for the use of the programming interface**

The following section contains an example of the use of the programming interface. The example illustrates the macros CREFTPRF, MODFTADS, SHWFTADS and SHWFTPRF.

*Example* 

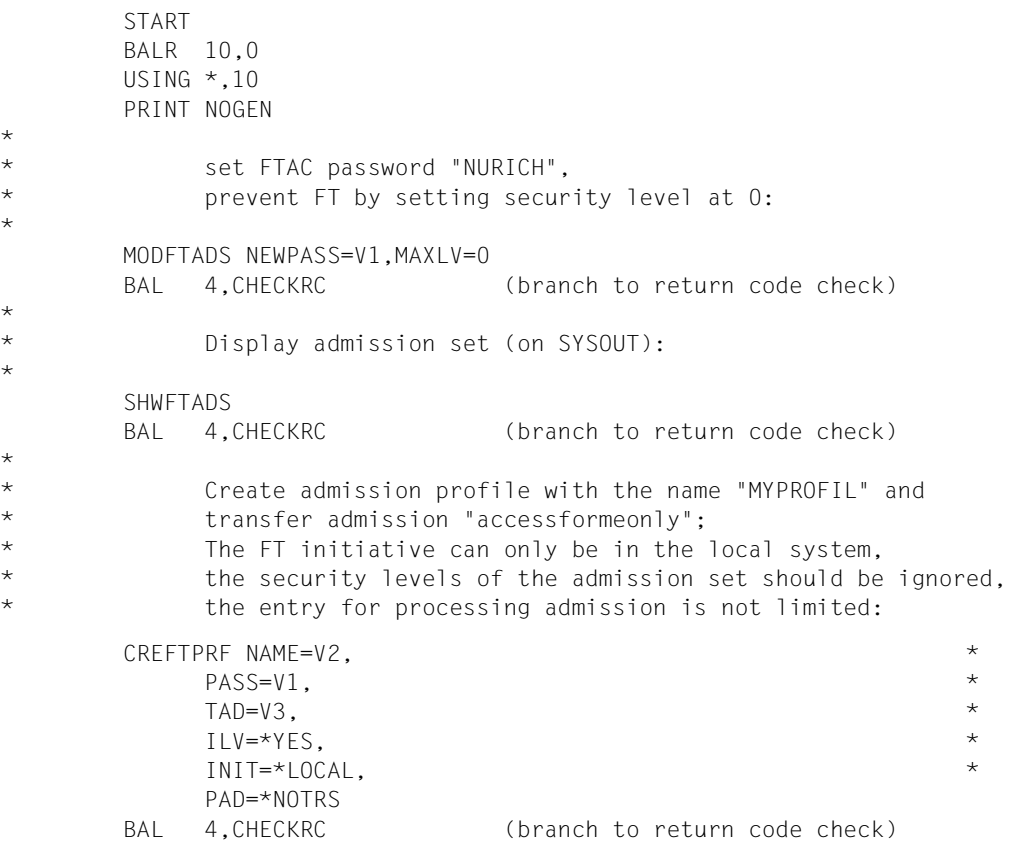

```
*
* Display the created admission profile
* (macro with EXECUTE and LIST format):
*
        SHWFTPRF MF=(E,SHWFTPRF) EXECUTE format
       BAL 4, CHECKRC (branch to return code check)
*
        TERM
*
* check last byte of return code for 0:
*
CHECKRC CLI 7(1),X'00'
       BRE 4 if 0: continue program
        TERM UNIT=STEP,MODE=A else: abnormal program termination.
*
       YFSEQU macro with FTAC equates
*
SHWFTPRF SHWFTPRF NAME=V2,INF=*ALL LIST format
\starV1 DC C'NURICH' FTAC password
V2 DC C'MYPROFIL' profile name
V3 DC C'accessformeonly' transfer admission
*
        END
```
## **2.2.14 Return information and error displays**

The field for the return code has the following format:

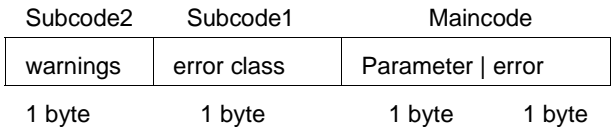

The field with the return code can be addressed by DSECT after a macro call (field xxxRETC, generated by the macro FHDR) or via register 1 (see [section "Example for the](#page-127-0)  [use of the programming interface" on page 128](#page-127-0)).

#### **Maincode**

This field contains the exact error. It is divided into two bytes. The right byte shows the cause of error. It can have the following values (in decimal notation):

- 0: call was error-free
- 1: the parameter field is partially or entirely in an invalid address space
- 2: the parameter may not yet be set in this version
- 3: the address or length field contradict the keyword field
- 4: the parameter entry contradicts another parameter
- 10: the buffer is too small; this error code is reserved for future expansions
- 11: the arithmetic parameter value (e.g. RECSIZE value) is invalid
- 12: the parameter value is too long or violates syntax rules;e.g. FILENAME, PASSWORD
- 13: the keyword entered is not permitted for this parameter
- 14: a mandatory parameter is missing
- 70-255: these error codes have the same meaning as the FTAC messages with the related FTC number

The corresponding equates are defined in the macro YFSEQU with the prefix YFS1.

The left byte is only assigned a value other than 0 in the case of a parameter error. It specifies the erroneous parameter. The corresponding equates are defined in the macro YFSEQU with the prefix YFS2.

#### **Subcode1**

The error codes are divided into error classes. These are found in subcode 1. The following error classes exist:

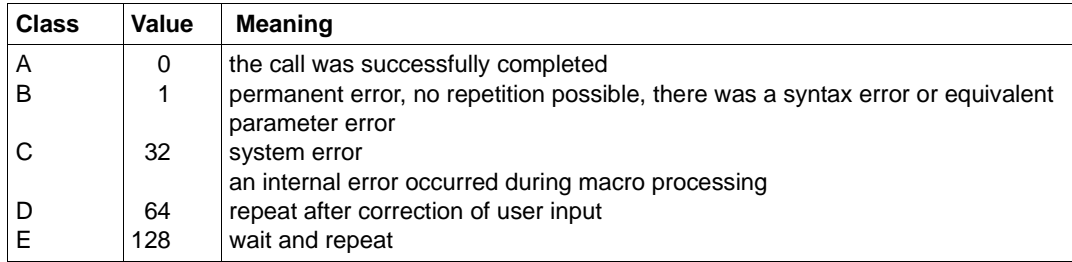

The corresponding equates are defined in the macro YFSEQU with the prefix YFSC.

#### **Subcode2**

This field contains a warning, if the macro was completed successfully (subcode1  $= 0$  and maincode = 0) but the macro couldn't be executed - for instance, if no files could be found during the SHWFTPRF call. The corresponding equates are defined in the macro YFSEQU with the prefix YFSW.

#### **Exception**

If the maincode contains the value X'FFFF', the request could not be executed for reasons specified uniquely throughout the system. The equates valid in this case for maincode, subcode1 and subcode2 are defined in the macro FHDR, which generates the default header.

The following information can be defined in the macro YFSEQU:

\* ERROR CODES \* YFSOK EQU 0 NO ERROR \* \* MAIN CODE VALUES \* PERMANENT ERRORS \* BYTE 1 DEFINES THE ERROR \* YFS1INVA FOU 1 **INVALID ADDRESS OF PARAMETER VALUE** YFS1RES EQU 2 PARAMETER RESERVED FOR FUTURE USE YFS1INC EQU 3 PARAMETER AND INDICATOR INCONSISTENT YFS1PINC EQU 4 INCONSISTENCY WITH OTHER PARAMETER \* REPARABLE ERRORS YFS1BUFS EQU 10 BUFFER TOO SMALL YFS1RNGE EQU 11 PARAMETER VALUF OUT OF RANGE YFS1YERR EQU 12 WRONG SYNTAX IN PARAMETER VALUE YFS1KEYV EQU 13 INVALID KEYWORD VALUE YFS1MAND EQU 14 MANDATORY PARAMETER MISSING \* SHORTAGE OF RESOURCES YFS1SHRT EQU 70 SHORTAGE OF RESOURCES YFS1INAC EQU 71 FTAC NOT ACTIVE \* REPARABLE ERRORS YFS1PROF EQU 100 PROFILE ALREADY EXISTS YFS1TAD EQU 101 TRANSFER-ADMISSION ALREADY EXISTS YFS1FILE EQU 102 FILE-NAME ALREADY EXISTS YFS1FINV EQU 103 INVALID FILE CONTENT \* PERMANENT ERRORS YFS1PASS EQU 150 USER NOT AUTH. FOR FTAC COMMANDS YFS1MOD EQU 151 USER NOT AUTH. FOR THIS MODIFIC. YFS1USER EQU 152 USER NOT AUTH. FOR OTHER USERID'S YFS1OWNR EQU 153 USER NOT AUTH. FOR OTHER OWNERID'S YFS1DEL EQU 154 USER NOT AUTH. TO DEL LOGGING RECS YFS1DIAG EQU 155 USER NOT AUTH. FOR DIAGNOSE YFS1UPRT EQU 170 GIVEN PARTNERNAME UNKNOWN YFS1UPRF EQU 171 GIVEN PROFILENAME UNKNOWN YFS1IUAD EQU 172 INVALID USER-ADMISSION YFS1IPAD EQU 173 INVALID PROCESSING-ADMISSION YFS1IMUS EQU 174 INVALID MODIF. FOR NOT UNIQUE SELECTION YFS1ISTD EQU 175 MODIFICATION INVALID FOR \*STD YES1IUID FOU 176 GIVEN USERID UNKNOWN YFS1UFIL EQU 177 FILENAME UNKNOWN YFS1PANU EQU 178 GIVEN PARTNERNAME NOT UNIQUE YFS1PAVI EQU 179 VIOLATION OF MAX. NUMBER OF PARTNER YFS1USNU EQU 180 GIVEN USER IDENTIFICATION NOT UNIQUE YFS1PRNU EQU 181 GIVEN PROFILE NAME NOT UNIQUE YFS1LENP EQU 200 SUCCESS AND FAILURE PROC TOO LONG

YFS1PFLO EQU 206 PARTIALLY QUALIFIED FILENAME TOO LONG \* SYSTEM ERROR YFS1SERR FOU 255 SYSTEM FRROR \* \* BYTE2 DEFINES THE ERRONEOUS PARAMETER \* YFS2PAR EQU 1 INVALID ADDRESS OF PARAMETER LIST YFS2NAME EQU 2 NAME YFS2NNAM EQU 3 NEWNAME YFS2OWN EQU 4 OWNER YFS2USER EQU 5 USER YFS2SEL EQU 6 SELECT YFS2PASS EQU 7 PASSWORD YFS2NPA EQU 8 NEW PASSWORD YFS2TAD EQU 9 TRANSFER ADMISSION YFS2NTAD EQU 10 NEW TRANSFER ADMISSION YFS2MOSN EQU 11 MAX LEVEL OUTBOUND-SEND YFS2MORC EQU 12 MAX LEVEL OUTBOUND-RECEIVE YFS2MISN EQU 13 MAX LEVEL INBOUND-SEND YFS2MIRC EQU 14 MAX LEVEL INBOUND-RECEIVE YFS2MIPR EQU 15 MAX LEVEL INBOUND-PROCESSING YFS2MIMA FOU 16 MAX LEVEL INBOUND-MANAGEMENT YFS2ILV EOU 21 IGNORE MAX LEVEL YFS2IOSN EQU 22 IGNORE MAX LEVEL OUTBOUND-SEND YFS2IORC EQU 23 IGNORE MAX LEVEL OUTBOUND-RECEIVE YFS2IISN EQU 24 IGNORE MAX LEVEL INBOUND-SEND YFS2IIRC EQU 25 IGNORE MAX LEVEL INBOUND-RECEIVE YFS2IIPR EQU 26 IGNORE MAX LEVEL INBOUND-PROCESSING YFS2IIMA EQU 27 IGNORE MAX LEVEL INBOUND-MANAGEMENT YFS2MPLV EQU 32 MAX PARTNER LEVEL YFS2PART EQU 33 PARTNER NAME YFS2UAD EQU 34 USER ADMISSION YFS2UUS EQU 35 USERID YFS2UAC FOU 36 ACCOUNT NUMBER YFS2UPA EQU 37 USER PASSWORD YFS2PAD EQU 38 PROCESSING ADMISSION YFS2PUS EQU 39 USERID YFS2PAC EQU 40 ACCOUNT NUMBER YFS2PPA EQU 41 PASSWORD YFS2FIL EQU 42 FILENAME YFS2PFIL EQU 43 PREFIX OF FILENAME YFS2LIB EQU 44 LIBRARY NAME YFS2PLIB EQU 45 PREFIX OF LIBRARY NAME YFS2EL EQU 46 ELEMENT NAME YFS2PEL EQU 47 PREFIX OF ELEMENT NAME YFS2EV EQU 48 ELEMENT VERSION YFS2ETY EQU 49 ELEMENT TYPE

```
YFS2FPA EQU 50 FILE PASSWORD
YFS2SUC EQU 51 SUCCESS PROCESSING
YFS2PSUC EQU 52 PREFIX OF SUCCESS PROCESSING
YFS2FAI EQU 53 FAILURE PROCESSING
YFS2PFAI EQU 54 PREFIX OF FAILURE PROCESSING
YFS2PRIV EQU 55 PRIVILEGED
YFS2INIT EQU 56 TRANSFER INITIATOR
YFS2TDIR EQU 57 TRANSFER DIRECTION
YFS2WMOD EQU 58 WRITE MODE
YFS2INFO EQU 59 INFORMATION
YFS2OUTP EQU 60 OUTPUT
YFS2BUF EQU 61 BUFFER
YFS2RES EQU 64 RESERVED
YFS2DATE EQU 65 DATE
YFS2FTFU EQU 66 FT-FUNCTION
YFS2ADMS EQU 67 ADMISSION SET
YFS2XSUC EQU 68 SUFFIX OF SUCCESS PROCESSING
YFS2XFAI EQU 69 SUFFIX OF FAILURE PROCESSING
YFS2USAG EQU 70 USAGE
YFS2VALI EQU 71 VALID
YFS2TEXT EOU 72 TFXT
YFS2CHIP EQU 73 CHIP
YFS2DENC EQU 74 DENC
*
* SUBCODE1 DEFINES THE ERROR CLASS
*
YFSCOK EQU O NO ERROR
YFSCPERR FOU 1 PERMANENT FRROR
YFSCSERR EQU 32 SYSTEM ERROR
YFSCRERR EQU 64 REPARABLE ERROR
YFSCSHRT EQU 128 SHORTAGE OF RESOURCES
*
* SUBCODE2 DEFINES THE WARNINGS
*
YFSWLLEV EQU 50 LOWER ADM-LEVEL REMAINS IN EFFECT
YFSWWARN EQU 51 TRANSFER-ADMISSION EXISTS AS USERID
YFSWINFI EQU 52 INFORMATION INCOMPLETE
YFSWNPRF EQU 53 NO PROFILE FOUND
YFSWNINF EQU 54 NO INFORMATION AVAILABLE
YFSWPANR EQU 55 PARTNER RESTRICT. DOES NOT LONGER EXIST
YFSWTADL EQU 56 TRANSFER ADMISSION LOCKED
*
       FHDR MF=(C,&P),EQUATES=ONLY
```
# **3 COBOL programming interface**

Programs which were created for openFT versions as of V2.0 can also be run with openFT (BS2000) V12.1.

## **3.1 COBOL macros for openFT (BS2000)**

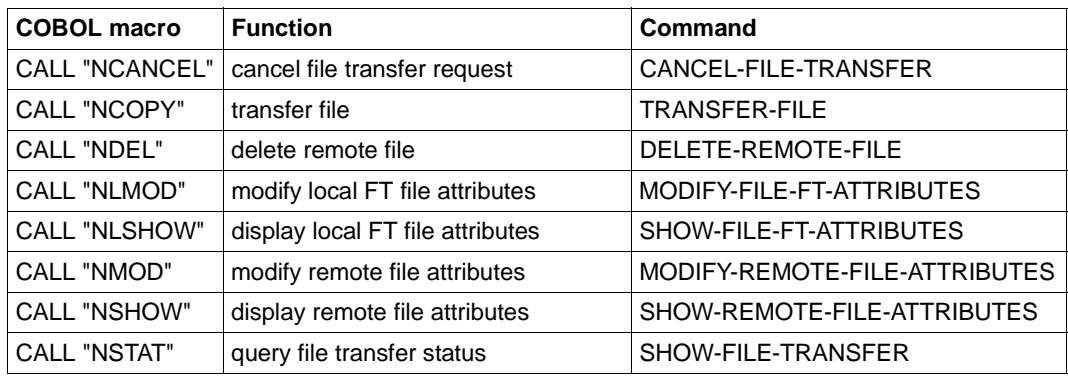

The functions of openFT (BS2000) can be used via the following COBOL macros:

For programs containing calls to openFT (BS2000), the module YNDCOBOL must be either explicitly connected or connected via the AUTOLINK function of the linkage editor. The module YNDCOBOL is in the library \$SYSFJAM.SYSRTC.FT.

At the execution time of the program, the module YNDCOBOL is loaded from the library \$SYSFJAM.SYSRTC.FT.

The COPY elements are in the library SYSLIB.OPENFT.121 under the user ID set by the BS2000 system administrator.

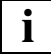

 In openFT V9.0 for BS2000, file and link names have been changed. Therefore, you must uninstall the older version of openFT **before** switching to a version of openFT earlier than V9.0, otherwise the YNDCOBOL module of the older version might be used. If you are not installing with IMON, you must, for reasons of compatibility, copy the SYSRTC.OPENFT.121 file under the name SYSRTC.FT on the configuration user ID of the openFT instance (standard \$SYSFJAM).

## **3.1.1 NCANCEL - Cancel file transfer request**

The macro CALL "NCANCEL"... can be used to reverse FT requests or cancel the file transfer. openFT (BS2000) deletes the FT requests from the FT request file which meet the selection criteria specified and cancels any related file transfers. The functionality corresponds to that of the command CANCEL-FILE-TRANSFER (NCANCEL)

#### **Macro**

The function can be called as follows:

CALL "NCANCEL" USING FT-NCANCEL-LIST FT-RETURN-INFO.

#### **FT-NCANCEL-LIST**

The range FT-NCANCEL-LIST describes the parameter list for the NCANCEL macro. FT-NCANCEL-LIST must be defined in the WORKING-STORAGE SECTION and can be copied to there with the statement

COPY FTNCAN OF linkname.

Before executing the macro you must fill the desired fields. If a parameter is not specified or the default value is to be used, this field must be assigned the value LOW-VALUE.

FT-NCANCEL-LIST is defined as follows:

```
 01 FT-NCANCEL-LIST.
*
   02 FILLER PIC X(4) VALUE "1000".
*
   02 USER-PARAMETERS.
*
   05 TRANSFER-ID PIC X(10).
           88 SELECT-ALL VALUE LOW-VALUE.
*
```
05 SELECT-PARAMETER.

\* 10 OWNER-IDENTIFICATION PIC X(8). 88 OWN VALUE LOW-VALUE. 88 SELECT-ALL VALUE " ". \* 10 INITIATOR PIC X(1). 88 SELECT-ALL VALUE LOW-VALUE. 88 LOCAL VALUE "L". 88 REMOTE VALUE "R". \* 10 PARTNER-NAME PIC X(200). 88 SELECT-ALL VALUE LOW-VALUE. \* 10 FILE-NAME PIC X(512). 88 SELECT-ALL VALUE LOW-VALUE. 10 LIBRARY PIC X(56). 88 SELECT-ALL VALUE LOW-VALUE. 10 ELEMENT PIC X(64). 88 SELECT-ALL VALUE LOW-VALUE. 10 TYP PIC X(8). 88 SELECT-ALL VALUE LOW-VALUE. 10 VERSION PIC X(24). 88 SELECT-ALL VALUE LOW-VALUE. \* 10 MONJV PIC X(56). 88 NONE VALUE LOW-VALUE. \* 10 JV-PASSWORD PIC X(11). 88 NONE VALUE LOW-VALUE. \* 05 FORCE-CANCELLATION PIC X(1). 88 NO VALUE LOW-VALUE. 88 YES VALUE "Y".

The version specification at the beginning of the structure serves to identify the COPY element and must not be overwritten by the user.

If more than one selection criterion is specified in the NCANCEL macro, a request can be overdefined, for instance, if both TRANSFER-ID and MONJV are specified. If the criteria contradict each other in such a case, the NCANCEL macro is not executed. You may only set YES if you have explicitly specified a transfer ID in the TRANSFER-ID field. This request must already have been cancelled with FORCE-CANCELLATION=NO and is only possible if the user ID possesses the FT-ADM privilege.

#### **Description of the data fields**

The parameters for FT-NCANCEL-LIST have the same name and functions as the corresponding operands for the command CANCEL-FILE-TRANSFER (NCANCEL). Please refer to the corresponding command description in the manual "openFT (BS2000) - Command Interface ".

#### **NCANCEL example**

```
***************************************************************
  FXAMPIF :\star\overline{C} CANCELLATION OF A FILE TRANSFER REQUEST \overline{C}FROM A COBOL PROGRAM
***************************************************************
 IDENTIFICATION DIVISION.
 PROGRAM-ID. NCA.
*
 ENVIRONMENT DIVISION.
 CONFIGURATION SECTION.
 SPECIAL-NAMES.
     TERMINAL IS TERM.
*
 DATA DIVISION.
 WORKING-STORAGE SECTION.
77 MAIN-RCODE-STRING PIC -ZZZZ9.
77 SUB-RCODE-STRING PIC -77779.
 COPY FTNCAN OF FTLIB.
 COPY FTRETC OF FTLIB.
*
 PROCEDURE DIVISION.
 CONTROL SECTION.
ST-01.
*
*TRANS-ID-READING.
     DISPLAY "PLEASE ENTER TRANSFER-ID" AT TERM.
     ACCEPT TRANSFER-ID IN FT-NCANCEL-LIST FROM TERM.
*
*NCANCEL-CALLING.
     CALL "NCANCEL" USING FT-NCANCEL-LIST FT-RETURN-INFO.
*
*RESULT-HANDLING.
     IF OKAY IN MAIN-RETURN-CODE
         DISPLAY "FILE TRANSFER REQUEST CANCELLED"
                 UPON TERM
```
ELSE

 MOVE MAIN-RETURN-CODE TO MAIN-RCODE-STRING MOVE SUB-RETURN-CODE TO SUB-RCODE-STRING DISPLAY "TRANSFER CANCELLATION REJECTED" UPON TERM DISPLAY "MAIN-RETURN-CODE: " MAIN-RCODE-STRING " SUB-RETURN-CODE: " SUB-RCODE-STRING UPON TERM.

ST-99.

STOP RUN.

## **3.1.2 NCOPY - Transfer file**

The macro CALL "NCOPY"... can be used to transfer a file or library member. The local system can be the sender or receiver of the file. The local system is considered to be the system in which the call is initiated. The partner system is the remote system. The functionality corresponds to that of the command TRANSFER-FILE (NCOPY).

#### **Macro**

The function can be called as follows:

CALL "NCOPY" USING FT-NCOPY-LIST FT-RETURN-INFO.

#### **FT-NCOPY-LIST**

The range FT-NCOPY-LIST describes the parameter list for the NCOPY macro. FT-NCOPY-LIST must be defined in the WORKING-STORAGE SECTION and can be copied to there with the statement

COPY FTNCOPY [OF linkname].

Before the first NCOPY macro, the parameter fields should be deleted with the statement

MOVE LOW-VALUE TO USER-PARAMETERS IN FT-NCOPY-LIST.

Before executing another NCOPY macro, you must fill the desired fields. If a parameter is not specified or the default value is to be used, this field must be assigned the value LOW-VALUE.

FT-NCOPY-LIST is defined as follows:

```
01 FT-NCOPY-LIST.
*
   02 FILLER PIC X(4) VALUE "1000".
*
   02 USER-PARAMETERS.
*
    05 TRANSFER-DIRECTION PIC X(1).
       88 TO-PARTNER VALUE "T".
       88 FROM-PARTNER VALUE "F".
*
   05 PARTNER-NAME PIC X(200).
*
    05 LOCAL-PARAMETER.
      10 FILE-NAME PIC X(512).
          88 NOT-SPECIFIED VALUE LOW-VALUE.
       10 LINK-NAME PIC X(8).
          88 NOT-SPECIFIED VALUE LOW-VALUE.
       10 LIBRARY PIC X(56).
          88 NOT-SPECIFIED VALUE LOW-VALUE.
      10 ELEMENT PIC X(64).
          88 NOT-SPECIFIED VALUE LOW-VALUE.
       10 TYP PIC X(8).
          88 NOT-SPECIFIED VALUE LOW-VALUE.
       10 VERSION PIC X(24).
          88 STD VALUE LOW-VALUE.
      10 FILE-PASSWORD PIC X(11).
       10 SUCCESS-PROCESSING PIC X(500).
       10 FAILURE-PROCESSING PIC X(500).
       10 USER-DEF-ADMISSION PIC X(67).
          88 NONE VALUE LOW-VALUE.
        10 TRANSFER-ADMISSION.
          15 USER-ID PIC X(8).
         15 ACCOUNT PIC X(40).
         15 PASSWORD PIC X(35).
        10 PROCESSING-ADMISSION.
          88 NOT-SPECIFIED VALUE HIGH-VALUE.
          15 USER-ID PIC X(8).
          15 ACCOUNT PIC X(40).
         15 PASSWORD PIC X(35).
       10 LISTING PIC X(1).
          88 SYSLST-LST VALUE LOW-VALUE.
          88 LISTFILE VALUE "L".
           88 SYSLST-FAIL VALUE "S".
          88 LISTFILE-FAIL VALUE "E".
           88 NONE VALUE "N".
```
\*

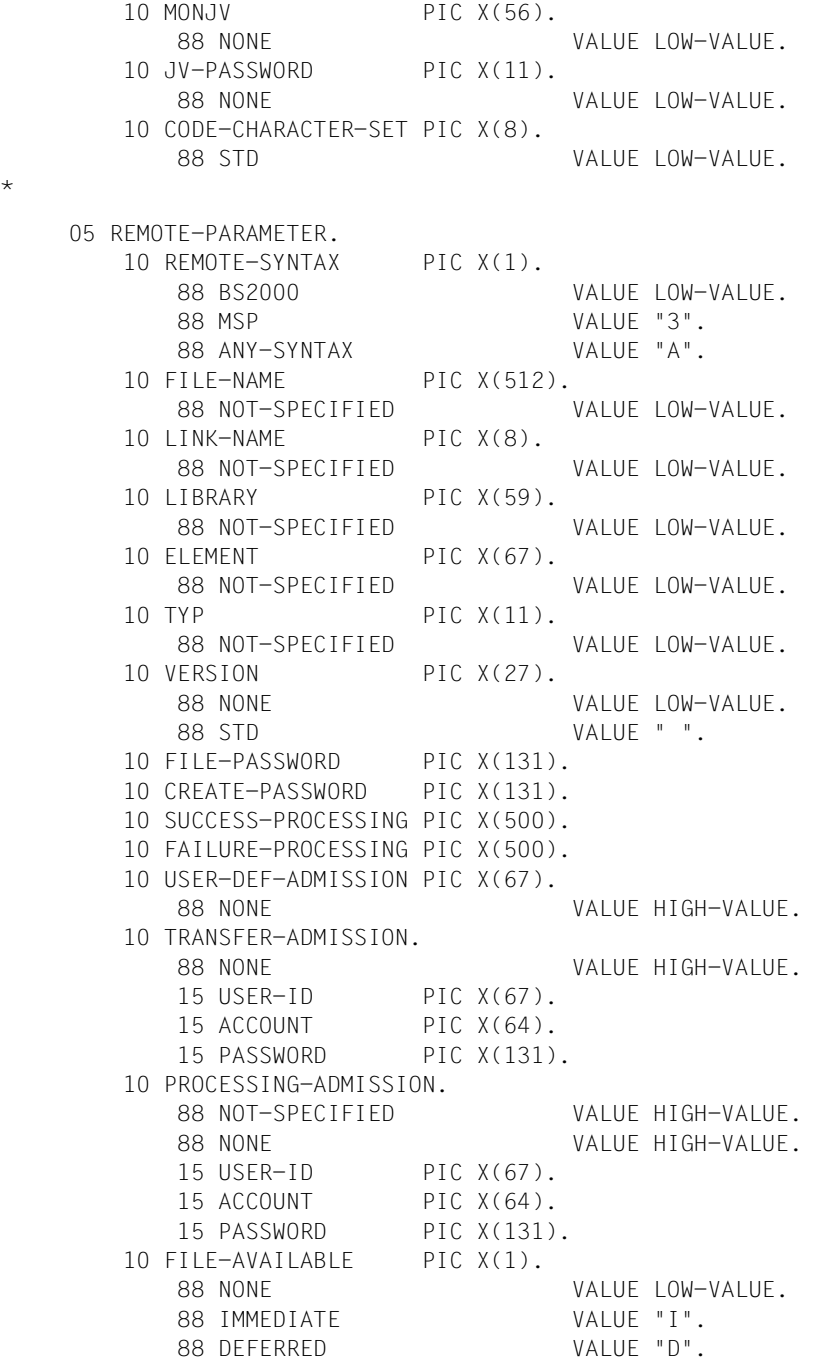

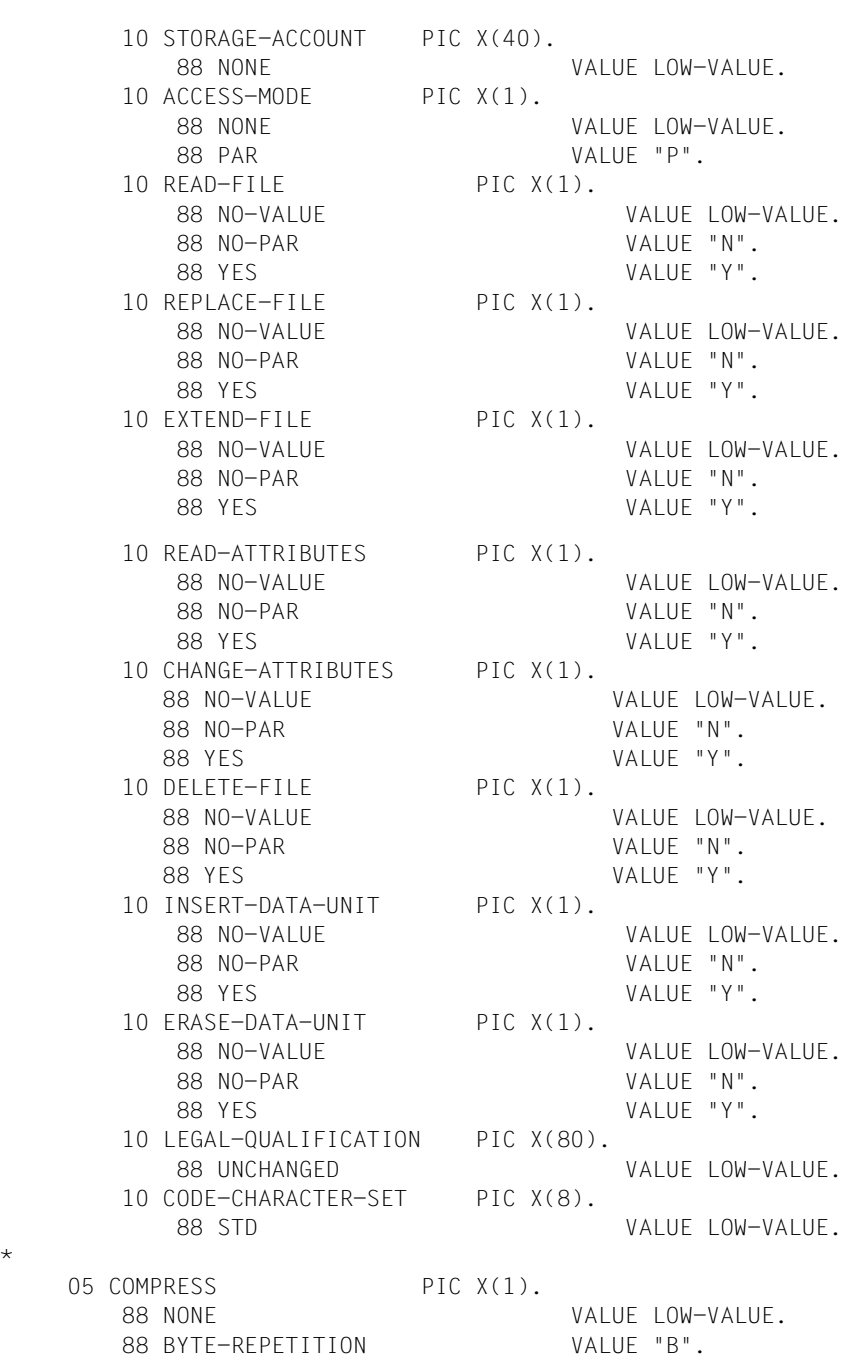

\*

 88 ZIP VALUE "Z". 88 NONE-ENCRYES VALUE "E".

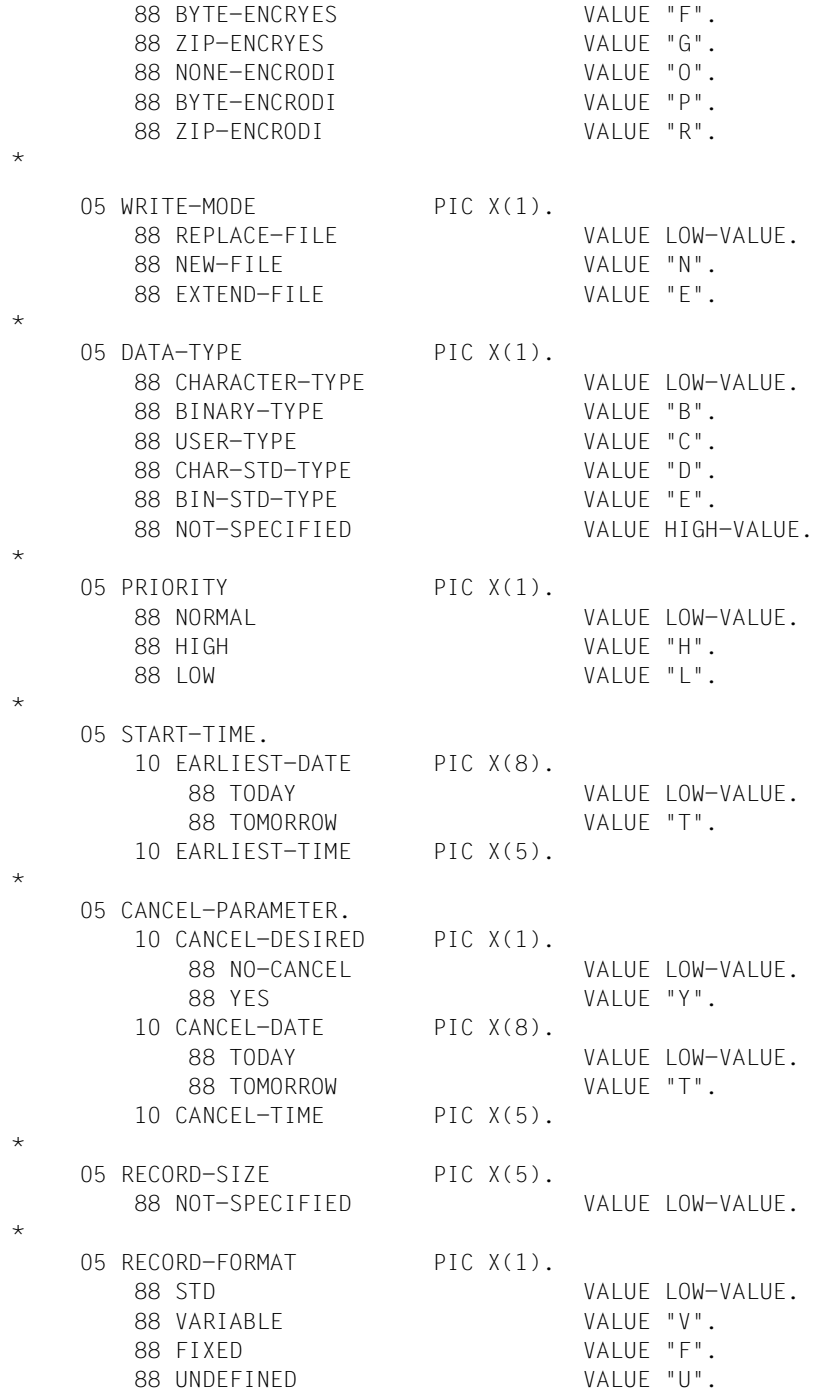
An NCOPY macro does not modify any values in the structure FT-NCOPY-LIST.

The fields are to be written with left-justified characters and filled with right-justified blanks (default for the COBOL-MOVE statement for character strings).

Fields which should not contain any specifications are to be assigned LOW-VALUE.

If a parameter is not entered, the default values are generated as in the TRANSFER-FILE(NCOPY) command.

The version specification at the beginning of the structure FT-NCOPY-LIST serves to identify the COPY element and must not be overwritten.

With partners of the type MSP/MVS (REMOTE-SYNTAX:"3"), the filename is to be set in quotation marks if it contains the user ID (prefix).

All other values which should be set in quotation marks at the command interface do not have these quotation marks in the programming interface. For historical reasons, the value is converted to lower-case when USER-DEF-ADMISSION is specified without quotation marks. If the USER-DEF-ADMISSION is to be kept in its original form, it must be enclosed in quotation marks.

Passwords with integer values must be entered in binary form.

Specifications for the remote system which are taken by default from the specifications for the local system using \*SAME in the TRANSFER-FILE(NCOPY) command must be explicitly entered at the COBOL interface.

## **Description of the data fields**

Most parameters for FT-NCOPY-LIST have the same names and functions as the corresponding operands for the TRANSFER-FILE(NCOPY) command. Therefore, only the deviations will be explained here. Please refer to the corresponding command description in the manual "openFT (BS2000) - Command Interface " for the other explanations.

- In addition to the options offered at the command interface, you can also address filenames and library names in COBOL programs via link names. To do this, use the field LINK-NAME in FT-NCOPY-LIST.
- Only the link name or the filename/library name (not both) may be specified for a system (local or remote).
- The remote filename or library name may only be specified via the link name if the local and remote systems are identical (file transfer with the same computer). If this rule is not observed, openFT will not recognize it and this will lead to undesired results.
- If the file or library is specified using its link name, a missing specification for the remote file will be filled using the local filename. A link name which is not assigned at execution time leads to the message FILE UNKNOWN.
- The field USER-DEF-ADMISSION in FT-NCOPY-LIST is only required, if the add-on product openFT-AC is used in the system and an admission profile is being addressed. In this case USER-DEF-ADMISSION can be used to enter the transfer admission required for this admission profile (the TRANSFER-ADMISSION in the command).
- The field REMOTE-SYNTAX controls the syntax check of the entries for the remote system. It corresponds to the entry which you can make in front of the parentheses at the beginning of the REMOTE-PARAMETER in the command. If this field is also assigned the value LOW-VALUE or "3", openFT runs a syntax check of these specifications according to the BS2000 or MVS syntax rules.
- The options for the field START-TIME correspond to those of the command operand START. EARLIEST-DATE sets the earliest date and EARLIEST-TIME sets the earliest time for the start of the file transfer.
- CANCEL-PARAMETER corresponds to the command operand CANCEL. You can use CANCEL-DESIRED to cancel your request while CANCEL-DATE and CANCEL-TIME allow you to specify the required time and date of cancellation.

## **Example NCOPY**

```
******************************************************************
  FXAMPIF:* SUBMISSION OF A FILE TRANSFER REQUEST *
\star \star* /TRANSFER-FILE PARTNER=VAR001,TRANS=TO, - *
* / LOC=(FILE=LOCFILE,TRANS=(USERID,ACCOUNT,'PASSWORD')),- *
* / REM=(FILE=REMFILE,TRANS=(USERID,ACCOUNT,'PASSWORD')) *
\star \star* FROM A COBOL PROGRAM *
******************************************************************
  IDENTIFICATION DIVISION.
 PROGRAM-ID. NCO.
*
 ENVIRONMENT DIVISION.
*
 CONFIGURATION SECTION.
 SPECIAL-NAMES.
     TERMINAL IS TERM.
*
 DATA DIVISION.
 WORKING-STORAGE SECTION.
77 MAIN-RCODE-STRING PIC -ZZZZ9.
77 SUB-RCODE-STRING PIC -ZZZZ9.
 COPY FTNCOPY OF FTLIB.
 COPY FTRETC OF FTLIB.
*
 PROCEDURE DIVISION.
 STEUER SECTION.
ST-01.
*
*SPECIFY PARAMETERS.
     MOVE LOW-VALUE TO USER-PARAMETERS IN FT-NCOPY-LIST.
     MOVE "VAR001" TO PARTNER-NAME.
     MOVE "T" TO TRANSFER-DIRECTION.
     MOVE "LOCFILE" TO FILE-NAME IN LOCAL-PARAMETER.
     MOVE "USERID" TO USER-ID IN TRANSFER-ADMISSION
                             IN LOCAL-PARAMETER.
     MOVE "ACCOUNT" TO ACCOUNT IN TRANSFER-ADMISSION
                             IN LOCAL-PARAMETER.
     MOVE "'PASSWORD'" TO PASSWORD IN TRANSFER-ADMISSION
                             IN LOCAL-PARAMETER.
     MOVE "REMFILE" TO FILE-NAME IN REMOTE-PARAMETER.
     MOVE "USERID" TO USER-ID IN TRANSFER-ADMISSION
                            IN REMOTE-PARAMETER.
     MOVE "ACCOUNT" TO ACCOUNT IN TRANSFER-ADMISSION
                             IN REMOTE-PARAMETER.
```

```
 MOVE "'PASSWORD'" TO PASSWORD IN TRANSFER-ADMISSION
                                 IN REMOTE-PARAMETER.
*
*NCOPY-CALLING.
      CALL "NCOPY" USING FT-NCOPY-LIST FT-RETURN-INFO.
*
*RESULT HANDLING.
      IF OKAY IN MAIN-RETURN-CODE
          DISPLAY "NCOPY-REQUEST ACCEPTED, TID= " TRANSFER-ID
              UPON TERM
      ELSE
         MOVE MAIN-RETURN-CODE TO MAIN-RCODE-STRING
         MOVE SUB-RETURN-CODE TO SUB-RCODE-STRING
         DISPLAY "NCOPY-REQUEST REJECTED" UPON TERM
         DISPLAY "MAIN-RETURN-CODE: " MAIN-RCODE-STRING
                 " SUB-RETURN-CODE: " SUB-RCODE-STRING
                 UPON TERM.
 ST-99.
      STOP RUN.
```
# **3.1.3 NDEL - Delete remote file**

The macro CALL "NDEL"... can be used to delete a file in a partner system. The functionality corresponds to that of the command DELETE-REMOTE-FILE.

## **Macro**

The function can be called as follows:

CALL "NDEL" USING FT-NDEL-LIST FT-RETURN-INFO.

## **FT-NDEL-LIST**

The range FT-NDEL-LIST describes the parameter list for the NDEL macro. FT-NDEL-LIST must be defined in the WORKING-STORAGE SECTION and can be copied to there with the statement

COPY FTNDEL OF linkname.

Before the first NDEL macro, the parameter fields should be deleted with the statement

MOVE LOW-VALUE TO USER-PARAMETERS IN FT-NDEL-LIST.

Before executing another NDEL macro, you must fill the desired fields. If a parameter is not specified or the default value is to be used, this field must be assigned the value LOW-VALUE.

FT-NDEL-LIST is defined as follows:

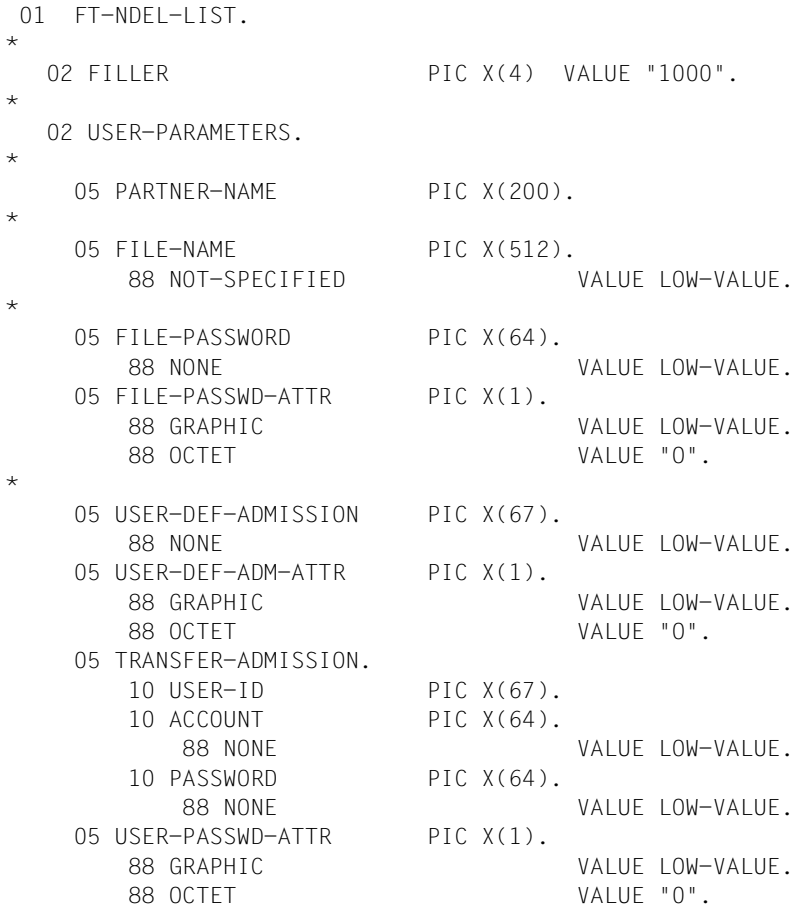

The version specification at the beginning of the structure FT-NCOPY-LIST serves to identify the COPY element and must not be overwritten.

The NDEL macro does not change any values in the structure FT-NDEL-LIST.

The fields are to be written with left-justified characters and filled with right-justified blanks (default for the COBOL-MOVE statement for character strings).

Fields which should not contain any specifications are to be assigned LOW-VALUE.

If a parameter is not entered, the default values are generated as in the DELETE-REMOTE-FILE command.

All other values which should be set in quotation marks at the command interface do not have these quotation marks in the programming interface.

Passwords with integer values must be entered in binary form.

For the assignment of keywords, e.g. \*NOT-SPECIFIED and \*NONE, use the values which are set in the corresponding 88 step structure.

## **Description of the data fields**

The parameters for FT-NDEL-LIST have the same names and functions as the operands for the command DELETE-REMOTE-FILE.

The parameter USER-DEF-ADM-ATTR is used to determine how the entry for USER-DEF-ADMISSION is to be interpreted. With the value GRAPHIC, the entry for USER-DEF-ADMISSION is interpreted as a printable character and converted for transfer to a system which does not use EBCDIC. With the value OCTET, the entry for USER-DEF-ADMISSION is interpreted as binary information and not converted.

## **Example NDEL**

```
****************************************************************
\star FXAMPIF: \star* /DELETE-REMOTE-FILE PARTNER=VAR001,FILE-NAME=REMOTEFILE,- *
* / TRANS=(USID,ACCOUNT,'PASSWORD') *
* FROM A COBOL PROGRAM *
****************************************************************
 IDENTIFICATION DIVISION.
 PROGRAM-ID. TESTNDEL.
*
 ENVIRONMENT DIVISION.
*
 CONFIGURATION SECTION.
 SPECIAL-NAMES.
     TERMINAL IS TERM.
*
 DATA DIVISION.
 WORKING-STORAGE SECTION.
77 MAIN-RCODE-STRING PIC -77779.
77 SUB-RCODE-STRING PIC -ZZZZ9.
 COPY FTNDEL OF FTLIB.
 COPY FTRETC OF FTLIB.
*
 PROCEDURE DIVISION.
 STEUER SECTION.
ST-01.
*
*SPECIFY PARAMETERS.
     MOVE LOW-VALUE TO USER-PARAMETERS.
     MOVE "VAR001" TO PARTNER-NAME.
     MOVE "REMOTEFILE" TO FILE-NAME.
     MOVE "USERID" TO USER-ID.
     MOVE "ACCOUNT" TO ACCOUNT.
     MOVE "'PASSWORD'" TO PASSWORD.
*
*NDEL-CALLING.
     CALL "NDEL" USING FT-NDEL-LIST FT-RETURN-INFO.
*
```
\*RESULT-HANDLING. IF OKAY IN MAIN-RETURN-CODE THEN DISPLAY "NDEL OKAY" UPON TERM ELSE MOVE MAIN-RETURN-CODE TO MAIN-RCODE-STRING MOVE SUB-RETURN-CODE TO SUB-RCODE-STRING DISPLAY "NDEL REJECTED" UPON TERM DISPLAY "MAIN-RETURN-CODE: " MAIN-RCODE-STRING " SUB-RETURN-CODE: " SUB-RCODE-STRING UPON TERM. ST-99.

STOP RUN.

# **3.1.4 NLMOD - Modify local FT file attribute**

The macro CALL "NLMOD"... can be used to modify the FTAM attributes of a file in the local system and adapt the attributes to make them available for file transfer or file management request with an FTAM partner. The functionality corresponds to that of the command MODIFY-FILE-FT-ATTRIBUTES.

In addition to the options offered by the openFT (BS2000) command interface, the filenames can also be addressed via their linknames.

## **Macro**

The function can be called as follows:

CALL "NLMOD" USING FT-NLMOD-LIST FT-RETURN-INFO.

## **FT-NLMOD-LIST**

The range FT-NLMOD-LIST describes the parameter list for the NLMOD macro. FT-NLMOD-LIST must be defined in the WORKING-STORAGE SECTION and can be copied to there with the statement

COPY FTNLMOD OF linkname.

Before the first NLMOD macro, the parameter fields should be deleted with the statement

MOVE LOW-VALUE TO USER-PARAMETERS IN FT-NLMOD-LIST.

Before executing another NLMOD macro, you must fill the desired fields. If a parameter is not specified or the default value is to be used, this field must be assigned the value LOW-VALUE.

FT-NLMOD-LIST is defined as follows:

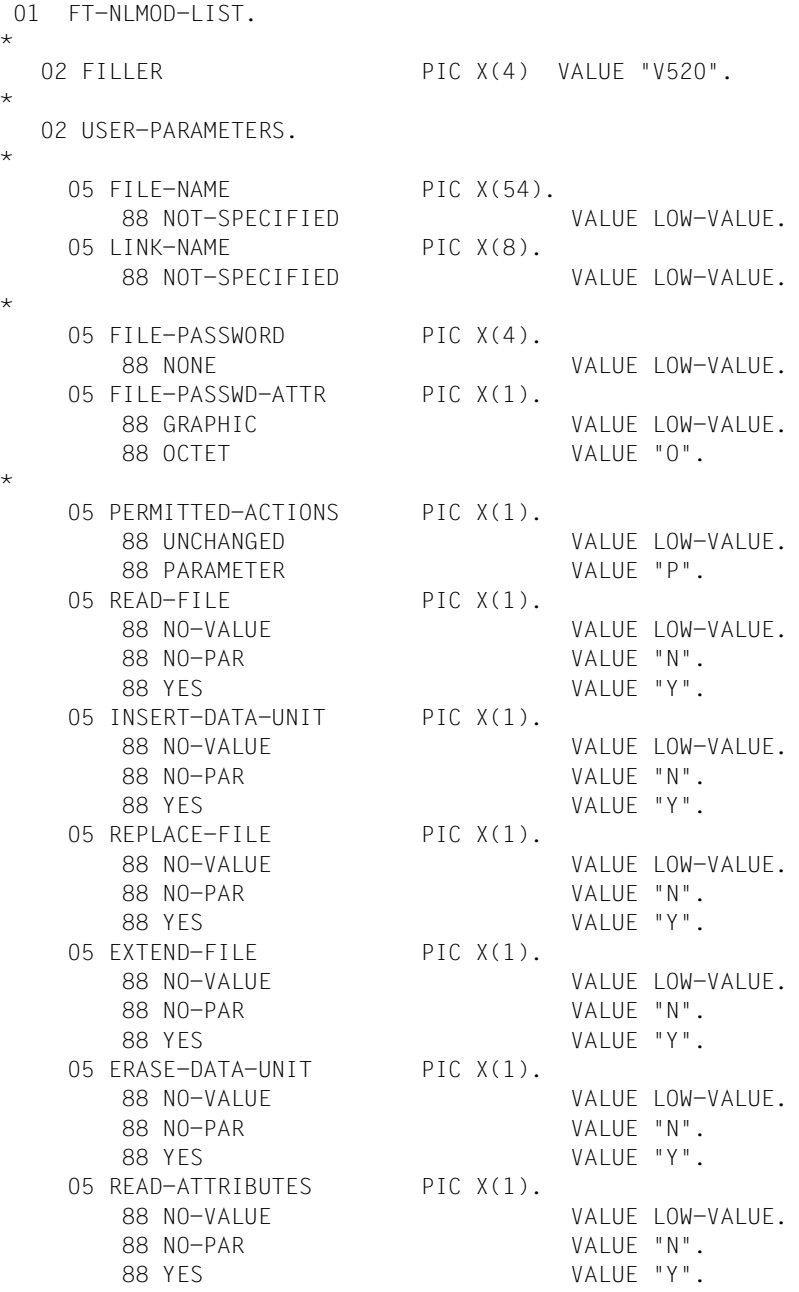

 $\star$ 

 05 CHANGE-ATTRIBUTES PIC X(1). 88 NO-VALUE VALUE LOW-VALUE. 88 NO-PAR VALUE "N". 88 YES VALUE "Y". 05 DELETE-FILE PIC X(1). 88 NO-VALUE VALUE LOW-VALUE. 88 NO-PAR VALUE "N". 88 YES VALUE "Y". 05 TRANSFER-ATTRIBUTES. 10 TR-ATTRIBUTES PIC X(1). 88 UNCHANGED VALUE LOW-VALUE. 88 PARAMETER VALUE "P". 10 DATA-TYPE PIC X(1). 88 UNCHANGED VALUE LOW-VALUE. 88 BINARY-DATA VALUE "B". 88 CHARACTER-TYPE VALUE "C". 10 CHARACTER-SET PIC X(1). 88 NO-VALUE VALUE LOW-VALUE. 88 GRAPHIC VALUE "R". 88 GENERAL VALUE "E". 88 IA5 VALUE "I". 88 VISIBLE VW. 10 RECORD-FORMAT PIC X(1). 88 UNCHANGED VALUE LOW-VALUE. 10 RECORD-SIZE PIC X(5). 88 UNCHANGED VALUE LOW-VALUE.

The version specification at the beginning of the structure FT-NCOPY-LIST serves to identify the COPY element and must not be overwritten.

The NLMOD macro does not change any values in the structure FT-NLMOD-LIST.

The fields are to be written with left-justified characters and filled with right-justified blanks (default for the COBOL-MOVE statement for character strings).

Fields which should not contain any specifications are to be assigned LOW-VALUE.

If a parameter is not entered, the default values are generated as in the MODIFY-FILE-FT-ATTRIBUTES command.

All other values which should be set in quotation marks at the command interface do not have these quotation marks in the programming interface.

Passwords with integer values must be entered in binary form.

For the assignment of keywords, e.g. \*BINARY, \*VISIBLE and \*YES, use the values which are set in the corresponding 88 step structure.

## **Description of the data fields**

The parameters for FT-NLMOD-LIST have the same names and functions as the corresponding operands for the command MODIFY-FILE-FT-ATTRIBUTES. Please refer to the command descriptions in the manual "openFT (BS2000) - Command Interface ".

In addition to the options offered at the command interface, the COBOL program allows you to address files and libraries by their linkname This is done using the field LINK-NAME in the FT-NLMOD-LIST.

Only the link name or the filename/library name (not both) may be specified.

A link name which is not assigned at execution time leads to the message

FILE UNKNOWN.

FILE-PASSWORD can be used to enter any necessary file passwords.

## **Example NLMOD**

```
***************************************************************
\star FXAMPIF: \star* /MODIFY-FILE-FT-ATTRIBUTES FILE-NAME=LOCALFILE,- *
* / TRANSFER-ATTRIBUTES=(DATA-TYPE=*BINARY) *
* FROM A COBOL PROGRAM *
***************************************************************
 IDENTIFICATION DIVISION.
 PROGRAM-ID. TESTNLMOD.
*
 ENVIRONMENT DIVISION.
*
 CONFIGURATION SECTION.
 SPECIAL-NAMES.
     TERMINAL IS TERM.
*
 DATA DIVISION.
 WORKING-STORAGE SECTION.
77 MAIN-RCODE-STRING PIC -77779.
77 SUB-RCODE-STRING PIC -ZZZZ9.
 COPY FTNLMOD OF FTLIB.
 COPY FTRETC OF FTLIB.
*
 PROCEDURE DIVISION.
 STEUER SECTION.
ST-01.*
*SPECIFY PARAMETERS.
     MOVE LOW-VALUE TO USER-PARAMETERS.
     MOVE "LOCALFILE" TO FILE-NAME.
     SET BINARY-DATA IN DATA-TYPE TO TRUE.
*
*NLMOD-CALLING.
     CALL "NLMOD" USING FT-NLMOD-LIST FT-RETURN-INFO.
*
*RESULT-HANDLING.
     IF OKAY IN MAIN-RETURN-CODE
     THEN
         DISPLAY "NLMOD OKAY" UPON TERM
```
ELSE

 MOVE MAIN-RETURN-CODE TO MAIN-RCODE-STRING MOVE SUB-RETURN-CODE TO SUB-RCODE-STRING DISPLAY "NLMOD REJECTED" UPON TERM DISPLAY "MAIN-RETURN-CODE: " MAIN-RCODE-STRING " SUB-RETURN-CODE: " SUB-RCODE-STRING UPON TERM.

ST-99.

STOP RUN.

# **3.1.5 NLSHOW - Display local FT file attributes**

The macro CALL "NLSHOW". can be used to view the FTAM attributes of a file in the local system.

The functionality corresponds to that of the command SHOW-FILE-FT-ATTRIBUTES.

The user can select between three variants for the output of attributes:

- display the filename,
- display a default selection,
- display all file attributes.

The information can be output on the screen or to a file.

In addition to the options offered by the openFT (BS2000) command interface, the files can also be addressed via their linkname.

## **Macro**

The function can be called as follows:

CALL "NLSHOW" USING FT-NLSHOW-LIST FT-RETURN-INFO.

## **FT-NLSHOW-LIST**

The range FT-NLSHOW-LIST describes the parameter list for the NLSHOW macro. FT-NLSHOW-LIST must be defined in the WORKING-STORAGE SECTION and can be copied to there with the statement

COPY FTNLSHOW OF linkname.

Before the first NLSHOW macro the parameter fields should be deleted with the statement

MOVE LOW-VALUE TO USER-PARAMETERS IN FT-NLSHOW-LIST.

Before executing another NLSHOW macro you must fill the desired fields. If a parameter is not specified or the default value is to be used, this field must be assigned the value LOW-VALUE.

FT-NLSHOW-LIST is defined as follows:

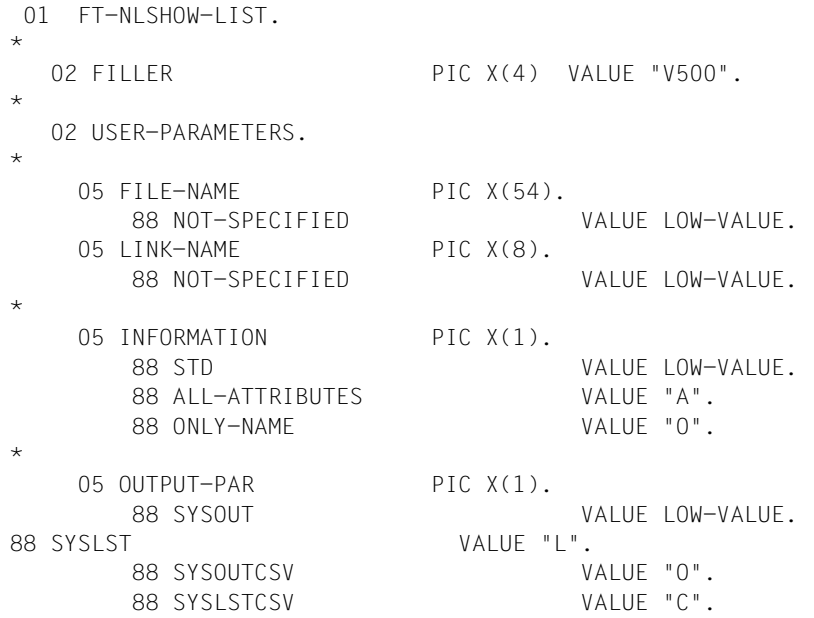

The version specification at the beginning of the structure FT-NCOPY-LIST serves to identify the COPY element and must not be overwritten.

The NLSHOW macro does not change any values in the structure FT-NLSHOW-LIST.

The fields are to be written with left-justified characters and filled with right-justified blanks (default for the COBOL-MOVE statement for character strings).

Fields which should not contain any specifications are to be assigned LOW-VALUE.

If a parameter is not specified, the default values are used as specified in the command SHOW-FILE-FT-ATTRIBUTES

For the assignment of keywords, e.g. \*ONLY-NAME and \*SYSLST, use the values which are set in the corresponding 88 step structure.

## **Description of the data fields**

The parameters for FT-NLSHOW-LIST have the same names and functions as the corresponding operands for the command SHOW-FILE-FT-ATTRIBUTES. Please refer to the command descriptions in the manual "openFT (BS2000) - Command Interface ".

In addition to the options offered at the command interface, the COBOL program allows you to address files and libraries by their linkname. This is done using the field LINK-NAME in the FT-NLMOD-LIST.

Only the link name or the filename/library name (not both) may be specified.

A link name which is not assigned at execution time leads to the message

FILE UNKNOWN.

## **Example NLSHOW**

```
*******************************************************************
* EXAMPLE: *
* /SHOW-FILE-FT-ATTRIBUTES FILE-NAME=LOCALFILE,- *
* / INFORMATION=*ALL-ATTRIBUTES *
* FROM A COBOL PROGRAM *
*******************************************************************
 IDENTIFICATION DIVISION.
PROGRAM-ID. TESTNLSHOW.
*
 ENVIRONMENT DIVISION.
*
 CONFIGURATION SECTION.
 SPECIAL-NAMES.
     TERMINAL IS TERM.
*
 DATA DIVISION.
 WORKING-STORAGE SECTION.
77 MAIN-RCODE-STRING PIC -77779.
77 SUB-RCODE-STRING PIC -ZZZZ9.
 COPY FTNLSHOW OF FTLIB.
 COPY FTRETC OF FTLIB.
*
 PROCEDURE DIVISION.
 STEUER SECTION.
ST-01.
*
*SPECIFY-PARAMETERS.
     MOVE LOW-VALUE TO USER-PARAMETERS.
     MOVE "LOCALFILE" TO FILE-NAME.
    SET ALL-ATTRIBUTES IN INFORMATION TO TRUE.
*
*NLSHOW-CALLING.
    CALL "NLSHOW" USING FT-NLSHOW-LIST FT-RETURN-INFO.
*
*RESULT-HANDLING.
     IF OKAY IN MAIN-RETURN-CODE
     THEN
         DISPLAY "NLSHOW OKAY" UPON TERM
```
ELSE

 MOVE MAIN-RETURN-CODE TO MAIN-RCODE-STRING MOVE SUB-RETURN-CODE TO SUB-RCODE-STRING DISPLAY "NLSHOW REJECTED" UPON TERM DISPLAY "MAIN-RETURN-CODE: " MAIN-RCODE-STRING " SUB-RETURN-CODE: " SUB-RCODE-STRING UPON TERM.

ST-99.

STOP RUN.

# **3.1.6 NMOD - Modify remote file attributes**

The macro CALL "NMOD"... can be used to modify the attributes of a file in an FT partner system. The functionality corresponds to that of the command MODIFY-REMOTE-FILE-**ATTRIBUTES** 

## **Macro**

The function can be called as follows:

CALL "NMOD" USING FT-NMOD-LIST FT-RETURN-INFO.

## **FT-NMOD-LIST**

The range FT-NMOD-LIST describes the parameter list for the NMOD macro. FT-NMOD-LIST must be defined in the WORKING-STORAGE SECTION and can be copied to there with the statement

COPY FTNMOD OF linkname.

Before the first NMOD macro the parameter fields should be deleted with the statement

MOVE LOW-VALUE TO USER-PARAMETERS IN FT-NMOD-LIST.

Before executing another NMOD macro you must fill the desired fields. If a parameter is not specified or the default value is to be used, this field must be assigned the value LOW-VALUE.

FT-NMOD-LIST is defined as follows:

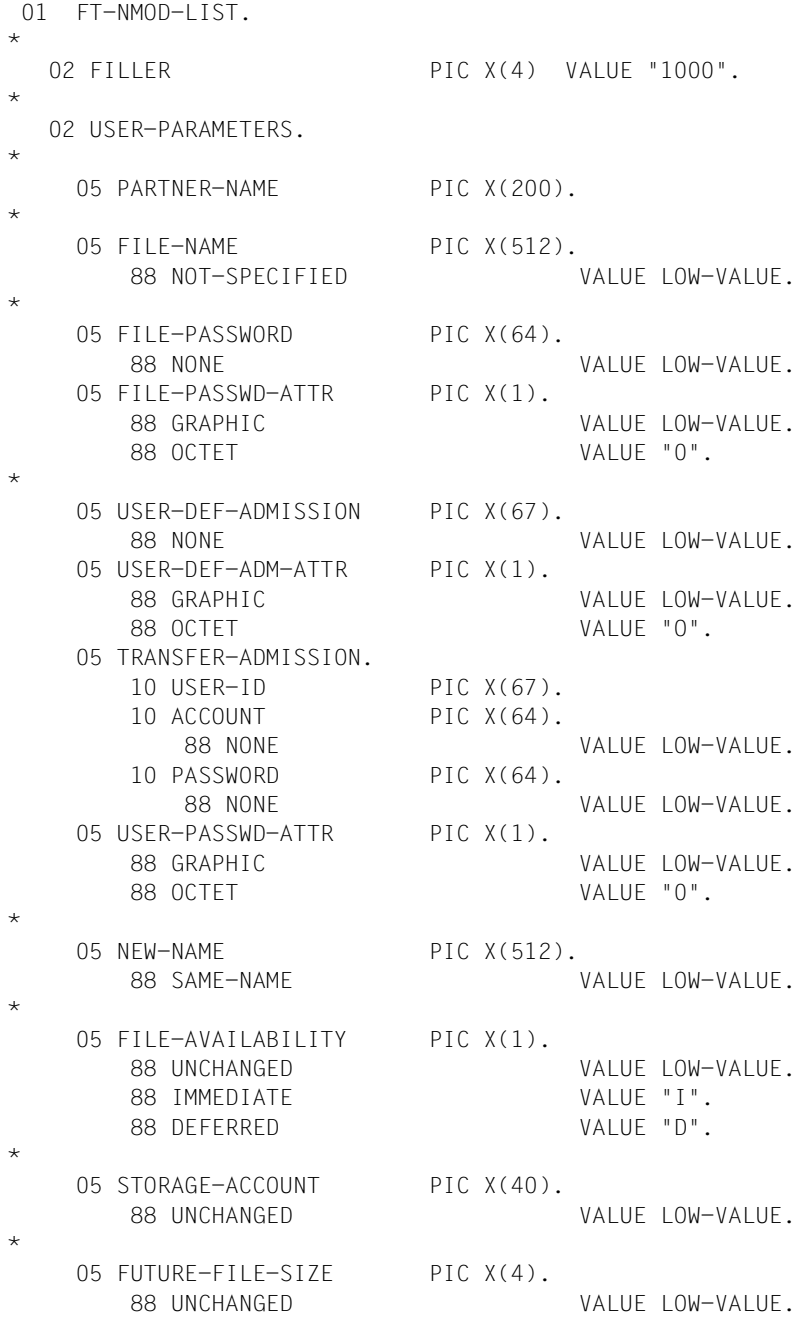

\*

05 ACCESS-MODE PIC X(1). 88 UNCHANGED VALUE LOW-VALUE. 88 REPLACE-ALL-BY VALUE "R". 88 ADD-PAR VALUE "A". 05 READ-FILE PIC X(1). 88 NO-VALUE VALUE LOW-VALUE. 88 NO-PAR VALUE "N". 88 YES VALUE "Y". 05 INSERT-DATA-UNIT PIC X(1). 88 NO-VALUE COMERCIAL COMERCIAL VALUE LOW-VALUE. 88 NO-PAR VALUE "N". 88 YES VALUE "Y". 05 REPLACE-FILE PIC X(1). 88 NO-VALUE VALUE LOW-VALUE. 88 NO-PAR VALUE "N". 88 YES VALUE "Y". 05 EXTEND-FILE PIC X(1). 88 NO-VALUE VALUE LOW-VALUE. 88 NO-PAR VALUE "N". 88 YES VALUE "Y". 05 FRASE-DATA-UNIT PIC X(1). 88 NO-VALUE VALUE LOW-VALUE. 88 NO-PAR VALUE "N". 88 YES VALUE "Y". 05 READ-ATTRIBUTES PIC X(1). 88 NO-VALUE VALUE LOW-VALUE. 88 NO-PAR VALUE "N". 88 YES VALUE "Y". 05 CHANGE-ATTRIBUTES PIC X(1). 88 NO-VALUE COMERCIAL COMERCIAL VALUE LOW-VALUE. 88 NO-PAR VALUE "N". 88 YES VALUE "Y". 05 DELETE-FILE PIC X(1). 88 NO-VALUE VALUE LOW-VALUE. 88 NO-PAR VALUE "N". 88 YES VALUE "Y". 05 LEGAL-QUALIFICATION PIC X(80).

\*

88 UNCHANGED VALUE LOW-VALUE.

The version specification at the beginning of the structure FT-NCOPY-LIST serves to identify the COPY element and must not be overwritten.

The NMOD macro does not change any values in the structure FT-NMOD-LIST.

The fields are to be written with left-justified characters and filled with right-justified blanks (default for the COBOL-MOVE statement for character strings).

Fields which should not contain any specifications are to be assigned LOW-VALUE.

If a parameter is not entered, the default values are generated as in the MODIFY-REMOTE-FILE-ATTRIBUTES command.

All other values which should be set in quotation marks at the command interface do not have these quotation marks in the programming interface.

Passwords with integer values must be entered in binary form.

For the assignment of keywords, e.g. \*NOT-SPECIFIED and \*YES, use the values which are set in the corresponding 88 step structure.

#### **Description of the data fields**

The parameters for FT-NMOD-LIST have the same names and functions as the operands for the command MODIFY-REMOTE-FILE-ATTRIBUTES. Please refer to the corresponding command description in the manual "openFT (BS2000) - Command Interface ".

The parameter USER-DEF-ADM-ATTR is used to determine how the entry for USER-DEF-ADMISSION is to be interpreted. With the value GRAPHIC, the entry for USER-DEF-ADMISSION is interpreted as a printable character and converted for transfer to a system which does not use EBCDIC. With the value OCTET, the entry for USER-DEF-ADMISSION is interpreted as binary information and not converted.

## **Example NMOD**

```
*******************************************************************
* EXAMPLE: *
* /MODIFY-REMOTE-FILE-ATTRIBUTES - *
* / PARTNER=VAROO1.FILE-NAME=OLDFILE.NEW-NAME=NEWFILE.- *
* / TRANS=(USID,ACCOUNT,'PASSWORD') *
* FROM A COBOL PROGRAM ********************************************************************
 IDENTIFICATION DIVISION.
 PROGRAM-ID. TESTNMOD.
*
 ENVIRONMENT DIVISION.
*
 CONFIGURATION SECTION.
 SPECIAL-NAMES.
     TERMINAL IS TERM.
*
 DATA DIVISION.
 WORKING-STORAGE SECTION.
77 MAIN-RCODE-STRING PIC -ZZZZ9.
77 SUB-RCODE-STRING PIC -77779.
 COPY FTNMOD OF FTLIB.
 COPY FTRETC OF FTLIB.
\ddot{\phantom{1}} PROCEDURE DIVISION.
 STEUER SECTION.
ST-01.
*
*SPECIFY-PARAMETERS.
     MOVE LOW-VALUE TO USER-PARAMETERS.
     MOVE "VAR001" TO PARTNER-NAME.
     MOVE "OLDFILE" TO FILE-NAME.
     MOVE "NEWFILE" TO NEW-NAME.
     MOVE "USERID" TO USER-ID.
     MOVE "ACCOUNT" TO ACCOUNT.
     MOVE "'PASSWORD'" TO PASSWORD.
*
*NMOD-CALLING.
     CALL "NMOD" USING FT-NMOD-LIST FT-RETURN-INFO.
*
```
\*RESULT-HANDLING. IF OKAY IN MAIN-RETURN-CODE THEN DISPLAY "NMOD OKAY" UPON TERM ELSE MOVE MAIN-RETURN-CODE TO MAIN-RCODE-STRING MOVE SUB-RETURN-CODE TO SUB-RCODE-STRING DISPLAY "NMOD REJECTED" UPON TERM DISPLAY "MAIN-RETURN-CODE: " MAIN-RCODE-STRING " SUB-RETURN-CODE: " SUB-RCODE-STRING UPON TERM.

ST-99.

STOP RUN.

# **3.1.7 NSHOW - Display remote file attributes**

The macro CALL "NSHOW"... can be used to view the attributes of a file or directory in an FT partner system. The functionality corresponds to that of the command SHOW-REMOTE-FILE-ATTRIBUTES.

The user can select between three variants for the output of attributes:

- display the filename,
- display a default selection,
- display all file attributes.

The information can be output on the screen or to a file.

## **Macro**

The function can be called as follows:

CALL "NSHOW" USING FT-NSHOW-LIST FT-RETURN-INFO.

## **FT-NSHOW-LIST**

The range FT-NSHOW-LIST describes the parameter list for the NSHOW macro. FT-NSHOW-LIST must be defined in the WORKING-STORAGE SECTION and can be copied to there with the statement

COPY FTNSHOW OF linkname.

Before the first NSHOW macro the parameter fields should be deleted with the statement

MOVE LOW-VALUE TO USER-PARAMETERS IN FT-NSHOW-LIST.

Before executing another NSHOW macro you must fill the desired fields. If a parameter is not specified or the default value is to be used, this field must be assigned the value LOW-VALUE.

FT-NSHOW-LIST is defined as follows:

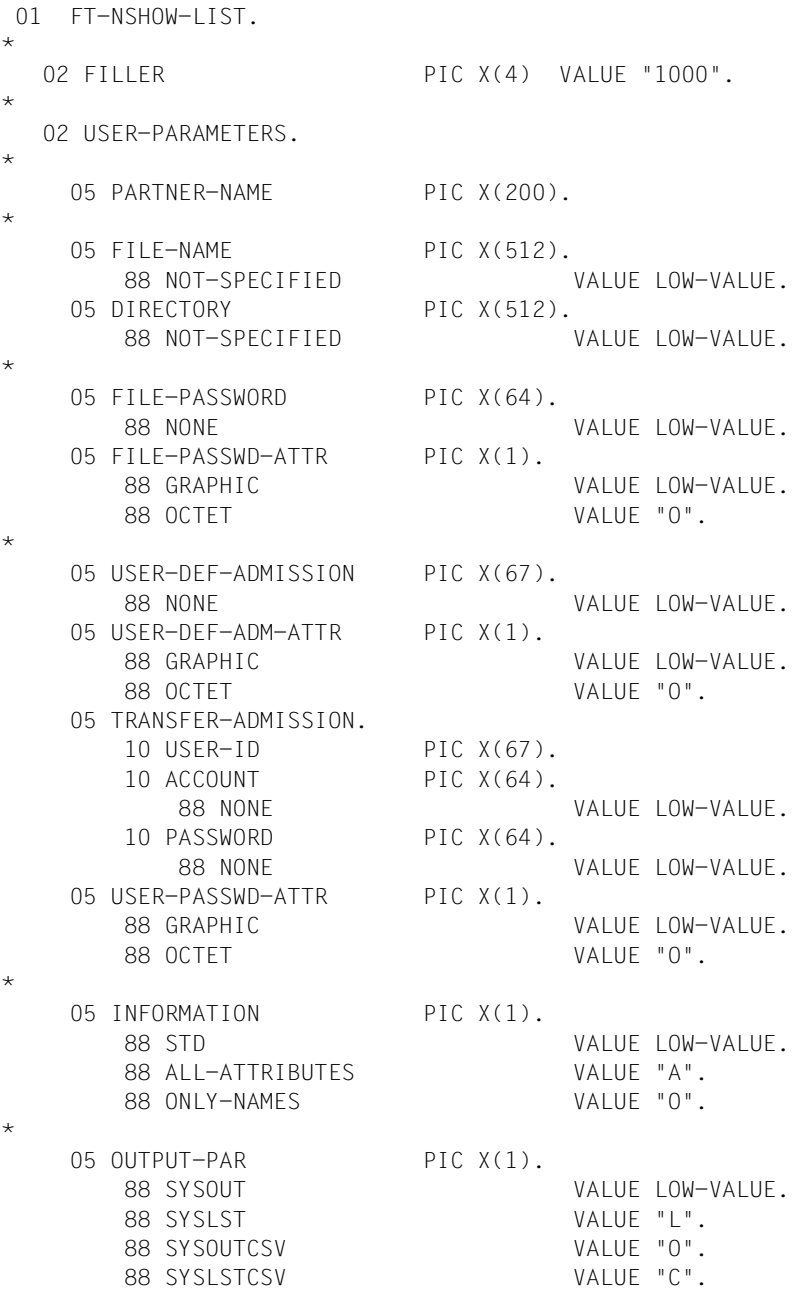

The version specification at the beginning of the structure FT-NCOPY-LIST serves to identify the COPY element and must not be overwritten.

The NSHOW macro does not change any values in the structure FT-NSHOW-LIST.

The fields are to be written with left-justified characters and filled with right-justified blanks (default for the COBOL-MOVE statement for character strings).

Fields which should not contain any specifications are to be assigned LOW-VALUE.

If a parameter is not entered, the default values are generated as in the SHOW-REMOTE-FILE-ATTRIBUTES command.

All other values which should be set in quotation marks at the command interface do not have these quotation marks in the programming interface.

Passwords with integer values must be entered in binary form.

For the assignment of keywords, e.g. \*NOT-SPECIFIED and \*SYSLST, use the values which are set in the corresponding 88 step structure.

#### **Description of the data fields**

The parameters for FT-NSHOW-LIST have the same names and functions as the corresponding operands for the command SHOW-REMOTE-FILE-ATTRIBUTES. Please refer to the command description in the manual "openFT (BS2000) - Command Interface ".

The parameter USER-DEF-ADM-ATTR is used to determine how the entry for USER-DEF-ADMISSION is to be interpreted. With the value GRAPHIC, the entry for USER-DEF-ADMISSION is interpreted as a printable character and converted for transfer to a system which does not use EBCDIC. With the value OCTET, the entry for USER-DEF-ADMISSION is interpreted as binary information and not converted.

## **Example NSHOW**

```
*******************************************************************
* EXAMPLE: *
\star \star* /SHOW-REMOTE-FILE-ATTRIBUTES - *
* / PARTNER=VAR001,FILE-NAME=REMOTEFILE,- *
* / TRANS=(USID,ACCOUNT,'PASSWORD'),- *
  / INFORMATION=*ALL-ATTRIBUTES
\star \star* FROM A COBOL PROGRAM *
*******************************************************************
  IDENTIFICATION DIVISION.
 PROGRAM-ID. TESTNSHOW.
*
 ENVIRONMENT DIVISION.
*
 CONFIGURATION SECTION.
 SPECIAL-NAMES.
     TERMINAL IS TERM.
*
 DATA DIVISION.
 WORKING-STORAGE SECTION.
77 MAIN-RCODE-STRING PIC -ZZZZ9.
77 SUB-RCODE-STRING PIC -ZZZZ9.
 COPY FTNSHOW OF FTLIB.
 COPY FTRETC OF FTLIB.
*
 PROCEDURE DIVISION.
 STEUER SECTION.
ST-01.
*
*SPECIFY-PARAMETERS.
     MOVE LOW-VALUE TO USER-PARAMETERS.
     MOVE "VAR001" TO PARTNER-NAME.
     MOVE "REMOTEFILE" TO FILE-NAME.
     MOVE "USERID" TO USER-ID.
     MOVE "ACCOUNT" TO ACCOUNT.
     MOVE "'PASSWORD'" TO PASSWORD.
     SET ALL-ATTRIBUTES IN INFORMATION TO TRUE.
*
*NSHOW-CALLING.
     CALL "NSHOW" USING FT-NSHOW-LIST FT-RETURN-INFO.
*
```
\*RESULT-HANDLING. IF OKAY IN MAIN-RETURN-CODE THEN DISPLAY "NSHOW OKAY" UPON TERM ELSE MOVE MAIN-RETURN-CODE TO MAIN-RCODE-STRING MOVE SUB-RETURN-CODE TO SUB-RCODE-STRING DISPLAY "NSHOW REJECTED" UPON TERM DISPLAY "MAIN-RETURN-CODE: " MAIN-RCODE-STRING " SUB-RETURN-CODE: " SUB-RCODE-STRING UPON TERM.

ST-99.

STOP RUN.

# **3.1.8 NSTATUS - Query file transfer status**

The macro CALL "NSTATUS"... can be used to obtain information about file transfer request. The functionality corresponds to that of the command SHOW-FILE-TRANSFER (NSTATUS).

## **Macro**

The function can be called as follows:

CALL "NSTATUS" USING FT-NSTATUS-LIST FT-RETURN-INFO.

## **FT-NSTATUS-LIST**

The range FT-NSTATUS-LIST describes the parameter list for the NSTATUS macro. FT-NSTATUS-LIST must be defined in the WORKING-STORAGE-SECTION and can be copied to there with the statement

COPY FTNSTAT of linkname.

Before the macro is executed you must fill the desired fields. If a parameter is not specified or the default value is to be used, this field must be assigned the value LOW-VALUE.

FT-NSTATUS-LIST is defined as follows:

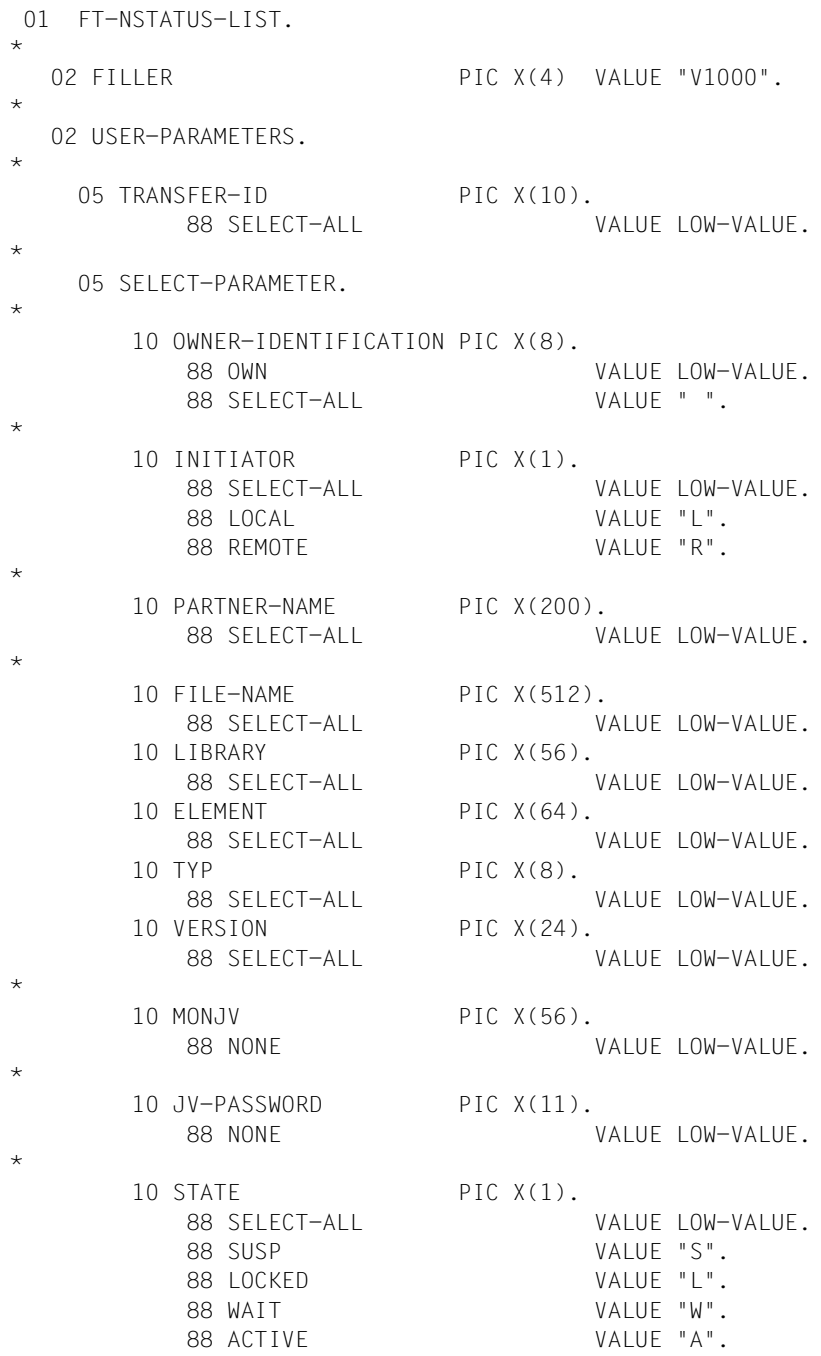

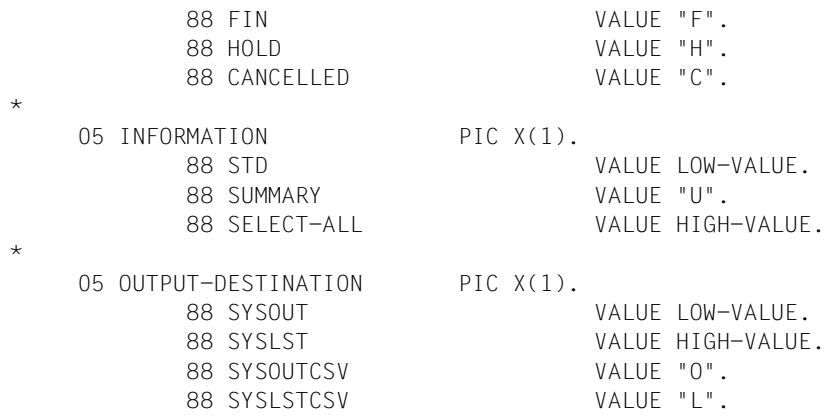

If more than one selection criterion is specified in the NSTATUS macro, a request can be overdefined, for instance, if both TRANSFER-ID and MONJV are specified. If the criteria contradict each other in such a case, the NSTATUS macro is not executed.

## **Description of the data fields**

The parameters for FT-NSTATUS-LIST have the same names and functions as the operands for the command SHOW-FILE-TRANSFER (NSTATUS). Please refer to the command description in the manual "openFT (BS2000) - Command Interface ".

# **3.1.9 Return information and error displays**

After every CALL macro to openFT (BS2000), return information is provided in the structure FT-RETURN-INFO.

## **FT-RETURN-INFO**

The range FT-RETURN-INFO describes the return information returned by openFT (BS2000). FT-RETURN-INFO must be defined in the WORKING-STORAGE SECTION and can be copied to there with the statement

```
COPY FTRETC OF linkname.
```
## FT-RETURN-INFO is defined as follows:

```
 01 FT-RETURN-INFO.
    05 FILLER PIC X(4) VALUE "V300".
    05 TRANSFER-ID PIC X(10).
*
     05 FT-RETURN-CODE.
        10 MAIN-RETURN-CODE PIC S9(5) COMP.
           88 OKAY VALUE 0.
        10 SUB-RETURN-CODE PIC S9(5) COMP.
*
        10 DMS-RETCODE PIC X(8).
        10 LINK-RETCODE REDEFINES DMS-RETCODE PIC X(8).
*
```
The version specification at the beginning of the structure FT-NCOPY-LIST serves to identify the COPY element and must not be overwritten.

## **Description of the data fields**

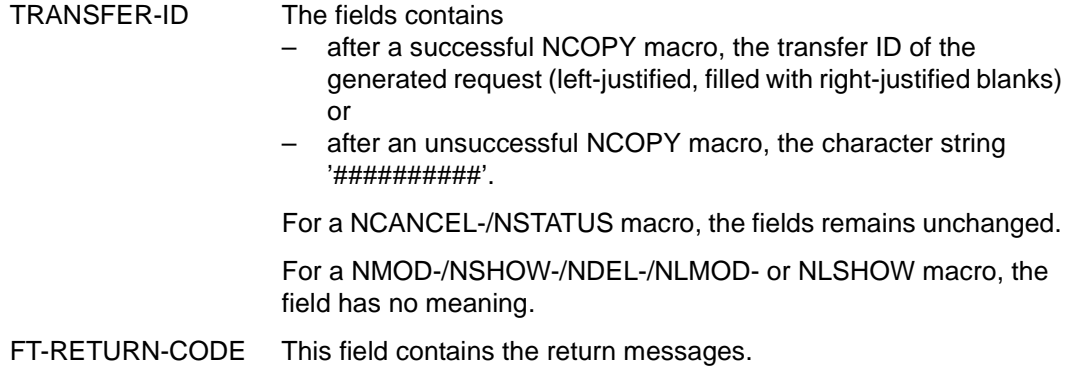

## **Set-up of the FT-RETURN-CODE field**

The return code field is set up as follows:

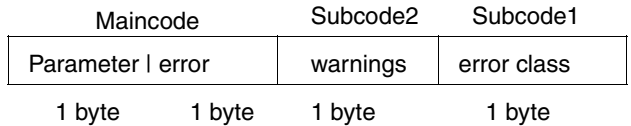

The field with the return code meets the conventions for return codes as of BS2000 Version 9.
#### **3.1.9.1 Return codes for the CALL macros NCOPY, NCANCEL and NSTAT**

<span id="page-180-0"></span>The field MAIN-RETURN-CODE contains the error class and can have the following values:

- 0 No error.
- 1 Error; however, the program can successfully repeat the same call later without further intervention.
- 2 Error; however, the program can repeat the call unchanged after an intervention by a terminal user or operator.
- 3 Error which does not belong to class 1 or 2.

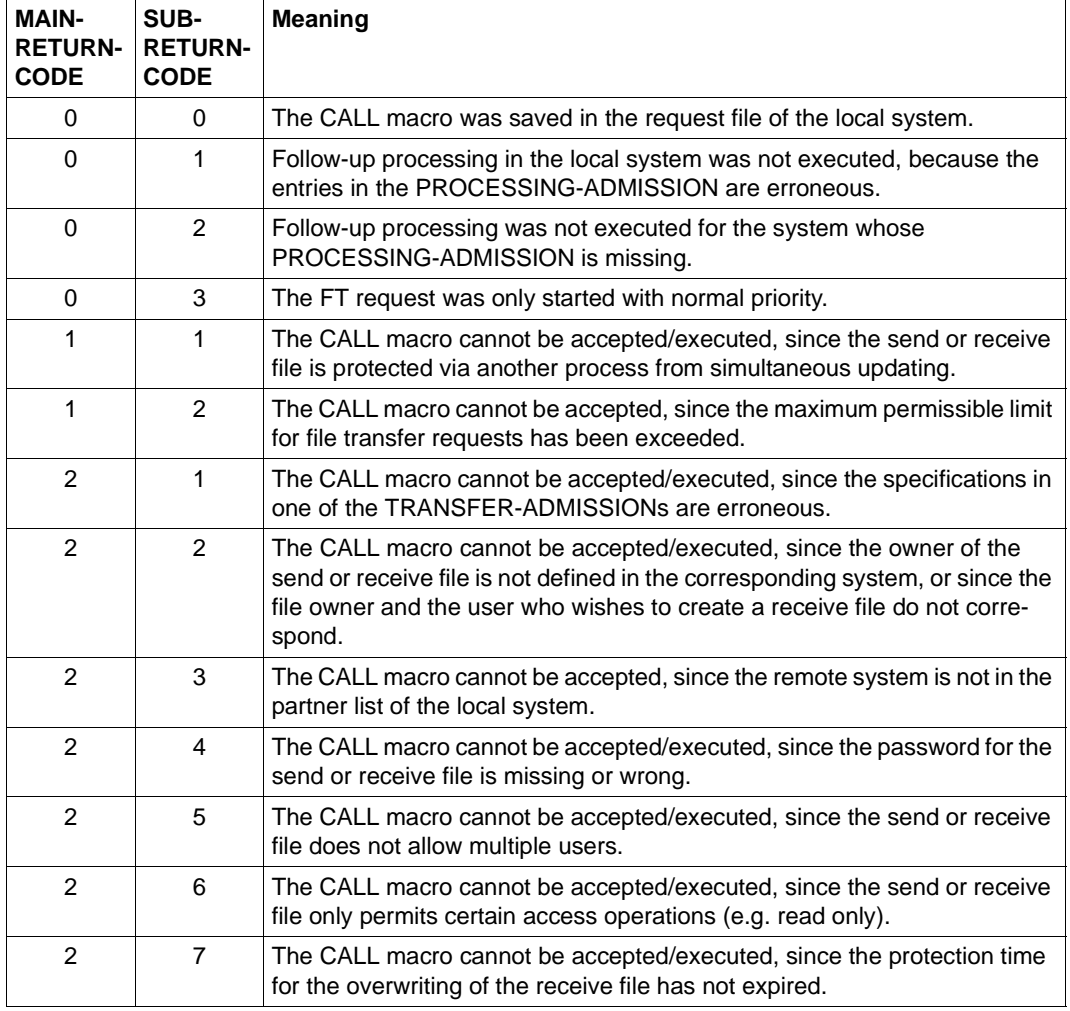

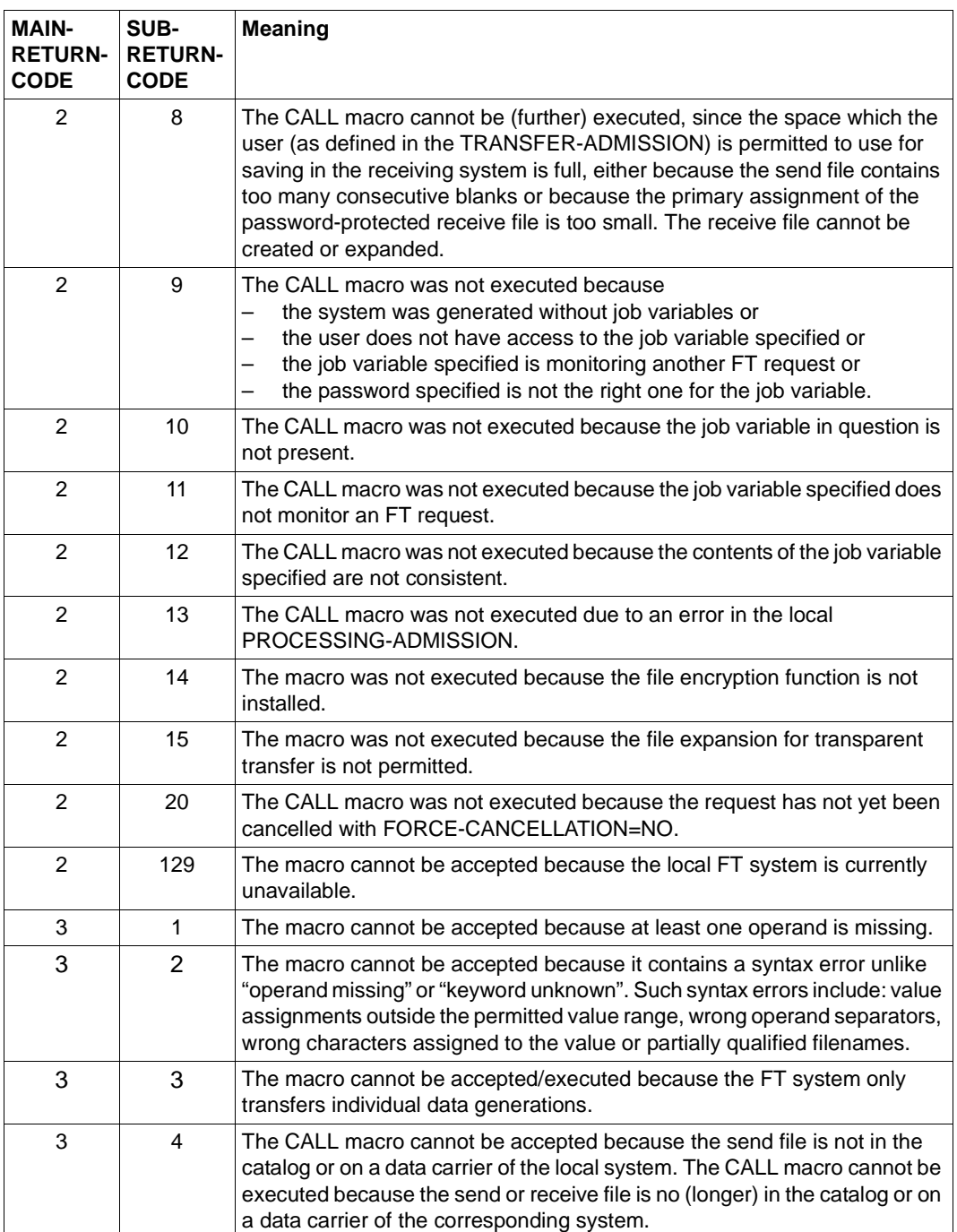

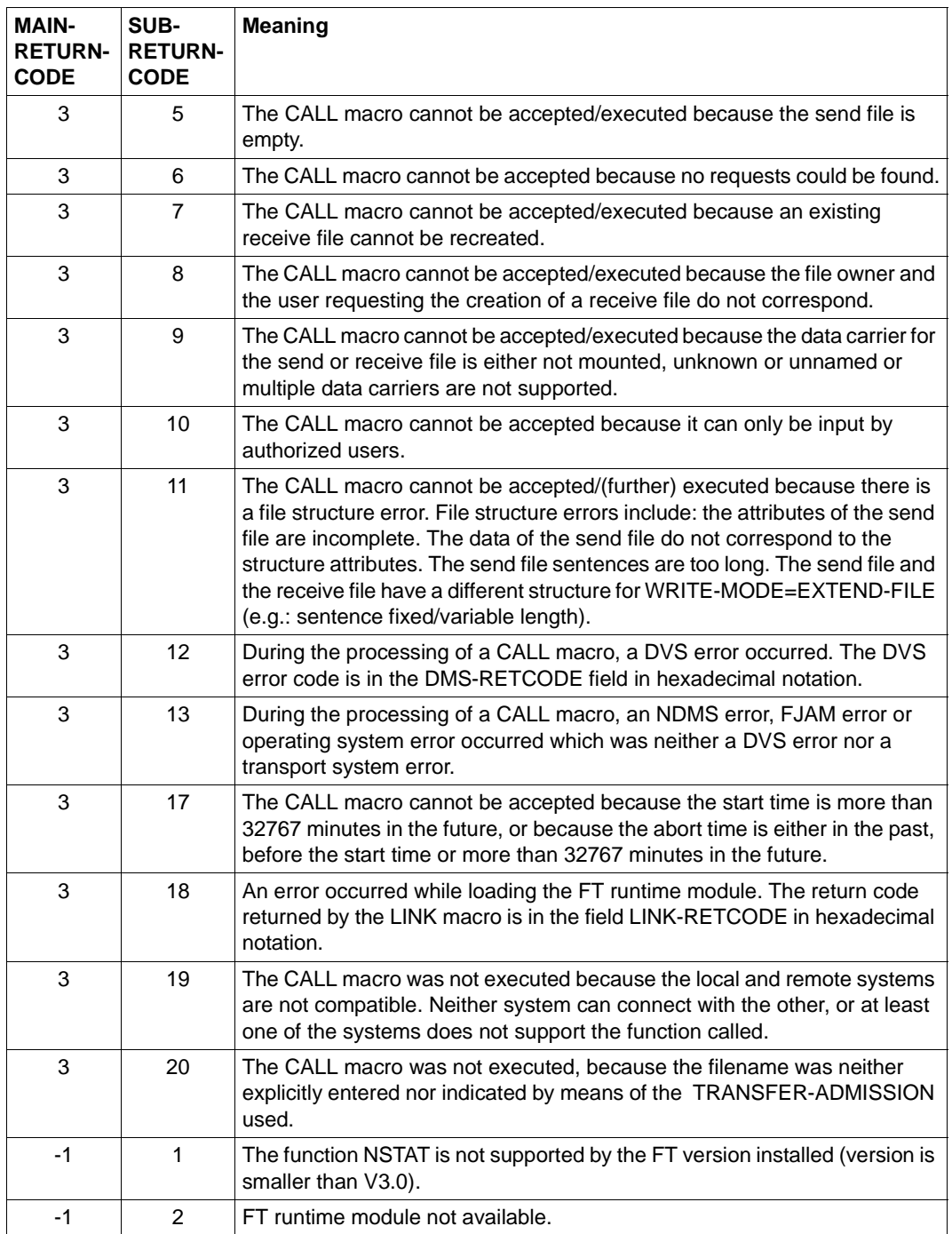

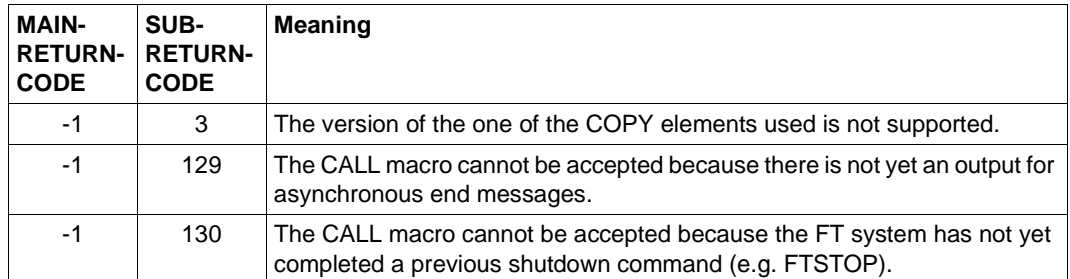

#### **3.1.9.2 Return code for the file management CALL macros**

<span id="page-184-2"></span>The following descriptions are only valid for the file management CALL macros (NDEL, NLMOD, NLSHOW, NMOD and NSHOW).

#### **Maincode**

<span id="page-184-1"></span>This field contains the exact error. It is divided into two bytes. The right byte shows the cause of the error. It can have the following values (in decimal notation):

- 0: the call was error-free
- 1: the parameter field is partially or entirely in an invalid address space
- 2: the address or length field contradict the keyword field
- 3: the parameter entry contradicts another parameter
- 4: the parameter value is too long or violates syntax rules; e.g. FILENAME, PASSWORD
- <span id="page-184-0"></span>10: the buffer is too small; this error code is reserved for future expansions
- 11: the arithmetic parameter value (e.g. RECSIZE value) is invalid
- 12: the keyword entered is not permitted for this parameter
- 13: a mandatory parameter is missing

The left byte is only set to a value other than 0 if there is a parameter error. It specifies the parameter in which the error occurred. The meaning of these values can be found in the description of the Assembler macro YNDEQU on [page 60](#page-59-0).

If the left byte is set to 0, the right byte contains the message number indicating the result of the macro.

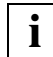

 For compatibility reasons, the message numbers valid up to and including openFT V9 are still output at the Cobol interface. You find an conversion table between old and new return codes in section "Maincode conversion table" in the appendix of the openFT V11.0 User Guide.

#### **Subcode1**

The error codes are divided into error classes. These are identified in subcode 1. The following error classes exist:

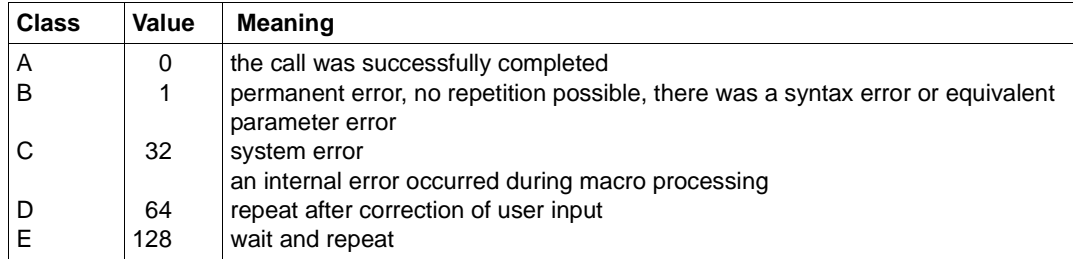

#### **Subcode2**

This field contains a warning, if the macro was completed successfully (subcode1  $= 0$  and maincode = 0) but the macro couldn't be executed - for instance, if no files could be found during the NSHOW call.

#### **Exception**

If the maincode contains the value X'FFFF', the request could not be executed for reasons specified uniquely throughout the system.

# **Index**

## **A**

admission profile [146](#page-145-0) create [91](#page-90-0) delete [100](#page-99-0) export [102](#page-101-0) import [104](#page-103-0) list [121](#page-120-0) modify [109](#page-108-0) admission set export [102](#page-101-0) import [104](#page-103-0) list [121](#page-120-0) output [119](#page-118-0) ASSEMBLER [16,](#page-15-0) [39](#page-38-0), [43](#page-42-0), [46,](#page-45-0) [49](#page-48-0), [53](#page-52-0) ASSEMBLER interface openFT-AC [90](#page-89-0) attribute display [45](#page-44-0) display (remote file) [52](#page-51-0) modify (remote file) [47](#page-46-0)

# **C**

CALL. "NCANCEL" [136](#page-135-0) "NCOPY" [140](#page-139-0) "NDEL" [149](#page-148-0) "NLMOD" [154](#page-153-0) "NLSHOW" [160](#page-159-0) "NMOD" [165](#page-164-0) "NSHOW" [171](#page-170-0) "NSTATUS" [176](#page-175-0) CALL macro [135](#page-134-0) cancel file transfer [15](#page-14-0) CANCEL-FILE-TRANSFER [15](#page-14-1) COBOL macro [135](#page-134-0)

CODED-CHARACTER-SET local [25,](#page-24-0) [35](#page-34-0) remote [26](#page-25-0), [36](#page-35-0) compatibility [14](#page-13-0) constants set (YNDEQU) [60](#page-59-1) create admission profile [91](#page-90-1) create admission profile [91](#page-90-0) CREATE-FT-PROFILE [98](#page-97-0) CREFTPRF [91](#page-90-2) CREFTPRF [91,](#page-90-1) [98](#page-97-1) DSECT format [95](#page-94-0)

# **D**

default format [12](#page-11-0) default header [12](#page-11-1) delete admission profile [100](#page-99-0) FT request [15,](#page-14-2) [136](#page-135-1) remote file [149](#page-148-1) delete remote file NDEL [38](#page-37-0) DELETE-FT-PROFILE [101](#page-100-0) DELFTPRF [100](#page-99-1) DELETE-REMOTE-FILE [38](#page-37-1) DELFTPRF [100](#page-99-0), [101](#page-100-1) DSECT format [101](#page-100-2) LIST format [100](#page-99-2) display attributes of a local file [45,](#page-44-1) [160](#page-159-1) file attribute (remote file) [52](#page-51-1) local file attribute (FTAM) [45](#page-44-2) remote file attributes [171](#page-170-0)

DSECT format [11](#page-10-0) CREFTPRF [95](#page-94-1) DELFTPRF [101](#page-100-3) EXPFTENV [103](#page-102-0) IMPFTENV [105](#page-104-0) MODFTADS [107](#page-106-0) MODFTPRF [110](#page-109-0), [114](#page-113-0) NCAN [16](#page-15-1) NCOPY [21](#page-20-0) NCOPYSYN [31](#page-30-0) NDEL [39](#page-38-1) NLMOD<sub>[42](#page-41-0)</sub> NI SHOW [46](#page-45-1) NMOD [49](#page-48-1) NSHOW [53](#page-52-1) NSTAT [57](#page-56-0) SHWFTADS [119](#page-118-1) SHWFTENV [122](#page-121-0) SHWFTPRF [124](#page-123-0)

## **E**

error class [181](#page-180-0) error code [185](#page-184-0) error display [65,](#page-64-0) [179,](#page-178-0) [180](#page-179-0) example NCANCEL [138](#page-137-0) NCOPY [147](#page-146-0) NDEL [152](#page-151-0) NLMOD [158](#page-157-0) NLSHOW [163](#page-162-0) NMOD [169](#page-168-0) NSHOW [174](#page-173-0) EXECUTE format [11](#page-10-1) EXPFTENV [102](#page-101-1), [103](#page-102-1) DSECT format [103](#page-102-0) LIST format [102](#page-101-2) export admission profile [102](#page-101-1) admission set [102](#page-101-1) EXPORT-FTAC-ENVIRONMENT [103](#page-102-2) EXPFTENV [102](#page-101-3)

#### **F**

field length [12](#page-11-2)

file attribute display (remote file) [52](#page-51-2) display (remote) [52](#page-51-3) display local (FTAM) [45](#page-44-3) modify (remote file) [47](#page-46-1) modify local (FTAM) [41](#page-40-0) file transfer cancel [15](#page-14-3) file transfer request cancel [15](#page-14-4), [136](#page-135-2) information [56](#page-55-0) file transfer status query [56](#page-55-1), [176](#page-175-1) FT request delete [15](#page-14-5) FT-AC function Cobol interface [146](#page-145-1) FT-NCANCEL-LIST [136](#page-135-3) FT-NCOPY-LIST [140](#page-139-1) FT-NDEL-LIST [149](#page-148-2) FT-NLMOD-LIST [154](#page-153-1) FT-NLSHOW-LIST [160](#page-159-2) FT-NMOD-LIST [165](#page-164-1) FT-NSHOW-LIST [171](#page-170-1) FT-NSTATUS-LIST [176](#page-175-2) FT-RETURN-CODE [179](#page-178-1) FT-RETURN-INFO [179](#page-178-0) FTAC macros [90](#page-89-1) programming interface [90](#page-89-2) FTAM attribute modification of in a local file [41](#page-40-1), [154](#page-153-2) modify local [41](#page-40-2) FTAM partner [27,](#page-26-0) [37](#page-36-0) FTSNCOPY [29](#page-28-0)

### **I**

IMPFTENV [104](#page-103-1), [105](#page-104-1) DSECT format [105](#page-104-0) LIST format [104](#page-103-2) import admission profile [104](#page-103-1) admission set [104](#page-103-1) IMPORT-FTAC-ENVIRONMENT [105](#page-104-2) IMPFTENV [104](#page-103-3)

information on file transfer requests [56](#page-55-2) on the Internet [10](#page-9-0) Internet, information [10](#page-9-0) inverted commas [168](#page-167-0)

## **L**

layout of the operand lists [11](#page-10-2) link name [146](#page-145-2), [157](#page-156-0), [162](#page-161-0) list accessible partner systems [125](#page-124-0) admission profile [121](#page-120-0) admission set [121](#page-120-0) LIST format [12](#page-11-3) DELFTPRF [100](#page-99-2) EXPFTENV [102](#page-101-4) IMPFTENV [104](#page-103-4) MODFTADS [106](#page-105-0) NCAN [15](#page-14-6) NCOPY [18](#page-17-0) NCOPYSYN [29](#page-28-1) NDEL [38](#page-37-2) NLMOD<sub>[41](#page-40-3)</sub> NI SHOW [45](#page-44-4) NMOD<sub>[47](#page-46-2)</sub> NSHOW [52](#page-51-4) NSTAT [56](#page-55-3) SHWFTADS [119](#page-118-2) SHWFTENV [121](#page-120-1) SHWFTPRF [123](#page-122-0) local FT file attributes display [45,](#page-44-1) [160](#page-159-1)

## **M**

macro NCAN [15](#page-14-7) NCOPY [18](#page-17-1), [29](#page-28-2) NDEL [38](#page-37-3) NLMOD [41](#page-40-4) NLSHOW [45](#page-44-1) NMOD [47](#page-46-3) NSHOW [52](#page-51-5) NSTAT [56](#page-55-2) YNDEQU [60](#page-59-2)

macros [90](#page-89-3) maincode [66](#page-65-0), [130,](#page-129-0) [185](#page-184-1) MODFTADS [106](#page-105-1) DSECT format [107](#page-106-1) LIST format [106](#page-105-0) MODFTPRF [109](#page-108-0) DSECT format [110](#page-109-1), [114](#page-113-1) modify admission profile [109](#page-108-0) file attribute (remote file) [47](#page-46-4) FTAM attributes of a local file [41,](#page-40-4) [154](#page-153-0) local file attributes (FTAM) [41](#page-40-5) remote file attributes [47,](#page-46-3) [165](#page-164-0) MODIFY-FILE-FT-ATTRIBUTES NI MOD [41](#page-40-6) MODIFY-FT-ADMISSION-SET [108](#page-107-0) MODFTADS [106](#page-105-2) MODIFY-FT-PROFILE [117](#page-116-0) MODFTPRF [109](#page-108-1) MODIFY-REMOTE-FILE- ATTRIBUTES NMOD [47](#page-46-5)

# **N**

**NCAN** DSECT format [16](#page-15-2) LIST format [15](#page-14-6) macro [15](#page-14-7) return codes [88](#page-87-0) NCANCEL [15](#page-14-8) CALL macro [136](#page-135-0) example [138](#page-137-1) NCOPY [18](#page-17-2) CALL macro [140](#page-139-0) DSECT format [21](#page-20-1) example [147](#page-146-1) LIST format [18](#page-17-0) macro [18](#page-17-1), [29](#page-28-2) return codes [68](#page-67-0) **NCOPYSYN** DSECT format [31](#page-30-1) LIST format [29](#page-28-1) return codes [81](#page-80-0)

NDEL CALL macro [149](#page-148-3) delete remote file [38](#page-37-4) DSECT format [39](#page-38-1) example [152](#page-151-0) LIST format [38](#page-37-5) macro [38](#page-37-6) return codes [68](#page-67-1) NLMOD CALL macro [154](#page-153-2) DSECT format [42](#page-41-0) example [158](#page-157-0) LIST format [41](#page-40-7) macro [41](#page-40-1) return codes [68](#page-67-2) NI SHOW CALL macro [160](#page-159-3) DSECT format [46](#page-45-1) example [163](#page-162-0) LIST format [45](#page-44-5) macro [45](#page-44-6) return codes [68](#page-67-3) **NMOD** CALL macro [165](#page-164-2) DSECT format [49](#page-48-1) example [169](#page-168-0) LIST format [47](#page-46-6) macro [47](#page-46-7) return codes [68](#page-67-4) **NSHOW** CALL macro [171](#page-170-2) DSECT format [53](#page-52-1) example [174](#page-173-0) LIST format [52](#page-51-6) macro [52](#page-51-3) return codes [68](#page-67-5) **NSTAT** DSECT format [57](#page-56-0) LIST format [56](#page-55-4) macro [56](#page-55-5) return codes [89](#page-88-0) NSTATUS [56](#page-55-6) CALL macro [176](#page-175-3)

## **O**

openFT-AC [146](#page-145-1) ASSEMBLER interface [90](#page-89-4) operand list [11](#page-10-3), [12](#page-11-4) output admission set [119](#page-118-3)

# **P**

programming interface [11](#page-10-4)

## **Q**

quotation marks [145,](#page-144-0) [150,](#page-149-0) [156](#page-155-0), [173](#page-172-0)

## **R**

remote file attributes display [171](#page-170-2) modify [47,](#page-46-7) [165](#page-164-2) remote file delete [149](#page-148-4) return code [130](#page-129-1), [180,](#page-179-0) [185](#page-184-2) NCAN [88](#page-87-1) NCOPY [68](#page-67-6) NCOPYSYN [81](#page-80-1) NDEL [68](#page-67-1) new variant [65](#page-64-1) NLMOD [68](#page-67-2) NLSHOW [68](#page-67-3) NMOD [68](#page-67-4) NSHOW [68](#page-67-5) NSTAT [89](#page-88-0) old variant [65](#page-64-1) return information [65,](#page-64-0) [179](#page-178-0)

### **S**

set constants for macros [60](#page-59-3) YNDEQU [60](#page-59-4) SHOW-FILE-FT-ATTRIBUTES NLSHOW [45](#page-44-7) SHOW-FILE-TRANSFER NSTAT [56](#page-55-7) SHOW-FT-ADMISSION-SET [120](#page-119-0) SHWFTADS [119](#page-118-3) SHOW-FT-PROFILE [124](#page-123-1) SHWFTPRF [123](#page-122-1)

SHOW-FT-RANGE [126](#page-125-0) SHWFTRGE [125](#page-124-1) SHOW-FTAC-ENVIRONMENT SHWFTENV [121](#page-120-2) SHOW-REMOTE-FILE-ATTRIBUTES NSHOW [52](#page-51-7) SHWFTADS [119,](#page-118-0) [120](#page-119-1) DSECT format [119](#page-118-4) LIST format [119](#page-118-2) SHWFTENV [121](#page-120-0), [122](#page-121-1) DSECT format [122](#page-121-2) LIST format [121](#page-120-1) SHWFTPRF [123,](#page-122-2) [124](#page-123-2) DSECT format [124](#page-123-3) LIST format [123](#page-122-0) SHWFTRGE [125](#page-124-0), [126](#page-125-1) subcode [180](#page-179-1) symbolic address [12](#page-11-5)

## **T**

transfer file [18](#page-17-3) library member [18](#page-17-3) transfer admission [13](#page-12-0), [146](#page-145-3) transfer file NCOPY [18](#page-17-1) transfer file synchronous NCOPYSYN [29](#page-28-2) transfer library member NCOPY [18](#page-17-1) TRANSFER-ADMISSION [146](#page-145-3) TRANSFER-FILE [18](#page-17-4) TRANSFER-FILE-SYNCHRONOUS [29](#page-28-3) TRANSFER-ID [27,](#page-26-1) [36](#page-35-1)

#### **V**

**VERSION** parameter [65](#page-64-2)

#### **Y**

YFSEQU [127](#page-126-0), [130](#page-129-2) YNDEQU [67](#page-66-0) macro [60](#page-59-2)